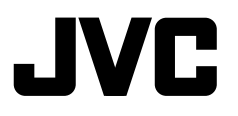

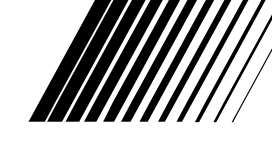

## **DVD/CD RECEIVER KD-ADV8490**

## **RECEPTOR CON DVD/CD KD-ADV8490**

## RÉCEPTEUR DVD/CD<br>
KD-ADV8490

#### **e** Bluetooth<sup>®</sup> Tetachable **DO DOLBY** WMA MP3 WAV **DIVX®** Digital Out **JVC**

 For canceling the display demonstration, see page 7. Para cancelar la demostración en pantalla, consulte la página 7. Pour annuler la démonstration des affichages, référez-vous à la page 7.

For installation and connections, refer to the separate manual. Para la instalación y las conexiones, refiérase al manual separado. Pour l'installation et les raccordements, se référer au manuel séparé.

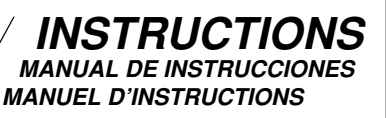

#### **For customer Use:**

Enter below the Model No. and Serial No. which are located on the top or bottom of the cabinet. Retain this information for future reference.

Model No. Serial No.

> GET0536-001A  $[J]$

ENGLISH

Download from Www.Somanuals.com. All Manuals Search And Download.

Thank you for purchasing a JVC product.

Please read all instructions carefully before operation, to ensure your complete understanding and to obtain the best possible performance from the unit.

#### **INFORMATION (For U.S.A.)**

This equipment has been tested and found to comply with the limits for a Class B digital device, pursuant to Part 15 of the FCC Rules. These limits are designed to provide reasonable protection against harmful interference in a residential installation. This equipment generates, uses, and can radiate radio frequency energy and, if not installed and used in accordance with the instructions, may cause harmful interference to radio communications. However, there is no guarantee that interference will not occur in a particular installation. If this equipment does cause harmful interference to radio or television reception, which can be determined by turning the equipment off and on, the user is encouraged to try to correct the interference by one or more of the following measures:

- Reorient or relocate the receiving antenna.
- Increase the separation between the equipment and receiver.
- Connect the equipment into an outlet on a circuit different from that to which the receiver is connected.
- Consult the dealer or an experienced radio/TV technician for help.

#### **Caution:**

Changes or modifications not approved by JVC could void the user's authority to operate the equipment.

#### **IMPORTANT FOR LASER PRODUCTS**

- 1. CLASS 1 LASER PRODUCT
- 2. **CAUTION:** Do not open the top cover. There are no user serviceable parts inside the unit; leave all servicing to qualified service personnel.
- 3. **CAUTION:** (For U.S.A.) Visible and/or invisible class II laser radiation when open. Do not stare into beam. (For Canada) Visible and/or invisible class 1M laser radiation when open. Do not view directly with optical instruments.
- 4. REPRODUCTION OF LABEL: CAUTION LABEL, PLACED OUTSIDE THE UNIT.

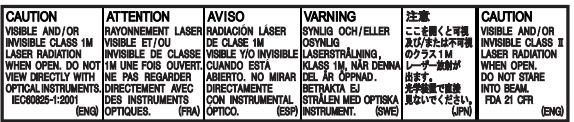

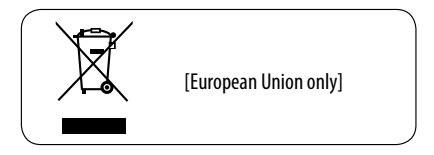

#### **For safety...**

- Do not raise the volume level too much, as this will block outside sounds, making driving dangerous.
- Stop the car before performing any complicated operations.

#### **Temperature inside the car...**

If you have parked the car for a long time in hot or cold weather, wait until the temperature in the car becomes normal before operating the unit.

#### $\blacksquare$  **How to reset your unit**

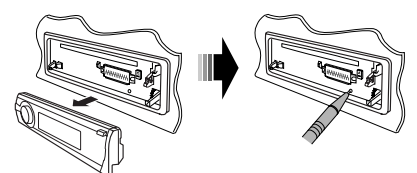

• Your preset adjustments will also be erased (except the registered Bluetooth device, see pages 26 and 27).

#### **How to forcibly eject a disc**

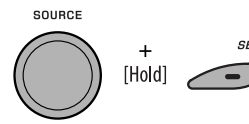

"Please Eject" appears on the display.

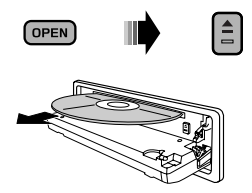

- Be careful not to drop the disc when it ejects.
- If this does not work, reset your unit.

#### **Caution on volume setting:**

Digital devices (CD/USB) produce very little noise compared with other sources. Lower the volume before playing these digital sources to avoid damaging the speakers by sudden increase of the output level.

#### **Caution for DualDisc playback**

The Non-DVD side of a "DualDisc" does not comply with the "Compact Disc Digital Audio" standard. Therefore, the use of Non-DVD side of a DualDisc on this product may not be recommended.

#### **WARNINGS:**

#### **(To prevent accidents and damage)**

- **DO NOT install any unit or wire any cable in a location where;**
	- **it may obstruct the steering wheel and gearshift lever operations.**
	- **it may obstruct the operation of safety devices such as air bags.**
	- **it may obstruct visibility.**
- **DO NOT operate the unit while driving.**
- **If you need to operate the unit while driving, be sure to look around carefully.**
- **The driver must not watch the monitor while driving.**
	- **If the parking brake is not engaged, "DRIVER MUST NOT WATCH THE MONITOR WHILE DRIVING." appears on the monitor, and no playback picture will be shown.**
	- **This warning appears only when the parking brake lead is connected to the parking brake system built in the car (refer to the Installation/Connection Manual).**

#### **Indication language:**

In this manual, English indications are used for purposes of explanation. You can select the indication language on the monitor on the "LANGUAGE" setting (see page 47).

#### **Example 1 How to use the M MODE and SEL buttons**

If you use M MODE or SEL (select), the display and some controls (such as the number buttons,

 $\left|\leftarrow\right\rangle$   $\leftarrow$   $\leftarrow$  buttons,  $\leftarrow$   $\leftarrow$  buttons, and the control dial) enter the corresponding control mode.

Ex.: When you press number button 1 after pressing M MODE, to operate the FM tuner.

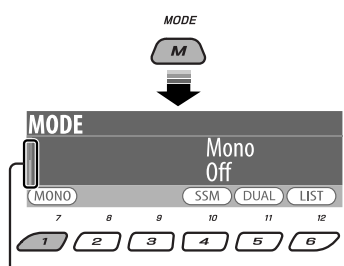

Works as time countdown indicator.

To use these controls for original functions, press M MODE again.

- However, pressing SEL makes the unit enters a different mode.
- Waiting for about 15 seconds without pressing any of these buttons will automatically cancels the control.

#### **Caution:**

If the temperature inside the car is below 32°F (0°C), the movement of animation and text scroll will be halted on the display to prevent the display from being blurred. LowTEMP appears on the display. When the temperature increases, and the operating temperature is resumed, these functions will start working again.

#### $\blacksquare$  Detaching the control panel

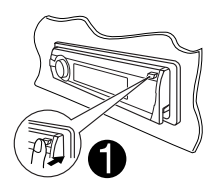

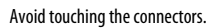

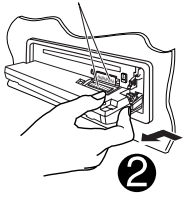

#### **Attaching the control panel**

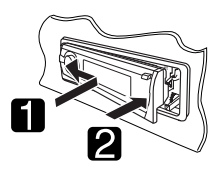

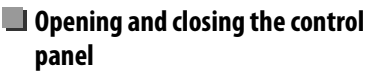

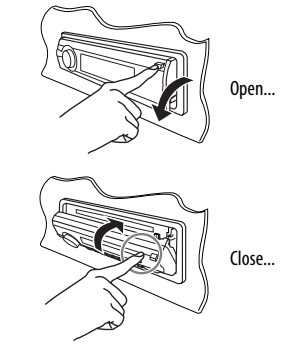

## **CONTENTS**

#### **INTRODUCTIONS**

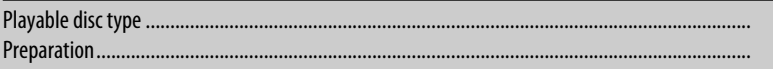

#### **OPERATIONS**

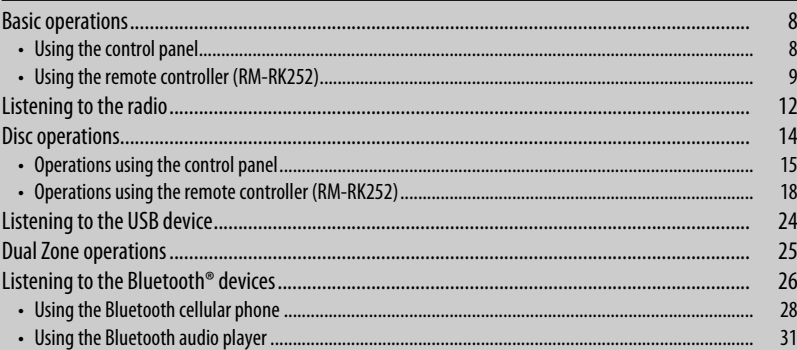

#### **EXTERNAL DEVICES**

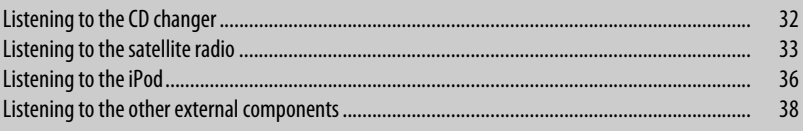

#### **SETTINGS**

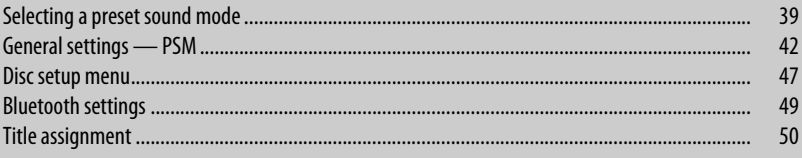

#### **REFERENCES**

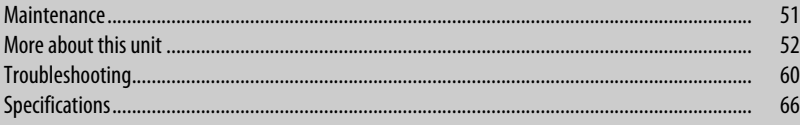

 $\begin{array}{c}\n\overline{6} \\
7\n\end{array}$ 

i.

## **Playable disc type**

ENGLISH

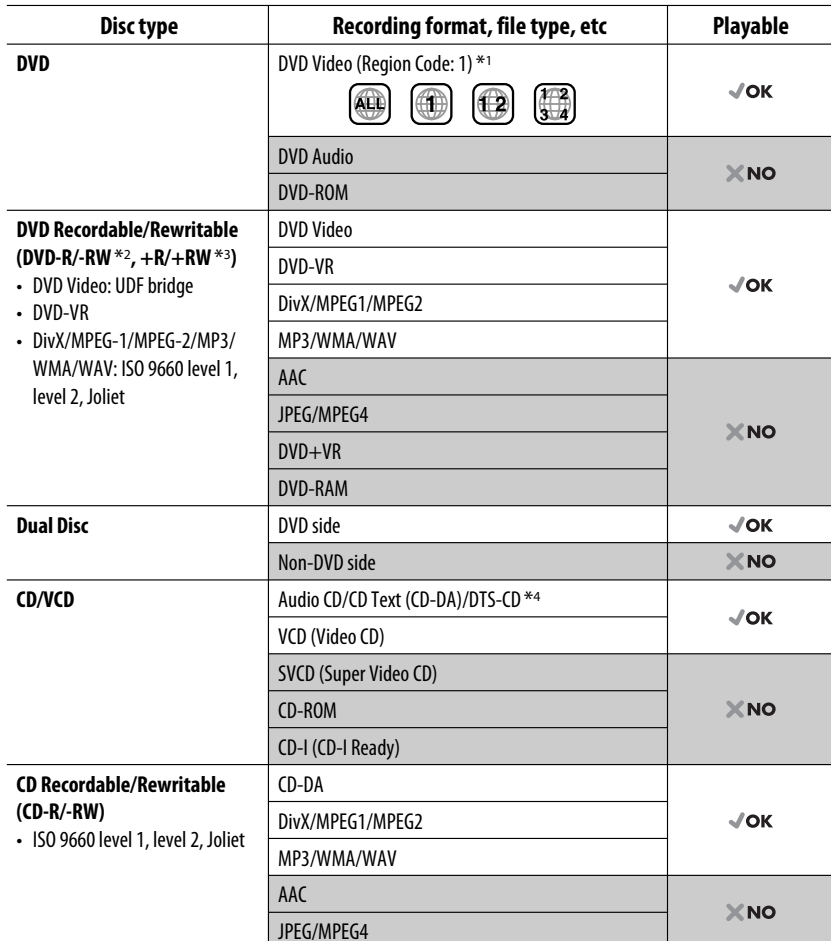

\*1 If you insert a DVD Video disc of an incorrect Region Code, "REGION CODE ERROR" appears on the monitor.

\*2 DVD-R recorded in multi-border format is also playable (except for dual layer discs). DVD-RW dual layer discs are not playable.

\*3 It is possible to play back finalized +R/+RW (Video format only) discs. +RW double layer discs are not playable.

\*4 To reproduce DTS sound, use the DIGITAL OUT terminal (see also pages 48 and 58).

6

## **Preparation**

#### **Cancel the display demonstration and set the clock**

• See also pages 42 and 43.

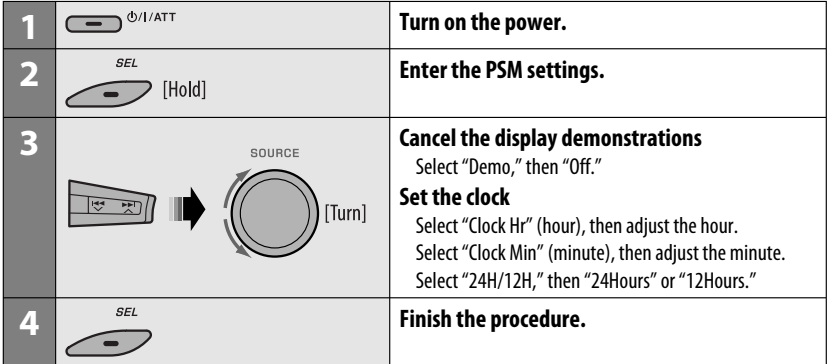

#### **Changing the display information and pattern**

• When the power is turned off: Check the current clock time

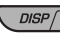

Ex.: When tuner is selected as the source

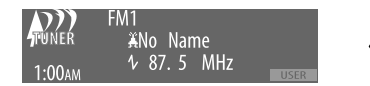

Source operation display

• To assign a title to a station, see page 50.

ownload from Www.Somanuals.com. All Manuals

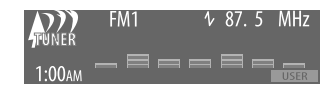

Audio level meter display (see "LevelMeter" on page 42) ENGLISH

## **Basic operations**

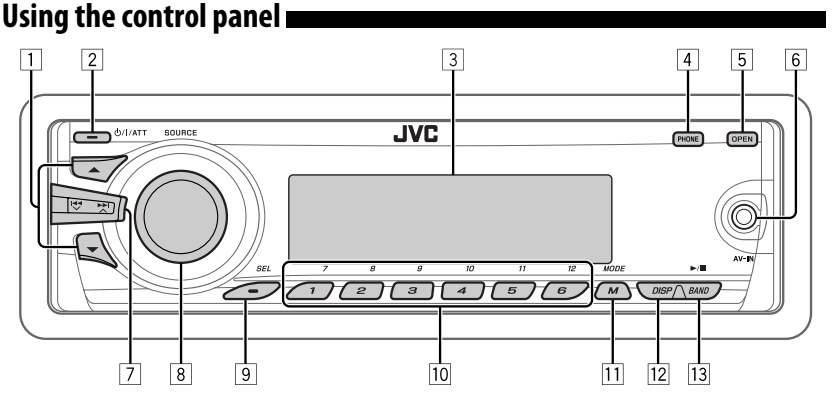

- **1 TUNER:** Select preset station.
	- **SIRIUS/XM:** Select category.
	- **DISC/USB/CD-CH:** Select title/program/ playlist/folder.
	- **iPod:** Enter the main menu/Pause playback/ Confirm selection.
- 2 Turn on the power.
	- Turn off the power [Hold].
	- Attenuate the sound (if the power is on).
	- **Bluetooth:** Switch the conversation media during a phone call conversation.
- 3 Display window
- 4 Enter/exit Bluetooth menu.
	- Display the dialed list [Hold].
- 5 Flip down the control panel.
	- To eject the disc, flip down the control panel then press  $\triangle$  on the unit.
- 6 AV-IN (video) input jack
- **7 TUNER/SIRIUS/XM:** Search for station/ channel.
	- **DISC/USB/CD-CH/iPod:** Select chapter/track.
	- **BT Audio:** Reverse skip/forward skip.
- 8 Volume control [Turn].
	- Select the source [Press].  $\text{TIMER} \rightarrow \text{SIRIUS*1}/\text{XM*1} \rightarrow \text{DISC*1} \rightarrow$  $USB^{*1} \rightarrow CD\text{-}CH^{*1}/iPod^{*1}$  (or **EXT IN**)  $\rightarrow$ **BT Audio**  $\rightarrow$  LINE IN  $\rightarrow$  AV IN  $\rightarrow$  (back to the beginning)
- 9 Select/adjust the sound mode.
	- Enter the PSM settings [Hold].
- **10 TUNER/SIRIUS/XM:** Select preset station/ channel.
	- **DISC/USB/CD-CH:** Select chapter/title/ program/folder/track/disc (for CD changer).
	- **Bluetooth:** Dial preset phone number \*2.
- $\overline{11}$  Enter functions mode
	- **Bluetooth:** Activate Voice Dialing [Hold].
- [12] Change the display information and pattern.
- **13 TUNER/SIRIUS/XM:** Select the bands.
	- **DISC/USB:** Start/pause playback.
	- **BT Audio:** Start/pause playback.
- \*1 You cannot select these sources if they are not ready or not connected.
- \*2 For storing preset phone number, see page 30.

## **Using the remote controller (RM-RK252)**

#### **Installing the batteries**

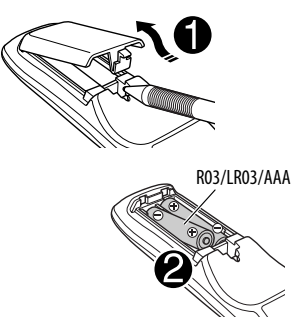

Insert the batteries into the remote controller by matching the polarity  $(+)$  and  $-)$  correctly.

#### **Caution:**

Battery shall not be exposed to excessive heat such as sunshine, fire, or the like.

#### **If the effectiveness of the remote controller decreases, replace both batteries.**

#### **Before using the remote controller:**

- Aim the remote controller directly at the remote sensor on the unit.
- DO NOT expose the remote sensor to bright light (direct sunlight or artificial lighting).

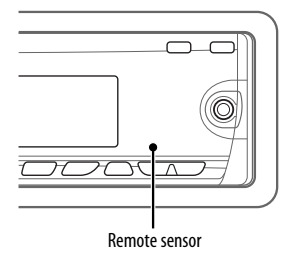

This unit is equipped with the steering wheel remote control function.

• See the Installation/Connection Manual (separate volume) for connection.

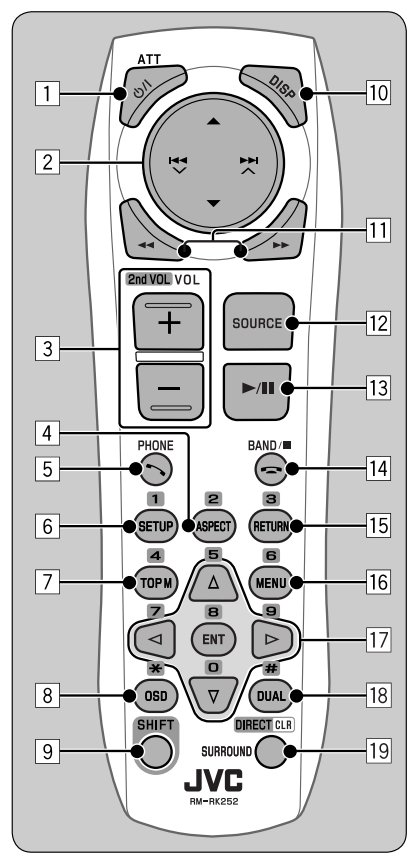

#### **IMPORTANT:**

If Dual Zone is activated (see page 25), the remote controller only functions for operating the DVD/CD player.

#### 1\*<sup>1</sup> **button**

- Turns the power on if pressed briefly or attenuates the sound when the power is on.
- Turns the power off if pressed and held.
- Switches the conversation media during a phone call conversation.

Continued on the next page

- 2 5/∞ **buttons**
	- **TUNER**: Selects the preset stations.
	- **SIRIUS/XM**: Selects the categories.
	- **DISC**:
		- DVD-Video: Selects the title.
		- DVD-VR: Selects the program/playlist.
		- DivX/MPEG Video/MP3/WMA/WAV: Selects the folders if included.
	- **USB**:
		- DivX/MPEG Video/MP3/WMA/WAV: Selects the folders if included.
	- **CD-CH**: Selects the folders if included.
	- **BT Audio**: Selects the folder if included.
	- **iPOD**:
		- $\triangle$  : Enters the main menu (then  $\triangle$  / $\blacktriangledown$  /  $\blacktriangleright$   $\blacktriangleright$   $\blacktriangleright$   $\blacktriangleright$  work as menu selecting buttons.)
			- $\triangle$ : Returns to the previous menu.
			- ∞ : Confirms the selection.
		- ∞ : Pauses or resumes playback.

#### $\left| \left| \left| \left| \left| \left| \right| \right| \right| \right| \right| \right|$  **buttons**

- **TUNER**:
	- Searches for stations automatically if pressed briefly.
	- Searches for stations manually if pressed and held.
- **SIRIUS/XM**:
	- Changes the channels if pressed briefly.
	- Changes the channels rapidly if pressed and held.
- **DISC/USB/CD-CH**:
	- Reverse skip/forward skip if pressed briefly.
	- Reverse search/forward search if pressed and held.
- **BT Audio**:
	- Reverse skip/forward skip if pressed briefly.
	- Reverse search/forward search if pressed and held.
- **iPOD**:
	- Reverse skip/forward skip if pressed briefly.
	- Reverse search/forward search if pressed and held.
	- In menu selecting mode:
	- Selects an item if pressed briefly. (Then, press ∞ to confirm the selection.)
	- Skips 10 items at a time if pressed and held.
- 3 **VOL** (volume) **+ / buttons**
	- Adjusts the volume level.

#### **2nd VOL** (volume) **buttons**

 • Adjust the volume level through the 2nd AUDIO OUT plug while holding SHIFT button (see page 25).

#### 4 \*<sup>2</sup> **ASPECT button**

• Not applicable for this unit.

#### 5 \*1 **PHONE button**

- Answer incoming calls.
- Enters "Redial" menu when a Bluetooth phone is connected [Hold].

#### 6 \*<sup>2</sup> **SETUP button**

- Enters disc setup menu (during stop).
- 7 \*<sup>2</sup> **TOP M** (menu) **button**
	- DVD-Video/DivX: Shows the disc menu.
	- DVD-VR: Shows the Original Program screen.
	- VCD: Resumes PBC playback.

#### 8 \*<sup>2</sup> **OSD** (on-screen display) **button**

• Shows the on-screen bar.

#### 9 **SHIFT button**

• Functions with other buttons.

#### p \*<sup>1</sup> **DISP** (display) **button**

• Changes the display information.

#### **11 44/FF** buttons

- DVD-Video: Slow motion playback (during pause).
- DVD-VR/VCD: Forward slow motion playback (during pause).
- **DISC/USB**: Reverse search/forward search.

#### 12<sup>\*1</sup> SOURCE button

- Selects the source.
- $\left| \frac{13}{2} \right|$   $\triangleright$  (play) / **11** (pause) **button** 
	- **DISC/USB/BT Audio**: Starts/pauses playback.
- r (end call) **button**
	- Ends the call.

#### **BAND** / 7 (stop) **buttons**

- **TUNER/SIRIUS/XM**: Selects the bands.
- **DISC/USB/BT Audio**: Stops playback.

#### t \*<sup>2</sup> **RETURN button**

• VCD: Returns to the PBC menu.

#### y \*2**MENU button**

- DVD-Video/DivX: Shows the disc menu.
- DVD-VR: Shows the Playlist screen.
- VCD: Resumes PBC playback.

#### $\overline{17}^{*2} \triangle / \nabla$  buttons

- DVD-Video: Makes selection/settings.
- **CD-CH**: Changes discs in the magazine.

#### $\langle \cdot | \cdot \rangle$  buttons

- DVD-Video: Makes selection/settings.
- DivX/MPEG Video: Skips back or forward by about five minutes.

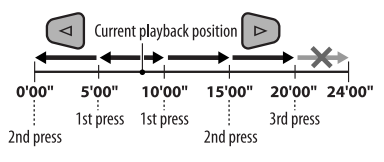

Iownload from Www.Somanuals.com. All Manuals Se

#### **ENT** (enter) **button**

• Confirms selection.

#### i \*<sup>2</sup> **DUAL button**

• Activates or deactivates Dual Zone.

#### o **SURROUND button**

• Not applicable for this unit.

#### **DIRECT button**

 • **DISC/USB**: Enters direct search mode for chapter/title/program/playlist/folder/track while holding SHIFT button (see page 18 for details).

#### **CLR** (clear) **button**

- **DISC/USB/Bluetooth**: Erases the misentry while holding SHIFT button.
- \*1 When Dual Zone is activated, these buttons cannot be used.
- \*2 Functions as number buttons/\* (asterisk)/# (hash) while holding SHIFT button.
	- TUNER/SIRIUS/XM: Selects the preset stations/ channels  $(1 - 6)$ .
	- DISC: Enters chapter/title/program/playlist/folder/ track number after entering search mode by pressing SHIFT and DIRECT (see page 18 for details).

## **Listening to the radio**

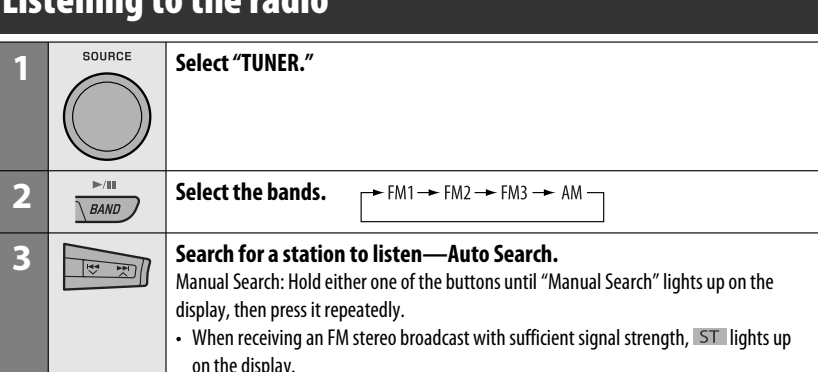

#### **When an FM stereo broadcast is hard to receive**

**1** MODE  $\overline{M}$ 

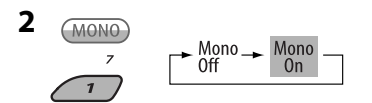

Reception improves, but stereo effect will be lost.

• MONO lights up on the display.

## **3 Exit from the setting.**

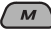

#### $\blacksquare$  **FM station automatic presetting — SSM (Strong-station Sequential Memory)**

You can preset up to six stations for each band.

## **1 While listening to a station...**

 $\overline{4}$ 

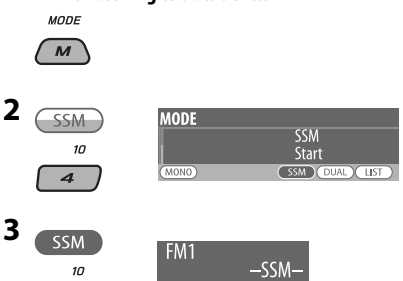

 Local FM stations with the strongest signals are searched and stored automatically in the selected FM band.

# ENGLISH

#### **Manual presetting**

Ex.: Storing FM station of 92.5 MHz into preset number 4 of the FM1 band.

#### **Using the number buttons**

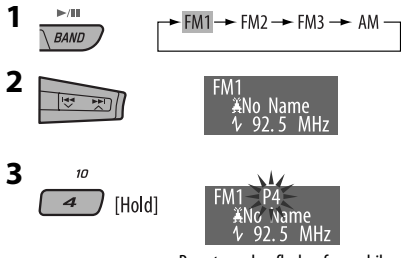

Preset number flashes for a while.

Download from Www.Somanuals.com. All Manuals Se

#### **Using the Preset Station list**

- When  $\overline{(BACK)}$  is shown on the display, you can move back to the previous screen by pressing number button 3.
- **1 Follow steps 1 and 2 of "Using the number buttons" above.**
	- By holding  $\triangle$  /  $\nabla$ , the Preset Station List will also appear (go to step **4**).

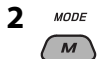

#### **3 Display the Preset Station List.**

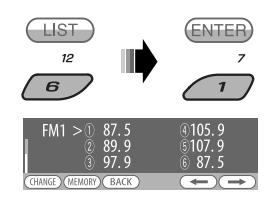

**4 Select the preset number you want to store into.**

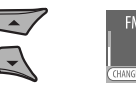

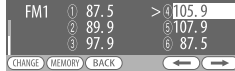

 • You can move to the lists of the other FM bands by pressing number button  $5$  ( $\blacktriangleleft$ ) or  $6 \, (\longrightarrow)$  repeatedly.

#### **5 Store the station.**

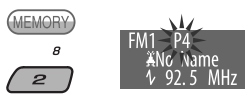

#### **Listening to the preset station on the Preset Station List**

**1 Display the Preset Station List, then select the preset station you want to listen to.**

#### **2 Change to the selected station.**

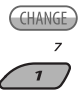

## **Disc operations**

#### **Before performing any operations...**

Turn on the monitor to watch the playback picture. If you turn on the monitor, you can also control playback of other discs by referring to the monitor screen. (See pages  $20 - 23$ .)

The disc type is automatically detected, and playback starts automatically (for DVD: automatic start depends on its internal program).

If the current disc does not have any disc menu, all tracks will be played repeatedly until you change the source or eject the disc.

If " $\bigcirc$ " appears on the monitor when pressing a button, the unit cannot accept the operation you have tried to do.

• In some cases, without showing " $\mathbb{Q}$ ," operations will not be accepted.

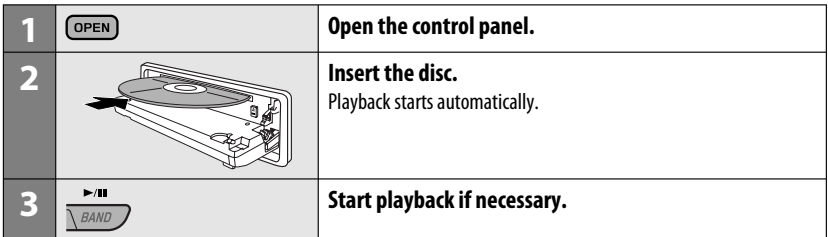

#### **To stop play and eject the disc**

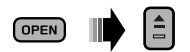

• Press SOURCE to listen to another playback source.

#### **Prohibiting disc ejection**

SOURCE  $H_{\text{B}}$  (Hold)

**To cancel the prohibition,** repeat the same procedure.

## **Operations using the control panel**

Pressing (or holding) the following buttons allows you to...

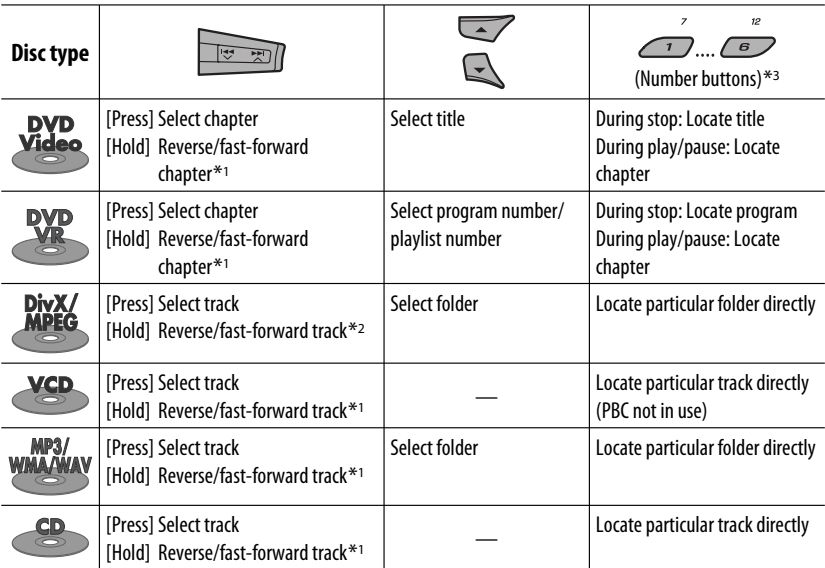

 $*$ <sup>1</sup> Search speed:  $\times$ **2**  $\Rightarrow$   $\times$ **10** 

\*2 Search speed:  $\triangleright$  1  $\Rightarrow$   $\triangleright$  2

\*3 Press to select number 1 to 6; hold to select number 7 to 12.

Continued on the next page

ENGLISH

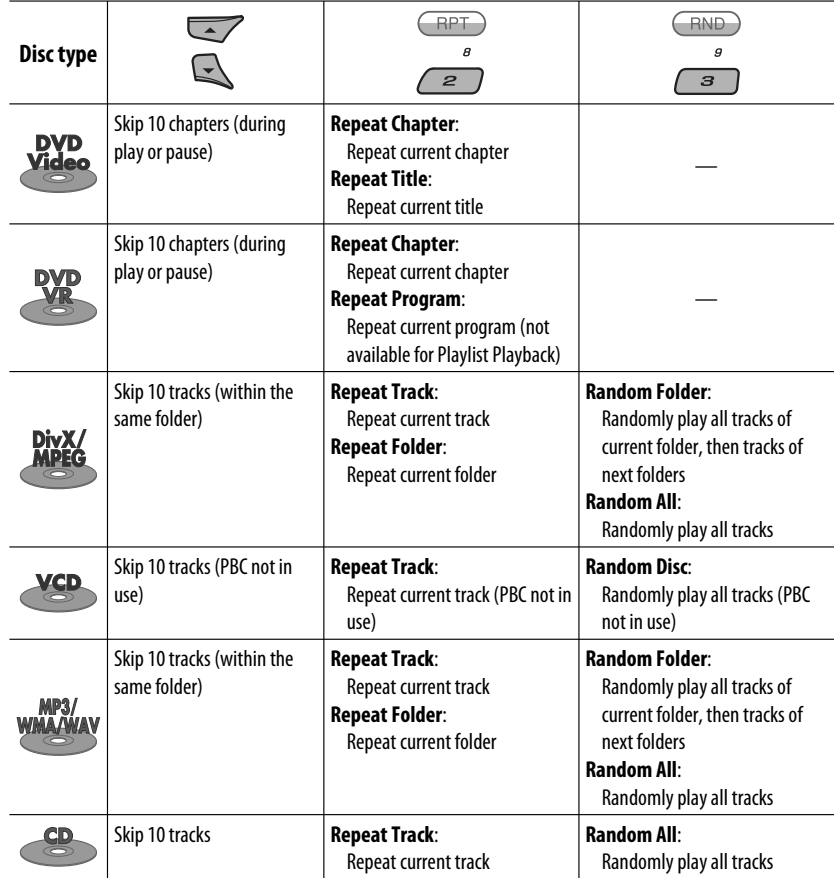

 $\overline{\cdot}$  You can also cancel the playback mode by selecting "**Off**" or press number button 4 ( $\overline{\text{OFF}}$ ).

**Service Control** 

#### $\blacksquare$  Selecting a folder/track on the list **(only for MP3/WMA/WAV file)**

- When  $\overline{(BACK)}$  is shown on the display, you can move back to the previous screen by pressing number button 3.
	- **MODE**  $\overline{M}$

**1**

#### **2 Select "LIST."**

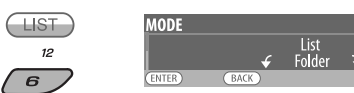

#### **3 Select the list type.**

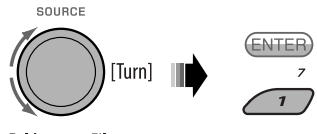

Folder  $\rightarrow$  File

#### **4 Select an item.**

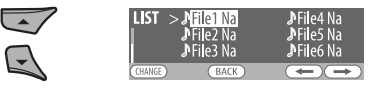

Ex.: When "File" is selected in step **3**

 • You can move to the other lists by pressing number button 5 ( $\textcircled{\frown}$ ) or 6 ( $\textcircled{\rightarrow}$ ) repeatedly.

- **5 Change to the selected item.**
	- A If File List is selected

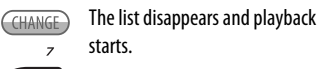

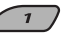

B If Folder List is selected

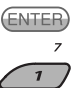

- If the current folder is selected, File List appears, then repeat steps 4 and 5  $\overline{\textcircled{\text{a}}}$  to start playback.
- If another folder is selected, playback starts from the 1st file of the selected folder.

## **Operations using the remote controller (RM-RK252)**

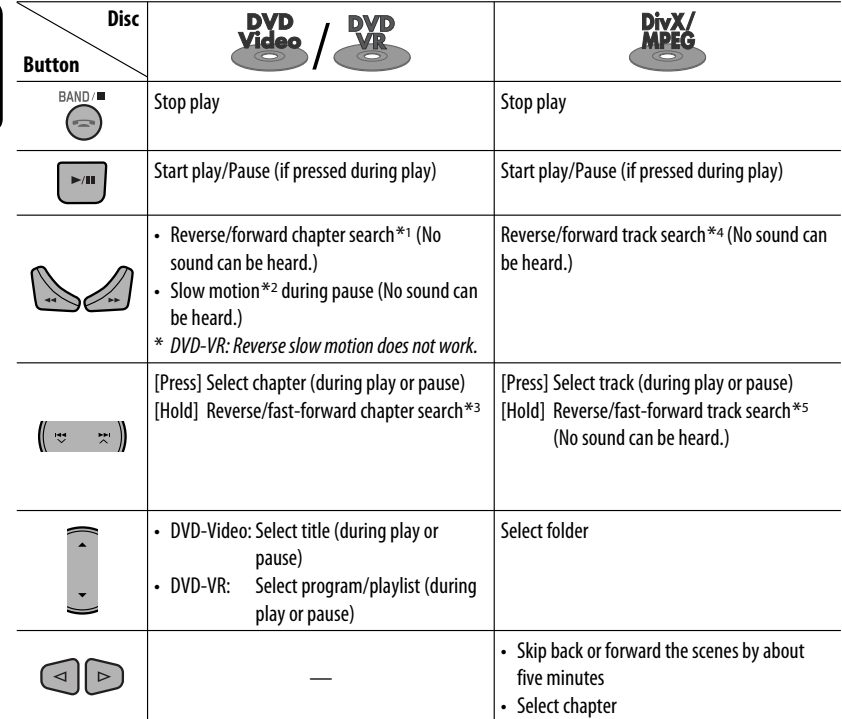

#### **To search for chapter/title/program/playlist/folder/track directly (DVD/DivX/MPEG Video/VCD/ MP3/WMA/WAV/CD)**

1 While holding SHIFT, press DIRECT repeatedly to select the desired search mode.

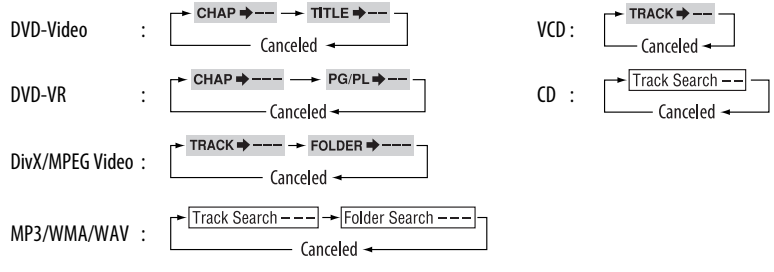

2 While holding SHIFT, press the number buttons  $(0 - 9)$  to enter the desired number.

3 Press ENT (enter) to confirm.

18

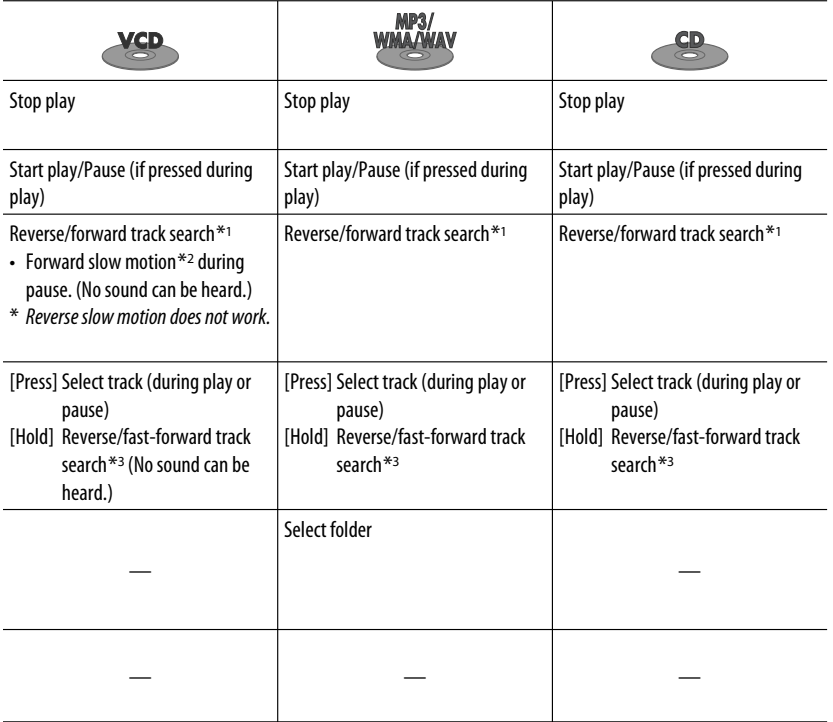

- For DivX/MPEG Video/MP3/WMA/WAV, track is searched within the same folder.
- To erase a misentry, press CLR (clear) while holding SHIFT.
- To return to the previous screen, press RETURN.
- \*1 Search speed:  $\times$ 2  $\Rightarrow$   $\times$ 5  $\Rightarrow$   $\times$ 10  $\Rightarrow$   $\times$ 20 $\Rightarrow$   $\times$ 60
- \*2 Slow motion speed:  $\blacktriangleright$  1/32  $\Rightarrow$   $\blacktriangleright$  1/16  $\Rightarrow$   $\blacktriangleright$  1/8  $\Rightarrow$   $\blacktriangleright$  1/4  $\Rightarrow$   $\blacktriangleright$  1/2
- $*$ <sup>3</sup> Search speed:  $\times$ **2**  $\Rightarrow$   $\times$ **10**
- \*4 Search speed:  $\triangleright$  1  $\Rightarrow$   $\triangleright$  2  $\Rightarrow$   $\triangleright$  3
- \*5 Search speed:  $\triangleright$  1  $\Rightarrow$   $\triangleright$  2

Continued on the next page

#### **Using menu driven features... (DVD-Video/ DVD-VR)**

- **1 Press TOP M/MENU to enter the menu screen.**
- 2 Press  $\triangle$  /  $\triangledown$  /  $\triangle$  \* /  $\triangleright$  \* to select an item you want to start play.
- 3 Press ENT (enter) to confirm.
- \* Not applicable for DVD-VR.

#### **Canceling the PBC playback... (VCD)**

- 11 During stop, press DIRECT while holding SHIFT.
- $\boxed{2}$  Hold SHIFT, then press the number buttons (0 9) to enter the desired number.
- 3 Press ENT (enter) to confirm.
- To resume PBC, press TOP M/MENU.

## $\blacksquare$  Operations using the **on-screen bar**

#### **(DVD/DVD-VR/DivX/MPEG Video/VCD)**

These operations are possible on the monitor using the remote controller.

**1 Show the on-screen bar (see page 21).**

(twice)

**2 Select an item.**

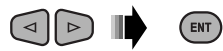

#### **3 Make a selection.**

If pop-up menu appears...

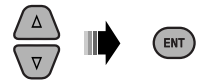

- To cancel pop-up menu, press RETURN.
- For entering time/numbers, see the following.

#### **Entering time/numbers**

Press  $\triangle$  / $\triangledown$  to change the number, then press  $\triangle$  / $\triangleright$  to move to the next entry.

- Each time you press  $\triangle/\nabla$ , the number increases/ decreases by one value.
- After entering the numbers, press ENT (enter).
- It is not required to enter the zero and tailing zeros (the last two digits in the example below).

Ex.: Time search

**DVD:** : : (Ex.: 1:02:00)

Press  $\triangle$  once, then  $\triangleright$  twice to go to the third entry,  $\triangle$ twice, then press ENT (enter).

#### **To remove the on-screen bar**

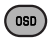

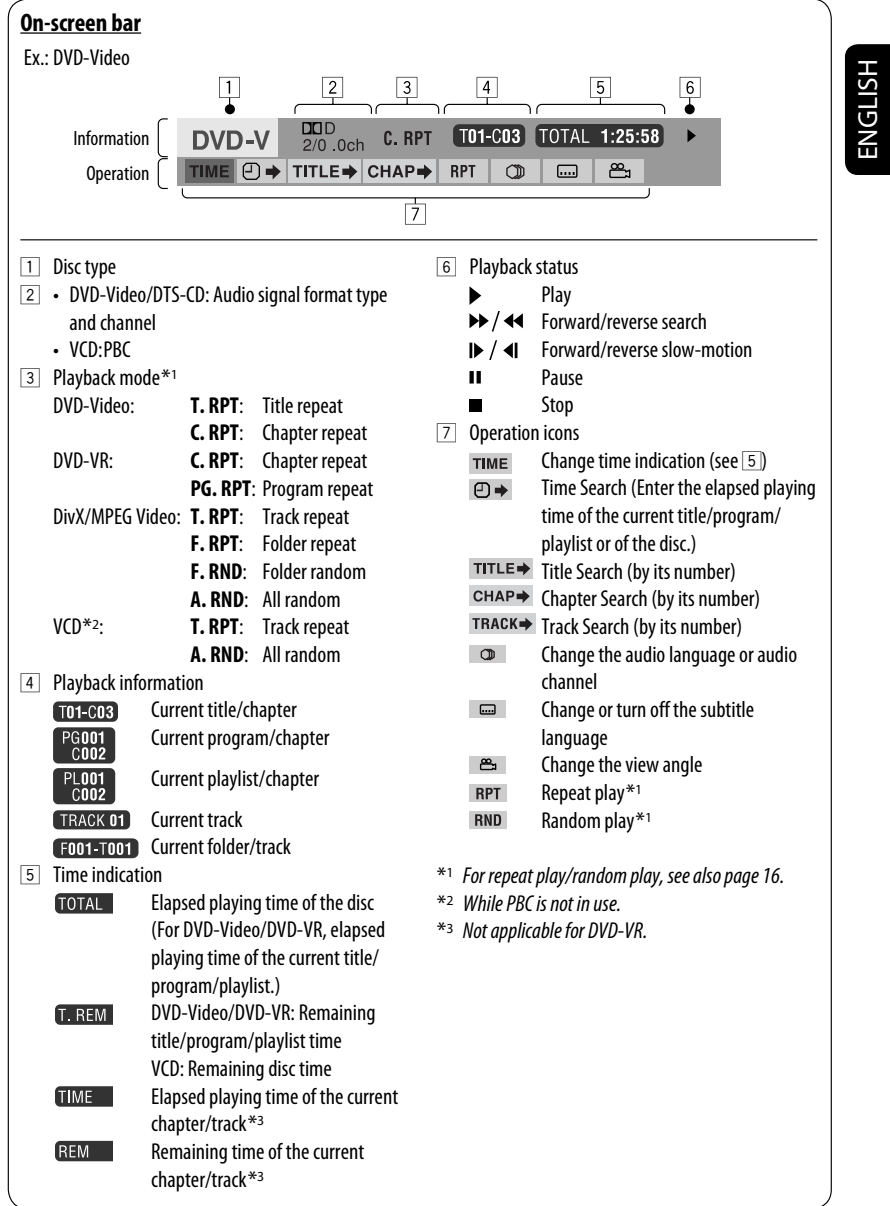

Download from Www.Somanuals.com. All Manuals Se

and and

## **Operations using the control screen**

#### **(DivX/MPEG Video/MP3/WMA/WAV/CD)**

These operations are possible on the monitor using the remote controller.

#### **1 Show the control screen.**

DivX/MPEG Video: Press **and during play.**  MP3/WMA/WAV/CD: Automatically appear during play.

**2 Select "Folder" column or "Track" column (except for CD).**

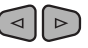

#### **3 Select a folder or track.**

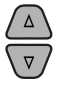

#### **4 Start playback.**

DivX/MPEG Video: Press ENT (enter) or  $\blacktriangleright$ /11. MP3/WMA/WAV/CD: Playback starts automatically.

#### **Control screen**

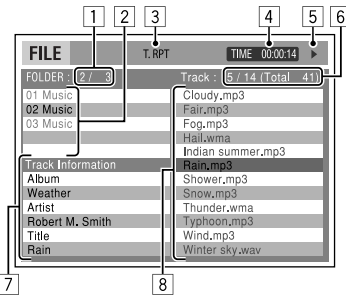

Ex.: MP3/WMA/WAV disc

- 1 Current folder number/total folder number
- 2 Folder list with the current folder selected
- 3 Selected playback mode
- 4 Elapsed playing time of the current track
- $\boxed{5}$  Operation mode icon ( $\blacktriangleright$ ,  $\blacksquare$ ,  $\blacksquare$ )
- $\boxed{6}$  Current track number/total number of tracks in the current folder (total number of tracks on the disc)
- 7 Track information
- 8 Track list with the current track selected

#### **To select a playback mode**

1 While control screen is displayed...

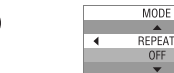

 Playback mode selection screen appears on the folder list section of the control screen.

- 2 Select a playback mode.  $\triangleright$ 
	- $\sim$  REPEAT  $\rightarrow$  RANDOM  $\cdot$
- 3 Select an item.

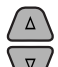

 $050$ 

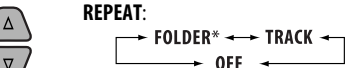

**RANDOM**:

 $\star$  ALL  $\longrightarrow$  FOLDER\* - $0FF -$ 

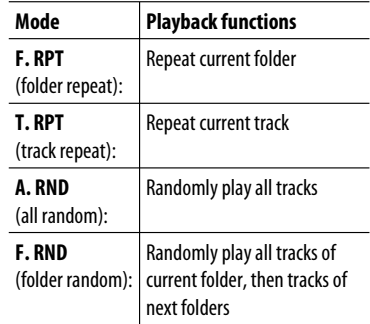

4 Confirm the selection.

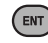

\* Not selectable for CD.

# ENGLISH

## $\blacksquare$  Operations using the list **screen**

#### **(DVD-VR/DivX/MPEG Video/MP3/WMA/WAV)**

These operations are possible on the monitor using the remote controller.

#### **List screen (DivX/MPEG Video/MP3/WMA/ WAV)**

Before playing, you can display the folder list/track list to confirm the contents and start playing a track.

**1 Display the folder list while stop.**

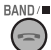

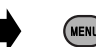

#### **2 Select an item from the folder list.**

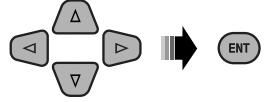

- Track list of the selected folder appears.
- To go back to the folder list, press RETURN.

#### **3 Select a track to start playing.**

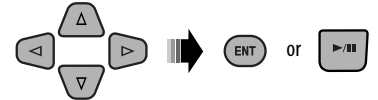

 • MP3/WMA/WAV: Control screen appears (see page 22).

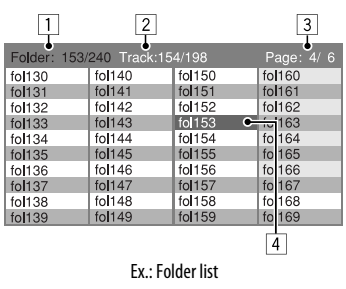

- 1 Current folder number/total folder number
- 2 Current track number/total number of tracks in the current folder
- 3 Current page/total number of the pages included in the list
- 4 Current folder/track (highlighted bar)

#### **List screen (DVD-VR)**

You can use ORIGINAL PROGRAM or PLAY LIST screen anytime while playing DVD-VR with its data recorded. 1 Select a list screen.

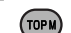

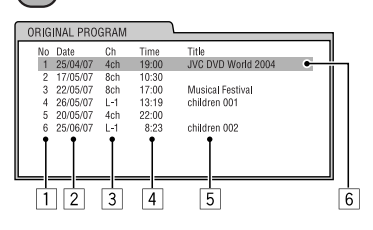

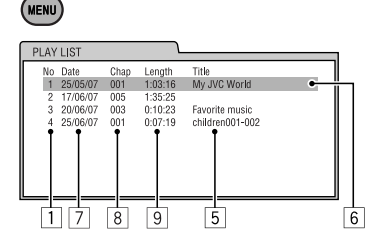

- 1 Program/playlist number
- 2 Recording date
- 3 Recording source (TV station, the input terminal of the recording equipment, etc.)
- 4 Start time of recording
- $\boxed{5}$  Title of the program/playlist\*
- 6 Current selection (highlighted bar)
- 7 Creating date of playlist
- 8 Number of chapters
- 9 Playback time
- \* The title of the original program or playlist may not be displayed depending on the recording equipment.
- $\boxed{2}$  Select an item from the list.

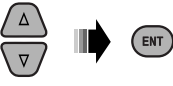

## **Listening to the USB device**

ENGLISH

You can connect a USB mass storage class device such as a USB memory, Digital Audio Player, portable HDD, etc. to the unit.

#### **This unit can play DivX/MPEG Video/MP3/WMA/WAV tracks stored in a USB device.**

All tracks will be played repeatedly until you change the source or detach the USB device.

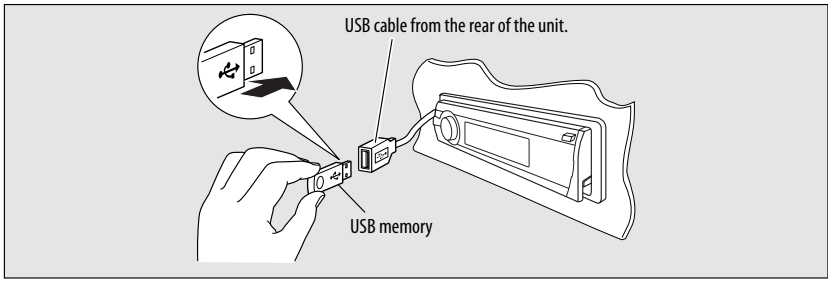

Turn on the monitor to watch the playback picture if you play back a DivX/MPEG file. You can also control playback by referring to the monitor screen. (See also pages 20 – 23.)

- See pages  $18 23$  for operation using the remote controller.
- See pages 47 and 48 for more settings.

If " $\mathbb{C}$ " appears on the monitor when pressing a button, the unit cannot accept the operation you have tried to do.

• In some cases, without showing " $Q''$ , operations will not be accepted.

## **If a USB device has been attached...**

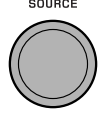

Playback starts from where it has been stopped previously.

 • If a different USB device is currently attached, playback starts from the beginning.

#### **To stop play and detach the USB device**

Straightly pull it out from the unit.

• Press SOURCE to listen to another playback source.

You can operate the USB device in the same way you operate the files on a disc. (See pages 15 – 23.)

• You cannot select "USB" when Dual Zone is in use (see page 25).

#### **Cautions:**

- Avoid using the USB device if it might hinder your safety driving.
- Do not pull out and attach the USB device repeatedly while "Reading" is shown on the display.
- Do not start the car engine if a USB device is connected.
- This unit may not be able to play the files depending on the type of USB device.
- Operation and power supply may not work as intended for some USB devices.
- You cannot connect a computer to the USB input terminal of the unit.
- Make sure all important data has been backed up to avoid losing the data.
- Do not leave a USB device in the car, expose to direct sunlight, or high temperature to avoid deformation or cause damages to the device.
- Some USB devices may not work immediately after you turn on the power.
- For more details about USB operations, see page 54.

## **Dual Zone operations**

You can enjoy disc playback on the external monitor connected to the VIDEO output terminal and 2nd AUDIO OUT plugs while listening to any source (other than "AM" and "USB") through the speakers.

- You cannot select "AM" or "USB" as the source when Dual Zone is activated.
- When Dual Zone is in use, you can only operate the DVD/CD player using the remote controller. For operations, see pages 18 – 23.

These operations are possible on the monitor using the remote controller.

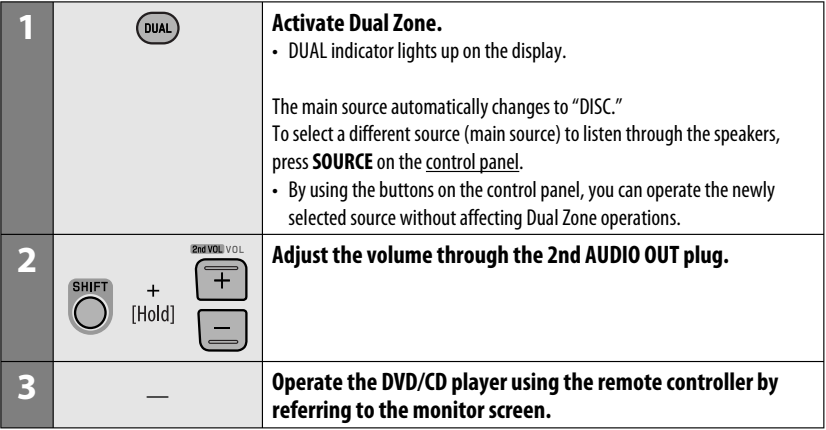

#### **To cancel Dual Zone operations**

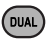

• DUAL indicator goes off.

#### **On the control panel:**

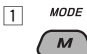

2 Enter Dual Zone settings. Activate or deactivate Dual Zone.

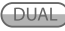

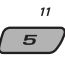

 • The source automatically changes to "DISC" when Dual Zone is activated.

## **Listening to the Bluetooth ® devices**

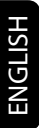

## **83 Bluetooth**®

Bluetooth is a short-range wireless radio communication technology for the mobile device such as mobile phones, portable PCs, and other devices. The Bluetooth devices can be connected without cables and communicate with each other.

• Refer to the list (included in the box) to see the countries where you may use the Bluetooth® function.

#### **Bluetooth profile**

This unit supports the following Bluetooth profiles; HFP (Hands-Free Profile) 1.5 OPP (Object Push Profile) 1.1 A2DP (Advanced Audio Distribution Profile) 1.2 AVRCP (Audio/Video Remote Control Profile) 1.3

#### **Features**

You can operate Bluetooth devices through the unit as follows:

- Receiving a call
- Making a call—from phone book, from call history (dialed number/received call), by dialing number, by preset numbers, by voice command
- Informing you of the arrival of a text message
- Play back a Bluetooth audio player

#### **Refer also to the instructions supplied with the Bluetooth device.**

## **Connecting a Bluetooth device for the first time**

#### **Pairing and PIN code**

When you connect a Bluetooth device to the unit for the first time, make pairing between the unit and the device. Pairing allows Bluetooth devices to communicate with each other.

To make pairing, you may need to enter the PIN (Personal Identification Number) code of your Bluetooth device you want to connect.

- Once the connection is established, it is registered in the unit even if you reset the unit. Up to five devices can be registered in total.
- Only one device for Bluetooth phone and one for Bluetooth audio can be connected at a time.
- To use the Bluetooth function, you need to turn on Bluetooth function of the device.

**Preparation:** Operate the device to turn on its Bluetooth function.

- When **BACK** is shown on the display, you can move back to the previous screen by pressing number button 3.
- **1 While listening to a source...**

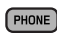

**2 Select "Device."**

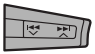

**3 Select "New Pairing."**

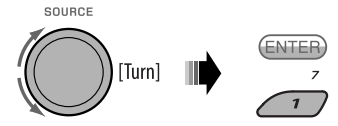

- **4 Enter a PIN (Personal Identification Number) code to the unit.**
	- You can enter any number you like (1-digit to 16-digit number). [Initial: 0000]
	- To enter a PIN code less than 4-digit, firstly delete the initial PIN code (0000) by pressing number button 5 (CLEAR)).
	- \* Some devices have their own PIN code. Enter the specified PIN code to the unit.
	- 1 Move to the next (or previous) number position.

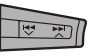

2 Select a number.

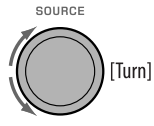

- $\sqrt{3}$  Repeat steps  $\sqrt{1}$  and  $\sqrt{2}$  until you finish entering a PIN code.
- 4 Confirm the entry.

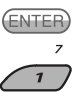

**5 Operate the target Bluetooth device, (while "Open..." is flashing on the display).**

 On the device to be connected, enter the same PIN code you have just entered for this unit. "Connecting..." flashes, then "Pairing Ok" or "Connected [Device Name]" appears on the display when the connection is established. Now you can use the device through the unit.

**a** appears when the connection is established.

The device remains registered even after you disconnect the device. Use "**Cnnct Phone**" or "**Cnnct Audio**" (or activate "**Auto Cnnct**") to connect the same device from next time on. (See the following and page 49.)

#### **Deleting a registered device**

Perform steps **1** and **2** on page 26, then...

1 **Select "Del Pairing."**

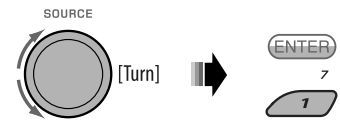

2 **Select a device you want to delete.**

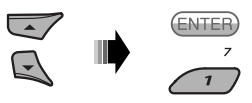

3 **Delete the selection.**

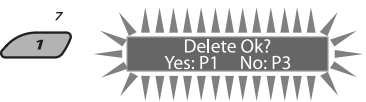

 • Press number button 3 to select "No" or return to step  $\Box$ .

#### **Connecting a registered device**

Perform steps **1** and **2** on page 26, then...

1 **Select "Cnnct Phone" or "Cnnct Audio."**

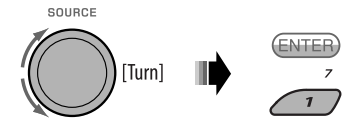

2 **Select a device you want.**

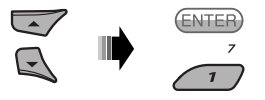

 "Connecting..." flashes, then "Connected (and device name)" appears on the display when the device is connected.

Continued on the next page

You can set the unit to connect the Bluetooth device automatically when the unit is turned on. (See "**Auto Cnnct**" on page 49.)

#### **Disconnecting a device**

Perform steps **1** and **2** on page 26, then... **Select "Discn Phone" or "Discn Audio."**

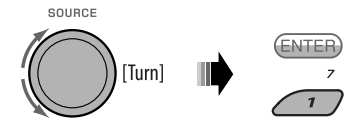

"Disconnecting..." flashes, then "Disconnected (and device name)" appears on the display when the device is disconnected.

## **Using the Bluetooth cellular phone**

#### **Making a call**

You can make hands-free calls using the unit.

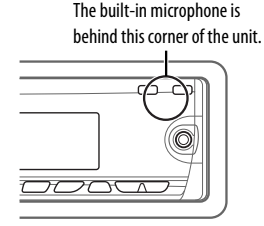

The sounds comes out from the connected speakers.

- When **BACK** appears on the display, you can move back to the previous display by pressing number button 3.
- **1** PHONE

#### **2 Select "Call."**

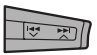

**3 Select the method to make a call.**

ENTER [Turn]

- **Dialed**\*: Shows the list of the phone numbers you have dialed. Go to the following step.
- **Received**\*: Shows the list of the received calls. Go to the following step.
- **Phonebook**: Shows the name/phone number of the phone book of the unit. Go to the following step. To copy the phone book memory, see page 30.
- **Preset**: Shows the list of preset numbers. Go to the following step. To preset numbers, see page 30.
- **Dial Number**: Shows the phone number entry screen. See "How to enter phone number" on page 29.
- **Voice Dial** (Only accessible when the connected cellular phone has the voice recognition system): Speak the name (registered words) you want to call.
- \* Displays only when the dialed or received number is made through the unit.

**4 Select the name/phone number/preset number you want to call.**

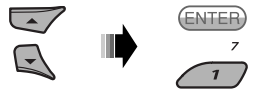

- When the sound is stopped or interrupted during the use of a Bluetooth device, turn off, then turn on the unit.
	- If the sound is not yet restored, connect the device again. (See "Connecting a registered device" on page 27.)

#### **When a call comes in....**

The source is automatically changed to "Bluetooth."

## Receiving...<br>09845671234

• Phone number appears (if acquired).

#### **When "Auto Answer" is activated....**

The unit answers the incoming calls automatically, see page 49.

- When "Auto Answer" is deactivated, press any button (except  $\mathbf{\dot{\Theta}}$ / I ATT/control dial) to answer the incoming call.
- You can adjust the microphone volume level (see page 49).

#### **To end the call or reject an incoming call**

Hold any button (except  $\mathcal{O}/I$  ATT/control dial).

• When "Auto Answer" is set to "Reject," the unit rejects any incoming calls.

#### **Answering a waiting call**

If your cellular phone is equipped with the call waiting function, you can put the current call on hold and answer the waiting call.

Press any button (except  $\mathcal{O}/I$  ATT/control dial).

- To restore the on-hold call, press any button (except /control dial) again.
- When you end one call, you can connect to the other.

#### **When a text message comes in....**

If the cellular phone is compatible with Text Message and "MSG Notice" is set to "On" (see page 49), the unit rings and "Received Message" appears on the display to inform you of the message arrival.

• You cannot edit or send a message through the unit.

## **How to enter phone number**

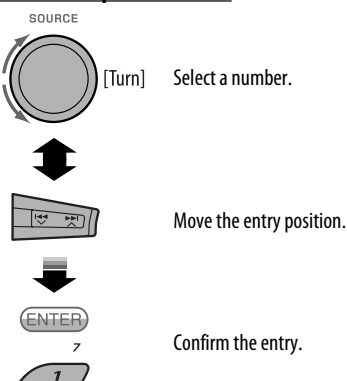

Confirm the entry.

#### **How to delete phone number**

- 1 PHONE
- 2 **Select "Call."**

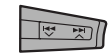

- 3 **Display the list of phone numbers using one of the dialing method (see step 3 of "Making a call" on page 28).**
- 4 **Select the name/phone number you want to delete.**

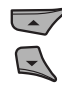

5 **Delete the selection.**

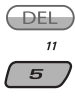

• Press number button 6 ( $(DELAUP)$ ) to delete all the listed numbers in step 3.

Continued on the next page

#### **How to copy phone book**

You can copy the phone book memory of a cellular phone into the unit.

- When  $(BACK)$  is shown on the display, you can move back to the previous screen by pressing number button 3.
- **1 PHONE**

#### **2 Select "Settings."**

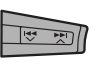

#### **3 Select "PhoneBook."**

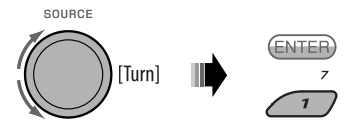

#### **4 Enter the PIN code both for this unit and Bluetooth phone.**

• See step **4** of page 27.

#### **5** Receiving

 Operate the target cellular phone. (While "Receiving 00/50" appears on the display.) Enter the same PIN code (as entered in step **4**) on the cellular phone, then transfer the phone book memory to the unit. (Refer to the Instructions manual supplied with your cellular phone.)

### $\blacksquare$  Presetting the phone number

You can preset up to six phone numbers.

- When  $(BACK)$  is shown on the display, you can move back to the previous screen by pressing number button 3.
- **1 Display the phone number you want to preset by using one of the "Call" items.**

#### **2 Select a phone number.**

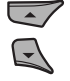

You can also enter a new phone number (see also "How to enter phone number" on page 29) to store.

#### **3 Select a preset number to store.**

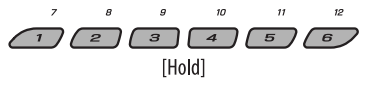

#### **To call a preset number**

While in Bluetooth audio....

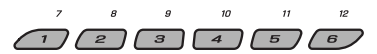

• You can also call a preset number using "Preset" of the "Call" items (see page 28).

#### **Switching conversation media (the unit/ cellular phone)**

During a phone call conversation....

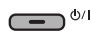

 $\bullet$ <sup>O/I/ATT</sup> Then, continue your conversation using the other media.

• Operations may be different according to the connected Bluetooth device.

ENGLISH

## **Using the Bluetooth audio player**

• Operations and display indications differ depending on their availability on the connected audio player.

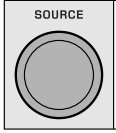

#### **Select "BT Audio."**

If playback does not start automatically, operate the Bluetooth audio player to start playback.

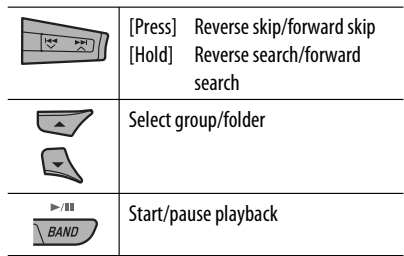

• Refer also to pages 27 and 28 for connecting/ disconnecting/deleting a registered device.

#### **Bluetooth Information:**

If you wish to receive more information about Bluetooth, visit the following JVC web site: <http:// www.jvc-victor.co.jp/english/car/>.

After pressing M MODE, press the following buttons to...

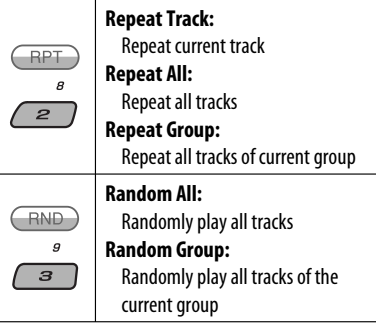

• You can also cancel the playback mode by selecting "**Off**".

# ENGLISH

## **Listening to the CD changer**

It is recommended to use a JVC MP3-compatible CD changer with your unit. You can connect a CD changer to the CD changer jack on the rear of the unit.

• You can only play conventional CDs (including CD Text) and MP3 discs.

#### **Preparation:** Make sure "Changer" is selected for the external input setting, see page 44.

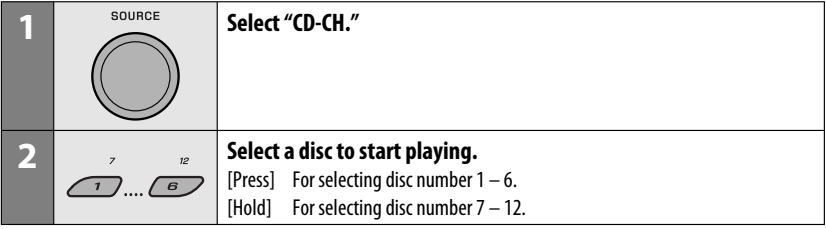

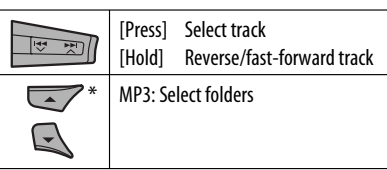

\* By holding either one of the buttons, you can display the Disc List (see page 17).

#### **To select a disc/folder/track on the list**

See "Selecting a folder/track on the list (only for MP3/ WMA/WAV file)" on page 17.

Select "Disc" in step **3** to display the Disc List of the CD changer.

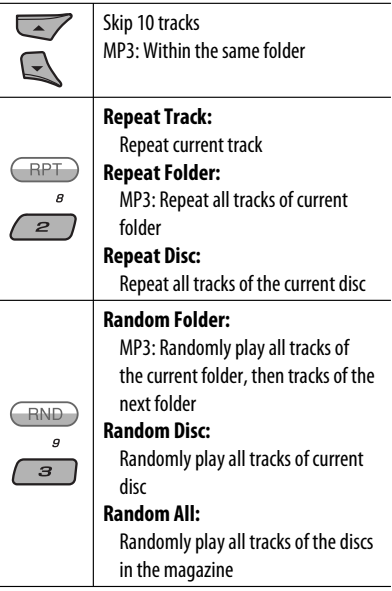

• You can also cancel the playback mode by selecting "Off" or press number button  $4$  ( $\overline{\text{OFE}}$ ).

#### After pressing M MODE, press the following buttons to...

## **Listening to the satellite radio**

Before operating, connect either one of the following (separately purchased) to the CD changer jack on the rear of this unit.

- **JVC SIRIUS Satellite radio interface,** KS-SRA100, for listening to the SIRIUS Satellite radio.
- **JVC Smart Digital Adapter,** XMDJVC100, for listening to the XM Satellite radio.

#### **GCI (Global Control Information) update**

- If channels are updated after subscription, updating starts automatically. The following appears and no sound can be heard:
	- For SIRIUS Satellite radio: "Updating XX%\* Completed"
	- For XM Satellite radio: "UPDATING"
- Update takes a few minutes to complete.
- During update, you cannot operate your satellite radio.
- \* Changes every 20% of update is completion (ex. 20%, 40%, 60%)

#### **Activate your SIRIUS subscription after connection**

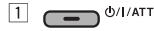

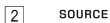

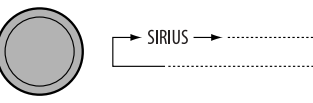

 SIRIUS Satellite radio starts updating all the SIRIUS channels.

 Once completed, SIRIUS Satellite radio tunes in to the preset channel, CH184.

- 3 **Check your Sirius ID, see page 44.**
- 4 **Contact SIRIUS on the internet at <http://activate.siriusradio.com/> to activate your subscription, or you can call SIRIUS toll-free at 1-888-539-SIRIUS (7474).** "Sub Updated Press Any Key" scrolls on the display once subscription has been completed.

#### **Activate your XM subscription after connection**

• Only Channel 0, 1, and 247 are available before activation.

 $1 \overline{1}$   $\sigma$ <sup>0/</sup>l/ATT

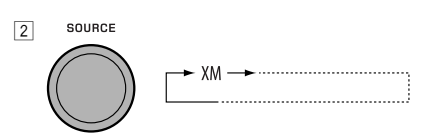

 XMDirect ™ Universal Tuner Box starts updating all the XM channels. "Channel 1" is tuned in automatically.

- 3 **Check your XM Satellite radio ID labelled on the casing of the XMDirect ™ Universal Tuner Box, or tune in to "Channel 0" (see page 34).**
- 4 **Contact XM Satellite radio on the internet at <http://xmradio.com/activation/> to activate your subscription, or you can call 1-800-XM-RADIO (1-800-967-2346).** Once completed, the unit tunes in to one of the available channels (Channel 4 or higher).

Continued on the next page

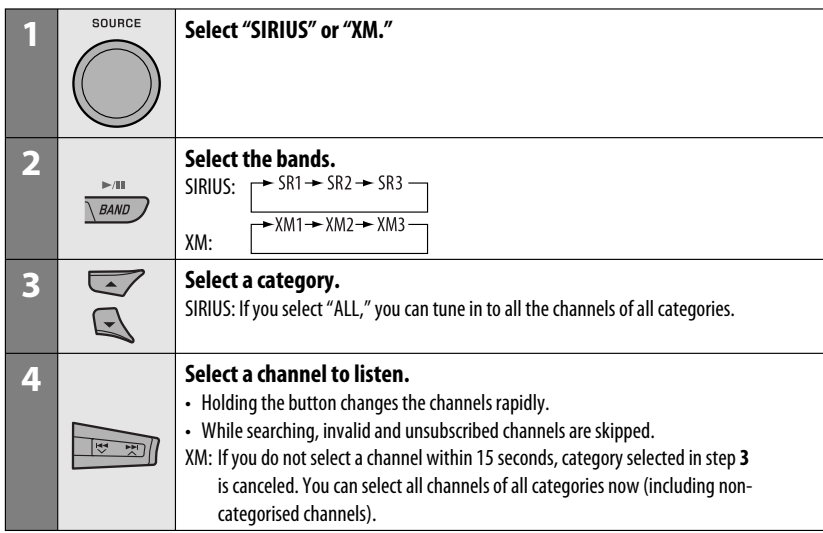

#### **Checking the XM Satellite radio ID**

**While selecting "XM1," "XM2," or "XM3," select "Channel 0."**

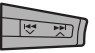

The display alternately shows "RADIO ID" and the 8-digit (alphanumeric) ID number.

**To cancel the ID number display,** select any channel other than "Channel 0."

#### **To change the display information while listening to a channel**

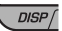

Category name and channel name → Artist/ composer\* name and song/program name  $\rightarrow$ **Audio level meter**  $\rightarrow$  (back to the beginning)

#### $\blacksquare$  Storing channels in memory

You can preset six stations for each band.

- When  $\overline{(BACK)}$  is shown on the display, you can move back to the previous screen by pressing number button 3.
- When  $\textcircled{\tiny\bf{m}}$  /  $\textcircled{\tiny\bf{m}}$  is shown on the display, you can move to the other lists by pressing number button 5 or 6 repeatedly.
- Ex.: Storing a SIRIUS channel into preset number 4 of the SR1 band.
- **1 Tune in to a channel you want to listen to.**
	- By holding BAND button, the Preset Channel List will appear (go to step **5**).
- **2 MODE**

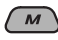

**3 Select "LIST."**

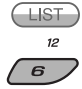

<sup>\*</sup> Only for SIRIUS Satellite radio.

## **4 Select "Preset."**

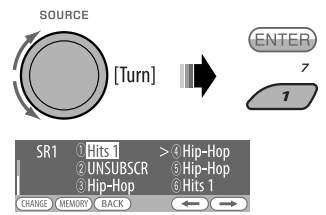

**5 Select a preset number you want to store into.**

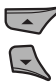

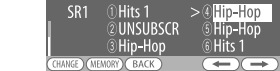

#### **6 Store the channel.**

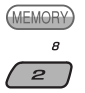

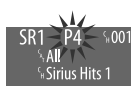

#### **Listening to a user channel**

- **1 Display the Preset Channel list, then select the preset number you want to listen to.**
- **2 Change to the selected channel.**

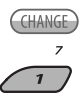

#### **Selecting a category/channel on the list**

- When  $\overline{(BACK)}$  is shown on the display, you can move back to the previous screen by pressing number button 3.
- When  $\textcircled{\frown}$  /  $\textcircled{\frown}$  is shown on the display, you can move to the other lists by pressing number button 5 or 6 repeatedly.

Download from Www.Somanuals.com. .

Ex.: When listening to the SIRIUS Satellite radio.

#### **1 To select a category**

- 1 Follow steps **2** to **4** of "Storing channels in memory" on page 34 and left column.
	- In step **4**, select "Category."

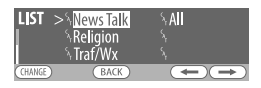

 The first channel of the selected category is tuned in.

- Holding  $\triangle$  /  $\blacktriangledown$  can also show the Category List while listening to a channel.
- 2 Select a category.

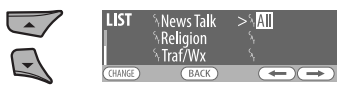

#### **To select a channel**

- 1 Follow steps **2** to **4** of "Storing channels in memory" on page 34 and left column.
	- In step **4**, select "Channel."

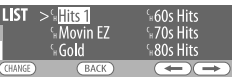

2 Select a channel.

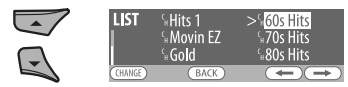

**2 Change to the selected item.**

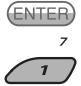

## **Listening to the iPod**

Before operating, connect the **Interface adapter for iPod**, KS-PD100 (separately purchased) to the CD changer jack on the rear of the unit.

- For connection, see Installation/Connection Manual (separate volume).
- For details, refer also to the manual supplied with the interface adapter.

#### **Preparations:**

Make sure "Changer" is selected for the external input setting, see page 44.

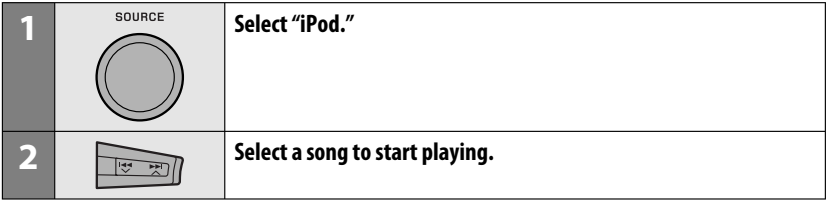

#### $\blacksquare$  **Playback control from the unit**

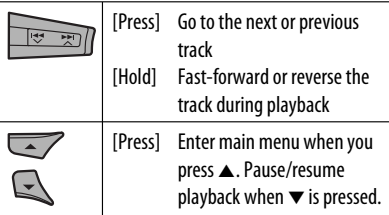

#### $\blacksquare$  Selecting a track from the menu

**1 Enter the main menu.**

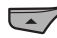

Now the  $\triangle$ / $\blacktriangledown$ / $\blacktriangleleft$   $\blacktriangledown$  / $\blacktriangleright$  $\blacktriangleright$ / $\blacktriangleleft$  buttons work as the menu selecting buttons.

#### **2 Select the desired menu.**

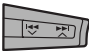

**Playlists** ← Artists ← Albums ← Songs ← Genres ← Composers ← (back to the beginning)
## **3 Confirm the selection.**

After pressing M MODE, press the following buttons to...

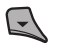

- $\cdot$  To move back to the previous menu, press  $\blacktriangle$ .
- If a track is selected, playback starts automatically.
- If the selected item has another layer, you will enter the layer. Repeat steps **2** and **3** until the desired track is played.
- By holding 4 /¢ , you can fast skip during song search in the main menu.

#### **The menu selecting mode will be canceled:**

- If no operations are performed for about 5 seconds.
- When you confirm the selection of a track.

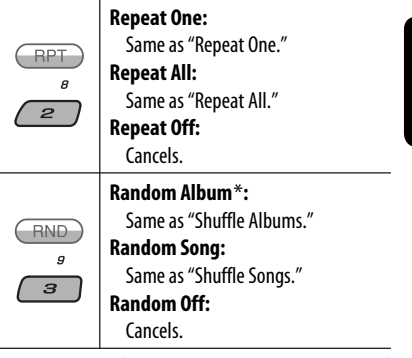

\* Functions only if you select "All Albums" in "Albums" of the main "MENU."

# **Listening to the other external components**

You can connect an external component to:

- CD changer jack on the rear of this unit using the following adapters:
	- **Line Input Adapter**, KS-U57
	- **AUX Input Adapter**, KS-U58

**Preparation:** Make sure "Ext In" is selected for the external input setting, see page 44.

- AV-IN (video) input jack on the control panel. **Preparation:** Make sure to connect and turn on the monitor to watch the playback picture. If the parking brake is not engaged, "Parking Brake" appears on the display and no playback video on the monitor. For connection, see Installation/Connection Manual (separate volume).
- LINE IN terminals on the rear of this unit.

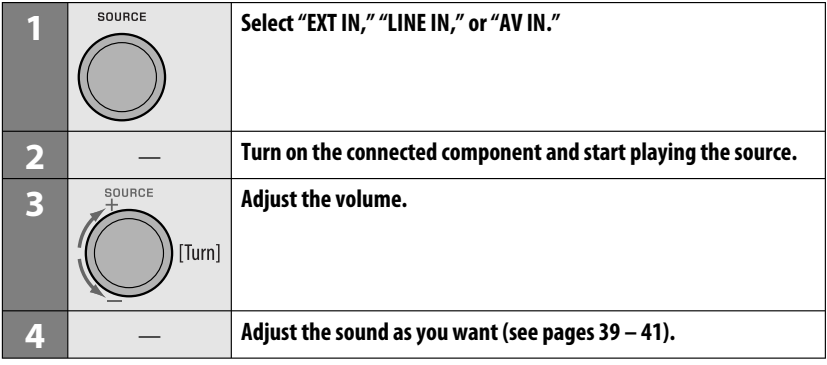

# **Connecting an external component to the AV-IN input jack**

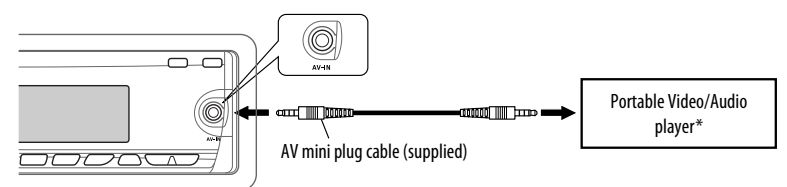

#### \* Portable Video/Audio player of this pin-allocation can be connected:

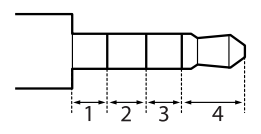

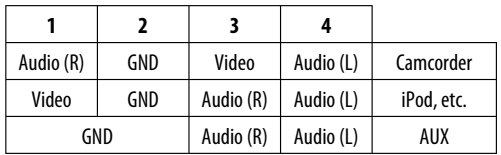

You can select a preset sound mode suitable to the music genre (iEQ: intelligent equalizer).

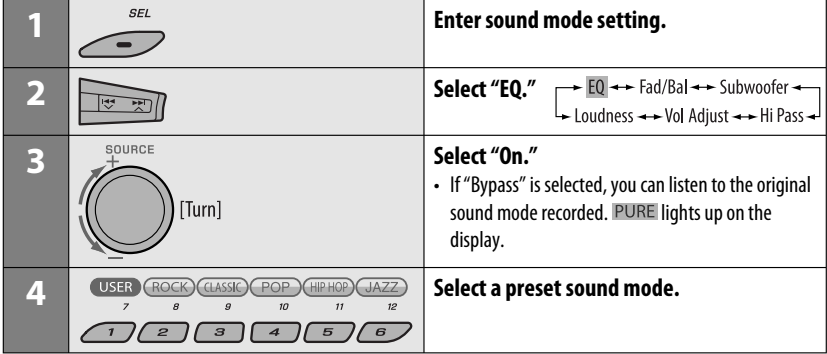

#### **Preset value setting for each sound mode**

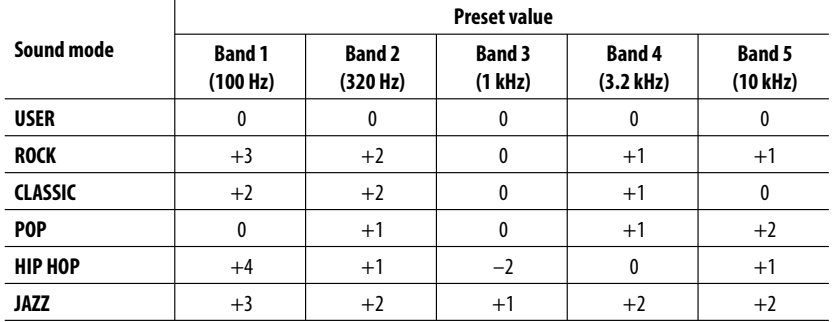

Continued on the next page

SETTINGS 39

# **Adjusting the sound**

You can adjust the sound characteristics to your preference.

• When  $\overline{(BACK)}$  is shown on the display, you can move back to the previous screen by pressing number button 3.

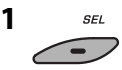

**2**

 $EQ \rightarrow Ed/Bal \rightarrow Subwoofer$ <br>
Loudness  $\rightarrow$  Vol Adjust  $\rightarrow$  Hi Pass

• For "EQ" setting, see page 39.

# **3 Adjust the selected setting item.**

# A **Fad/Bal (Fader/Balance)**

- 1 Press number button 1 ((SELECT) to move to the "Fad/Bal" adjustment display.
- 2 Adjust the speaker output balance by pressing:

 $\triangle$  / $\blacktriangledown$ : between the front and rear speakers. [F06 to R06]

 $\blacktriangleright$   $\blacktriangleright$   $\blacktriangleright$   $\blacktriangleright$  : between the left and right speakers. [L6 to R6]

- B **Subwoofer**
	- $\boxed{1}$  Press number button 1 ( $\boxed{\text{SELECT}}$ ) to move to the "Subwoofer" adjustment display.
	- $\boxed{2}$  Use  $\blacktriangleleft \blacktriangleright \blacktriangleright \blacktriangleright \blacktriangleright \blacktriangleright \blacktriangleright$  to select the LPF to the subwoofer.
		- Off<sup>\*</sup>: All signals are sent to the subwoofer.
		- 55Hz: Frequencies higher than 55 Hz are cut off.
		- 85Hz: Frequencies higher than 85 Hz are cut off.
		- 120Hz: Frequencies higher than 120 Hz are cut off.
- 3 Turn the control dial to adjust the subwoofer output level. [0 to 8]
- $\boxed{4}$  Press number button 1 ( $\boxed{\text{MARE}}$ ) to move to another setting level.

 $\blacktriangleright$   $\blacktriangleright$   $\blacktriangleright$   $\blacktriangleright$  : select the quality of LPF. [–12dB/oct or –24dB/oct] Control dial: Turn the control dial to select the subwoofer phase. [0 deg (normal) or 180 deg (reverse)]

 $*$  If "Off" is selected in step  $\boxed{2}$ , you can only adjust the subwoofer phase.

# C **Hi Pass (Hi Pass Filter)**

Turn the control dial to select the cutoff frequency to the front/rear speakers. Set this to match the LPF setting.

- Off: All signals are sent to the front/rear speakers.
- 62Hz: Frequencies lower than 62 Hz are cut off.
- 95Hz: Frequencies lower than 95 Hz are cut off.
- 135Hz: Frequencies lower than 135 Hz are cut off.
- D **Vol Adjust,** [–5 to +5]

 Turn the control dial to adjust the input level of each source (except FM). Adjust to match the input level of the FM

sound level.

- Before making an adjustment, select the source you want to adjust.
- E **Loudness,** [Off or On]

Turn the control dial to select "Off" or "On." When "On" is selected, low and high frequencies sound are boosted to produce a well-balanced sound at low volume level.

# **4 Exit from the setting.**

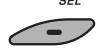

40

# ENGLISH

# **Storing your own sound modes**

You can adjust the sound modes and store your own adiustments in memory.

• When  $(BACK)$  is shown on the display, you can move back to the previous screen by pressing number button 3.

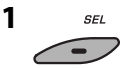

**2**

 $\rightarrow$  EQ  $\rightarrow$  Fad/Bal  $\rightarrow$  Subwoofer  $L_{\rightarrow}$  Loudness  $\rightarrow$  Vol Adjust  $\rightarrow$  Hi Pass

**3 Select a sound mode.**

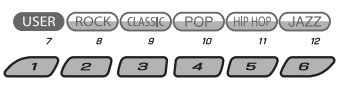

**4 Select a frequency range to adjust.**

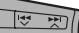

<sup>→</sup> 100 Hz → 320 Hz → 1 kHz →  $\sim$  10 kHz  $\rightarrow$  3.2 kHz  $\rightarrow$ 

#### **5 Adjust the sound elements of the selected frequency range.**

- 1 Press  $\left| \right|$   $\left| \right|$   $\left| \right|$   $\left| \right|$   $\left| \right|$   $\left| \right|$  to select the frequency band, then press  $\triangle$  /  $\blacktriangledown$  to enhanced level for the selected frequency band.  $[-06 \text{ to } +06]$
- $\boxed{2}$  Press number button 2 ( $\boxed{(\text{free})}$ ), then turn the control dial to select the frequency.
- $\boxed{3}$  Press number button 2 ( $\boxed{ \boxed{ \bigcirc }$ ), then turn the control dial to select the quality slope (Q).

#### **6 Repeat steps 3 and 4 to adjust the other frequency bands.**

#### **7 Store the adjustments.**

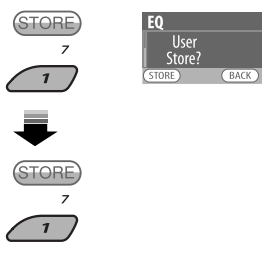

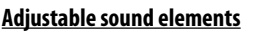

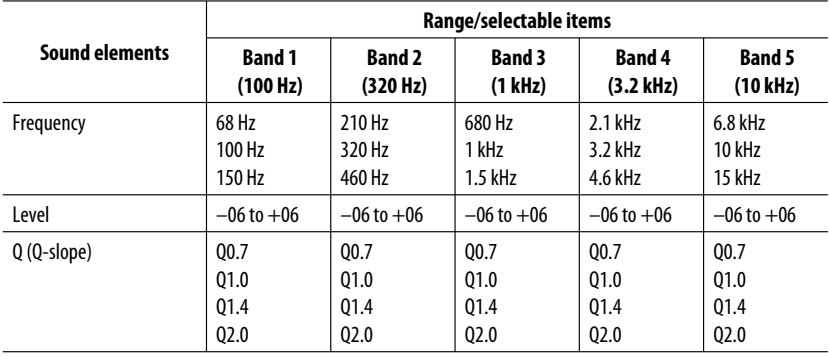

Iownload from Www.Somanuals.com. All Manuals <mark>Searc</mark>h An

# **General settings — PSM**

ENGLISH

42

You can change PSM (Preferred Setting Mode) items listed in the table below and on pages 43 – 45.

#### **1 Enter the PSM settings.**  $CEI$

IbloH<sub>1</sub>

#### **2 Select a PSM category.**

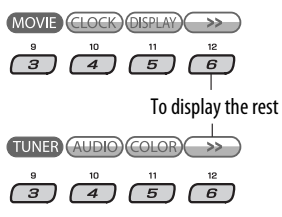

#### **3 Select a PSM item.**

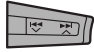

 By pressing either one of the buttons repeatedly, you can also move to the item of the other categories.

#### **4 Adjust the selected PSM item.**

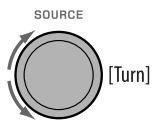

- **5 Repeat steps 2 4 to adjust other PSM items if necessary.**
- **6 Finish the procedure.**

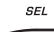

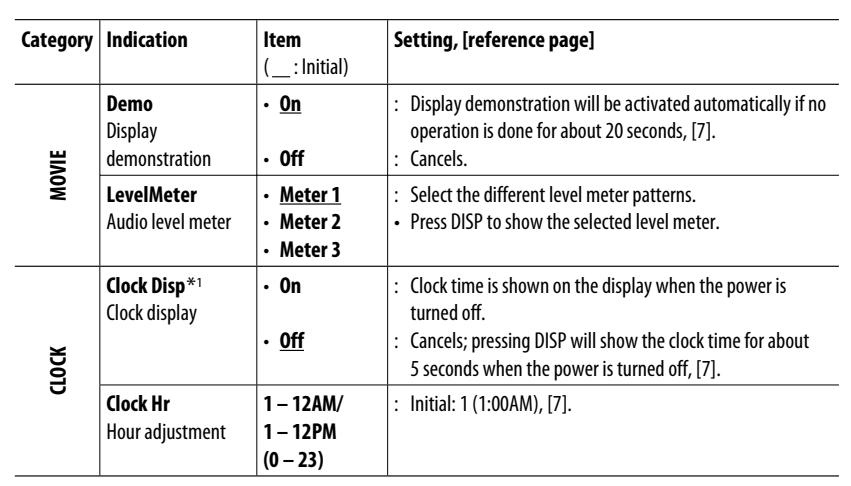

 $*$ <sup>1</sup> If the power supply is not interrupted by turning off the ignition key of your car, it is recommended to select "Off" to save the car's battery.

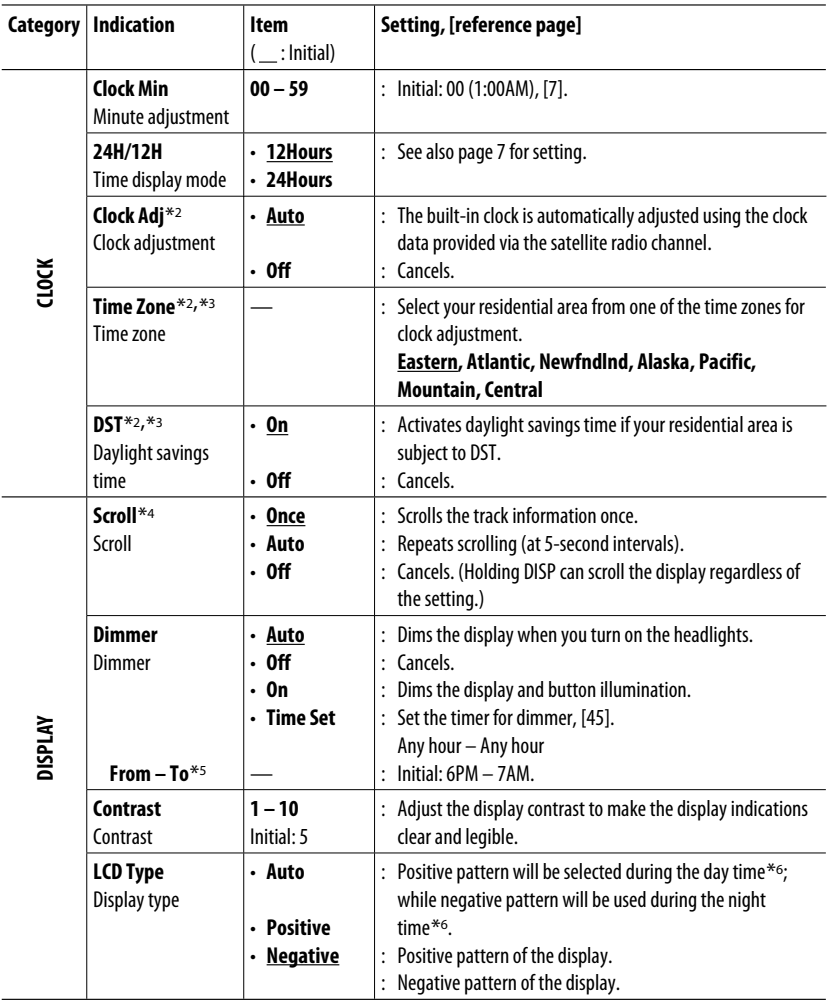

\*2 Displayed only when SIRIUS Satellite radio or XM Satellite radio is connected.

\*3 Adjustable only when "Clock Adj" is set to "Auto." Press number button 1 ((MORE)) to show the setting display.

ownload from Www.Somanuals.com. All Manuals Search An

\*4 Some characters or symbols will not be shown correctly (or will be blanked) on the display.

\*5 Adjustable only when "Dimmer" is set to "Time Set."

\*6 Depends on the "Dimmer" setting.

SETTINGS 43 Continued on the next page ENGLISH

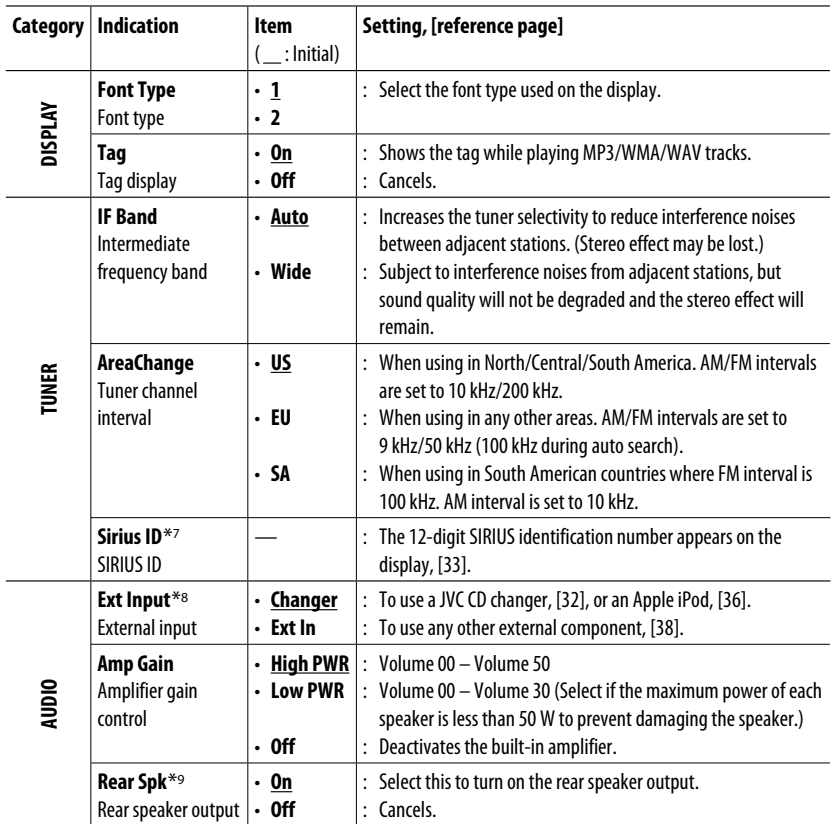

\*7 Displayed only when SIRIUS Satellite radio is connected.

\*8 Displayed only when one of the following sources is selected—TUNER, SIRIUS, XM, DISC, USB, LINE IN, AV IN, or Bluetooth.

\*9 Displayed only when Dual Zone is activated (see page 25).

ENGLISH

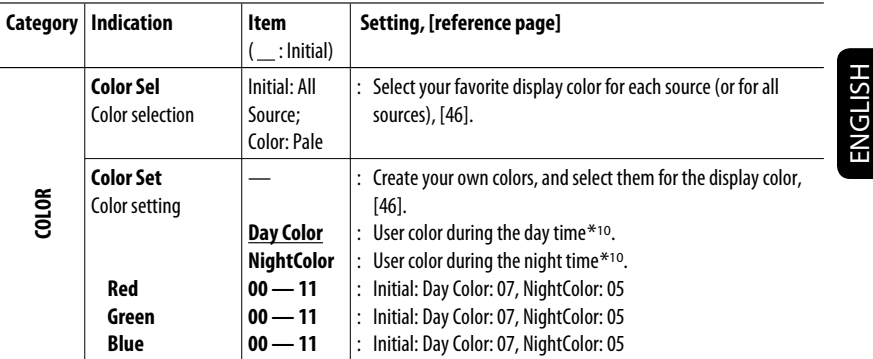

\*10 Depends on the "Dimmer" setting.

# $\blacksquare$  Setting the time for dimmer

• When  $\overline{(BACK)}$  is shown on the display, you can move back to the previous screen by pressing number button 3.

#### **1 Follow steps 1 to 3 on page 42.**

- In step **2**, select "DISPLAY."
- In step **3**, select "Dimmer."

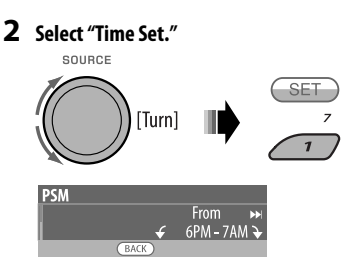

#### **3 Adjust the dimmer start time.**

- $\boxed{1}$  Turn the control dial to set the dimmer start time.
- **2** Press  $\rightarrow$   $\rightarrow$  to select "To." Then, turn the control dial to set the dimmer end time.

#### **4 Exit from the setting.**

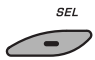

# **Changing the display color**

You can select your favorite display color for each source (or all sources).

• When  $\overline{(BACK)}$  is shown on the display, you can move back to the previous screen by pressing number button 3.

## **Setting the display color**

#### **1 Follow steps 1 to 3 on page 42.**

- In step **2**, select "COLOR."
- In step **3**, select "Color Sel."

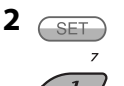

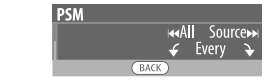

**3 Select a source.**

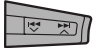

**All Source**<sup>\*1</sup> ← Disc ← Changer<sup>\*3</sup> (or **Ext In**<sup>\*2</sup>) ← Line In ← USB ← FM ← **AM**Ô**Sirius**\*3/**XM**\*3Ô**iPod**\*3Ô**AV In ← BT Audio** ← (back to the beginning)

- \*1 When you select "All Source," you can use the same color for all the sources.
- \*2 Depends on the "Ext Input" setting, see page 45.
- \*3 Displayed only when the target component is connected.

# **4 Select a color.**

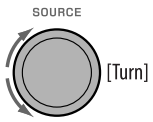

**Pale** ← Aqua ← Sky ← Sea ← Leaves ← Grass ← Apple ← Rose ← Amber ← **Honey** ← Violet ← Grape ← Every<sup>\*4</sup> ← **User**<sup>\*5</sup> $\leftrightarrow$  (back to the beginning)

- \*4 The color changes every 2 seconds.
- \*5 The user-edited colors—"Day Color" and "NightColor" will be applied (see the right column for details).
- **5 Repeat steps 3 and 4 to select the color for each source (except when selecting "All Source" in step 3).**

## **6 Exit from the setting.**

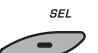

## **Creating your own color—User Color**

You can create your own colors—"Day Color" or "NightColor."

#### **1 Follow steps 1 to 3 on page 42.**

- In step **2**, select "COLOR."
- In step **3**, select "Color Set."

# **2 Select "Day Color" or "NightColor."**

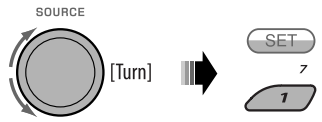

Day Color <> NightColor

## **3 Select a primary color.**

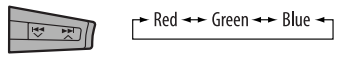

**4 Adjust the level (00 to 11) of the selected primary color.**

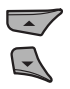

- **5 Repeat steps 3 and 4 to adjust other primary colors.**
- **6 Exit from the setting.**

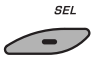

# **Disc setup menu**

These operations are possible on the monitor using the remote controller.

**1** Enter the disc setup menu while stop.<br>**A BAND/W** 

(SETUP)

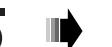

**2 Select a menu.**

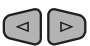

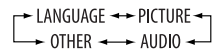

**3 Select an item you want to set up.**

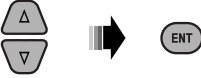

• To cancel pop-up menu, press RETURN.

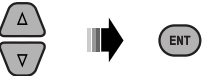

# **4 Select an option. To return to normal screen**

LANGUAGE MENU LANGUAGE

**SUBTITLE** 

AUDIO

AUDIO

**DOWN MIX** 

**DOWN MIX D. RANGE COMPRESSION** 

AUDIO LANGUAGE

ON SCREEN LANGUAGE

**DIGITAL AUDIO OUTPUT** 

**DIGITAL AUDIO OUTPUT** 

D. RANGE COMPRESSION

**ENGLIS** 

ENGLISH

ENGLISH

ENGLISH

**STREAM/PCM** 

**AIRCM** 

S<mark>i</mark> Surround Compat<mark>ible</mark>

 $^{\circ}$ 

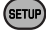

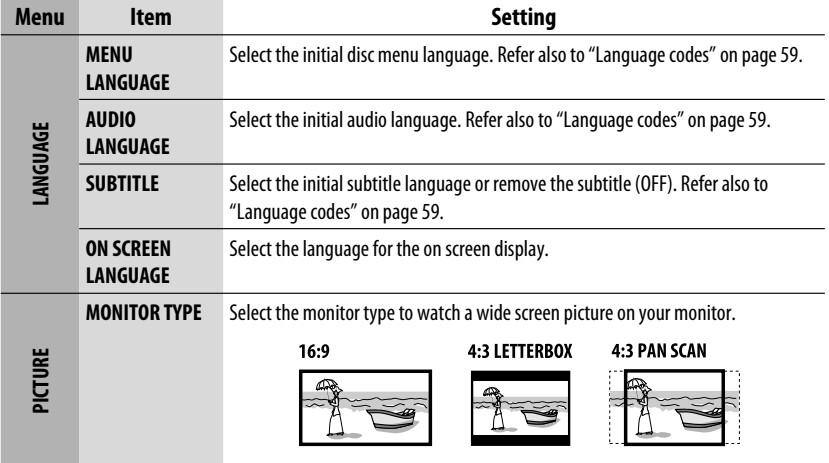

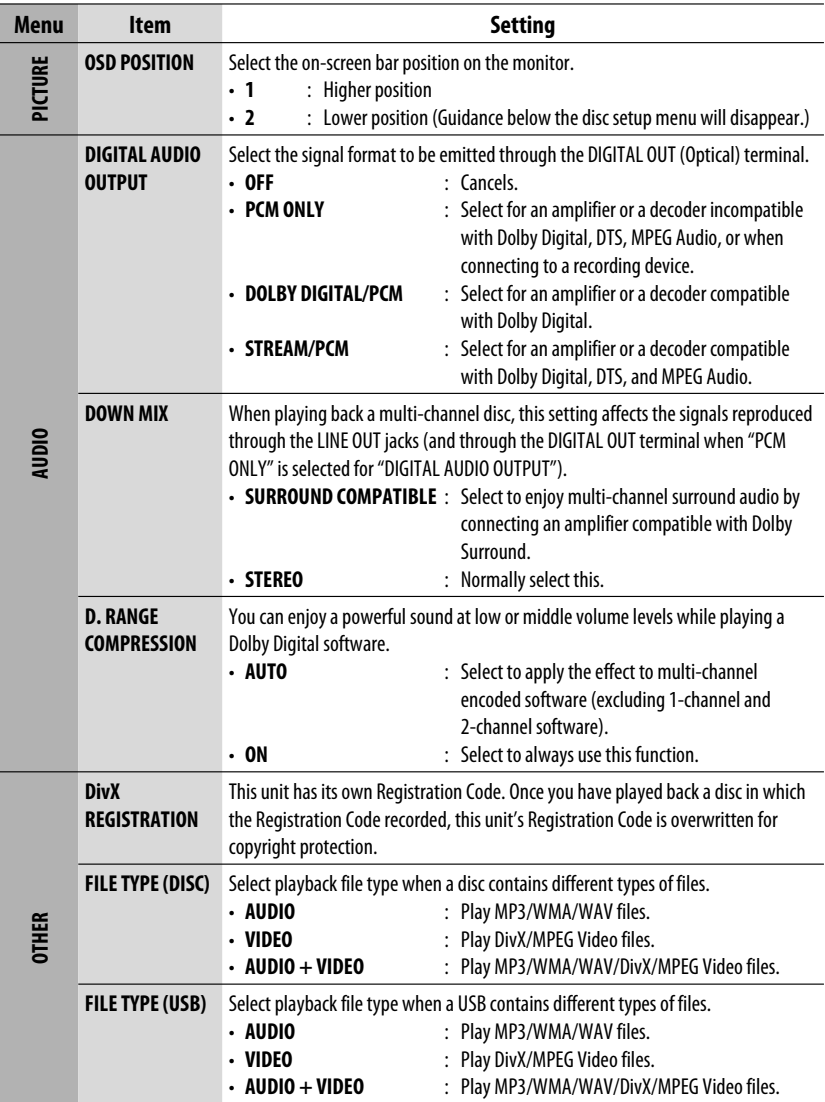

ENGLISH

# **Bluetooth settings**

You can change the settings listed below and on the right column according to your preference.

• When  $\overline{ \text{Back}}$  is shown on the display, you can move back to the previous screen by pressing number button 3.

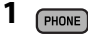

**2 Select "Setting."**

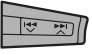

#### **3 Select a setting item.**

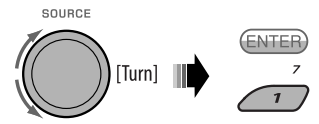

**Auto Cnnct ← Auto Answer MSG Notice**<sup>\*1</sup> ← MIC ← Phonebook ← **Initialize** ← Name ← Address ← Version **←→ Phone Device**<sup>\*2</sup> ←→ Audio Device<sup>\*2</sup> ←→ (back to the beginning)

#### **4 Change the setting accordingly.**

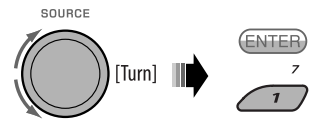

- If "PhoneBook" is selected in step **3**, see page 30 for details.
- $*1$ ,  $*2$  refer to page 50.

#### **Setting menu** ( \_\_; Initial)

**Auto Cnnct** (auto connect)

When the unit is turned on, the connection is established automatically with...

- **Off**: No Bluetooth device.
- **Last**: The last connected Bluetooth device.

#### **Auto Answer**

- **On:** The unit answers the incoming calls automatically.
- **Off**: The unit does not answer the calls automatically. Answer the calls manually.
- **Reject**: The unit rejects all incoming calls.

#### **MSG Notice** (message notice)

- **On**<sup>\*1</sup>: The unit informs you of the arrival of a message by ringing and displaying "Received Message."
- **Off**: The unit does not inform you of the arrival of a message.

#### **MIC** (microphone setting)

Adjust the built-in microphone volume, [Level 01/02/03].

#### **Phonebook**

Load the phone book of the Bluetooth phone to the unit. (You can load up to 50 phone numbers.)

#### **Initialize**

- **Yes**: Initialize all settings you have made in the Bluetooth menu.
- **No**: Return to the previous screen.

#### **Name**

Name of the unit (as shown on Bluetooth devices).

#### **Address**

Address of the unit.

#### **Version**

Download from Www.Somanuals.com. All Manuals Search And Download.

Hardware and software versions of the Bluetooth module.

#### **Phone Device** \*2

Name of the connected Bluetooth phone.

SETTINGS 49 Continued on the next page

#### **Audio Device** \*2

Name of the connected Bluetooth audio player.

- \*1 If the connected Bluetooth phone does not support text message notification (via Bluetooth), the unit will not receive any notification upon the arrival of a text message
- \*2 Appears only when a Bluetooth phone/audio player is connected.

# **Title assignment**

You can assign titles to station frequencies and external components (EXT IN, LINE IN, or AV IN).

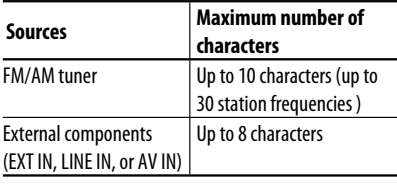

• When  $(BACK)$  is shown on the display, you can move back to the previous screen by pressing number button 3.

## **1 Select the sources.**

- For FM/AM tuner: Tune into a station.
- For external components: Select "EXT IN," "LINE IN," or "AV IN." (see page 38).

SOURCE

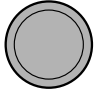

**2 Show the title entry screen.**

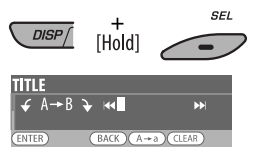

# **3 Assign a title.**

1 Press number button  $4(\overline{A+a})$  repeatedly to select a character set.

> - Lower case (a - z) Numbers and symbols  $(0 - 9)$ Upper case  $(A - Z)$

- 2 Turn the control dial to select a character. (For available characters, see the right column.)
- $\overline{3}$  Use  $\overline{\rightarrow}$   $\rightarrow$   $\rightarrow$  to move to the next (or previous) character position.
- 4 Repeat steps  $\boxed{1}$  to  $\boxed{3}$  until you finish entering the title.

## **4 Store the title.**

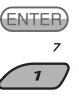

# **To erase the entire title**

In step **3** above...

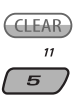

# **Available characters**

#### Upper case

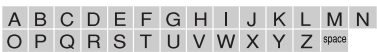

#### Lower case

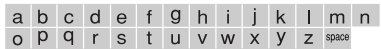

#### Numbers and symbols

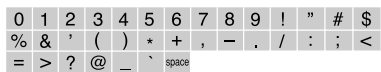

# **Maintenance**

# **How to clean the connectors**

Frequent detachment will deteriorate the connectors. To minimize this possibility, periodically wipe the connectors with a cotton swab or cloth moistened with alcohol, being careful not to damage the connectors.

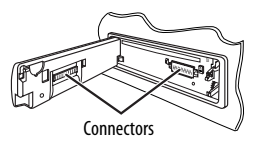

# **Moisture condensation**

Moisture may condense on the lens inside the unit in the following cases:

- After starting the heater in the car.
- If it becomes very humid inside the car.

Should this occur, the unit may malfunction. In this case, eject the disc and leave the unit turned on for a few hours until the moisture has evaporated.

# **How to handle discs**

When removing a disc from its case, press down the center holder of the case and lift the disc out, holding it by the edges.

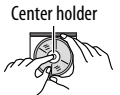

**Www.Somanuals.com. All Manuals Se**arcl

• Always hold the disc by the edges. Do not touch its recording surface.

**When storing a disc in its case,** gently insert the disc around the center holder (with the printed surface facing up).

• Make sure to store discs in cases after use.

# **To keep discs clean**

A dirty disc may not play correctly. If a disc does become dirty, wipe it with a soft cloth in a straight line from center to edge.

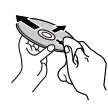

• Do not use any solvents (for example, conventional record cleaner, spray, thinner, benzine, etc.) to clean discs.

# **To play new discs**

New discs may have some rough spots around the inner and outer edges. If such a disc is used, this unit may reject the disc.

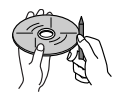

**To remove these rough spots,** rub the edges with a pencil or ball-point pen, etc.

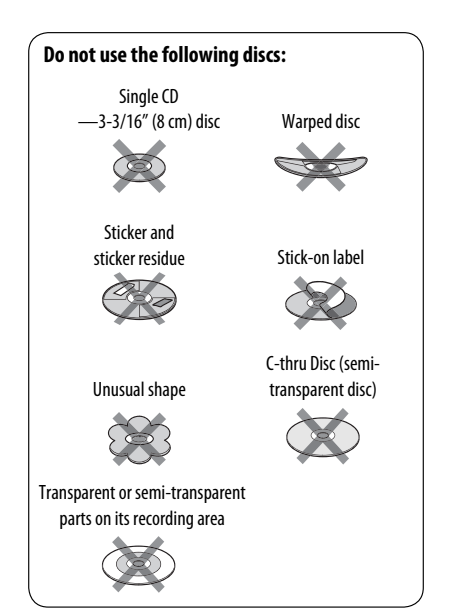

ENGLISH

# **Basic operations Turning on the power**

• By pressing SOURCE on the unit, you can also turn on the power. If the source is ready, playback also starts.

# **Turning off the power**

• If you turn off the power while listening to a track, playback will start from where it had been stopped previously next time you turn on the power.

# **General**

• If you change the source while listening to a disc, playback stops.

 Next time you select "DISC" as the playback source, playback will start from where it had been stopped previously.

• After ejecting a disc or removing a USB device, "No Disc" or "No USB" appears and you cannot operate some of the buttons. Insert another disc, reattach a USB device, or press SOURCE to select another playback source.

# **Tuner operations**

# **Storing stations in memory**

- During SSM search...
	- All previously stored stations are erased and the stations are stored anew.
	- Received stations are preset in No. 1 (lowest frequency) to No. 6 (highest frequency).
	- When SSM is over, the station stored in No. 1 will be automatically tuned in.
- When storing a station manually, the previously preset station is erased when a new station is stored in the same preset number.

# $\blacksquare$  Disc operations

#### **General**

- In this manual, words "track" and "file" are interchangeably used.
- This unit can only play back audio CD (CD-DA) files if different type of files are recorded in the same disc.

# **Inserting a disc**

• When a disc is inserted upside down, "Please Eject" appears on the display. Press OPEN, then  $\triangle$  to eject the disc.

# **Ejecting a disc**

• If the ejected disc is not removed within 15 seconds, the disc is automatically inserted again into the loading slot to protect it from dust. Playback starts automatically.

# **Playing Recordable/Rewritable discs**

- This unit can recognize a total of 5 000 files and 250 folders (a maximum of 999 files per folder).
- This unit can recognize a total 25 characters for file/ folder names.
- Use only "finalized" discs.
- This unit can play back multi-session discs; however, unclosed sessions will be skipped while playing.
- This unit may be unable to play back some discs or files due to their characteristics or recording conditions.
- Rewritable discs may require a longer readout time.

# **Playing DVD-VR files**

• For details about DVD-VR format and playlist, refer to the instructions supplied with the recording equipment.

# **Playing MP3/WMA/WAV files**

- The maximum number of characters for folder and file names is 25 characters; 128 characters for MP3/ WAV and 64 characters for WMA tag information.
- This unit can play back files with the extension code <.mp3>, <.wma>, or <.wav> (regardless of the letter case—upper/lower).
- This unit can show the names of albums, artists (performer), and Tag (Version 1.0, 1.1, 2.2, 2.3, or 2.4) for the MP3/WMA/WAV files.
- This unit can display only one-byte characters. No other characters can be correctly displayed.
- This unit can play back files recorded in VBR (variable bit rate).

 Files recorded in VBR have a discrepancy in elapsed time indication.

- This unit cannot play back the following files:
	- MP3 files encoded with MP3i and MP3 PRO format.
	- MP3 files encoded with Layer 1/2.
	- WMA files encoded with lossless, professional, and voice format.
	- WMA files which are not based upon Windows Media® Audio.
	- WMA files copy-protected with DRM.
	- Files which have the data such as ATRAC3, etc.
	- AAC files and OGG files.

## **Playing DivX files**

- This unit can play back DivX files with the extension code <.divx>, <.div>, <.avi> (regardless of the letter case—upper/lower).
- This unit supports DivX Media Format files, <.divx>  $or < .$  $avi > .$
- This unit can display a unique registration code— DivX Video-on-Demand (VOD—a kind of Digital Rights Management). For activation and more details, visit <www.divx.com/vod>.
- Audio stream should conform to MP3 or Dolby Digital.

Download from Www.Somanual

- This unit does not support GMC (Global Motion Compression).
- The file encoded in the interlaced scanning mode may not be played back correctly.
- This unit cannot play back the following files:
	- Files encoded in Codec (Compressor-decompressor) other than DivX Codec.
- The maximum bit rate for video signals (average) is 4 Mbps.
- If you want to know more about DivX, visit <http://www.divx.com>.

#### **Playing MPEG Video files**

- This unit can play back MPEG Video files with the extension code <.mpg>, <.mpeg>, or <.mod>\*.
- \* <.mod> is an extension code used for the MPEG-2 files recorded by JVC Everio camcorders.
- Audio stream should conform to MPEG1 Audio Layer 2.
- This unit cannot playback the following files: – WMV (Windows Media Video) files
	- RM (Real Media) format files
- The maximum bit rate for video signals (average) is 4 Mbps.

#### **Changing the source**

• If you change the source, playback also stops (without ejecting the disc).

 Next time you select "DISC" for the playback source, disc play starts from where it has been stopped previously.

# **USB operations**

- Connecting a USB device automatically changes the source to "USB."
- While playing from a USB device, the playback order may differ from the one from other players.
- This unit may be unable to play back some USB devices or some files due to their characteristics or recording conditions.
- Depending on the shape of the USB devices and connection ports, some USB devices may not be attached properly or the connection might be loose.
- When connecting a USB mass storage class device, refer also to its instructions.
- Connect one USB mass storage class device to the unit at a time. Do not use a USB hub.
- This unit is compatible with the USB Full-Speed.
- If the connected USB device does not have the correct files, "No File" appears.
- This unit can play back MP3 files recorded in VBR (variable bit rate).
- The maximum number of characters for folder and file names is 25 characters; 128 characters for MP3/ WAV and 64 characters for WMA Tag information.
- This unit can recognize a total of 5 000 files and 250 folders (999 files per folder).
- The unit cannot recognize a USB mass storage class device whose rating is other than 5 V and exceeds 500 mA.
- USB devices equipped with special functions such as data security functions cannot be used with the unit.
- Do not use a USB device with 2 or more partitions.
- This unit may not recognized a USB device connected through a USB card reader.
- This unit may not play back files in a USB device properly when using a USB extension cord.
- This unit cannot assure proper functions or supply power to all types of USB devices.
- For MPEG1/2 files: The maximum bit rate for video signals (average) is 2 Mbps.

# **Bluetooth operations**

### **General**

- While driving, do not perform complicated operation such as dialing the numbers, using phone book, etc. When you perform these operations, stop your car in a safe place.
- Some Bluetooth devices may not be connected to this unit depending on the Bluetooth version of the device.
- Some operations and display information may be different according to the connected phone.
- This unit may not work for some Bluetooth devices.
- Connecting condition may vary depending on the circumstances around you.
- When the unit is turned off, the device is disconnected.

# **Icons for phone types**

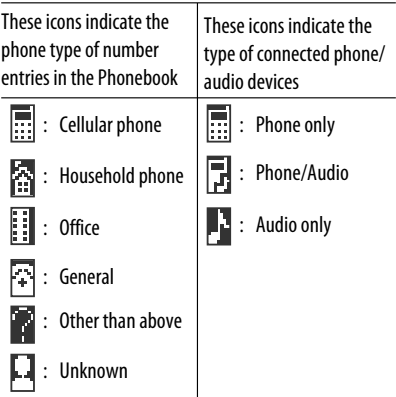

# **Warning messages for Bluetooth operations**

#### • **Connection Error**

 The device is registered but the connection has failed. Use "Connect" to connect the device again. (See page 27.)

Download from Www.Somanuals.com. All Manuals Search And Download.

#### • **Error**

 Try the operation again. If "Error" appears again, check if the device supports the function you have tried.

#### • **Please Wait...**

 The unit is preparing to use the Bluetooth function. If the message does not disappear, turn off and turn on the unit, then connect the device again (or reset the unit).

• **Please Reset...**

 Reset the unit and try the operation again. If "Please Reset..." appears again, consult your nearest JVC car audio dealers.

# **Satellite radio**

• You can also connect the JVC SIRIUS radio PnP (Plug and Play), using the JVC SIRIUS radio adapter, KS-U100K (not supplied) to the CD changer jack on the rear.

 By turning on/off the power of the unit, you can turn on/off the JVC PnP. However, you cannot control it from this unit.

- To know more about SIRIUS Satellite radio or to sign up, visit <http://www.sirius.com>.
- For the latest channel listings and programming information, or to sign up for XM Satellite radio, visit <http://www.xmradio.com>.

# **iPod**

- You can control the following types of iPods through the interface adapter.
	- iPod with dock connector (3rd Generation)
	- iPod with Click Wheel (4th Generation)
	- iPod mini
	- iPod photo
	- $=$  iPod nano\*1
	- iPod video (5th Generation) \*2
- When you connect the iPod nano to the interface adapter, be sure to disconnect the headphones; otherwise, no sound is heard.
- \*2 It is not possible to browse video files on the "Videos" menu while the iPod is connected to the interface adapter.
- If the iPod does not play correctly, please update your iPod software to the latest version. For details about updating your iPod, visit <http://www.apple.com>.
- When you turn on this unit, the iPod is charged through this unit.
- While the iPod is connected, all operations are disabled. Perform all operations from this unit.
- The text information may not be displayed correctly.
	- Some characters such as accented letters cannot be shown correctly on the display.
	- Depends on the condition of communication between the iPod and the unit.
- If the text information includes more than 11 characters, it scrolls on the display. This unit can display up to 40 characters.

#### **Notice:**

When connecting an iPod, some operations may not be performed correctly or as intended. In this case, visit the following JVC web site:<http://www.jvc. co.jp/english/car/support/ks-pd100/index.html>

# **Title assignment**

• If you try to assign titles to more than 30 station frequencies, "Name Full" appears. Delete unwanted titles before assignment.

# **General settings—PSM**

• "Auto" setting for "Dimmer" may not work correctly on some vehicles, particularly on those having a control dial for dimming.

 In this case, change the "Dimmer" setting to any other than "Auto."

- If "LCD Type" is set to "Auto," the display pattern will change to the "Positive" or "Negative" pattern depending on the "Dimmer" setting.
- If you change the "Amp Gain" setting from "High PWR" to "Low PWR" while the volume level is set higher than "Volume 30," the unit automatically changes the volume level to "Volume 30."

# **Disc setup menu**

- When the language you have selected is not recorded on a disc, the original language is automatically used as the initial language. In addition, for some discs, the initial languages settings will not work as you set due to their internal disc programming.
- When you select "16:9" for a picture whose aspect ratio is 4:3, the picture slightly changes due to the process for converting the picture width.
- Even if "4:3 PAN SCAN" is selected, the screen size may become "4:3 LETTERBOX" for some discs.

## **About sounds reproduced through the rear terminals**

 • **Through the analog terminals (Speaker out/ LINE OUT):**

 2-channel signal is emitted. When playing a multi-channel encoded disc, multi-channel signals are downmixed. DTS sound cannot be reproduced. (AUDIO—DOWN MIX: see page 48.)

- **Through DIGITAL OUT (optical):** Digital signals (Linear PCM, Dolby Digital, DTS, MPEG Audio) are emitted through this terminal. (For more details, see table on page 58.) To reproduce multi-channel sounds such as Dolby Digital, DTS, and MPEG Audio, connect an amplifier or a decoder compatible with these multi-channel sources to this terminal, and set "DIGITAL AUDIO OUTPUT" correctly. (See page 48.)
- **About Dual Zone:**

 Through the 2nd AUDIO OUT, 2-channel signal is emitted. When playing a multi-channel encoded disc, multi-channel signals are downmixed. (See page 25.)

#### **On-screen guide icons** During playback, the following guide icons may appear for a while on the monitor. **D** : Playback **n** : Pause : DVD-Video/VCD: Forward slow motion  $\mathbb{D}$  $\Box$ : DVD-Video: Reverse slow motion

- : Forward search
- **Reverse search**  $\overline{\mathbf{A}}$

DVD: The following icons appear at the beginning of a scene containing:

- **industed** : Multi-subtitle languages
- : Multi-audio languages
- es : Multi-angle views

 $\blacktriangleright$ 

- Manufactured under license from Dolby Laboratories. Dolby and the double-D symbol are trademarks of Dolby Laboratories.
- "DTS" and "DTS Digital Out" are registered trademarks of DTS, Inc.
- "DVD Logo" is a trademark of DVD Format/Logo Licensing Corporation registered in the US, Japan and other countries.
- DivX, DivX Ultra Certified, and associated logos are trademarks of DivX, Inc. and are used under license.
- Official DivX® Ultra Certified product
- Plays all versions of DivX® video (including DivX® 6) with enhanced playback of DivX® media files and the DivX® Media Format
- Microsoft and Windows Media are either registered trademarks or trademarks of Microsoft Corporation in the United States and/or other countries.
- The Bluetooth word mark and logos are owned by the Bluetooth SIG, Inc. and any use of such marks by Victor Company of Japan, Limited (JVC) is under license. Other trademarks and trade names are those of their respective owners.
- "SIRIUS" and the SIRIUS dog logo are registered trademarks of SIRIUS Satellite Radio Inc.
- XM and its corresponding logos are registered trademarks of XM Satellite Radio Inc.
- "SAT Radio," the SAT Radio logo and all related marks are trademarks of SIRIUS Satellite Radio Inc., and XM Satellite Radio, Inc.
- iPod is a trademark of Apple Inc., registered in the U.S. and other countries.
- This product incorporates copyright protection technology that is protected by U.S. patents and other intellectual property rights. Use of this copyright protection technology must be authorized by Macrovision, and is intended for home and other limited viewing uses only unless otherwise authorized by Macrovision. Reverse engineering or disassembly is prohibited.

## **Output signals through the DIGITAL OUT terminal**

Output signals are different depending on the "DIGITAL AUDIO OUTPUT" setting on the setup menu (see page 48).

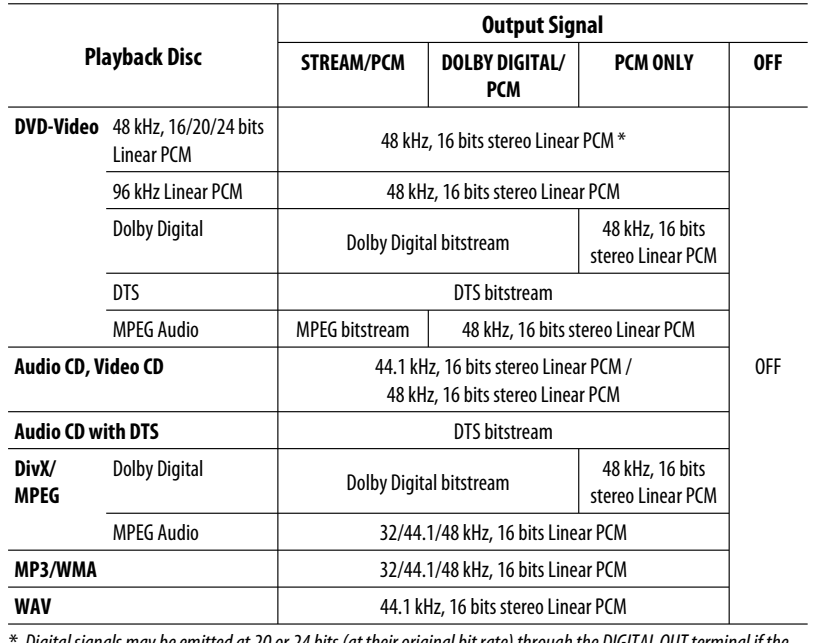

Digital signals may be emitted at 20 or 24 bits (at their original bit rate) through the DIGITAL OUT terminal if the discs are not copy-protected.

# **Language codes**

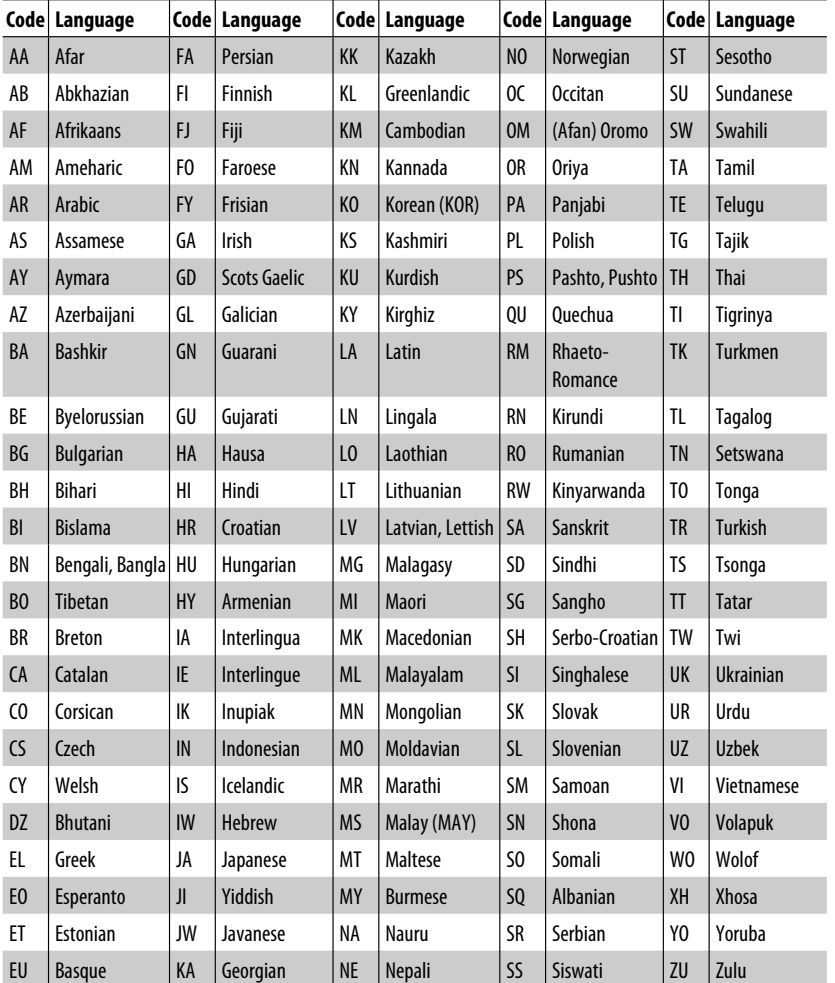

Download from Www.Somanuals.com. All Manuals Search

ENGLISH

# **Troubleshooting**

What appears to be trouble is not always serious. Check the following points before calling a service center.

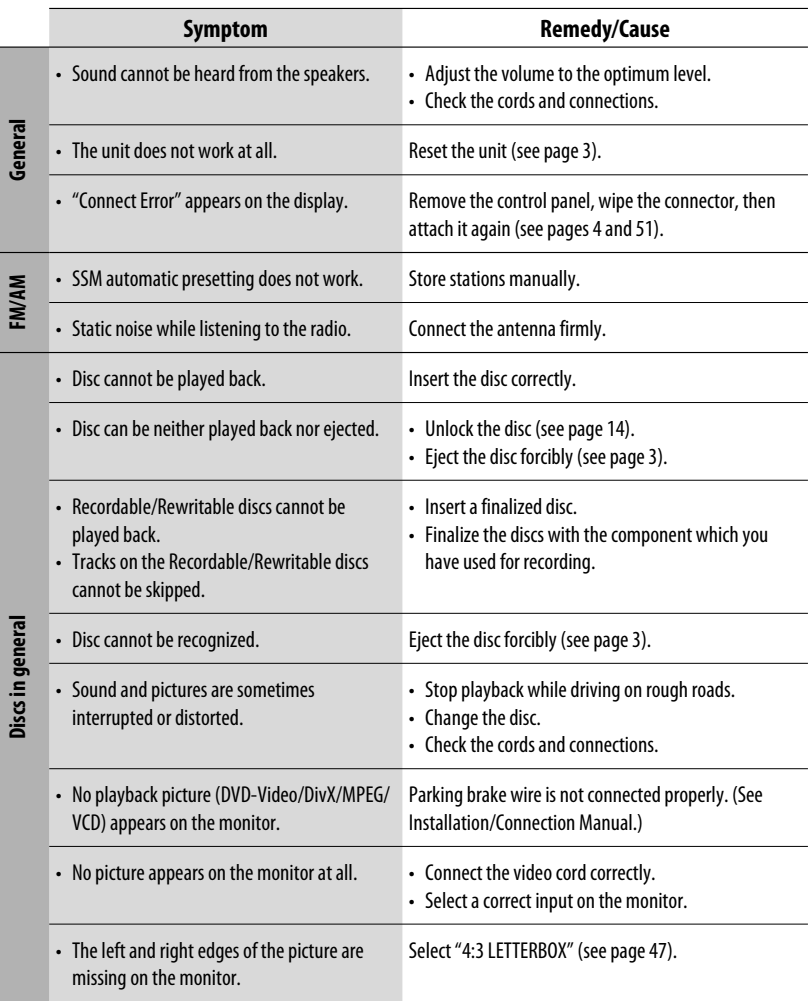

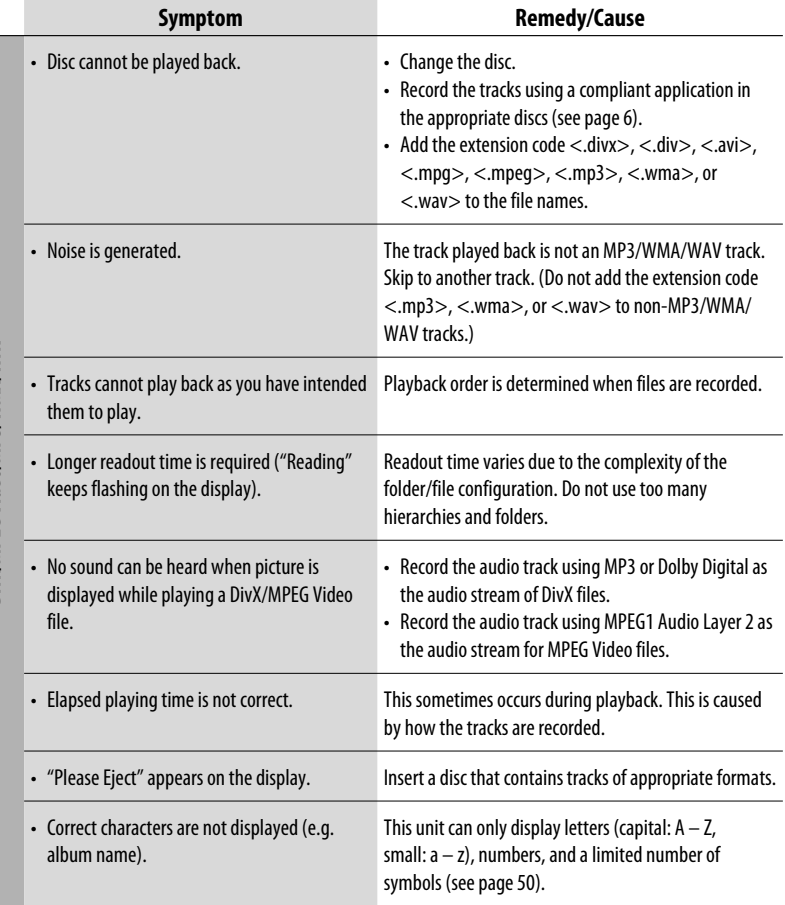

DivX/MPEG Video/MP3/WMA/WAV **DivX/MPEG Video/MP3/WMA/WAV**

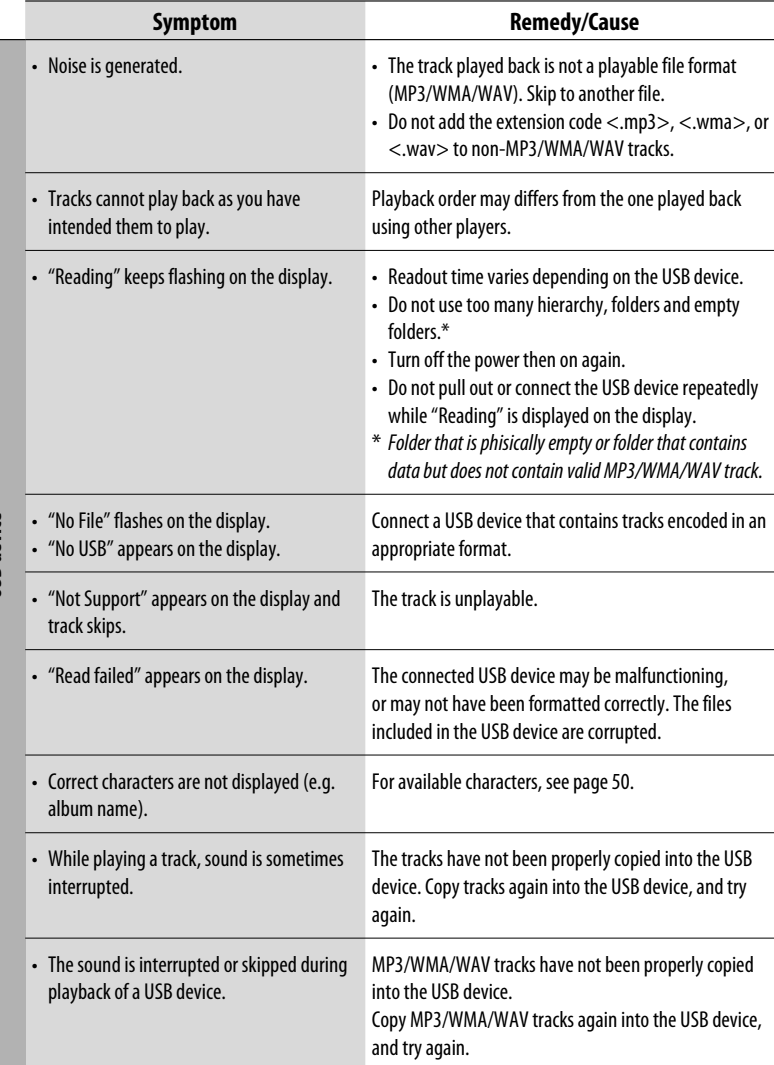

ENGLISH

**USB device**

62

۰

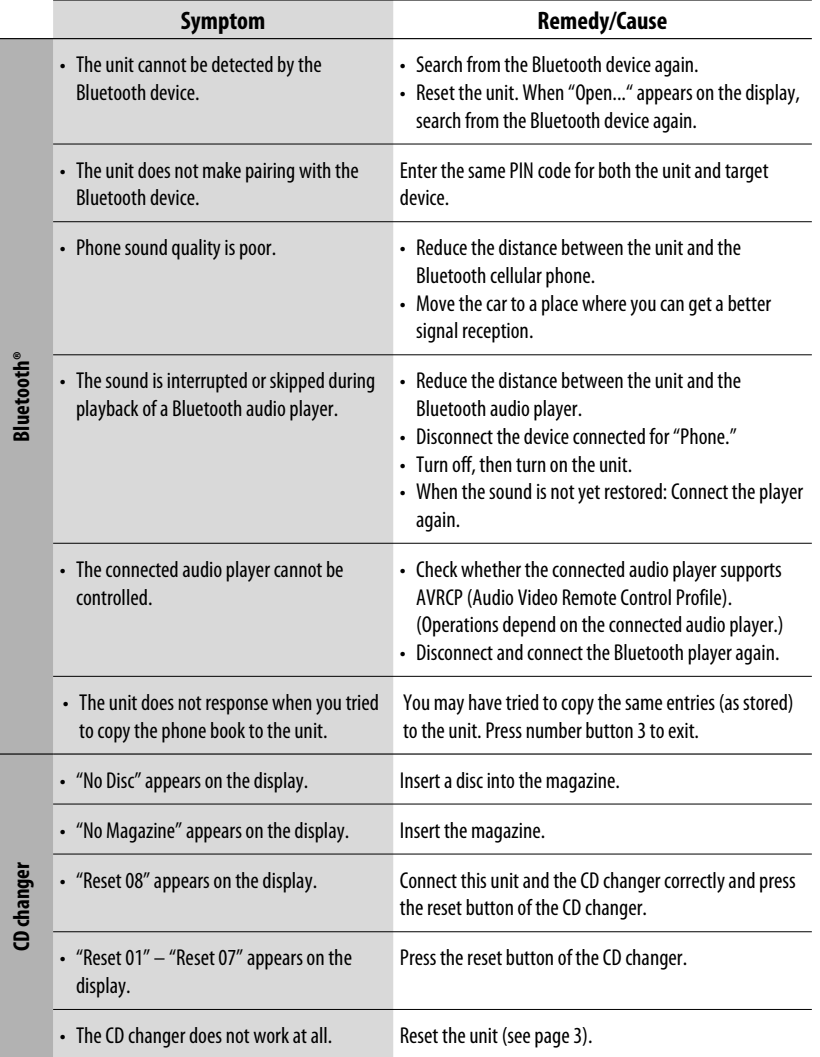

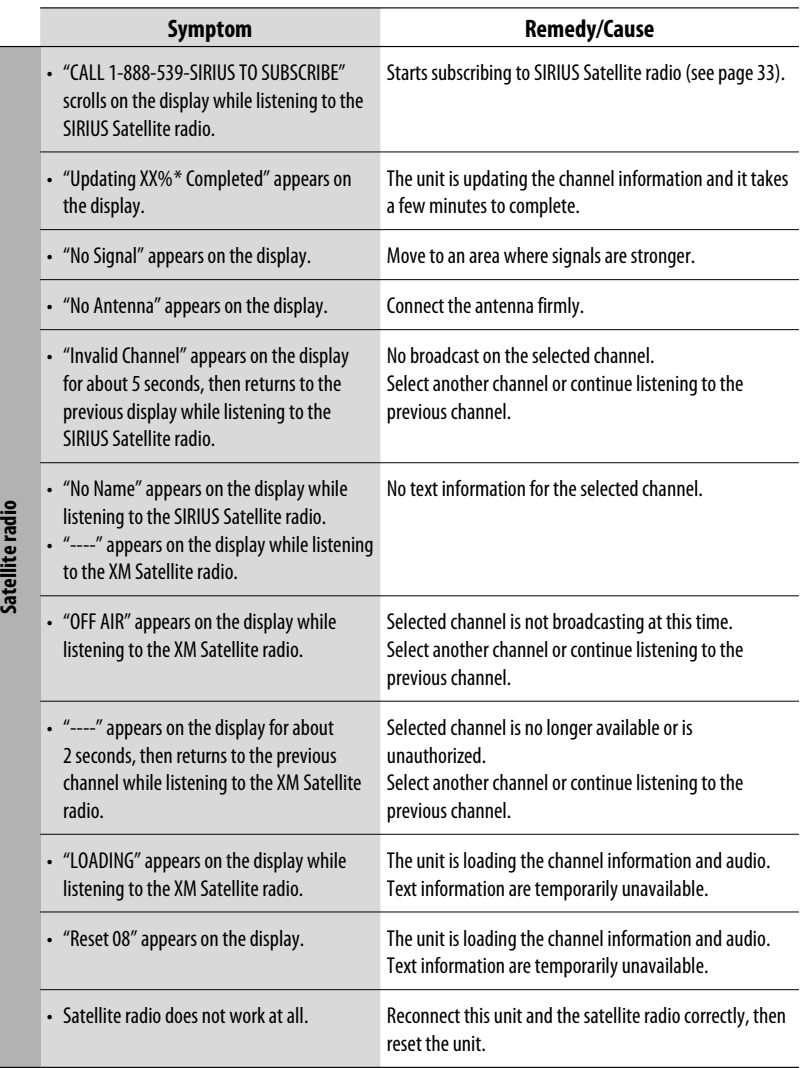

\* Changes every 20% of update is completion, (ex. 20%, 40%, 60%).

ENGLISH

64

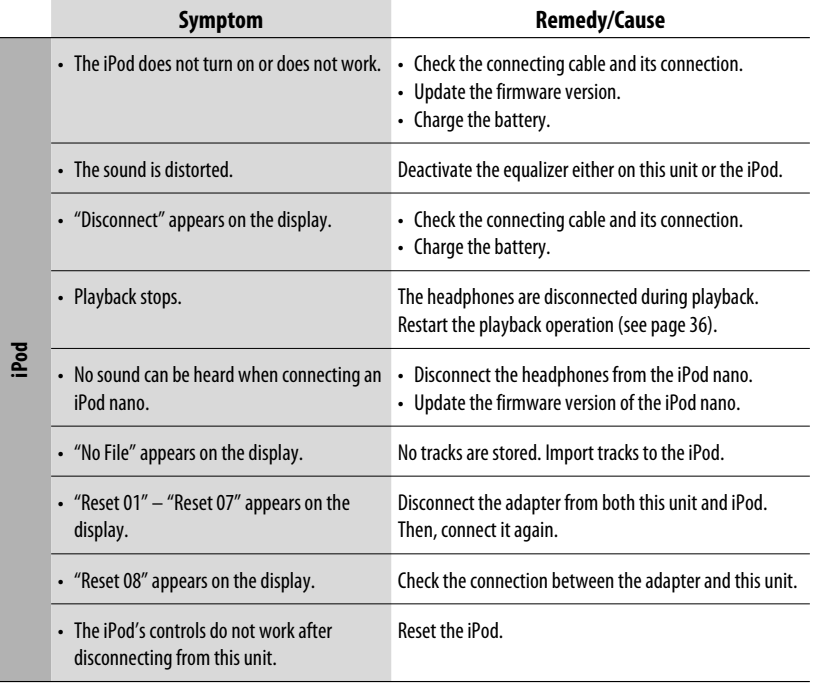

# **Specifications**

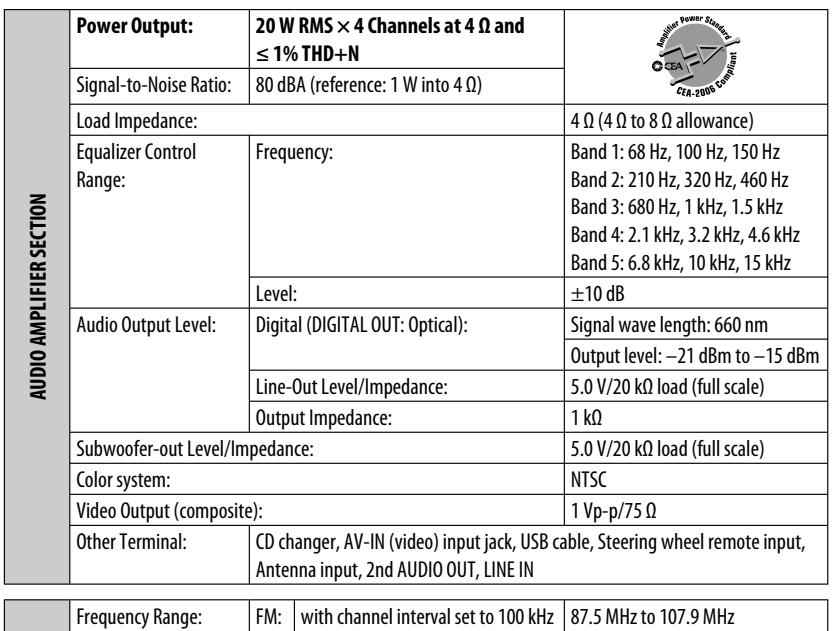

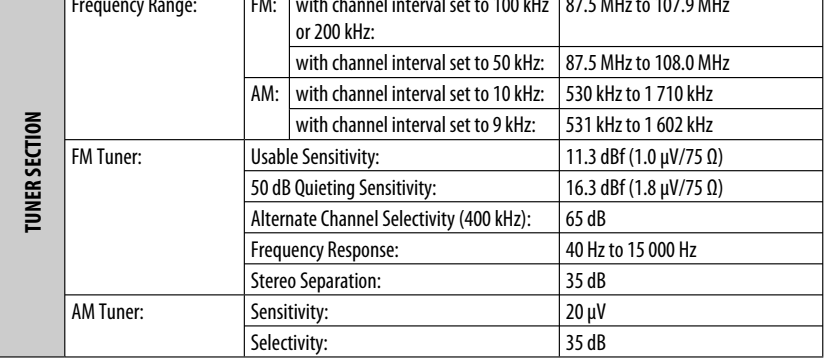

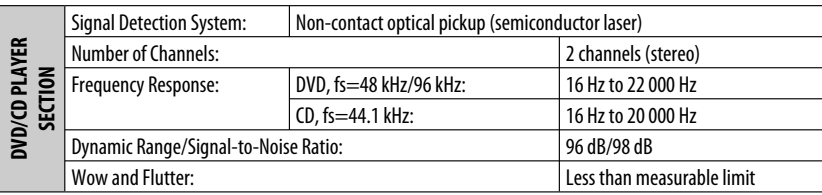

ENGLISH

Download from Www.Somanuals.com. All Manuals Search And Download.

۰

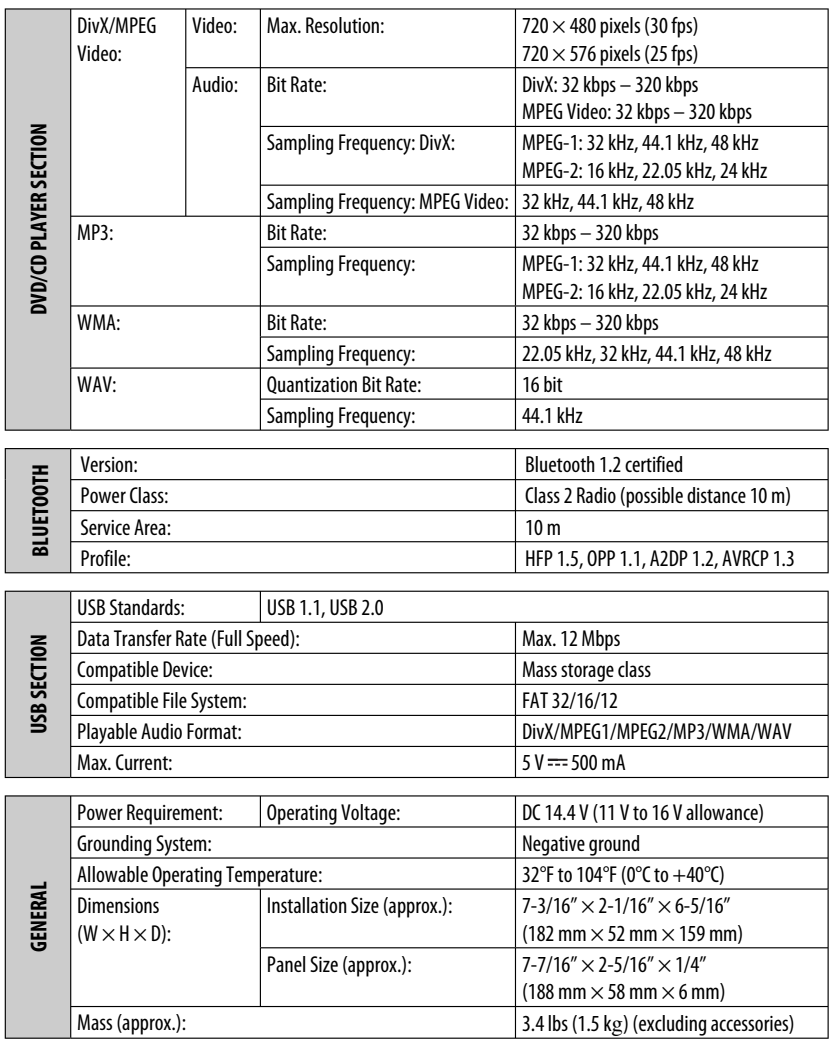

Design and specifications are subject to change without notice.

If a kit is necessary for your car, consult your telephone directory for the nearest car audio speciality shop.

**Download from Www.Somanuals.com. All Manuals Se**arch

#### Muchas gracias por la compra de un producto JVC. Como primer paso, por favor lea detenidamente este manual para comprender a fondo todas las instrucciones y obtener un máximo disfrute de esta unidad.

## **IMPORTANTE (EE.UU.)**

Este equipo se ha sometido a todo tipo de pruebas y cumple con las normas establecidas para dispositivos de Clase B, de conformidad con la Parte 15 de las reglas de la FCC (Comisión Federal de Comunicaciones). Estas reglas están diseñadas para asegurar una protección razonable contra este tipo de interferencias en las instalaciones residenciales. Este equipo genera y utiliza energía de radiofrecuencia. Si no se instala y utiliza debidamente, es decir, conforme a las instrucciones, podrían producirse interferencias en radiocomunicaciones. Sin embargo, no se garantiza que estas interferencias no se produzcan en una instalación determinada. Si este equipo ocasiona interferencias en la recepción de radio o televisión, lo cual puede comprobarse mediante la conexión o desconexión del equipo, el problema podrá corregirse mediante una o una combinación de las siguientes medidas:

- Reoriente la antena receptora o cámbiela de lugar.
- Aumente la separación entre el equipo y el aparato receptor.
- Enchufe el equipo a una toma de corriente situada en un circuito distinto del aparato receptor.
- Consulte a su distribuidor o a un técnico experto en radio/televisión.

#### **Precaución:**

Los cambios o modificaciones no aprobados por JVC pueden anular la autoridad del usuario para operar el equipo.

# **IMPORTANTE PARA PRODUCTOS LÁSER**

- 1. PRODUCTO LÁSER CLASE 1
- 2. **PRECAUCIÓN:** No abra la tapa superior. En el interior de la unidad no hay piezas que pueda reparar el usuario; encargue el servicio a personal técnico cualificado.<br>3. PRECAUCIÓN: (EE.UU.) Radiación láser de clase II visible v/c
- Badiación láser de clase II visible v/o invisible, cuando está abierto. No mire fijamente el haz.
	- (Para Canadá) Radiación láser de clase 1M visible y/o invisible cuando ésta abierto. No mirar directamente con instrumental óptico.
- 4. REPRODUCCIÓN DE LA ETIQUETA: ETIQUETA DE PRECAUCIÓN, COLOCADA EN EL EXTERIOR DE LA UNIDAD.

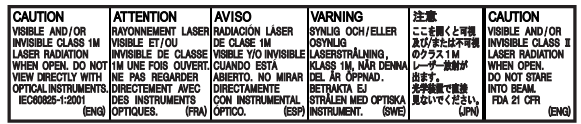

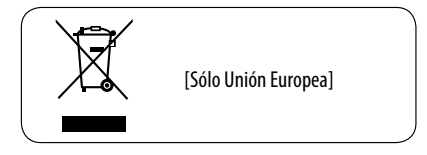

#### **Para fines de seguridad...**

- No aumente demasiado el nivel de volumen pues es muy peligroso conducir si no se escuchan los sonidos exteriores.
- Detenga el automóvil antes de efectuar cualquier operación complicada.

## **Temperatura dentro del automóvil...**

Si ha dejado el automóvil estacionado durante largo tiempo en un sitio cálido o frío, no opere la unidad hasta que se normalice la temperatura del habitáculo.

# **Cómo reposicionar su unidad**

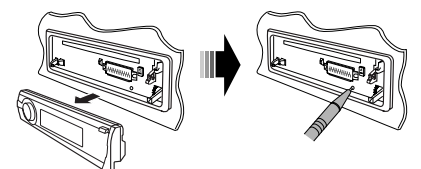

• Sus ajustes preestablecidos también serán borrados (excepto el dispositivo Bluetooth registrado, consulte las páginas 26 y 27).

# **Cómo expulsar el disco por la fuerza**

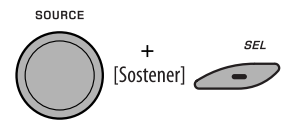

Aparece "Please Eject" en la pantalla.

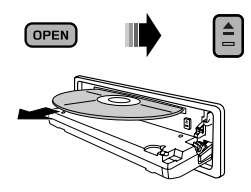

- Tenga cuidado de no dejar caer el disco al ser expulsado.
- Si esto no funciona, intente reposicionar su receptor.

#### **Precaución sobre el ajuste de volumen:**

Los dispositivos digitales (CD/USB) producen muy poco ruido al compararse con otras fuentes. Baje el volumen antes de reproducir estas fuentes digitales para evitar daños en los altavoces resultantes de un repentino aumento del nivel de salida.

#### **Precaución sobre la reproducción de DualDisc**

El lado no DVD de un "DualDisc" no es compatible con la norma "Compact Disc Digital Audio". Por consiguiente, no se recomienda usar el lado no DVD de un DualDisc en este producto.

#### **ADVERTENCIAS: (Para evitar daños y accidentes)**

- **NO instale ningún receptor o tienda ningún cable en una ubicación donde;**
	- **puede obstaculizar las maniobras del volante de dirección y de la palanca de cambios.**
	- **puede obstaculizar la operación de los dispositivos de seguridad, como por ejemplo, bolsas de aire.**
	- **Donde pueda obstruir la visibilidad.**
- **NO opere la unidad mientras maneja.**
- **Si es necesario operar la unidad mientras maneja, asegúrese de mirar atentamente en todas las direcciones.**
- **El conductor no debe mirar el monitor mientras conduce.**

 **Si no está aplicado el freno de estacionamiento, aparecerá en el monitor "EL CONDUCTOR NO DEBE MIRAR EL MONITOR MIENTRAS CONDUCE.", y no se mostrará la imagen de reproducción.**

 **– Esta advertencia aparece sólo cuando el cable principal del freno de estacionamiento está conectado al sistema del freno de estacionamiento incorporado al automóvil (consulte el Manual de Instalación/Conexión).**

#### **Idioma para las indicaciones:**

En este manual, se utilizan indicaciones en inglés para fines de explicación. El idioma para las indicaciones se puede seleccionar en el monitor en el ajuste "IDIOMA" (véase página 47).

# **Cómo usar los botones M MODE y SEL**

Si utiliza M MODE (modo) o SEL (seleccionar), la pantalla y algunos controles (como por ejemplo, botones numéricos, botones  $\blacktriangleright$   $\blacktriangleright$   $\blacktriangleright$   $\blacktriangleright$   $\blacktriangleright$  , botones  $\triangle$ / $\blacktriangledown$ , y el control giratorio) acceden al modo de control correspondiente.

ESPAÑOL

Ej.: Cuando usted pulsa el botón numérico 1 después de pulsar M MODE, para operar el sintonizador de FM.

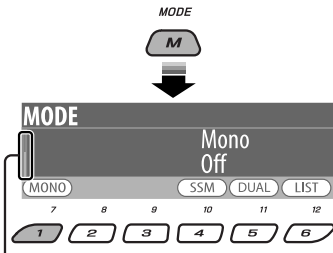

Funciona como indicador de cuenta atrás del tiempo.

Para restablecer las funciones originales de estos controles, pulse M MODE otra vez.

- Sin embargo, la pulsación de SEL hace que la unidad acceda a un modo diferente.
- El control se cancela automáticamente si transcurren 15 segundos sin pulsar ninguno de estos botones.

## **Precaución:**

Si la temperatura del habitáculo es inferior a 32°F (0°C), el movimiento de animación y el desplazamiento del texto serán detenidos en la pantalla para evitar que la imagen visualizada aparezca borrosa. Aparece LowTEMP en la pantalla.

Estas funciones se vuelven a activar cuando la temperatura aumenta y se restablece la temperatura de funcionamiento.

# **Desmontaje del panel de control**

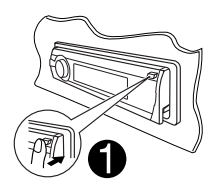

Evite tocar los conectores.

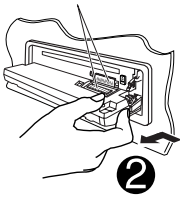

# **Fijación del panel de control**

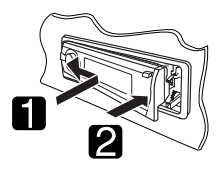

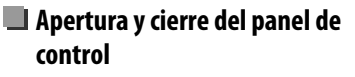

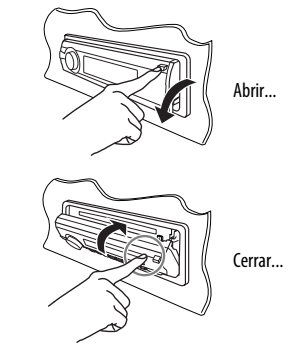

# **CONTENIDO**

# **INTRODUCCIÓN**

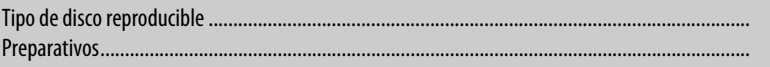

# **OPERACIONES**

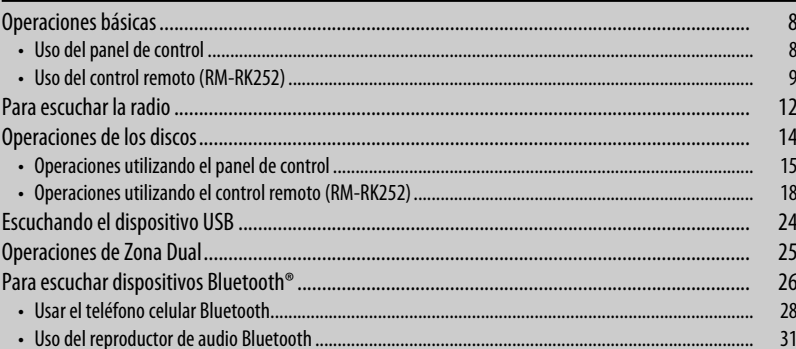

# **DISPOSITIVOS EXTERNOS**

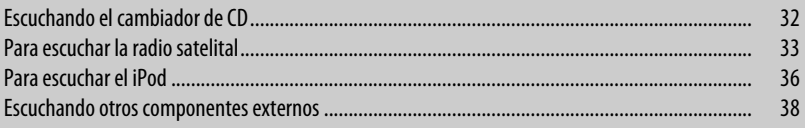

# **AJUSTES**

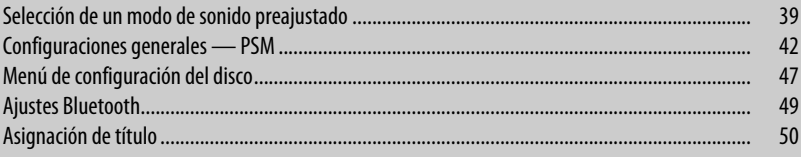

# **REFERENCIAS**

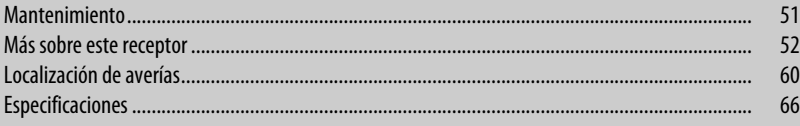

 $6\phantom{a}$  $\overline{7}$ 

i.

# **Tipo de disco reproducible**

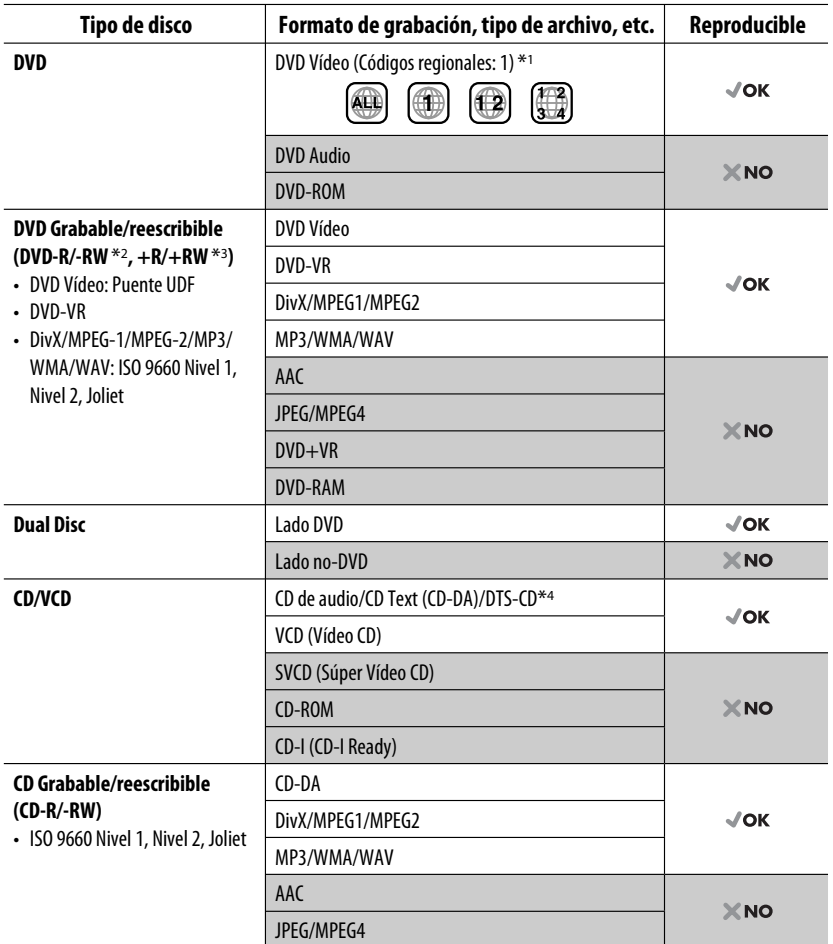

\*1 Si inserta un disco DVD Vídeo con un código de región incorrecto aparecerá "¡ERROR CÓDIGO REGIONAL!" en el monitor.

\*2 Un DVD-R grabado en formato de múltiples bordes también es reproducible (excepto los discos de doble capa). Los discos DVD-RW de doble capa no se pueden reproducir.

- \*3 Es posible reproducir discos finalizados +R/+RW (sólo formato de vídeo). Los discos +RW de doble capa no se pueden reproducir.
- \*4 Para reproducir el sonido DTS, utilice el terminal DIGITAL OUT (consulte también las páginas 48 y 58).

**ESPAÑOL**
# **Preparativos**

# **Cancele la demostración en pantalla y ponga el reloj en hora**

• Consulte también las páginas 42 y 43.

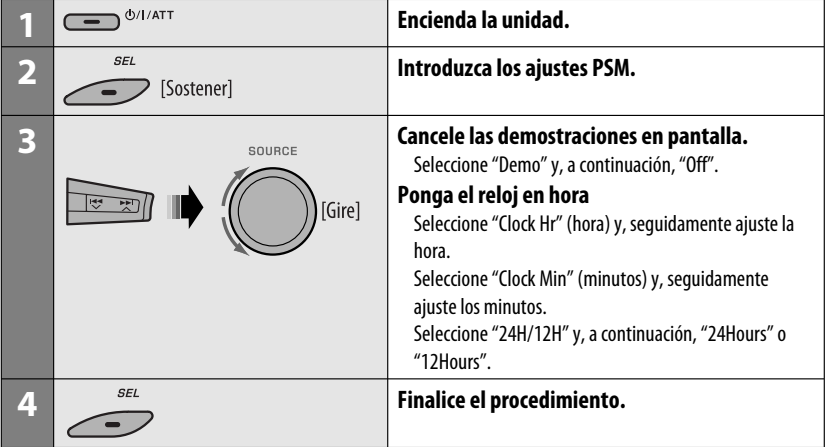

## **Cambio de la información en pantalla y de los patrones de visualización**

• Al apagar la unidad: Verifique la hora actual

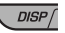

Ej.: Cuando se selecciona el sintonizador como fuente

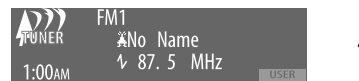

Pantalla de operación de fuente

• Para asignar un título a una emisora, consulte la página 50.

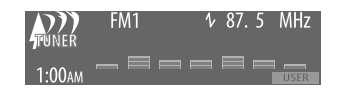

Visualización del medidor de nivel de audio (véase "LevelMeter" en la página 42)

# **Operaciones básicas**

# **Uso del panel de control**

ESPAÑOL

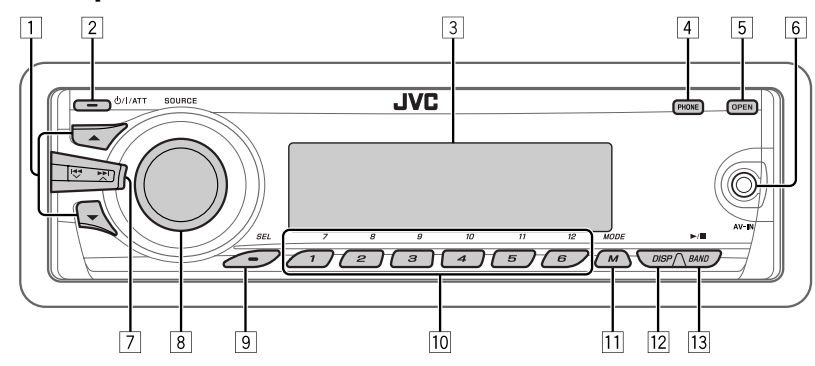

- **11 TUNER:** Selecciona la emisora preajustada.
	- **SIRIUS/XM:** Seleccione una categoría.
	- **DISC/USB/CD-CH:** Selecciona el título/ programa/lista de reproducción/carpeta.
	- **iPod:** Ingresa al menú principal / pausa la reproducción / confirma la selección.
- 2 Encienda la unidad.
	- Apaga el sistema [Sostener].
	- Atenúa el sonido (si el sistema está encendido).
	- **Bluetooth:** Cambia el dispositivo de conversación durante una conversación telefónica.
- 3 Ventanilla de visualización
- 4 Entra/sale del menú Bluetooth.
	- Visualiza la lista de números marcados [Sostener].
- 5 Voltee hacia abajo el panel de control.
	- Para expulsar el disco, voltee hacia abajo el panel de control y luego pulse  $\triangle$  en la unidad.
- 6 Jack de entrada AV-IN (vídeo)
- 7 **TUNER/SIRIUS/XM:** Busca la emisora/canal.
	- **DISC/USB/CD-CH/iPod:** Selecciona el capítulo/ pista.
	- **BT Audio:** Salto hacia atrás/salto hacia adelante.
- 8 Control de volumen [Gire].
	- Seleccione la fuente [Pulse].  $\text{TIMER} \rightarrow \text{SIRIUS*1}/\text{XM*1} \rightarrow \text{DISC*1} \rightarrow$  $USB^{*1} \rightarrow CD\text{-}CH^{*1}/iPod^{*1}$  (o **EXT IN**)  $\rightarrow$ **BT Audio → LINE IN → AV IN →** (vuelta al comienzo)
- 9 Selecciona/ajusta el modo de sonido.
	- Introduzca los ajustes PSM [Sostener].
- p **TUNER/SIRIUS/XM:** Selecciona la emisora/ canal preajustado.
	- **DISC/USB/CD-CH:** Selecciona el capítulo/título/ programa/carpeta/pista/disco (para cambiador de CD).
	- **Bluetooth:** Marca el número telefónico preajustado\*2.
- $\overline{11}$  Entra al modo de funciones.
	- **Bluetooth:** Activa Voice Dialing (marcación por voz) [Sostener].
- 12 Cambio de la información en pantalla y del patrón de visualización.
- e **TUNER/SIRIUS/XM:** Selecciona las bandas.
	- **DISC/USB:** Inicie/pause la reproducción.
	- **BT Audio:** Inicie/pause la reproducción.
- No podrá seleccionar estas fuentes si no están preparadas o conectadas.
- \*2 Para almacenar un número teléfonico preajustado, consulte la página 30.

8

# **Uso del control remoto (RM-RK252)**

## **Instalación de las pilas**

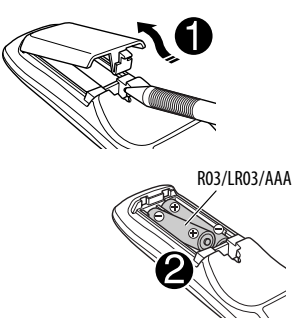

Instale las pilas en el control remoto haciendo coincidir correctamente las polaridades  $(+ y -)$ .

#### **Precaución:**

No deje las pilas expuestas a altas temperaturas, como, por ejemplo, a la luz del sol, al fuego u otras condiciones similares.

#### **Si disminuye la efectividad de acción del control remoto, cambie ambas pilas.**

#### **Antes de utilizar el control remoto:**

- Apunte el control remoto directamente hacia el sensor remoto del receptor.
- NO exponga el sensor remoto a una luz brillante (luz solar directa o iluminación artificial).

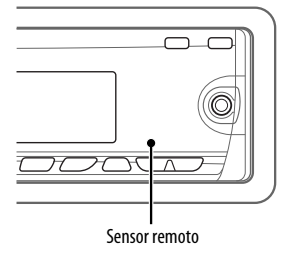

El receptor está equipado con la función de control remoto en el volante de dirección.

• Para la conexión, consulte el Manual de instalación/conexión (volumen separado).

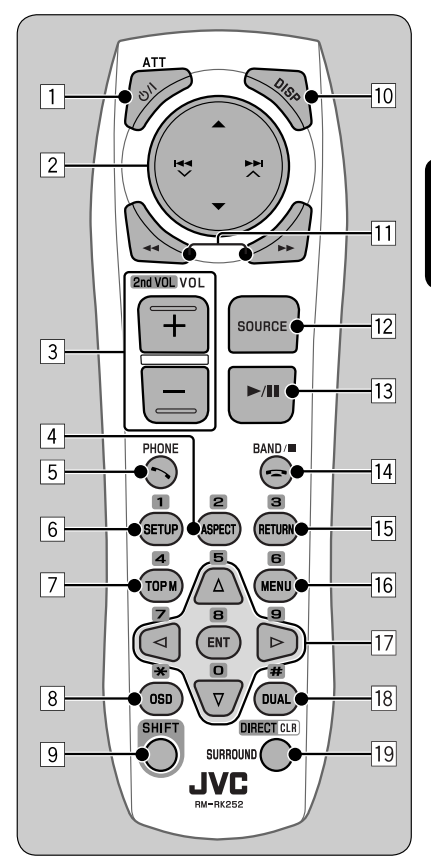

# **IMPORTANTE:**

Si se activa la Zona Dual (consulte la página 25), el control remoto funciona solamente para controlar el reproductor DVD/CD.

1\*<sup>1</sup> **Botones** 

- La unidad se enciende al pulsarlo brevemente o el sonido se atenúa cuando está encendida.
- La unidad se apaga si lo pulsa y mantiene pulsado.
- Cambia el dispositivo de conversación durante una conversación telefónica.

Continúa en la página siguiente

- **2 Botones A/**▼
	- **TUNER**: Selecciona las emisoras preajustadas.
	- **SIRIUS/XM**: Selecciona las categorías.
	- **DISC**:
		- DVD-Vídeo: Selecciona el título.
		- DVD-VR: Selecciona el programa/lista de reproducción.
		- DivX/MPEG Vídeo/MP3/WMA/WAV: Selecciona las fuentes, si están incluidas.
	- **USB**:
		- DivX/MPEG Vídeo/MP3/WMA/WAV: Selecciona las fuentes, si están incluidas.
	- **CD-CH**: Selecciona las fuentes, si están incluidas.
	- **BT Audio**: Selecciona la carpeta, si está incluida.
	- **iPOD**:
		- $\triangle$  : Entra al menú principal (seguidamente  $\triangle$  /  $\blacktriangledown$  /  $\blacktriangleright$   $\blacktriangleright$  /  $\triangle$  funcionan como botones selectores de menú).
			- $\triangle$   $\cdot$  Vuelve al menú anterior
			- ∞ : Confirma la selección.
		- ∞ : Pausa o reanuda la reproducción.

## **Botones**  $\leftarrow$   $\leftarrow$   $\leftarrow$   $\leftarrow$   $\leftarrow$

- **TUNER**:
	- Efectúa automáticamente la búsqueda de emisoras si lo pulsa brevemente.
	- Efectúa manualmente la búsqueda de ensembles, si lo pulsa y mantiene pulsado.
- **SIRIUS/XM**:
	- Cambia los canales si lo pulsa brevemente.
	- Cambia rápidamente los canales si lo pulsa y mantiene pulsado.
- **DISC/USB/CD-CH**:
	- Salta hacia atrás/adelante si lo pulsa brevemente.
	- Búsqueda hacia atrás/adelante si lo pulsa y mantiene pulsado.
- **BT Audio**:
	- Salta hacia atrás/adelante si lo pulsa brevemente.
	- Búsqueda hacia atrás/adelante si lo pulsa y mantiene pulsado.
- **iPOD**:
	- Salta hacia atrás/adelante si lo pulsa brevemente.
	- Búsqueda hacia atrás/adelante si lo pulsa y mantiene pulsado.
	- En el modo de selección de menú:
	- Selecciona una opción si lo pulsa brevemente. (Seguidamente, pulse ∞ para confirmar la selección).
	- Salta 10 opciones simultáneamente si lo pulsa y mantiene pulsado.
- 3 **Botones VOL** (volumen) **+ / –**
	- Ajusta el nivel de volumen.

## **Botones 2nd VOL** (volumen)

 • Ajusta el nivel de volumen a través de la clavija 2nd AUDIO OUT mientras sostiene el botón (consulte la página 25).

## 4 \*<sup>2</sup> **Botón ASPECT**

- No aplicable a esta unidad.
- 5\*<sup>1</sup> **Botón PHONE**
	- Contesta las llamadas entrantes.
	- Se ingresa en el menú "Redial" cuando hay un teléfono Bluetooth conectado [Sostener].

## 6 \*<sup>2</sup> **Botón SETUP**

 • Ingresa en el menú de configuración de disco (cuando está detenido).

## 7 \*<sup>2</sup> **Botón TOP M** (menú)

- DVD-Vídeo/DivX: Muestra el número de disco.
- DVD-VR: Muestra la pantalla Original Program (programa original).
- VCD: Reanuda la reproducción de PBC.
- 8 \*<sup>2</sup> **Botón OSD** (visualización en pantalla)
	- Muestra la barra en pantalla.
- 9 **Botón SHIFT**
	- Funciona con otros botones.
- p\*<sup>1</sup> **Botón DISP** (visualizar)
	- Cambia la información en pantalla.

10

#### **Botones** 44/

- DVD-Vídeo: Reproducción a menor velocidad (durante una pausa).
- DVD-VR/VCD: Reproducción en cámara lenta hacia adelante (durante una pausa).
- **DISC/USB**: Búsqueda hacia atrás/búsqueda hacia adelante.

## w\*<sup>1</sup> **Botón SOURCE**

- Selecciona la fuente.
- **Botón** > (reproducción) / **11** (pausa)
	- **DISC/USB/BT Audio**: Inicia/pausa la reproducción.
- **Rotón** (finalizar llamada)
	- Finaliza la llamada.

## **Botones BAND/** $\blacksquare$  (parada)

- **TUNER/SIRIUS/XM**: Selecciona las bandas.
- **DISC/USB/BT Audio**: Detiene la reproducción.

## 15<sup>\*2</sup> Botón RETURN

• VCD: Vuelve al menú PBC.

# y \*<sup>2</sup> **Botón MENU**

- DVD-Vídeo/DivX: Muestra el número de disco.
- DVD-VR: Muestra la pantalla Play List (lista de reproducción).
- VCD: Reanuda la reproducción de PBC.

# $\overline{17}$ <sup>\*2</sup> Botones  $\triangle/\nabla$

- DVD-Vídeo: Efectúa la selección/los ajustes.
- **CD-CH**: Cambia los discos en el cargador.

#### $\text{Rotones}$   $\langle$   $\rangle$   $>$

- DVD-Vídeo: Efectúa la selección/los ajustes.
- DivX/MPEG Vídeo: Salta hacia atrás o hacia adelante aproximadamente cinco minutos.

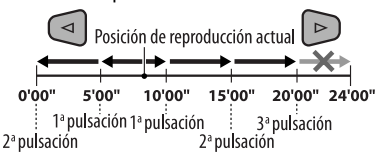

vnload from Www.Somanuals.com. .

# **Botón ENT** ("enter", entrada)

• Confirma la selección.

## i \*<sup>2</sup> **Botón DUAL**

• Activa o desactiva la Zona Dual.

# o **Botón SURROUND**

• No aplicable a esta unidad.

# **Botón DIRECT**

 • **DISC/USB**: Ingresa en el modo de búsqueda directa para capítulo/título/programa/lista de reproducción/carpeta/pista mientras sostiene el botón SHIFT (para los detalles, consulte la página 18).

# **Botón CLR** (limpiar)

- **DISC/USB/Bluetooth**: Borra una entrada incorrecta mientras sostiene el botón SHIFT.
- \*1 Estos botones no se pueden utilizar cuando está activada la Zona dual.
- \*2 Funciona como los botones numéricos/\* (asterisco)/ # (numeral) mientras sostiene el botón SHIFT.
	- TUNER/SIRIUS/XM: Selecciona las emisoras/canales preajustados  $(1 - 6)$ .
	- DISC: Ingresa el número de capítulo/título/ programa/lista de reproducción/carpeta/pista después de ingresar en el modo de búsqueda pulsando SHIFT y DIRECT (para los detalles, consulte la página 18).

# **Para escuchar la radio**

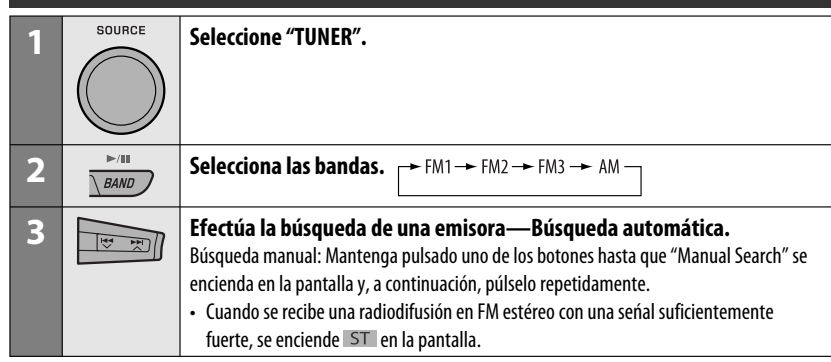

# **Cuando una radiodifusión en FM estéreo sea difícil de recibir**

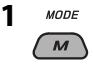

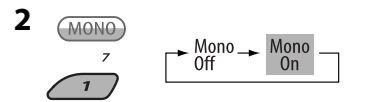

 Se consigue mejorar la recepción, pero se pierde el efecto estereofónico.

• MONO se enciende en la pantalla.

## **3 Salga del ajuste.**

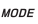

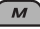

# **Preajuste automático de emisoras FM—SSM (Memoria secuencial de las emisoras más fuertes)**

Se pueden preajustar hasta seis emisoras para cada banda.

# **1 Mientras escucha una emisora...**

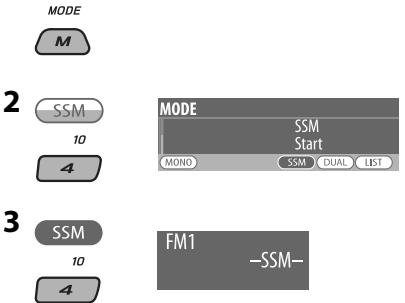

 Las emisoras FM locales con señales más potentes se buscan y almacenan automáticamente en la banda de FM seleccionada.

# **Thealuste manual**

Ej.: Almacenando una emisora FM de 92.5 MHz en el número de preajuste 4 de la banda FM1.

# **Uso de los botones numéricos**

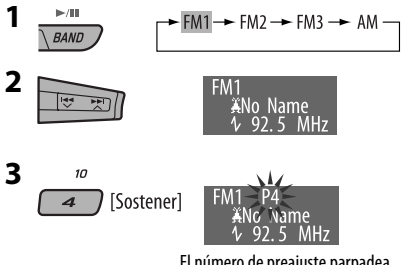

El número de preajuste parpadea durante unos momentos.

Iownload from Www.Somanuals.com. All Manuals Se

# **Uso de la lista de emisoras preajustadas**

- Cuando aparezca  $(BACK)$  en la pantalla, podrá volver a la pantalla anterior pulsando el botón numérico 3.
- **1 Siga los pasos 1 y 2 de "Uso de los botones numéricos" descrito anteriormente.**
	- Si mantiene pulsado ▲ / ▼, aparecerá la lista de emisoras preajustadas (vaya al paso **4**).

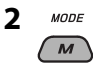

**3 Visualice la lista de emisoras preajustadas.**

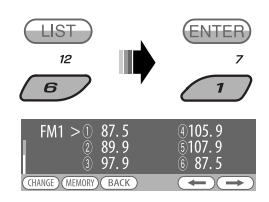

## **4 Seleccione el número de preajuste en que desea almacenar.**

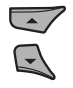

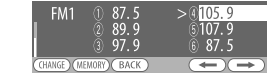

 • Podrá desplazarse a las listas de otras bandas FM pulsando repetidamente el botón numérico 5  $(\overline{\bullet})$  o 6  $(\overline{\bullet})$ .

## **5 Almacene la emisora.**

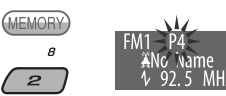

- **Para escuchar la emisora preajustada de la Lista de Emisoras Preajustadas**
- **1 Visualice la lista de emisoras preajustadas y, a continuación, seleccione la emisora que desea escuchar.**

# **2 Cambie a la emisora seleccionada.**

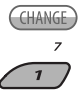

# **Operaciones de los discos**

#### **Antes de realizar alguna operación...**

Encienda el monitor para ver la imagen reproducida. Si enciende el monitor, también podrá controlar la reproducción de otros discos viendo la pantalla del monitor. (Consulte las páginas 20 a 23.)

El tipo de disco se detecta automáticamente, y la reproducción se inicia también automáticamente (para DVD: el inicio automático depende de su programa interno).

Si el disco actual no dispone de ningún menú de disco, todas las pistas serán reproducidas repetidamente hasta que usted cambie la fuente o expulse el disco.

Si aparece " $\mathbb{Q}$ " en el monitor al pulsar un botón, significa que el receptor no acepta la operación que ha intentado realizar.

• En algunos casos, puede suceder que no se acepte la operación aunque no se visualice " $\mathbb{O}$ ".

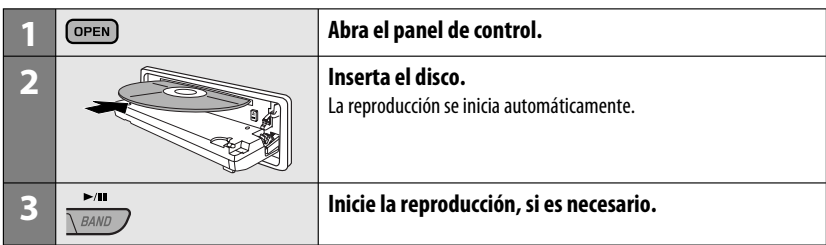

#### **Para detener la reproducción y expulsar el disco**

# **Prohibición de la expulsión del disco**

SOURCE

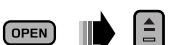

• Pulse SOURCE para escuchar otra fuente de reproducción.

14

 $\overrightarrow{S}$  Sostener]

**Para cancelar la prohibición,** repita el mismo procedimiento.

# **Operaciones utilizando el panel de control**

Pulsando (o sosteniendo) los siguientes botones usted podrá...

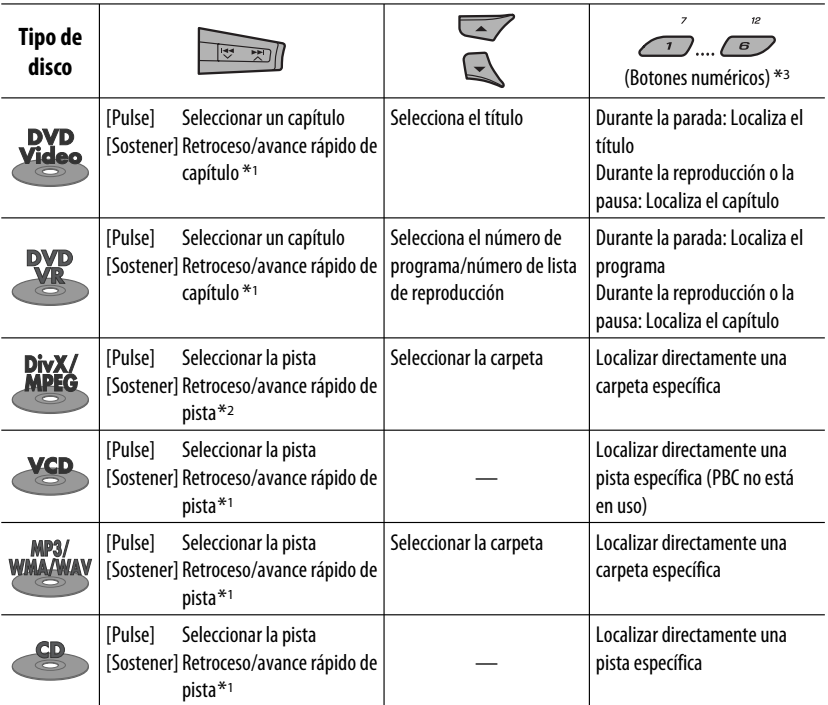

\*<sup>1</sup> Velocidad de búsqueda:  $\times$ **2**  $\Rightarrow$   $\times$ **10** 

\*2 Velocidad de búsqueda:  $\rightarrow$  1  $\Rightarrow$   $\rightarrow$  2

\*3 Pulse para seleccionar número 1 a 6; mantenga pulsado para seleccionar número 7 a 12.

Continúa en la página siguiente

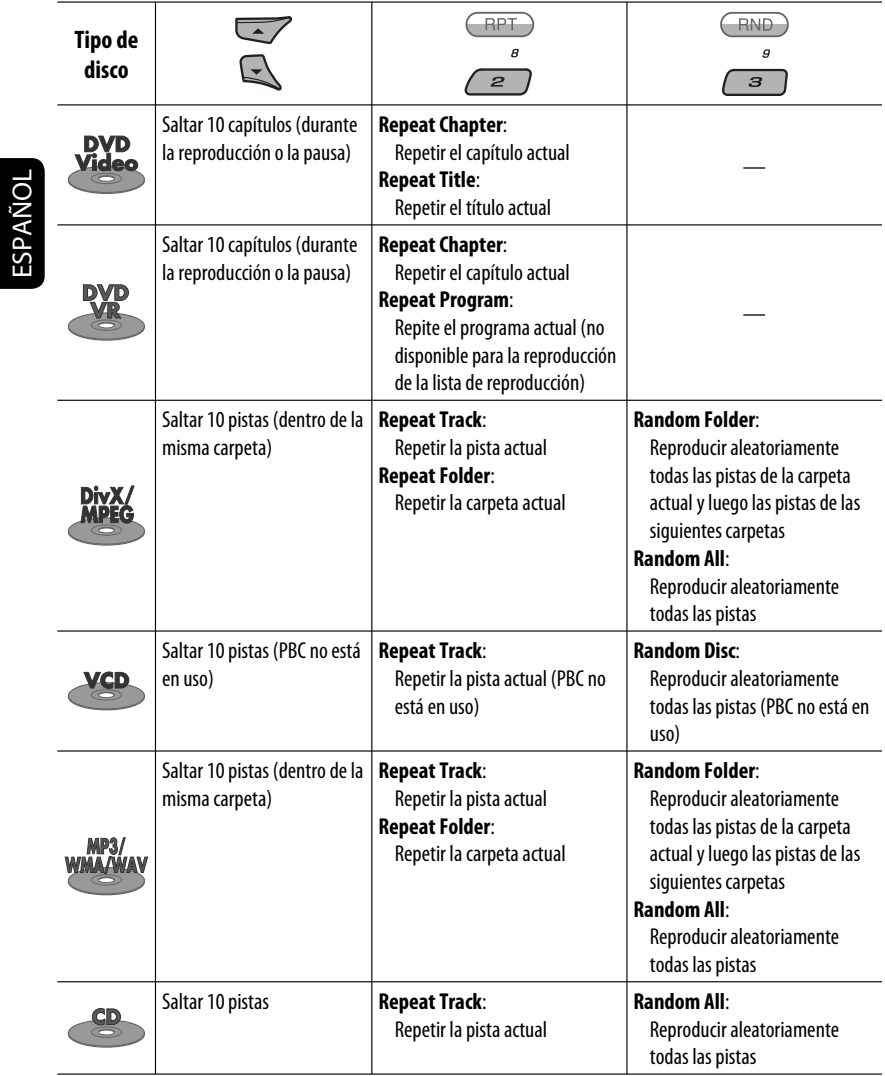

• El modo de reproducción también se puede cancelar seleccionando "Off" o pulsando el botón numérico 4 ( $\overline{\text{OFF}}$ ).

<u> Tanzania (</u>

# **Selección de una carpeta/pista de la lista (sólo para el archivo MP3/ WMA/WAV)**

- Cuando aparezca (BACK) en la pantalla, podrá volver a la pantalla anterior pulsando el botón numérico 3.
	- $M$ ODE  $\overline{M}$

**1**

#### **2 Seleccione "LIST".**

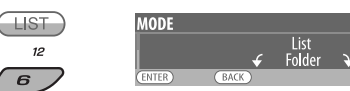

## **3 Seleccione el tipo de lista.**

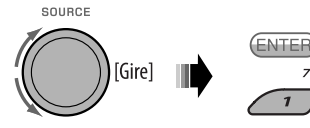

Folder  $\rightarrow$  File

## **4 Seleccione una opción.**

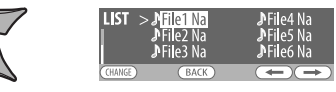

Ej.: Cuando se selecciona "File" en el paso **3**

 • Podrá desplazarse a otras listas pulsando repetidamente el botón numérico 5 ( $\textcircled{\frown}$ ) o 6  $(\rightarrow)$ .

- **5 Cambie al ítem seleccionado.**
	- A Si se selecciona Lista de archivos
		- La lista desaparece y se inicia la CHANGE reproducción.  $\overline{z}$

 $\overline{1}$ 

B Si se selecciona Lista de carpetas

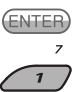

- ESPAÑOL
- Si se selecciona la carpeta actual, aparecerá la lista de archivos; luego repita los pasos **4** y **5** A para iniciar la reproducción.
- Si se selecciona otra carpeta, la reproducción se iniciará desde el 1er. archivo de la carpeta seleccionado.

# **Operaciones utilizando el control remoto (RM-RK252)**

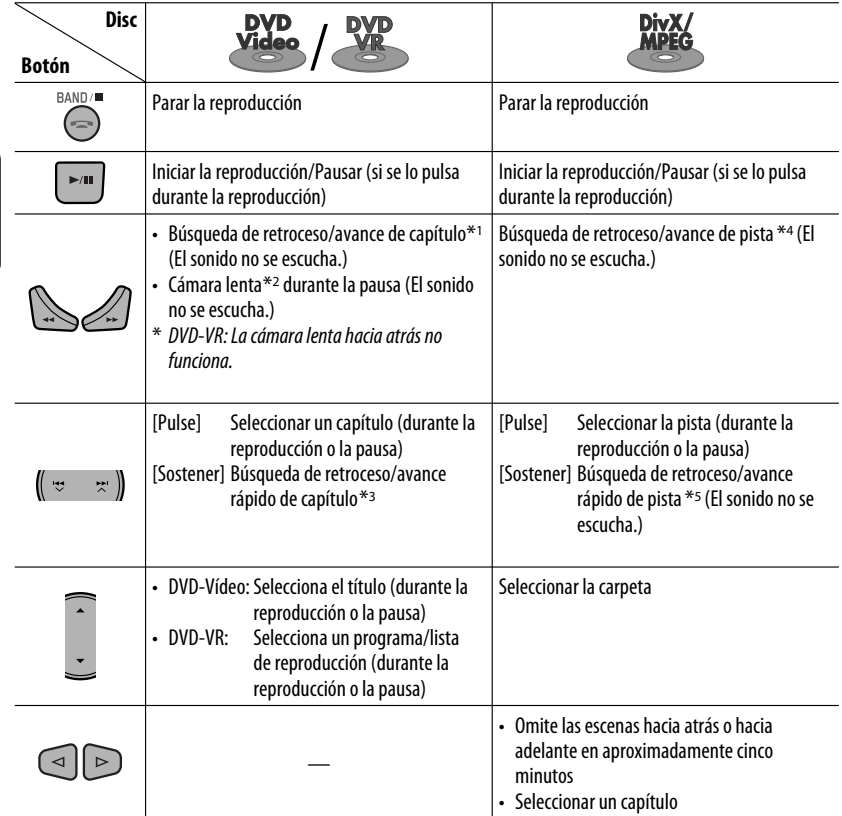

## **Para buscar directamente un capítulo/título/programa/lista de reproducción/carpeta/pista (DVD/DivX/MPEG Vídeo/VCD/MP3/WMA/WAV/CD)**

1 Mientras mantiene pulsado SHIFT, pulse repetidamente DIRECT para seleccionar el modo de búsqueda deseado.

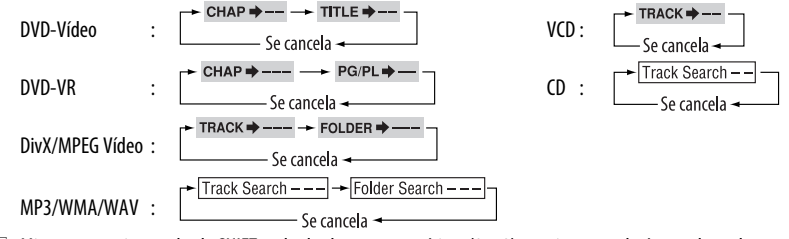

2 Mientras mantiene pulsado SHIFT, pulse los botones numéricos (0 – 9) para ingresar el número deseado.

3 Pulse ENT (ingresar) para confirmar.

Download from Www.Somanuals.com. All Manuals Search And Download.

18

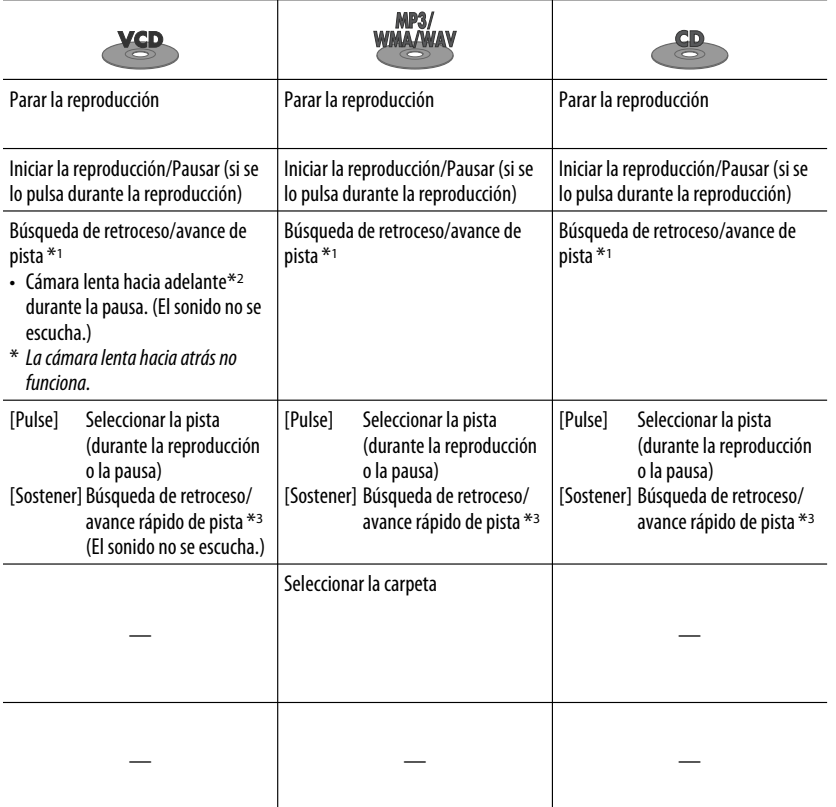

ESPAÑOL

- En el caso de DivX/MPEG Vídeo/MP3/WMA/WAV, busca la pista dentro de la misma carpeta.
- Para borrar un error de entrada, pulse CLR (limpiar) mientras mantiene pulsado SHIFT.
- Para volver a la pantalla anterior, pulse RETURN.
- \*1 Velocidad de búsqueda:  $\times$ 2  $\Rightarrow$   $\times$ 5  $\Rightarrow$   $\times$ 10  $\Rightarrow$   $\times$ 20 $\Rightarrow$   $\times$ 60
- \*2 Velocidad a cámara lenta :  $\triangleright$  1/32  $\Rightarrow$   $\triangleright$  1/16  $\Rightarrow$   $\triangleright$  1/8  $\Rightarrow$   $\triangleright$  1/4  $\Rightarrow$   $\triangleright$  1/2
- $*$ <sup>3</sup> Velocidad de búsqueda:  $\times$ **2**  $\Rightarrow$   $\times$ **10**
- \*4 Velocidad de búsqueda:  $\rightarrow 1 \Rightarrow P2 \Rightarrow P3$
- \*5 Velocidad de búsqueda:  $\rightarrow$  1  $\Rightarrow$   $\rightarrow$  2

Continúa en la página siguiente

## **Usando las funciones de control por menú... (DVD-Vídeo/DVD-VR)**

- 1 Pulse TOP M/MENU para ingresar a la pantalla de menús.
- 2 Pulse  $\triangle$  / $\nabla$ / $\triangle$ \*/ $\triangleright$ \* para seleccionar el elemento cuya reproducción desea comenzar.
- 3 Pulse ENT (ingresar) para confirmar.
- \* No aplicable para DVD-VR.

# **Para cancelar la reproducción PBC... (VCD)**

- 1 Cuando está detenido, pulse DIRECT mientras mantiene pulsado SHIFT.
- 2 Mantenga pulsado SHIFT, a continuación, pulse los botones numéricos ( $0 - 9$ ) para ingresar el número deseado.
- 3 Pulse ENT (ingresar) para confirmar.
- Para reanudar PBC, pulse TOP M/MENU.

# **Operaciones usando la barra en pantalla**

## **(DVD/DVD-VR/DivX/MPEG Vídeo/VCD)**

Estas operaciones se pueden realizar en el monitor usando el control remoto.

**1 Muestra la barra en pantalla (consulte la página 21).**

(dos veces)

**2 Seleccione una opción.**

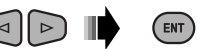

# **3 Efectúe una selección.**

Si aparece el menú emergente...

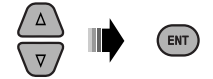

- Para cancelar el menú emergente, pulse RETURN.
- Para ingresar tiempos/números, véase lo siguiente.

# **Para ingresar tiempos/números**

Pulse  $\triangle/\nabla$  para cambiar el número y, a continuación, pulse  $\lhd$ / $\rhd$  para pasar a la entrada siguiente.

- Cada vez que pulsa  $\triangle/\nabla$ , el número aumenta/ disminuye un valor.
- Después de introducir los números, pulse ENT ("enter", entrada).
- No necesitará introducir el cero y los ceros a la derecha (los dos últimos dígitos en el ejemplo siguiente).

Ej.: Búsqueda por tiempo

**DVD:** : : (Ej.: 1:02:00)

Pulse  $\triangle$  una vez, luego  $\triangleright$  dos veces para ir a la tercera entrada,  $\triangle$  dos veces, y luego pulse ENT ("enter", entrada).

# **Para borrar la barra en pantalla**

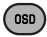

ESPAÑOL

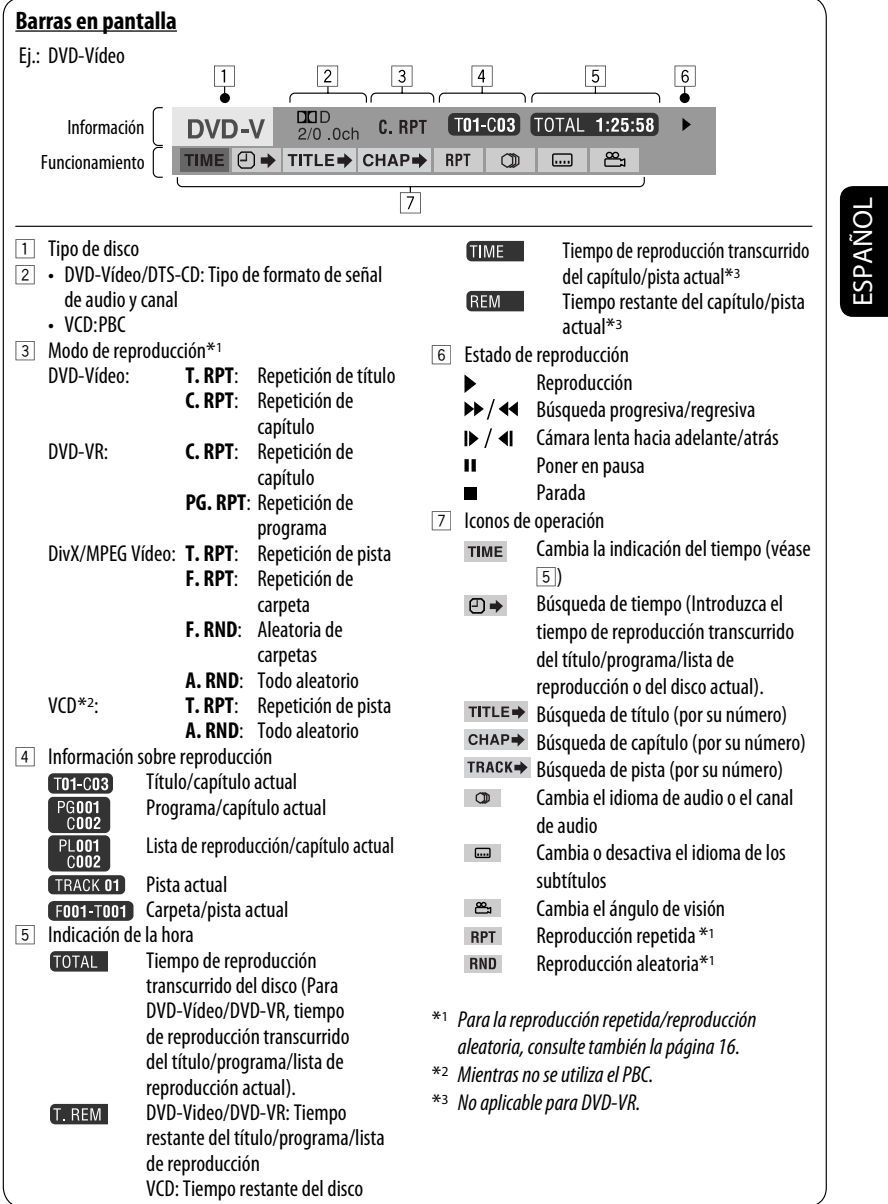

Download from Www.Somanuals.com. All Manuals Se

**Contract Contract** 

# **Operaciones utilizando la pantalla de control**

#### **(DivX/MPEG Vídeo/MP3/WMA/WAV/CD)**

Estas operaciones se pueden realizar en el monitor usando el control remoto.

#### **1 Muestre la pantalla de control.**

DivX/MPEG Vídeo: Pulse ■ durante la reproducción. MP3/WMA/WAV/CD: Aparece automáticamente durante la reproducción.

#### **2 Seleccione la columna "Folder" o la columna "Track" (excepto para CD).**

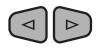

**3 Seleccione una carpeta o una pista.**

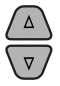

#### **4 Inicia la reproducción.**

DivX/MPEG Vídeo: Pulse ENT (ingresar)  $\omega$   $\rightarrow$ /II. MP3/WMA/WAV/CD: La reproducción se inicia automáticamente.

# **Pantalla de control**

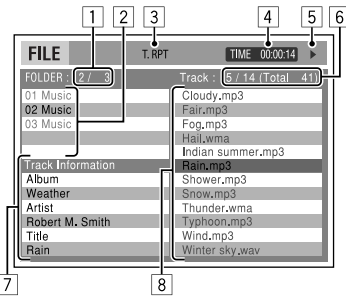

Ej.: Disco MP3/WMA/WAV

- 1 Número de carpeta actual/número total de carpetas
- 2 Lista de carpetas con la carpeta actual seleccionada
- 3 Modo de reproducción seleccionado
- 4 Tiempo de reproducción transcurrido de la pista actual
- 5 | Icono del modo de operación ( $\blacktriangleright$ ,  $\blacksquare$ , **II**,  $\blacktriangleright$  $\blacktriangleright$ ,  $\blacktriangleleft$  $\blacktriangleleft$ )
- 6 Número de la pista actual/número total de pistas de la carpeta actual (número total de pistas del disco)
- 7 Información de la pista
- 8 Lista de pistas con la pista actual seleccionada

## **Para seleccionar un modo de reproducción**

 $\Box$  Mientras se visualiza la pantalla de control...

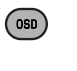

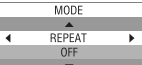

 La pantalla de selección del modo de reproducción aparece en la sección lista de carpetas de la pantalla de control.

2 Seleccione el modo de reproducción.

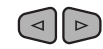

**REPEAT - RANDOM** 

3 Seleccione una opción.

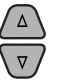

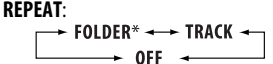

#### **RANDOM**:

 $\overline{\phantom{a}}$  ALL  $\overline{\phantom{a}}$  FOLDER\*  $\div$  OFF  $\cdot$ 

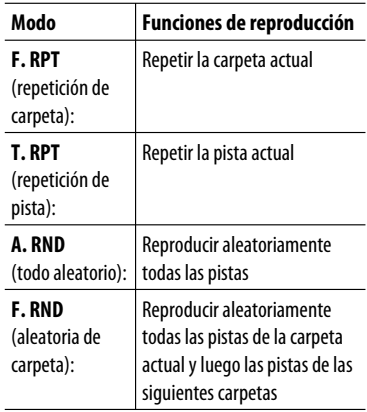

4 Confirme la selección.

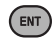

\* No se puede seleccionar para CD.

22

# ESPAÑOL

# **Operaciones utilizando la pantalla de lista**

# **(DVD-VR/DivX/MPEG Vídeo/MP3/WMA/WAV)**

Estas operaciones se pueden realizar en el monitor usando el control remoto.

# **Pantalla de lista (DivX/MPEG Vídeo/MP3/ WMA/WAV)**

Antes de la reproducción, puede visualizar la lista de carpetas/lista de pistas para confirmar los contenidos e iniciar la reproducción de una pista.

**1 Visualice la lista de carpetas mientras está detenido.**

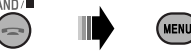

# **2 Seleccione una opción de la lista de carpetas.**

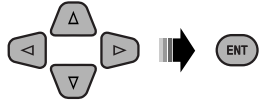

- Aparece la lista de pistas de la carpeta seleccionada.
- Para volver a la lista de carpetas, pulse RETURN.

## **3 Seleccione una pista para iniciar la reproducción.**

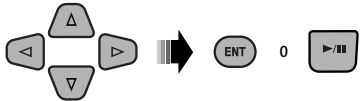

 • MP3/WMA/WAV: Aparece la pantalla de control (véase página 22).

|             | $\overline{2}$                |         | 3                   |
|-------------|-------------------------------|---------|---------------------|
|             | Folder: 153/240 Track:154/198 |         | 4/6<br>Page:        |
| fol130      | fol140                        | fol 150 | fol160              |
| fol131      | fol141                        | fol 151 | fol161              |
| fol132      | fol142                        | fol 152 | fol162              |
| fol133      | fol143                        | foI153  | $\frac{1}{101}$ 163 |
| fol134      | fol144                        | fol 154 | fo 164              |
| fol135      | fol145                        | fol 155 | fo 165              |
| fol136      | fol146                        | fol 156 | fol 166             |
| fol137      | fol147                        | fol 157 | fo 167              |
| $f0$ $f138$ | fol148                        | fol 158 | fol168              |
| fol139      | fol149                        | fol159  | fo 169              |
|             |                               |         | Δ                   |

Ej.: Lista de carpetas

- $\boxed{1}$  Número de carpeta actual/número total de carpetas
- 2 Número de la pista actual/número total de pistas de la carpeta actual
- 3 Página actual/número total de páginas incluidas en la lista
- 4 Carpeta/pista actual (barra resaltada)

# **Pantalla de lista (DVD-VR)**

Puede usar la pantalla PROGRAMA ORIGINAL o LISTA REPRODUCCIÓN en cualquier momento mientras se reproduce un DVD-VR con sus datos grabados.

1 Seleccione una pantalla de lista.

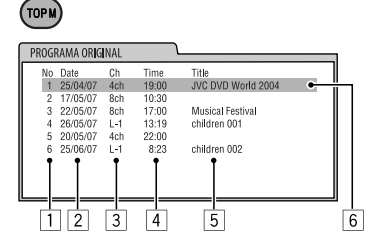

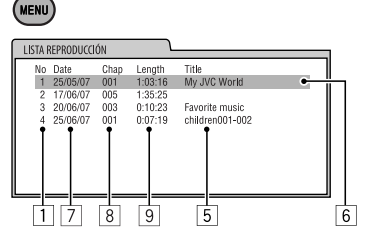

- 1 Número de programa/Lista de reproducción
- 2 Fecha de grabación
- 3 Fuente de grabación (emisora de TV, el terminal de entrada del equipo de grabación, etc.)
- 4 Hora de inicio de la grabación
- $\overline{5}$  Título del programa/lista de reproducción\*
- 6 Selección actual (barra resaltada)
- 7 Creando la fecha de la lista de reproducción
- 8 Número de capítulos
- 9 Tiempo de reproducción
- \* Dependiendo del equipo de grabación, puede suceder que no se visualice el título del programa original o la lista de reproducción.
- 2 Seleccione una opción de la lista.

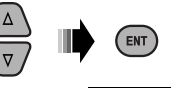

# **Escuchando el dispositivo USB**

Puede conectar a la unidad un dispositivo de clase de almacenamiento masivo USB tal como una memoria USB, un reproductor de audio digital, un HDD (disco duro) portátil, etc.

#### **La unidad puede reproducir pistas DivX/MPEG Vídeo/MP3/WMA/WAV almacenadas en un dispositivo USB.**

Todas las pistas se reproducen repetidamente hasta que usted cambie la fuente o extraiga el dispositivo USB.

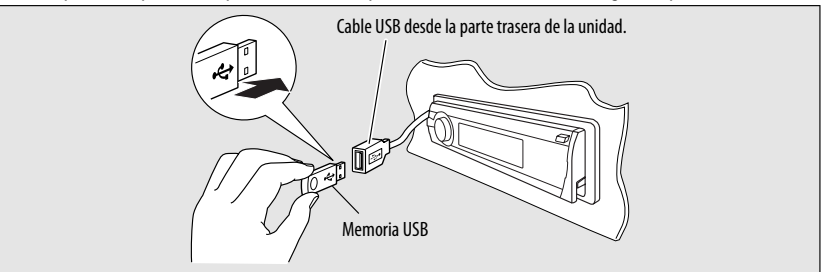

Encienda el monitor para ver la imagen de reproducción si reproduce un archivo DivX/MPEG. También puede controlar la reproducción mirando la pantalla del monitor. (Consulte las páginas 20 – 23).

- Consulte las páginas 18 23 para obtener información sobre operación con el control remoto.
- Para otros ajustes, consulte las páginas 47 y 48.

Si aparece " $\mathbb{Q}$ " en el monitor al pulsar un botón, significa que el receptor no acepta la operación que ha intentado realizar.

• En algunos casos, puede suceder que no se acepte la operación aunque no se visualice " $\mathbb{Q}$ ".

#### **Si se ha conectado un dispositivo USB…**

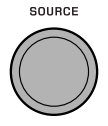

ESPAÑOL

- La reproducción se inicia desde el punto de detención anterior.
	- Si se conecta un dispositivo USB diferente, la reproducción se iniciará desde el comienzo.

## **Para detener la reproducción y desmontar el dispositivo USB**

Extráigalo de la unidad en sentido recto.

• Pulse SOURCE para escuchar otra fuente de reproducción.

Puede accionar el dispositivo USB tal como lo hace con los archivos de un disco. (Consulte las páginas 15 – 23).

• No se puede seleccionar "USB" cuando se está usando la Zona Dual (consulte la página 25).

#### **Precauciones:**

- Evite usar el dispositivo USB si puede amenazar la seguridad de conducción.
- No extraiga ni conecte repetidamente el dispositivo USB mientras parpadea "Reading" en la pantalla.
- No ponga en marcha el motor del coche si hay un dispositivo USB conectado.
- Dependiendo del tipo de dispositivo USB, puede suceder que esta unidad no pueda reproducir los archivos.
- El funcionamiento y la fuente de alimentación pueden no funcionar como es deseado con algunos dispositivos USB.
- No es posible conectar un computador al terminal de entrada USB de la unidad.
- Para evitar el borrado accidental, asegúrese de sacar copia de respaldo de todos los datos importantes.
- No deje el dispositivo USB en el coche expuesto a la luz directa del sol o a altas temperaturas pues se podrá producir deformación o daños en el dispositivo.
- Algunos dispositivos USB pueden no funcionar inmediatamente después de encender la unidad.
- Si desea más información acerca de las operaciones USB, consulte la página 54.

 $24$ 

Mientras escucha cualquier fuente (excepto "AM" o "USB") a través de los altavoces, podrá disfrutar de la reproducción del disco en el monitor externo conectado a las clavijas de salida de VIDEO y 2nd AUDIO OUT.

- No podrá seleccionar "AM" ni "USB" como fuente cuando está activada la Zona Dual.
- Mientras se está usando la Zona Dual, sólo podrá operar el reproductor DVD/CD utilizando el control remoto. Para los detalles sobre las operaciones, consulte las páginas 18 – 23.

Estas operaciones se pueden realizar en el monitor usando el control remoto.

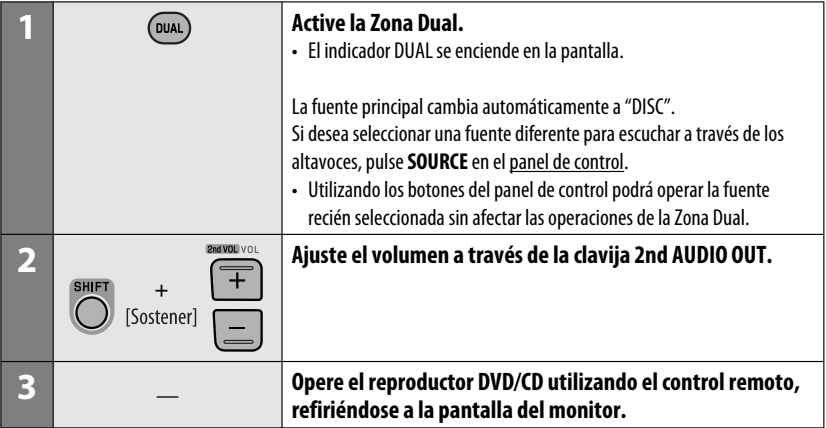

#### **Para cancelar las operaciones de Zona Dual**

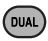

• El indicador DUAL se apaga.

#### **En el panel de control:**

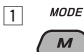

2 Ingrese en los ajustes de la Zona Dual. Active y desactive la Zona Dual.

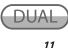

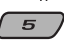

 • La fuente cambia automáticamente a "DISC" cuando se activa la Zona Dual.

# **Para escuchar dispositivos Bluetooth®**

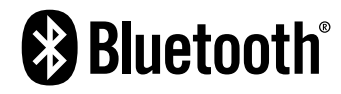

ESPAÑOL

Bluetooth es una tecnología de radiocomunicación inalámbrica de alcance corto para dispositivos móviles, como por ejemplo, teléfonos móviles, PCs portátiles, y otros dispositivos. Los dispositivos Bluetooth se pueden comunicar entre sí mediante conexión sin cables.

• Consulte la lista (incluida en la caja) para comprobar cuáles son los países en que se puede utilizar la función Bluetooth®.

# **Perfil de Bluetooth**

Esta unidad es compatible con los perfiles Bluetooth siguientes;

 HFP (Hands-Free Profile—Perfil manos libres) 1.5 OPP (Object Push Profile—Perfil de carga de objetos) 1.1

 A2DP (Advanced Audio Distribution Profile—Perfil Avanzado de Distribución de Audio) 1.2

 AVRCP (Audio/Video Remote Control Profile—Perfil de Control Remoto de Audio/Video) 1.3

# **Características**

Puede accionar los dispositivos Bluetooth a través de la unidad, de la manera siguiente:

- Recibiendo una llamada
- Realizando una llamada—desde la guía telefónica, desde el historial de llamadas (remarcación/llamada recibida), mediante marcación del número, mediante números preajustados, mediante comando por voz
- Aviso de llegada de un mensaje de texto
- Reproducir con un reproductor de audio Bluetooth

**Consulte también las instrucciones suministradas con el dispositivo Bluetooth.**

# $\blacksquare$  Conexión de un dispositivo **Bluetooth por primera vez Apareamiento y código PIN**

Cuando se conecta por primera vez un dispositivo Bluetooth a la unidad, efectúe el apareamiento entre la unidad y el dispositivo. El apareamiento permite la comunicación entre dispositivos Bluetooth. Para realizar el apareamiento, es posible que deba ingresar el código PIN (Número de identificación personal) del dispositivo Bluetooth que desea conectar.

- Una vez establecida la conexión, ésta quedará registrada en la unidad aunque usted la reposicione. Se podrá registrar hasta un máximo de cinco dispositivos en total.
- Sólo se permite conectar simultáneamente un dispositivo para teléfono Bluetooth y otro para audio **Bluetooth**
- Para utilizar la función Bluetooth, deberá activar la función Bluetooth del dispositivo.

**Preparativos:** Opere el dispositivo para activar su función Bluetooth.

- Cuando aparezca  $\left(\overline{BACK}\right)$  en la pantalla, podrá volver a la pantalla anterior pulsando el botón numérico 3.
- **1 Mientras está escuchando una fuente...**

PHONE

**2 Seleccione "Device".**

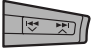

**3 Seleccione "New Pairing".**

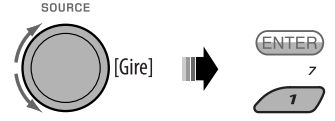

- **4 Ingrese un código PIN (Número de identificación personal) en la unidad.**
	- Puede introducir cualquier número que desee (número de 1 a 16 dígitos). [Inicial: 0000]
	- Para ingresar un código PIN de menos de 4 dígitos, primero borre el código PIN (0000) inicial pulsando el botón numérico 5 ( CLEAR ).
	- \* Algunos dispositivos tienen su propio código PIN: Introduzca el código PIN específico en la unidad.
	- $\Box$  Muévase a la posición del número siguiente (o anterior).

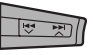

2 Selecciona un número.

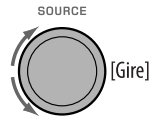

- 3 Repita los pasos  $\boxed{1}$  y  $\boxed{2}$  hasta terminar de introducir un código PIN.
- 4 Confirme la entrada.

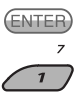

**5 Opere el dispositivo Bluetooth de destino, (mientras "Open..." destella en la pantalla).** En el dispositivo que se desea conectar, ingrese

el mismo código PIN que el ingresado para esta unidad.

 "Connecting..." destella, luego aparece "Pairing Ok" o "Connected [Nombre del dispositivo]" en la pantalla cuando se establece la conexión. Ahora usted puede usar el dispositivo a través de la unidad.

aparece cuando se establece la conexión.

El dispositivo permanece registrado aún después de desconectarlo. Utilice "**Cnnct Phone**" o "**Cnnct Audio**" (o active "**Auto Cnnct**") para que se conecte el mismo dispositivo a partir de la próxima vez. (Véase lo siguiente y la página 49).

# **Borrar un dispositivo registrado**

Efectúe los pasos **1** y **2** de la página 26 y luego...

1 **Seleccione "Del Pairing".**

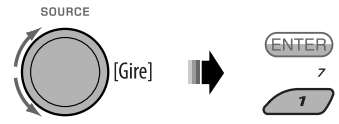

2 **Seleccione el dispositivo que desea borrar.**

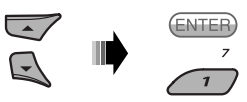

3 **Borra la selección.**

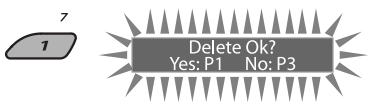

 • Pulse el botón numérico 3 para seleccionar "No" o vuelva al paso  $\boxed{1}$ .

# **Conexión de un dispositivo registrado**

Efectúe los pasos **1** y **2** de la página 26 y luego...

1 **Seleccione "Cnnct Phone" o "Cnnct Audio".**

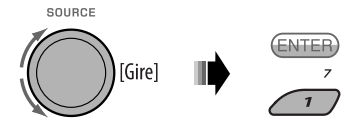

2 **Seleccione el servicio que desea.**

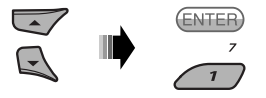

 "Connecting..." destella, luego aparece "Connected (y el nombre del dispositivo)" en la pantalla al conectarse el dispositivo.

Continúa en la página siguiente

Puede configurar la unidad para que se conecte automáticamente el dispositivo Bluetooth al encender la unidad. (Véase "**Auto Cnnct**" en la página 49).

# **Desconexión de un dispositivo**

Efectúe los pasos **1** y **2** de la página 26 y luego... **Seleccione "Discn Phone" o "Discn Audio".**

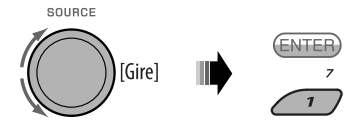

"Disconnecting..." destella, luego aparece "Disconnected (y el nombre del dispositivo)" en la pantalla al desconectarse el dispositivo.

# **Usar el teléfono celular Bluetooth**

# **Cómo hacer una llamada**

Puede realizar llamadas manos libres con la unidad.

El micrófono incorporado se encuentra detrás de esta esquina de la unidad.

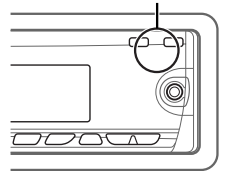

El sonido sale por los altavoces conectados.

- Cuando aparezca  $(BACK)$  en la pantalla, podrá volver a la visualización anterior pulsando el botón numérico 3.
- **1** PHONE

# **2 Seleccione "Call".**

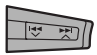

**3 Seleccione el método para hacer la llamada.**

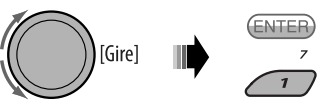

- **Dialed**\*: Muestra la lista de los números telefónicos a los que ha llamado. Vaya al paso siguiente.
- **Received**\*: Muestra la lista de las llamadas recibidas. Vaya al paso siguiente.
- **Phonebook**: Muestra el nombre/número telefónico de la guía telefónica de la unidad. Vaya al paso siguiente. Para copiar la memoria de la guía telefónica, consulte la página 30.
- **Preset**: Muestra la lista de números preajustados. Vaya al paso siguiente. Para programar números, consulte la página 30.
- **Dial Number**: Muestra la pantalla de entrada de número telefónico. Consulte "Cómo ingresar un número telefónico" en la página 29.
- **Voice Dial** (Sólo cuando el teléfono celular conectado dispone del sistema de reconocimiento de voz): Diga el nombre (palabras registradas) de la persona a quien desea llamar.
- \* Aparece sólo cuando el número marcado o recibido procede a través de la unidad.
- **4 Seleccione el nombre/número telefónico/ número preajustado que desea llamar.**

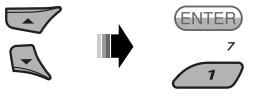

- Cuando se detenga o interrumpa el sonido durante el uso de un dispositivo Bluetooth, apague y vuelva a encender la unidad.
	- Si el sonido no se ha restaurado, vuelva a conectar el dispositivo. (Consulte "Conexión de un dispositivo registrado" en la página 27).

# **Cuando entra una llamada...**

La fuente será cambiada automáticamente a "Bluetooth".

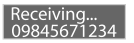

• Aparece el número telefónico (si se ha obtenido).

#### **Cuando "Auto Answer" está activado....**

La unidad contesta automáticamente las llamadas entrantes, consulte la página 49.

- Si "Auto Answer" está desactivado, pulse cualquier botón (excepto  $\bigcup I$  ATT /control giratorio) para contestar la llamada entrante.
- Podrá ajustar el nivel de volumen del micrófono (consulte la página 49).

#### **Para finalizar la llamada o rechazar una llamada entrante**

Sostenga cualquier botón (excepto  $\bigcup I$  ATT/control giratorio).

• Cuando "Auto Answer" está ajustado a "Reject", la unidad rechaza las llamadas entrantes.

#### **Cómo contestar una llamada en espera**

Si su teléfono celular cuenta con la función de espera de llamada, puede poner la llamada en curso en retención, y contestar la llamada en espera.

Pulse cualquier botón (excepto / ATT /control giratorio).

- Para restablecer la llamada en retención, pulse de nuevo cualquier botón (excepto / 1 ATT/control giratorio).
- Al finalizar una llamada podrá conectar a la otra.

#### **Cuando entra un mensaje de texto...**

Si el teléfono celular, compatible con mensajes de texto y "MSG Notice", se configura en "On" (consulte la página 49), la unidad suena y aparece "Received Message" en la pantalla para informarle que se ha recibido un mensaje.

• No se pueden editar ni enviar mensajes a través de la unidad.

Download from Www.Somanuals.com. A

## **Cómo ingresar un número telefónico**

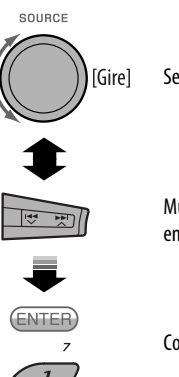

Seleccionar un número.

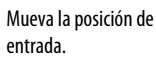

Confirme la entrada.

#### **Cómo borrar un número telefónico**

- 1 PHONE
- 2 **Seleccione "Call".**

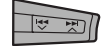

- 3 **Visualice la lista de números telefónicos mediante uno de los métodos de marcación (consulte el paso 3 "Cómo hacer una llamada" en la página 28).**
- 4 **Seleccione el nombre/número telefónico que desea borrar.**

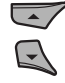

5 **Borra la selección.**

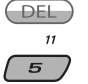

• Pulse el botón numérico 6 ( $\sqrt{P_{\text{ELAL}}}$ ) para borrar todos los números de la lista en el paso 3.

Continúa en la página siguiente

## **Cómo copiar la guía telefónica**

Puede copiar, a esta unidad, la memoria de la guía telefónica de un teléfono celular.

- Cuando aparezca  $(BACK)$  en la pantalla, podrá volver a la pantalla anterior pulsando el botón numérico 3.
- **1** PHONE

ESPAÑOL

#### **2 Seleccione "Settings".**

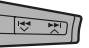

#### **3 Seleccione "PhoneBook".**

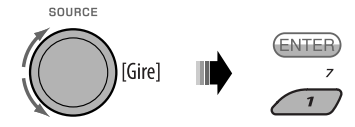

#### **4 Ingrese el código PIN para esta unidad y el teléfono Bluetooth.**

• Consulte el paso **4** de la página 27.

#### **5** Receiving<br>00/50

 Haga funcionar el teléfono celular objetivo. (Mientras "Receiving 00/50" se visualiza en la pantalla). Ingrese el mismo código PIN (que el ingresado en el paso **4**) en el teléfono celular y luego transfiera la memoria del teléfono celular a la unidad. (Consulte el manual de instrucciones suministrado con su teléfono celular).

# **Memorización del números telefónico**

Puede memorizar hasta seis números telefónicos.

- Cuando aparezca  $(BACK)$  en la pantalla, podrá volver a la pantalla anterior pulsando el botón numérico 3.
- **1 Visualice el número telefónico que desea preajustar utilizando una de las opciones de "Call".**

#### **2 Seleccione un número telefónico.**

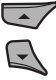

También puede ingresar un número telefónico nuevo (véase también "Cómo ingresar un número telefónico" en la página 29) para guardarlo.

#### **3 Seleccione el número telefónico que desea guardar.**

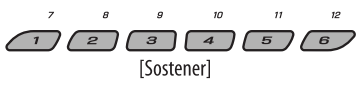

# **Para llamar un número preajustado**

Mientras está en Bluetooth audio....

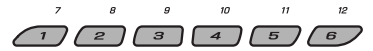

• También puede llamar un número preajustado mediante "Preset" de las opciones de "Call" (consulte la página 28).

## **Cambio al dispositivo de conversación (entre el teléfono celular y la unidad)**

Durante una conversación telefónica....

**Sequidamente, siga hablando con** el otro dispositivo.

• Las operaciones pueden diferir según el dispositivo Bluetooth conectado.

# **Uso del reproductor de audio Bluetooth**

• Las operaciones y las indicaciones en pantalla difieren según el reproductor de audio conectado.

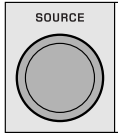

#### **Seleccione "BT Audio".**

Si la reproducción no comienza automáticamente, opere el reproductor de audio Bluetooth para comenzar la reproducción.

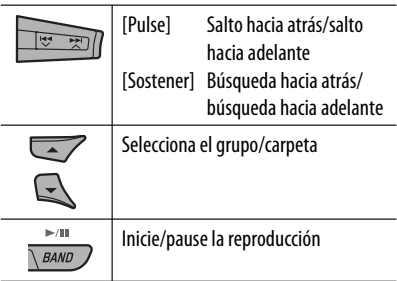

• Para conectar/desconectar/borrar un dispositivo registrado, consulte también las páginas 27 y 28.

#### **Información Bluetooth:**

Si desea obtener más información sobre Bluetooth, visite el siguiente sitio web de JVC: <http://www. jvc-victor.co.jp/english/car/>.

Tras pulsar M MODE , pulse los siguientes botones para...

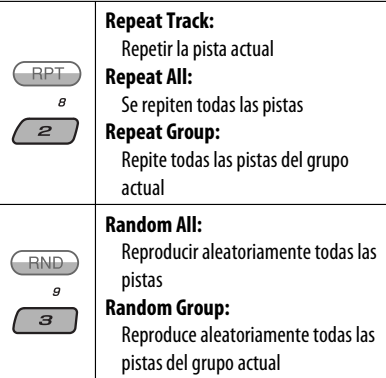

• También puede cancelar el modo de reproducción seleccionando "**Off**".

Se recomienda usar un cambiador de CD compatible con MP3 JVC con este receptor. Puede conectar un cambiador de CD al jack del cambiador de CD en la parte trasera de la unidad.

• Solamente se podrán reproducir discos CD (incluyendo CD Text) y MP3 convencionales.

**Preparativos:** Asegúrese de que se ha seleccionado "Changer" para el ajuste de entrada externa, consulte la página 44.

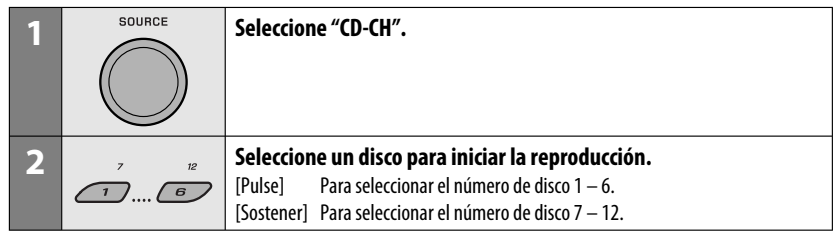

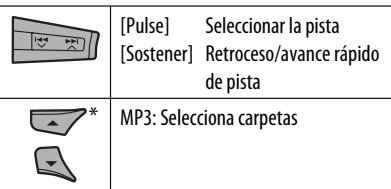

\* Si mantiene pulsado uno de los botones, podrá visualizar la lista de discos (consulte la página 17).

## **Para seleccionar un disco/carpeta/pista de la lista**

Consulte "Selección de una carpeta/pista de la lista (sólo para el archivo MP3/WMA/WAV)" en la página 17. Seleccione "Disc" en el paso **3** para visualizar la lista de discos del cambiador de CD.

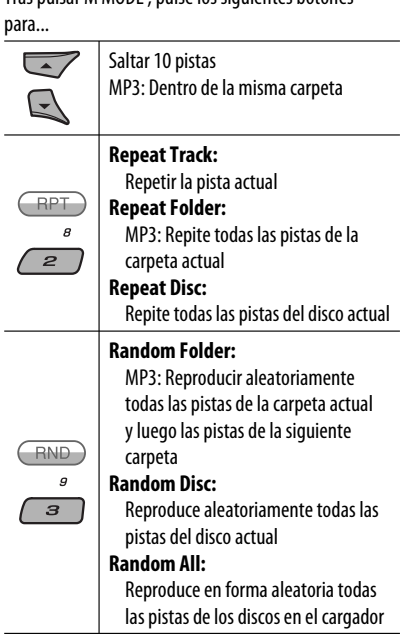

Tras pulsar M MODE , pulse los siguientes botones

• El modo de reproducción también se puede cancelar seleccionando "**Off**" o pulsando el botón numérico 4  $($   $($   $\overline{OFF}$  $).$ 

ESPAÑOL

32

# **Para escuchar la radio satelital**

Antes de la operación, conecte cualquiera de las dos unidades siguientes (adquiridas separadamente) al jack del cambiador de CD de la parte trasera de esta unidad.

- **Interfaz de radio satelital SIRIUS de JVC,** KS-SRA100, para escuchar la radio satelital SIRIUS.
- **Adaptador digital inteligente de JVC,** XMDJVC100, para escuchar la radio satelital XM.

# **Actualización de GCI ("Global Control Information")**

- Si los canales han sido actualizados después de la suscripción, la actualización se inicia automáticamente. Aparecerá lo siguiente y no se podrá escuchar el sonido:
	- Para la radio satelital SIRIUS: "Updating XX%\* Completed"
	- Para la radio satelital XM: "UPDATING"
- La actualización tarda algunos minutos en finalizar.
- Durante la actualización no podrá utilizar la radio satelital.
- Cambia cada vez que finaliza 20% de actualización (p.ej. 20%, 40%, 60%)

# **Active la suscripción de SIRIUS después de la conexión**

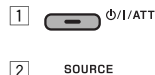

2

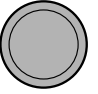

 La radio satelital SIRIUS comienza a actualizar todos los canales SIRIUS.

 Una vez finalizada la actualización, la radio satelital SIRIUS sintoniza en un canal preajustado, CH184.

- 3 **Verifique su Sirius ID, consulte la página 44.**
- 4 **Póngase en contacto con SIRIUS por Internet en <http://activate.siriusradio.com/> para activar su suscripción, o haga una llamada gratuita a SIRIUS marcando 1-888-539-SIRIUS (7474).**

 Una vez que haya finalizado su suscripción, "Sub Updated Press Any Key" se desplaza en la pantalla.

## **Active la suscripción de XM después de la conexión**

• Antes de la activación sólo están disponibles los canales 0, 1 y 247.

 $1 \overline{\phantom{a}}$   $\bullet$ /I/ATT

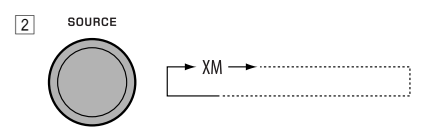

 El Sintonizador universal XMDirect™ comienza a actualizar todos los canales XM. El canal 1 se sintoniza automáticamente.

- 3 **Consulte el número de identificación de la radio satelital XM que aparece en la etiqueta de la carcasa del Sintonizador universal XMDirect™ o sintonice el "Channel 0" (consulte la página 34).**
- 4 **Para activar su suscripción, visite el sitio web de la radio satelital XM en <http://xmradio. com/activation/> o llame al 1-800-XM-RADIO (1-800-967-2346).**

 Una vez que termine, la unidad sintoniza uno de los canales disponibles (Canal 4 o superior).

Continúa en la página siguiente

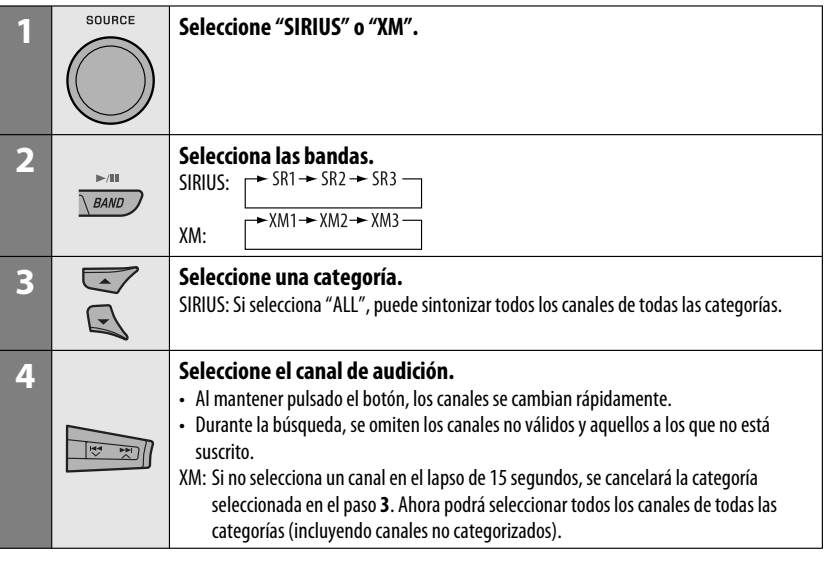

# **Para consultar el número de identificación de la radio satelital XM**

**Mientras selecciona "XM1", "XM2" o "XM3", seleccione "Channel 0".**

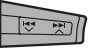

La pantalla muestra alternativamente "RADIO ID" y el número de identificación de 8 caracteres alfanuméricos.

## **Para cancelar la visualización del número de**

**identificación** seleccione un canal diferente al "Channel 0".

## **Para cambiar la información en pantalla mientras escucha un canal**

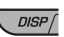

**Nombre de la categoría y nombre del canal → Nombre del artista/compositor\* y nombre de**  la canción/programa → Medidor de nivel de **audio** → (vuelta al comienzo)

# **Cómo almacenar canales en la memoria**

Se pueden preajustar seis emisoras para cada banda.

- Cuando aparezca (BACK) en la pantalla, podrá volver a la pantalla anterior pulsando el botón numérico 3.
- Cuando aparece  $\left(\frac{1}{\sqrt{1-\epsilon}}\right)$  en la pantalla, podrá desplazarse a otras listas pulsando repetidamente el botón numérico 5 o 6.
- Ej.: Cómo memorizar un canal SIRIUS en el número 4 de la banda SR1.

# **1 Sintonice el canal que desea escuchar.**

- Si mantiene pulsado el botón BAND, aparecerá la lista de canales preajustados (vaya al paso **5**).
- **2 MODE**

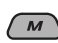

**3 Seleccione "LIST".**

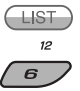

34

# **4 Seleccione "Preset".**

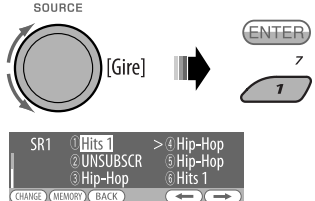

# **5 Seleccione el número de preajuste en que desea almacenar.**

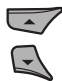

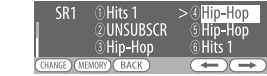

**6 Almacene el canal.**

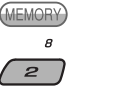

#### SR<sub>1</sub>  $$001$ A<sub>I</sub> Sirius Hits<sup>\*</sup>

# **Cómo escuchar un canal de usuario**

- **1 Visualice la lista de canales preajustados y, a continuación, seleccione el número de preajuste que desea escuchar.**
- **2 Cambie al canal seleccionado.**

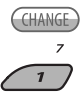

# **Seleccionando una categoría/canal en la lista**

• Cuando aparezca  $(BACK)$  en la pantalla, podrá volver a la pantalla anterior pulsando el botón numérico 3.

Download from Www.Somanuals.com. All N

• Cuando aparece  $\iff$  /  $\iff$  en la pantalla, podrá desplazarse a otras listas pulsando repetidamente el botón numérico 5 o 6.

Ej.: Para escuchar la radio por satélite SIRIUS.

## **1 Para seleccionar una categoría**

- 1 Siga los pasos **2** a **4** de "Cómo almacenar canales en la memoria" descritos en la página 34 y la columna izquierda.
	- En el paso **4**, seleccione "Category".

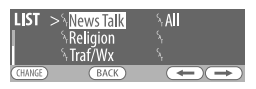

 Se sintoniza el primer canal de la categoría seleccionada.

- Manteniendo pulsado ▲ / ▼ también se podrá mostrar la lista de categorías mientras escucha un canal.
- 2 Seleccione una categoría.

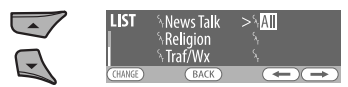

# **Para seleccionar un canal**

- 1 Siga los pasos **2** a **4** de "Cómo almacenar canales en la memoria" descritos en la página 34 y la columna izquierda.
	- En el paso **4**, seleccione "Channel".

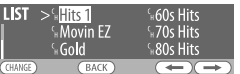

2 Seleccione un canal.

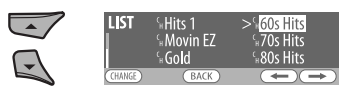

**2 Cambie al ítem seleccionado.**

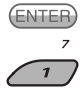

# **Para escuchar el iPod**

Antes de hacer funcionar, conecte **la interfaz adaptadora para iPod**, KS-PD100 (de venta por separado) al jack del cambiador de CD en la parte posterior de la unidad.

- Para la conexión, consulte el Manual de instalación/conexión (volumen separado).
- Para mayor información, consulte también el manual entregado con el adaptador de interfaz.

# ESPAÑOL

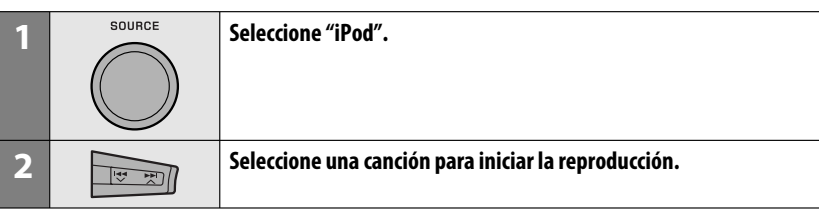

# **Control de reproducción desde la unidad**

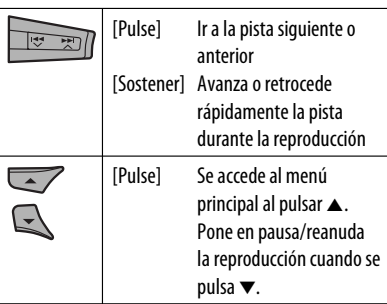

# **Seleccionar una pista en el menú**

**1 Ingrese al menú principal.**

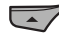

Ahora los botones  $\triangle$ / $\blacktriangledown$ / $\blacktriangleleft$   $\blacktriangledown$ / $\blacktriangleright$  $\blacktriangleright$ / $\triangle$ funcionan como botones selectores de menús.

**2 Seleccione el menú deseado.**

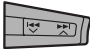

 **Playlists** ← Artists ← Albums ← Songs ←→ Genres ←→ Composers ←→ (vuelta al comienzo)

## **3 Confirme la selección.**

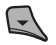

- Para retroceder al menú anterior, pulse  $\blacktriangle$ .
- Si se selecciona una pista, la reproducción se inicia automáticamente.
- Si el elemento seleccionado dispone de otra capa, se accederá a esa capa. Repita los pasos **2** y **3** hasta que se reproduzca la pista deseada.
- Si sostiene  $\leftarrow \leftarrow \leftarrow \leftarrow \leftarrow \leftarrow \leftarrow$ , se efectúa el salto rápido durante la búsqueda de canciones en el menú principal.

#### **El modo de selección de menú será cancelado:**

- Si no se realiza ninguna operación durante aproximadamente 5 segundos.
- Cuando usted confirma la selección de una pista.

Tras pulsar M MODE , pulse los siguientes botones para...

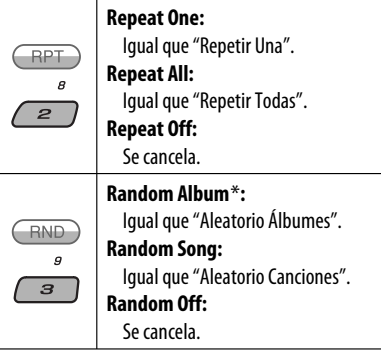

\* Funciona sólo si se selecciona "All Albums" en "Albums" del "MENU" principal.

# **Escuchando otros componentes externos**

Podrá conectar un componente externo a:

- Jack del cambiador de CD de la parte trasera de esta unidad utilizando los siguientes adaptadores:
	- **Adaptador de entrada de línea**, KS-U57
	- **Adaptador de entrada AUX**, KS-U58

**Preparativos:** Asegúrese de que se ha seleccionado "Ext In" para el ajuste de entrada externa, consulte la página 44.

- Jack de entrada AV-IN (vídeo) en el panel de control.
- **Preparativos:** Asegúrese de conectar y encender el monitor para ver la imagen reproducida. Si el freno de estacionamiento no está aplicado, aparecerá "Parking Brake" en la pantalla, y no se reproducirá el vídeo en el monitor. Para la conexión, consulte el Manual de instalación/conexión (volumen separado).
- Terminales LINE IN de la parte trasera de esta unidad.

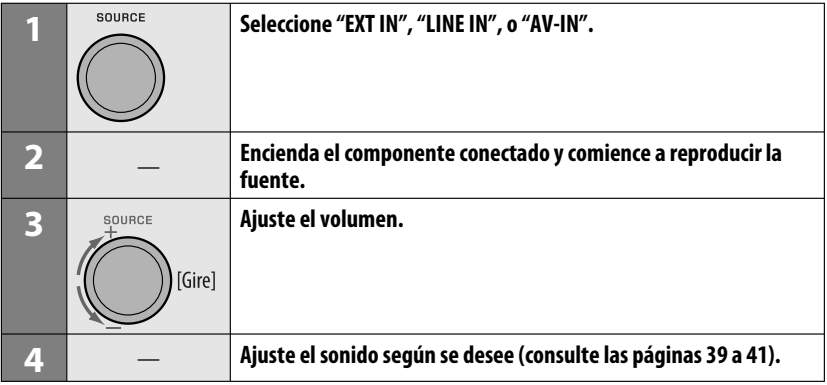

## **Conectando un componente externo al jack de entrada AV-IN**

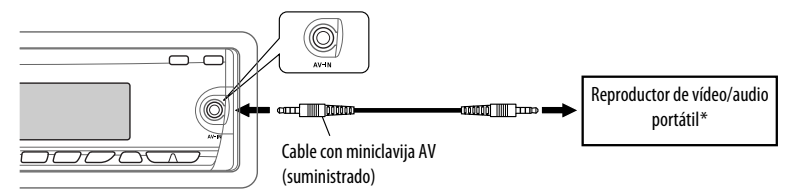

\* Puede conectarse un reproductor de vídeo/portátil con esta asignación de patillas:

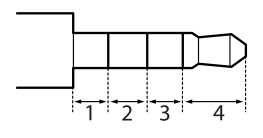

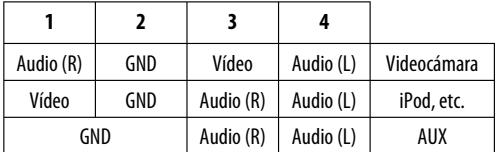

# **Selección de un modo de sonido preajustado**

Podrá seleccionar un modo de sonido preajustado adecuado al género musical (iEQ: ecualizador inteligente).

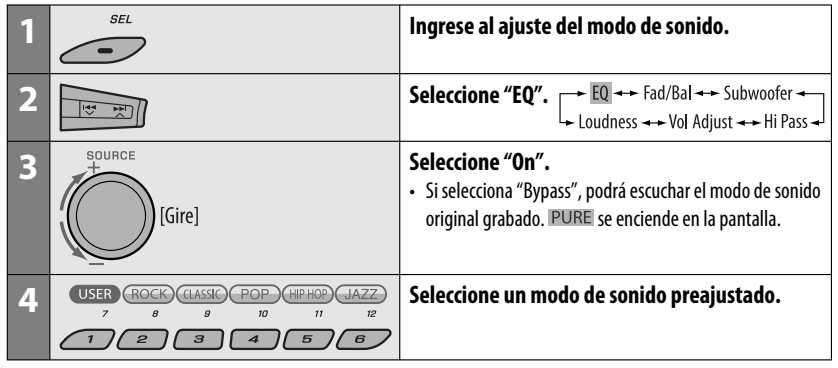

#### **Configuración del valor preajustado para cada modo de sonido**

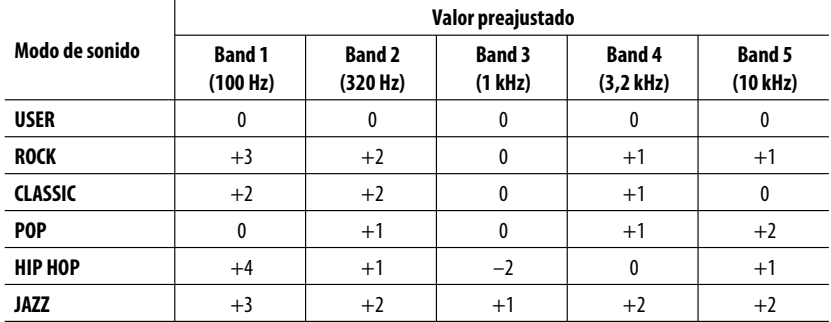

Continúa en la página siguiente

AJUSTES 39

# **Cómo ajustar el sonido**

Usted puede ajustar las características de sonido según sus preferencias.

• Cuando aparezca  $\overline{ABCK}$  en la pantalla, podrá volver a la pantalla anterior pulsando el botón numérico 3.

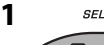

ESPAÑOL

**2**

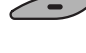

→ EQ <del>→ →</del> Fad/Bal <del>→ →</del> Subwoofer →<br>- Loudness → → Vol Adjust → → Hi Pass →

• Para el ajuste "EQ", consulte la página 39.

#### **3 Configure la opción de ajuste seleccionada.** A **Fad/Bal (Fader/Balance)**

- 1 Pulse el botón numérico 1 ( (SELECT) ) para desplazarse a la pantalla de ajuste "Fad/Bal".
- 2 Ajuste el balance de salida de los altavoces pulsando:

▲ /  $\blacktriangledown$ : entre los altavoces delanteros y traseros. [F06 a R06]

 $\blacktriangleright$   $\blacktriangleright$   $\blacktriangleright$   $\blacktriangleright$  : entre los altavoces izquierdo y derecho. [L6 a R6]

- B **Subwoofer**
	- 1 Pulse el botón numérico 1 ( (SELECT) ) para desplazarse a la pantalla de ajuste "Subwoofer".
	- 2 Utilice  $\blacktriangleleft \blacktriangleright \blacktriangleright \blacktriangleright \blacktriangleright \blacktriangleright$  para seleccionar el LPF para el subwoofer.
		- Off<sup>\*</sup>: Todas las señales se envían al subwoofer.
		- 55Hz: Se suprimen las frecuencias superiores a los 55 Hz.
		- 85Hz: Se suprimen las frecuencias superiores a los 85 Hz.
		- 120Hz: Se suprimen las frecuencias superiores a los 120 Hz.
- 3 Gire el control giratorio para ajustar el nivel de salida del subwoofer. [0 a 8]
- $\boxed{4}$  Pulse el botón numérico 1 ( $\boxed{\text{More}}$ ) para desplazarse a otro nivel de ajuste.  $\blacktriangleright$  **→**  $\blacktriangleright$  $\blacktriangleright$   $\blacktriangleright$  : seleccione la calidad de LPF. [–12dB/oct o –24dB/oct] Disco de control: Haga girar el control giratorio para seleccionar la fase del subwoofer. [0 deg (normal) o 180 deg (hacia atrás)]
- \* Si selecciona "Off" en el paso 2, se podrá ajustar solamente la fase del subwoofer.

#### C **Hi Pass (Filtro paso alto)**

Haga girar el control giratorio para seleccionar la frecuencia de corte de los altavoces delanteros/traseros. Efectúe este ajuste de manera que coincida con el ajuste LPF.

- Off: Todas las señales se envían a los altavoces delanteros/traseros.
- 62Hz: Se suprimen las frecuencias inferiores a los 62 Hz.
- 95Hz: Se suprimen las frecuencias inferiores a los 95 Hz.
- 135Hz: Se suprimen las frecuencias inferiores a los 135 Hz.
- D **Vol Adjust,** [–5 a +5] Gire el control giratorio para ajustar el nivel de entrada de cada fuente (excepto FM). Ajuste para que corresponda con el nivel de entrada del nivel de sonido FM.
	- Antes de realizar un ajuste, seleccione la fuente que desea ajustar.

E **Loudness,** [Off u On]

Haga girar el control giratorio para seleccionar "Off" u "On". Cuando se selecciona "On", se refuerza el sonido de las frecuencias bajas y altas para producir un sonido bien balanceado a bajos niveles de volumen.

**4 Salga del ajuste.**

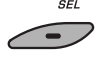

# ESPAÑOL

# **Cómo almacenar sus propios modos de sonido**

Podrá ajustar los modos de sonido a su gusto y almacenar sus propios ajustes en la memoria.

• Cuando aparezca  $(BACK)$  en la pantalla, podrá volver a la pantalla anterior pulsando el botón numérico 3.

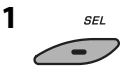

**2**

 $\overline{EQ}$   $\rightarrow$  Fad/Bal  $\rightarrow$  Subwoofer  $\rightarrow$  $L_{\rightarrow}$  Loudness  $\rightarrow$  Vol Adiust  $\rightarrow$  Hi Pass  $\rightarrow$ 

#### **3 Seleccione un modo de sonido.**

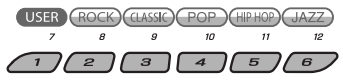

**4 Seleccione el rango de frecuencias que desea ajustar.**

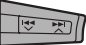

 $\sim$  100 Hz  $\rightarrow$  320 Hz  $\rightarrow$  1 kHz  $\rightarrow$  $-10$  kHz  $\longrightarrow$  3.2 kHz  $\rightarrow$ 

- **5 Ajuste los elementos de sonido de la gama de frecuencias seleccionada.**
	- 1 Presione  $\leftarrow \rightarrow \rightarrow \rightarrow \rightarrow \rightarrow$  para seleccionar la banda de frecuencia y, a continuación, presione  $\triangle$  /  $\blacktriangledown$  y ajuste el nivel mejorado para la banda de frecuencia seleccionada.  $[-06a + 06]$
	- $\boxed{2}$  Pulse el botón numérico 2 ( $\boxed{\text{EREO}}$ ) y, a continuación, gire el control giratorio para seleccionar la frecuencia.
	- $\boxed{3}$  Pulse el botón numérico 2 ( $\boxed{ \odot}$ ) y, a continuación, gire el control giratorio para seleccionar la pendiente de calidad (Q).
- **6 Repita los pasos 3 y 4 para ajustar las otras bandas de frecuencia.**

## **7 Almacene los ajustes.**

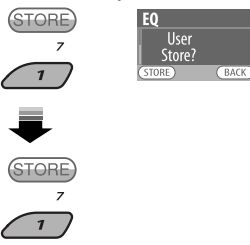

## **Elementos de sonido ajustables**

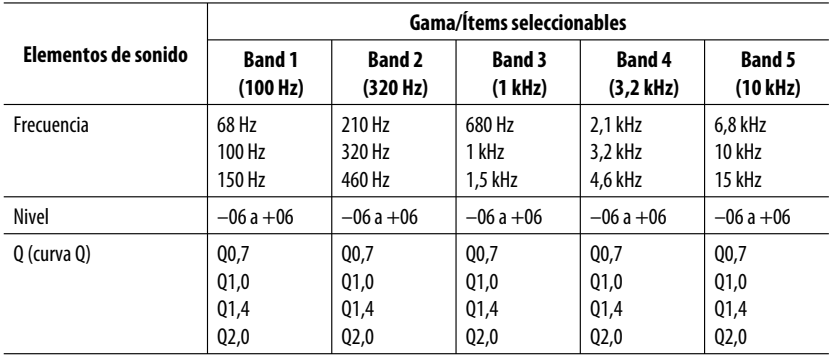

Download from Www.Somanuals.com. All Manuals Search And Download.

# **Configuraciones generales—PSM**

Podrá cambiar las opciones de PSM (Modo de ajustes preferidos) listadas en la tabla de abajo y en las páginas 43 a 45.

# **1 Introduzca los ajustes PSM.**

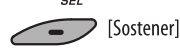

ESPAÑOL

## **2 Seleccione una categoría de PSM.**

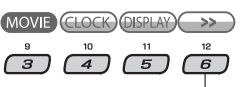

Para visualizar el resto

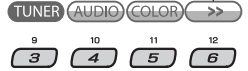

**3 Seleccione una opción de PSM.**

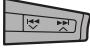

 También podrá desplazarse al ítem de otras categorías pulsando repetidamente uno u otro botón.

## **4 Ajuste el ítem PSM seleccionado.**

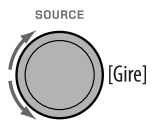

**5 Repita los pasos 2 a 4 para ajustar las otras opciones de PSM, si fuera necesario.**

## **6 Finalice el procedimiento.**

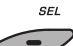

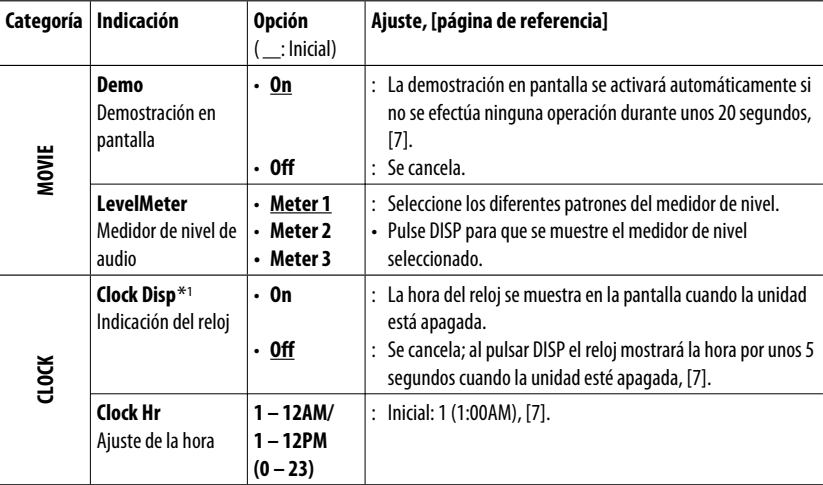

\*1 Si la alimentación no se interrumpe al desconectar la llave de encendido de su automóvil, se recomienda seleccionar "Off" para economizar batería del automóvil.

42
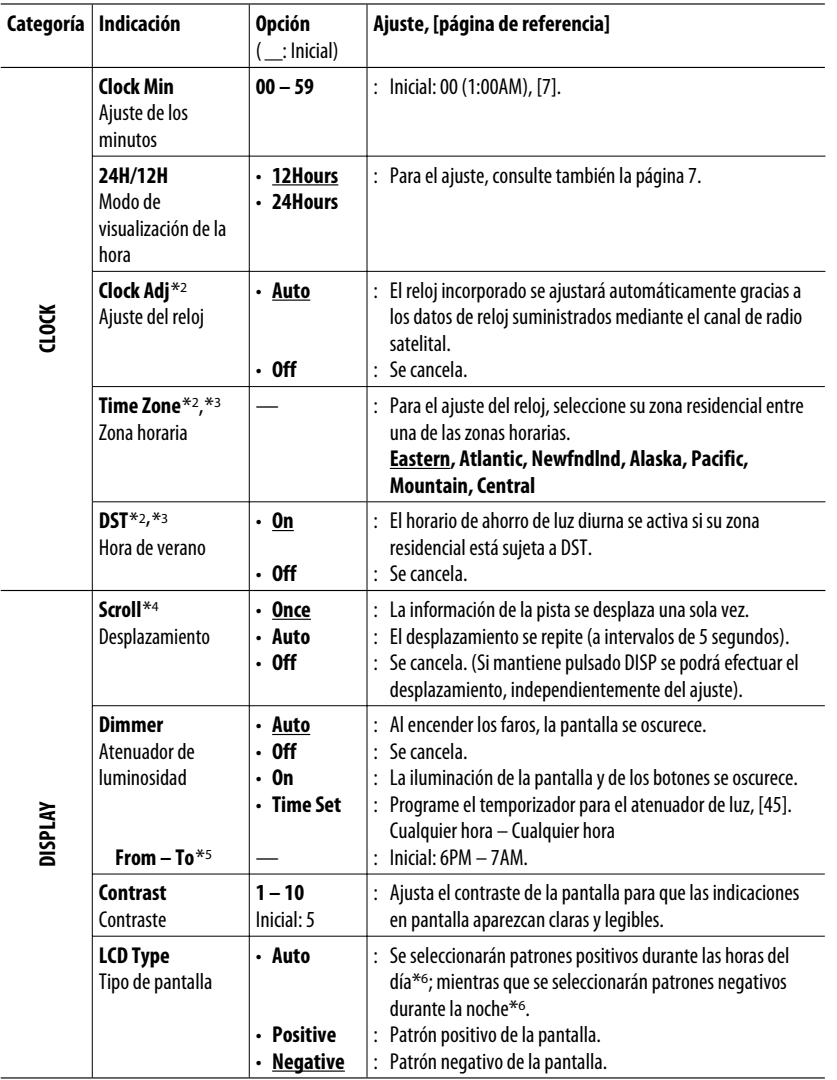

\*2 Sólo aparece cuando está conectada la radio satelital SIRIUS o XM.

\*3 Solamente se puede ajustar cuando "Clock Adj" está ajustado a "Auto". Pulse el botón numérico 1 ( (MORE ) para mostrar la pantalla de ajuste.

Download from Www.Somanuals.com. All Manuals Search And AJUSTES 43

\*4 Algunos caracteres o símbolos no serán mostrados correctamente (o aparecerán en blanco) sobre la pantalla.

\*5 Se puede ajustar sólo cuando "Dimmer" está ajustado a "Time Set".

\*6 Depende del ajuste de "Dimmer".

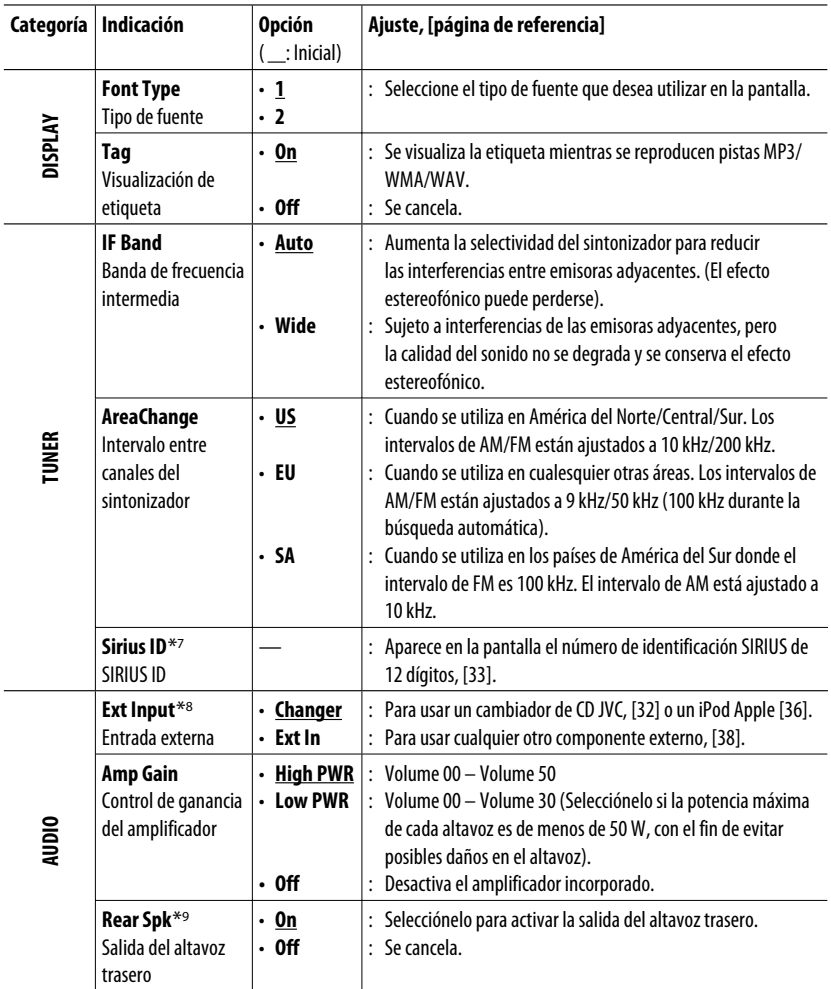

\*7 Sólo aparece cuando está conectada la radio satelital SIRIUS.

\*8 Se visualiza sólo cuando se selecciona una de las siguientes fuentes—TUNER, SIRIUS, XM, DISC, USB, LINE IN, AV IN o Bluetooth.

\*9 Se visualiza sólo cuando se activa la Zona Dual (consulte la página 25).

44

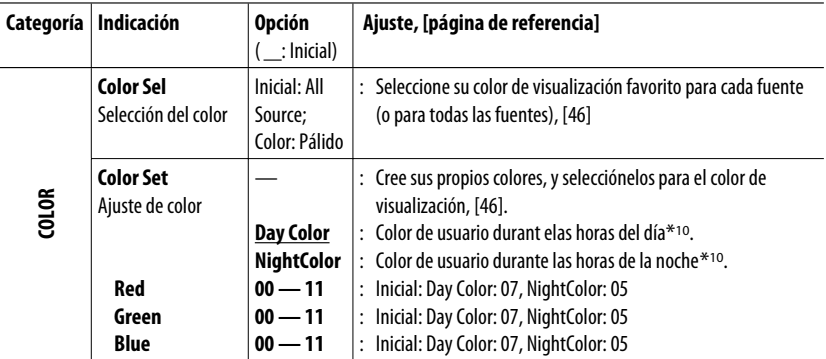

\*10 Depende del ajuste de "Dimmer".

#### **Programe el tiempo del atenuador de luminosidad**

#### • Cuando aparezca  $(BACK)$  en la pantalla, podrá volver a la pantalla anterior pulsando el botón numérico 3.

- **1 Siga los pasos 1 a 3 de la página 42.**
	- En el paso **2**, seleccione "DISPLAY".
	- En el paso **3**, seleccione "Dimmer".

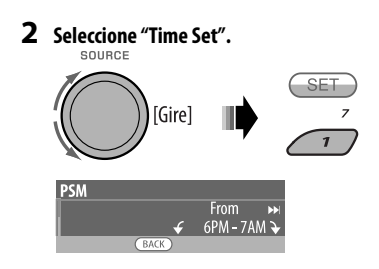

#### **3 Ajuste la hora de inicio del atenuador de luz.**

- 1 Gire el control giratorio para ajustar la hora de inicio del atenuador de luz.
- $\boxed{2}$  Pulse  $\blacktriangleright$   $\blacktriangleright$  para seleccionar "To". Seguidamente, gire el control giratorio para ajustar el tiempo de fin del atenuador de luminosidad.

#### **4 Salga del ajuste.**

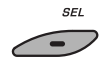

#### **Cambiando el color de la pantalla**

Puede seleccionar su color de visualización preferido para cada fuente (o todas las fuentes).

• Cuando aparezca (BACK) en la pantalla, podrá volver a la pantalla anterior pulsando el botón numérico 3.

#### **Ajustando el color de la pantalla**

- **1 Siga los pasos 1 a 3 de la página 42.**
	- En el paso **2**, seleccione "COLOR".
	- En el paso **3**, seleccione "Color Sel".

**2**

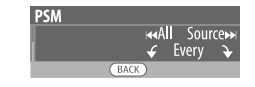

**3 Seleccione una fuente.**

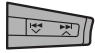

**All Source**\*1Ô**Disc**Ô**Changer**\*3 (o **Ext**  $\mathsf{In}^{*2}$ )  $\leftrightarrow$  Line In  $\leftrightarrow$  USB  $\leftrightarrow$  FM  $\leftrightarrow$  AM  $\leftrightarrow$  $Sirius*3/XM*3 \leftrightarrow iPod*3 \leftrightarrow AV In \leftrightarrow BT$ **Audio ← (vuelta al comienzo)** 

- \*1 Cuando selecciona "All Source", se podrá usar el mismo color para todas las fuentes.
- \*2 Depende del ajuste "Ext Input" consulte la página 45.
- \*3 Se visualiza sólo cuando está conectado el componente de destino.

#### **4 Seleccione un color.**

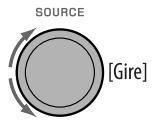

**Pale**  $\leftrightarrow$  Aqua  $\leftrightarrow$  Sky  $\leftrightarrow$  Sea  $\leftrightarrow$  Leaves  $\leftrightarrow$ Grass ← Apple ← Rose ← Amber ← **Honey** ← Violet ← Grape ← Every<sup>\*4</sup> ← **User**<sup>\*5</sup> ← (vuelta al comienzo)

- \*4 El color cambia cada 2 segundos.
- \*5 Se aplicarán los colores editados por el usuario—"Day Color" y "NightColor" (para los detalles, vea la columna de la derecha).
- **5 Repita los pasos 3 y 4 para seleccionar el color para cada fuente (excepto cuando se selecciona "All Source" en el paso 3).**

#### **6 Salga del ajuste.**

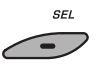

#### **Creando sus propios colores—User Color**

Podrá crear sus propios colores—"Day Color" (color de día) o "NightColor" (color de noche).

- **1 Siga los pasos 1 a 3 de la página 42.**
	- En el paso **2**, seleccione "COLOR".
	- En el paso **3**, seleccione "Color Set".

## **2 Seleccione "Day Color" o "NightColor".**

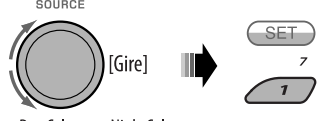

Day Color <> NightColor

**3 Seleccione un color primario.**

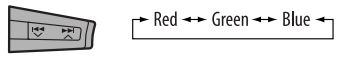

**4 Ajuste el nivel (00 – 11) del color primario seleccionado.**

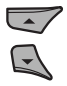

- **5 Repita los pasos 3 y 4 para ajustar los otros colores primarios.**
- **6 Salga del ajuste.**

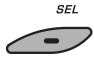

46

## **Menú de configuración del disco**

Estas operaciones se pueden realizar en el monitor usando el control remoto.

**1 Ingrese el menú de configuración del disco mientras está detenido.**

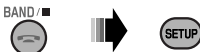

 $\lceil \triangleright \rceil$ 

 $\lceil \triangle \rceil$ 

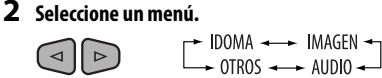

**3 Seleccione la opción que desea configurar.**

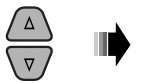

• Para cancelar el menú emergente, pulse RETURN.

ENT<sup></sup>

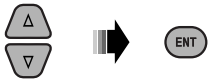

#### **4 Seleccione una opción. Para volver a la pantalla normal**

**IDIOMA IDIOMA DE MENI IDIOMA DE AUDIO** 

AUDIO **ATLIA** 

AUDIO

**QUETITULOS** 

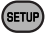

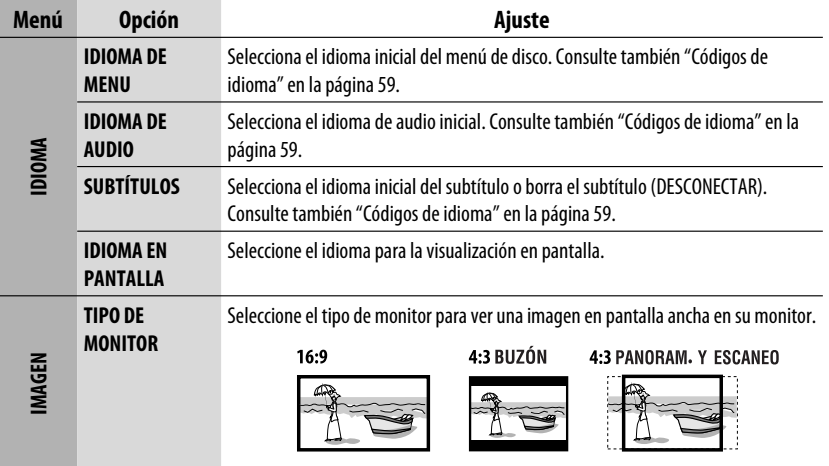

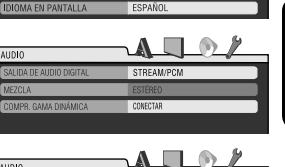

ATIRII 9

ESPAÑOL

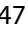

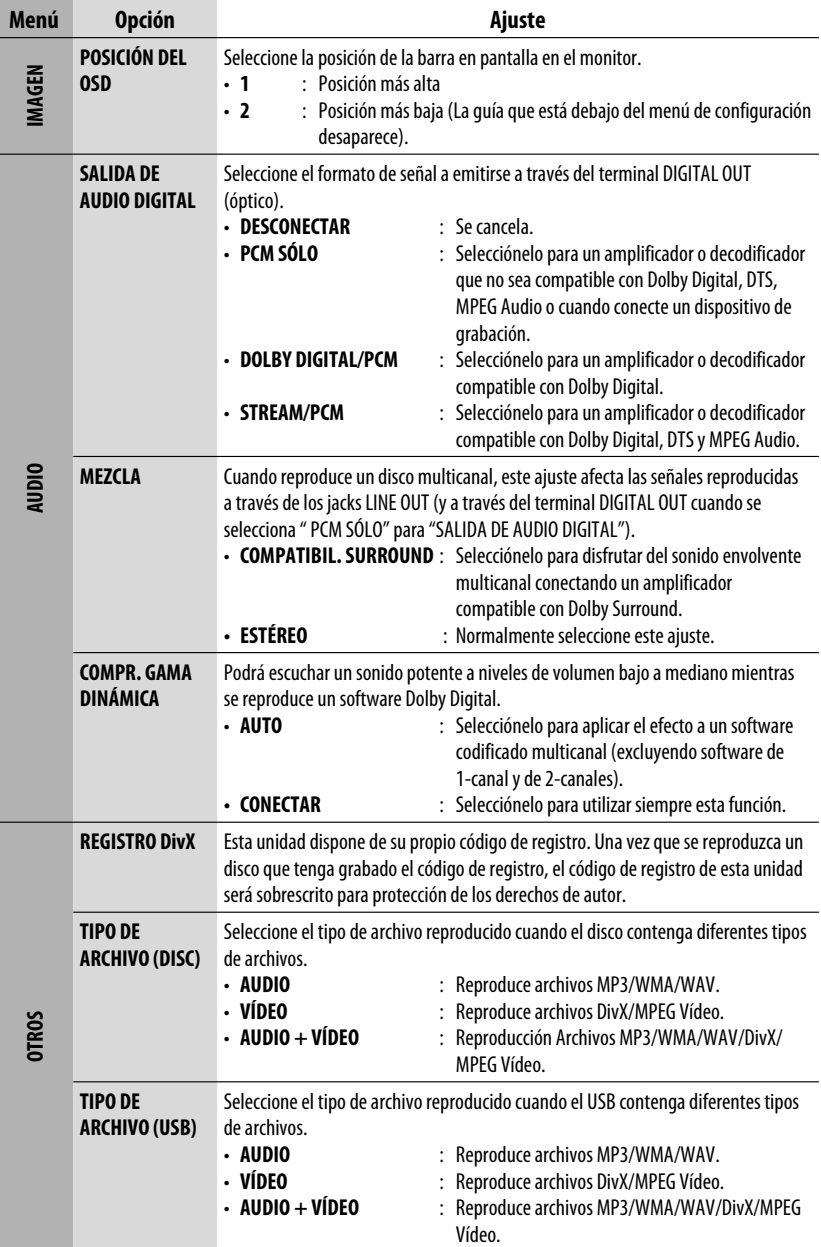

ESPAÑOL

÷.

## **Ajustes Bluetooth**

Los ajustes listados debajo y en la columna derecha se pueden cambiar según sus preferencias.

• Cuando aparezca  $(BACK)$  en la pantalla, podrá volver a la pantalla anterior pulsando el botón numérico 3.

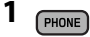

**2 Seleccione "Setting".**

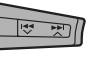

## **3 Seleccione una opción de ajuste.**

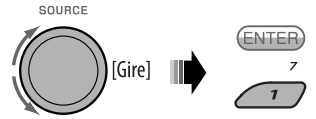

**Auto Cnnct ← Auto Answer MSG Notice**<sup>\*1</sup> ← MIC ← Phonebook ← **Initialize** ← Name ← Address ← Version **←→ Phone Device**<sup>\*2</sup> ←→ Audio Device<sup>\*2</sup> ←→ (vuelta al comienzo)

#### **4 Cambie el ajuste de conformidad.**

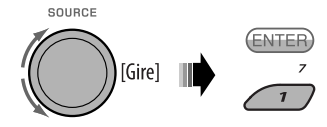

- Si se selecciona "PhoneBook" en el paso **3**, vea los detalles en la página 30.
- \*1, \*2 consulte la página 50.

#### **Menú de ajustes** ( \_\_; Inicial)

**Auto Cnnct** (conexión automática) Al encender la unidad, la conexión se establece automáticamente con...

- **Off**: Ningún dispositivo Bluetooth.
- **Last**: El dispositivo Bluetooth conectado en último término.

#### **Auto Answer**

- **On** : La unidad contesta automáticamente las llamadas entrantes.
- **Off**: La unidad no contesta las llamadas automáticamente. Contesta la llamada manualmente.
- **Reject**: La unidad rechaza todas las llamadas entrantes.

#### **MSG Notice** (aviso de mensaje)

- **On** \*1: La unidad le informa la llegada de un mensaje emitiendo un pitido audible y visualizando "Received Message".
- **Off** : La unidad no le informa la llegada de un mensaje.

#### **MIC** (ajuste del micrófono)

Ajusta el volumen del micrófono incorporado, [Level 01/02/03].

#### **Phonebook**

Almacene la guía telefónica del teléfono Bluetooth en la unidad. (Puede cargar hasta 50 números telefónicos).

#### **Initialize**

**Yes**: Inicialice todos los ajustes realizados en el menú Bluetooth.

**No**: Vuelve a la pantalla anterior.

#### **Name**

Nombre de la unidad (tal como se muestra en los dispositivos Bluetooth).

#### **Address**

Dirección de la unidad

#### **Version**

Versiones de hardware y software del módulo Bluetooth.

#### **Phone Device** \*2

Nombre del teléfono Bluetooth conectado.

#### **Audio Device** \*2

Nombre del reproductor de audio Bluetooth conectado.

- \*1 Si el teléfono Bluetooth conectado no es compatible con la notificación de mensajes de texto (a través de Bluetooth), la unidad no recibirá ninguna notificación cuando llegue un mensaje de texto.
- \*2 Aparece sólo cuando se ha conectado un teléfono/ reproductor de audio Bluetooth.

## **Asignación de título**

Puede asignar títulos a las frecuencias de las emisoras y a los componentes externos (EXT IN, LINE IN o AV IN).

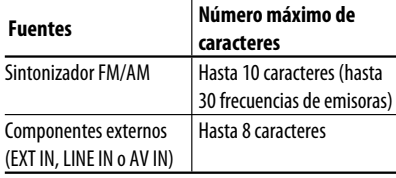

• Cuando aparezca  $(BACK)$  en la pantalla, podrá volver a la pantalla anterior pulsando el botón numérico 3.

#### **1 Seleccione las fuentes.**

- Para el sintonizador FM/AM: Sintonice una emisora.
- Para el componente externo: Seleccione "EXT IN", "LINE IN" o "AV IN". (consulte la página 38) SOURCE

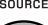

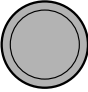

#### **2 Muestre la pantalla de entrada de título.**

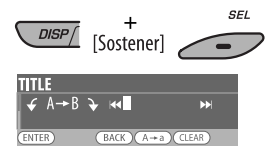

#### **3 Asigne un título.**

1 Pulse repetidamente el botón numérico 4  $(\sqrt{A+a})$  para seleccionar un conjunto de caracteres.

> $\blacktriangleright$  Minúsculas (a - z) Números y símbolos (0 - 9) Mavúsculas (A - Z)

- 2 Gire el control giratorio para seleccionar un carácter. (Para los caracteres disponibles, consulte la columna de la derecha).
- 3 Utilice  $\blacktriangleright$   $\blacktriangleright$   $\blacktriangleright$   $\blacktriangleright$   $\blacktriangleright$  para desplazarse a la posición del carácter siguiente (o anterior).
- $\sqrt{4}$  Repita los pasos  $\sqrt{1}$  a  $\sqrt{3}$  hasta que termine de introducir el título.

#### **4 Guarde el título.**

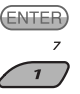

#### **Para borrar el título entero**

En el paso **3** de arriba...

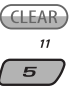

#### **Caracteres disponibles**

#### Mayúsculas

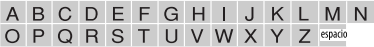

#### Minúsculas

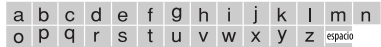

Números y símbolos

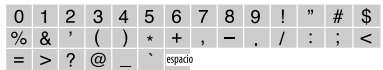

50 AJUSTES

## **Mantenimiento**

#### **Cómo limpiar los conectores**

Un desmontaje frecuente producirá el deterioro de los conectores.

Para reducir esta posibilidad al mínimo, limpie periódicamente los conectores con un palillo de algodón, teniendo cuidado de no dañar los conectores.

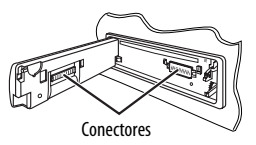

#### **Condensación de humedad**

Podría condensarse humedad en el lente del interior de la unidad, en los siguientes casos:

- Después de encender el calefactor del automóvil.
- Si hay mucha humedad en el habitáculo.

Si se produce condensación, la unidad podría no funcionar correctamente. En este caso, saque el disco y deje el receptor encendido durante algunas horas hasta que se evapore la humedad.

#### **Cómo manejar los discos**

Cuando saque el disco de su estuche, presione el sujetador central del estuche y extraiga el disco hacia arriba, agarrándolo por los bordes.

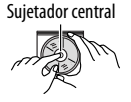

• Siempre sujete el disco por sus bordes. No toque la superficie de grabación.

**Cuando guarde un disco en su estuche,** insértelo suavemente alrededor del sujetador central (con la superficie impresa hacia arriba).

• Asegúrese de guardar los discos en sus estuches después del uso.

#### **Para mantener los discos limpios**

Un disco sucio podría no reproducirse correctamente.

Si se llegara a ensuciar un disco, límpielo con un lienzo suave, en línea recta desde el centro hacia el borde.

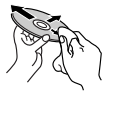

ESPAÑOL

• No utilice ningún tipo de solvente (por ejemplo, limpiador de discos convencional, pulverizadores, diluyente, bencina, etc.) para limpiar los discos.

#### **Para reproducir discos nuevos**

Los discos nuevos podrían presentar ciertas irregularidades en sus bordes interior y exterior. Si intenta utilizar un disco en tales condiciones, el receptor podría rechazar el disco.

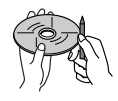

**Para eliminar estos puntos ásperos,** frote los bordes con un lápiz o bolígrafo, etc.

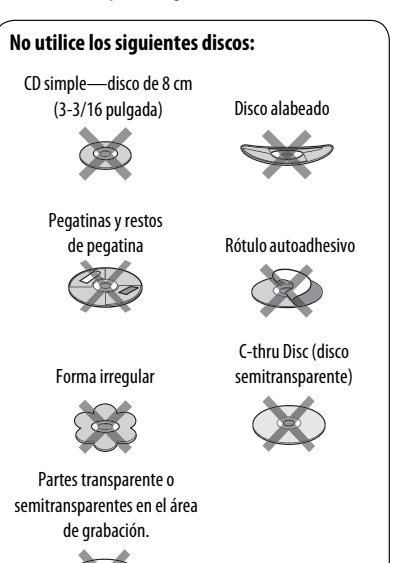

## **Más sobre este receptor**

#### **Operaciones básicas**

#### **Conexión de la alimentación**

• También es posible conectar la alimentación pulsando SOURCE en el receptor. Si está preparada la fuente, también se iniciará la reproducción.

#### **Apagado de la unidad**

• Si apaga la unidad mientras está escuchando alguna pista, la próxima vez que la encienda, la reproducción comenzará desde el lugar en el cual fue apagada anteriormente.

#### **General**

- Si cambia la fuente de sonido mientras está escuchando un disco, se detiene la reproducción. La próxima vez que seleccione "DISC" como fuente de reproducción, la reproducción comenzará desde el lugar en el que fue detenida previamente.
- Después de expulsar un disco o de retirar un dispositivo USB, aparece "No Disc" o "No USB" y algunos botones quedan inoperantes. Inserte otro disco, reinstale un dispositivo USB, o pulse SOURCE para seleccionar otra fuente de reproducción.

#### **Operaciones del sintonizador Cómo almacenar emisoras en la memoria**

- Durante la búsqueda SSM...
	- Todas las emisoras almacenadas previamente se borran y se almacenan las emisoras nuevas.
	- Las emisoras recibidas quedan preajustadas en los botones No 1 (frecuencia más baja) a No 6 (frecuencia más alta).
	- Cuando finalice el SSM, se sintonizará automáticamente la emisora almacenada en el botón No 1.
- Al almacenar una emisora manualmente, la emisora preajustada previamente se borra cuando se almacena una emisora nueva en el mismo número de preajuste.

#### **Operaciones de los discos**

#### **General**

- En este manual, las palabras "pista" y "archivo" se utilizan indistintamente.
- Este receptor sólo podrá reproducir archivos de CD de audio (CD-DA) si hay diferentes tipos de archivos grabados en el mismo disco.

#### **Inserción del disco**

• Cuando se inserta un disco al revés, aparecerá "Please Eject" en la pantalla. Pulse OPEN y después  $\triangle$  para expulsar el disco.

#### **Expulsión del disco**

• Si no saca el disco expulsado en el lapso de 15 segundos, será reinsertado automáticamente en la ranura de carga para protegerlo contra el polvo. La reproducción se inicia automáticamente.

#### **Reproducción de discos grabables/ reescribibles**

- Esta unidad puede reconocer un total de 5 000 archivos y 250 carpetas (un máximo de 999 archivos por carpeta).
- Esta unidad puede reconocer un total de 25 caracteres para los nombres de archivos/carpetas.
- Utilice sólo discos "finalizados".
- Este receptor puede reproducir discos multisesión; no obstante, las sesiones no cerradas serán omitidas durante la reproducción.
- Debido a las características o las condiciones de grabación, puede suceder que esta unidad no pueda reproducir algunos discos o archivos.
- Los discos reescribles pueden necesitar un mayor tiempo de lectura.

#### **Reproducción de archivos DVD-VR**

• Para los detalles sobe el formato DVD-VR y la lista de reproducción, consulte el manual entregado con el equipo de grabación.

ESPAÑOL

52

#### **Reproducción de archivos MP3/WMA/WAV**

- El número máximo de caracteres para los nombres de carpetas y archivos es 25 caracteres; 128 caracteres para la etiqueta MP3/WAV y 64 caracteres para la información de la etiqueta WMA.
- Esta unidad puede reproducir archivos con el código de extensión <.mp3>, <.wma> o <.wav> (sin distinción de caja—mayúsculas/minúsculas).
- Esta unidad puede mostrar los nombres de los álbumes, artistas (ejecutantes), y etiqueta (Versión 1,0, 1,1, 2,2, 2,3, o 2,4) para los archivos MP3/WMA/ WAV.
- Esta unidad puede manejar solamente caracteres de un byte. Otros caracteres no serán visualizados correctamente.
- Este receptor puede reproducir archivos grabados en VBR (velocidad variable de bits). Los archivos grabados en VBR presentan una discrepancia en la indicación del tiempo transcurrido.
- Este receptor no puede reproducir los siguientes archivos:
	- Archivos MP3 codificados con formato MP3i y MP3 PRO.
	- Archivos MP3 codificados con Layer 1/2.
	- Archivos WMA codificados con formatos sin pérdida, profesional, y de voz.
	- Archivos WMA no basados en Windows Media® Audio.
	- Archivos formateados WMA protegidos contra copia por DRM.
	- Archivos que disponen de datos tales como ATRAC3, etc.
	- Archivos AAC y archivos OGG.

#### **Reproducción de archivos DivX**

- Esta unidad puede reproducir archivos DivX con el código de extensión <.divx>, <.div>, <.avi> (sin distinción de caja—mayúsculas/minúsculas).
- Esta unidad soporta archivos DivX Media Format,  $<$ .divx $>$  o  $<$ .avi $>$ .
- Esta unidad puede visualizar un código de registro único—DivX Vídeo on Demand (VOD—una clase de Digital Rights Management). Para los detalles sobre la activación y otros datos, visite <www.divx.com/vod>.
- "Audio stream" debe cumplir con MP3 o Dolby Digital.

Download from Www.Somanual

- Esta unidad no soporta GMC (Global Motion Compression).
- Puede suceder que el archivo codificado en el modo de escaneo entrelazado no se pueda reproducir correctamente.
- Este receptor no puede reproducir los siguientes archivos:
	- Archivos codificados con Codec (Compresordecompresor) que no sea DivX Codec.
- La máxima velocidad de bit para las señales de vídeo es 4 Mbps (promedio).
- Si desea más información sobre el DivX, visite <http://www.divx.com>.

#### **Reproducción de archivos MPEG Vídeo**

- Esta unidad puede reproducir archivos MPEG Video con el código de extensión <.mpg>, <.mpeg> o  $<$  mod $>^*$ .
- \* <.mod> es un código de extensión utilizado para archivos MPEG-2 grabados mediante videocámaras JVC Everio.
- "Audio stream" debe cumplir con MPEG1 Audio Layer 2.
- Este receptor no puede reproducir los siguientes archivos:
	- Archivos WMV (Windows Media Video)
	- Archivos en formato RM (Real Media)
- La máxima velocidad de bit para las señales de vídeo es 4 Mbps (promedio).

#### **Cambio de la fuente**

• Si cambia de fuente, la reproducción también se interrumpe (sin que el disco sea expulsado). La próxima vez que seleccione "DISC" como fuente de reproducción, el disco comenzará a reproducirse desde el punto de detención anterior.

#### **Operaciones de USB**

- La conexión de un dispositivo USB hace que la fuente cambie automáticamente a "USB".
- Cuando se reproduzcan las pistas de un dispositivo USB, el orden de reproducción puede diferir del orden de otros reproductores.
- Puede suceder que esta unidad no pueda reproducir algunos dispositivos USB o algunos archivos debido a sus características o a las condiciones de grabación.
- Dependiendo la forma de los dispositivos USB y de los puertos de conexión, puede suceder que algunos de ellos no puedan conectarse correctamente o que haya flojedad en la conexión.
- Cuando conecte un dispositivo de clase de almacenamiento masivo USB, consulte también sus correspondientes instrucciones.
- Conecte a la unidad un solo dispositivo de clase de almacenamiento masivo USB por vez. No utilice un hub USB.
- Esta unidad es compatible con USB Full-Speed.
- Si el dispositivo USB conectado no contiene archivos apropiados, aparecerá "No File".
- Esta unidad puede reproducir archivos MP3 grabados en VBR (velocidad de bit variable).
- El número máximo de caracteres para los nombres de carpetas y archivos es 25 caracteres; 128 caracteres para la etiqueta MP3/WAV y 64 caracteres para la información de la etiqueta WMA.
- Esta unidad puede reconocer un total de 5 000 archivos y 250 carpetas (999 archivos por carpeta).
- La unidad no puede reconocer ningún dispositivo de clase de almacenamiento masivo USB con un régimen distinto de 5 V y que exceda de 500 mA.
- Los dispositivos USB equipados con funciones especiales, como por ejemplo, funciones de seguridad de datos, no se pueden usar con esta unidad.
- No utilice un dispositivo USB con 2 o más particiones.
- Puede suceder que esta unidad no pueda reconocer un dispositivo USB conectado a través de un lector de tarietas USB.
- Puede suceder que esta unidad no pueda reproducir correctamente archivos en un dispositivo USB cuando se utilice un cable prolongador USB.
- Esta unidad no puede asegurar un correcto funcionamiento o suministro de alimentación a todos los tipos de dispositivos USB.
- Para archivos MPEG1/2: La máxima velocidad de bit para las señales de vídeo es 2 Mbps (promedio).

## **Operaciones Bluetooth**

#### **General**

- Absténgase de realizar actividades complicadas mientras conduce, como por ejemplo, marcar números, utilizar la guía telefónica, etc. Cuando tenga que realizar tales actividades, detenga el coche en un lugar seguro.
- Dependiendo de la versión de Bluetooth, puede suceder que algunos dispositivos Bluetooth no se puedan conectar a esta unidad.
- Algunas operaciones e información en pantalla pueden diferir según el teléfono conectado.
- Esta unidad podría no funcionar con algunos dispositivos Bluetooth.
- Las condiciones de conexión pueden variar según las circunstancias.
- El dispositivo se desconecta al apagar la unidad.

#### **Iconos para los tipos de teléfonos**

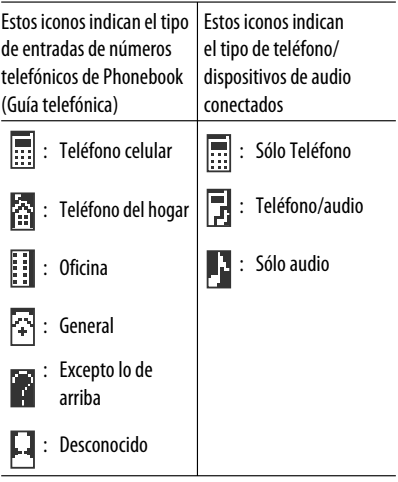

#### **Mensajes de advertencia para las operaciones Bluetooth**

• **Connection Error**

 El dispositivo está registrado pero ha fallado la conexión. Utilice "Connect" para volver a conectar el dispositivo. (Consulte la página 27.)

#### • **Error**

 Intente la operación otra vez. Si aparece "Error" otra vez, revise si el dispositivo admite la función que ha intentado realizar.

#### • **Please Wait...**

 La unidad se está preparando para usar la función Bluetooth. Si el mensaje no desaparece, apague y encienda la unidad y, a continuación, vuelva a conectar el dispositivo (o reinicialice la unidad).

• **Please Reset...**

 Reposicione la unidad e intente la operación otra vez. Si vuelve a aparecer "Please Reset...", consulte con su concesionario car audio JVC más cercano.

#### **Radio satelital**

- También puede conectar la radio SIRIUS PnP (Plug and Play) de JVC con el adaptador de radio SIRIUS KS-U100K de JVC (no suministrado) a la toma del cambiador de CD, situada en la parte trasera. Al apagar o encender el receptor, también se apaga o enciende la radio PnP de JVC. Sin embargo, no podrá controlarse desde este receptor.
- Para obtener más información sobre la radio satelital SIRIUS o para suscribirse, visite el sitio web <http:// www.sirius.com>.
- Para la información más reciente sobre listados y programación de canales, o para suscribirse a la radio XM Satellite, visite <http://www.xmradio.com>.

### **iPod**

- Se pueden controlar los siguientes tipos de iPods a través del adaptador de interfaz.
	- iPod con conector dock (3ra. generación)
	- iPod con rueda de clic (4ta. generación)
	- iPod mini
	- iPod photo
	- $-$  iPod nano  $*$ 1
	- iPod video (5ta. generación)\*2
- \*1 Asegúrese de desconectar los audífonos al conectar el iPod nano al adaptador de interfaz; de lo contrario, no se escuchará sonido.
- \*2 No es posible visualizar los archivos de video en el menú "Videos" con el iPod conectado al adaptador de interfaz.
- Si el iPod no funciona correctamente, por favor actualice su software de iPod a la versión más reciente. Si desea información sobre cómo actualizar su iPod, visite <http://www.apple.com>.
- Al encender esta unidad, el iPod se carga a través de esta unidad.
- Mientras el iPod está conectado, todas las operaciones se inhabilitan. Realice todas las operaciones desde esta unidad.
- La información de texto podría no visualizarse correctamente.
	- Las letras con acento y ciertos caracteres no se pueden visualizar correctamente en la pantalla.
	- Depende de las condiciones de comunicación entre el iPod y la unidad.
- Si la información de texto incluye más de 11 caracteres, será desplazada en la pantalla. Esta unidad puede visualizar hasta un máximo de 40 caracteres.

#### **Nota:**

Cuando conecta un iPod, algunas operaciones podrían no ejecutarse correctamente o en la forma intentada. En tal caso, visite el siguiente sitio web de JVC:<http://www.jvc.co.jp/english/car/support/ ks-pd100/index.html>

#### **Asignación de título**

• Cuando intente asignar títulos a más de 30 frecuencias de emisoras, aparecerá "Name Full". Antes de asignar, borre los títulos que no necesita.

#### **Configuraciones generales—PSM**

- En algunos vehículos, puede suceder que el ajuste "Auto" para "Dimmer" no se efectúe correctamente, especialmente en aquellos que disponen de un control giratorio para la atenuación de luz. En este caso, cambie el ajuste "Dimmer" a cualquier otra opción distinta de "Auto".
- Si "LCD Type" se ajusta a "Auto", el patrón de la pantalla cambiará a patrón "Positive" o "Negative", dependiendo del ajuste "Dimmer".
	- Si usted cambia la configuración "Amp Gain" de "High PWR" a "Low PWR" mientras el nivel de volumen está ajustado a más de "Volume 30", el receptor cambiará automáticamente el nivel de volumen a "Volume 30".

#### **Menú de configuración del disco**

- Cuando se selecciona un idioma no grabado en el disco, el idioma original será utilizado automáticamente como idioma inicial. Asimismo, en algunos discos, los ajustes iniciales para los idiomas no se activarán de la manera deseada debido a la programación interna del disco.
- Al seleccionar "16:9" para una imagen con una relación de aspecto de 4:3, la imagen sufrirá un ligero cambio debido al proceso para convertir su anchura.
- Con algunos discos, aunque seleccione "4:3 PANORAM. Y ESCANEO", el tamaño de la pantalla será "4:3 BUZÓN".

#### **Acerca de los sonidos reproducidos a través de los terminales traseros**

 • **A través de los terminales analógicos (Salida de altavoz/LINE OUT):**

 2-se emite la señal de 2 canales. Cuando se reproduce un disco codificado multicanal, se mezclan las señales multicanal. El sonido DTS no se puede reproducir. (AUDIO—MEZCLA: consulte la página 48).

• **A través de DIGITAL OUT (óptico):**

 Las señales digitales (PCM Lineal, Dolby Digital, DTS, MPEG Audio) se emiten a través de este terminal. (Para más detalles, consulte la tabla de la página 58).

 Para reproducir sonidos multicanal como por ejemplo, Dolby digital, DTS y MPEG Audio, conecte un amplificador o decodificador compatible con estas fuentes multicanal a este terminal, y ajuste correctamente "SALIDA DE AUDIO DIGITAL". (Consulte la página 48.)

• **Acerca de la Zona Dual:**

 A través de 2nd AUDIO OUT, se emite la señal de 2 canales. Cuando se reproduce un disco codificado multicanal, se mezclan las señales multicanal. (Consulte la página 25.)

#### **Iconos de guía en pantalla**

Durante la reproducción, podrían aparecer los siguientes iconos de guía en el monitor durante unos instantes.

- : Reproducción
- **The Exercise Exercise Service Service Service Service Service Service Service Service Service Service Service S** 
	- : DVD-Vídeo/VCD: Cámara lenta hacia adelante
	- : DVD-Vídeo: Cámara lenta hacia atrás
- **EXECU**: Búsqueda progresiva
- : Búsqueda regresiva

DVD: Los siguientes iconos aparecen al comienzo de una escena que contiene:

- **indusion**: Múltiples idiomas para subtítulos
- : Múltiples idiomas para audio
- : Múltiples ángulos de visión

ESPAÑOL

 $\Gamma$  $\blacksquare$ 

- Fabricado bajo licencia de Dolby Laboratories. Dolby y el símbolo de la doble D son marcas comerciales de Dolby Laboratories.
- "DTS" y "DTS Digital Out" son marcas registradas de DTS, Inc.
- "DVD Logo" es una marca comercial de DVD Format/Logo Licensing Corporation registrado en los EE.UU., Japón y otros países.
- DivX, DivX Ultra Certified, y los logotipos asociados son marcas comerciales de DivX, Inc., y deben utilizarse en virtud de una licencia.
- Producto con certificación DivX® Ultra Certified oficial
- Reproduce todas las versiones de vídeo DivX® (incluida la versión DivX® 6) y ofrece reproducción mejorada de archivos multimedia DivX® y formato de medio DivX®.
- Microsoft y Windows Media son marcas registradas o bien marcas comerciales de Microsoft Corporation en los Estados Unidos y/u otros países.
- La marca Bluetooth y sus logotipos son propiedad de Bluetooth SIG, Inc., y cualquier uso de los mismos por Victor Company of Japan, Limited (JVC) se realiza bajo licencia. Otras marcas y nombres comerciales son de sus respectivos propietarios.
- "SIRIUS" y el logo del perro de SIRIUS son marcas comerciales registradas de SIRIUS Satellite Radio Inc.
- XM y los logos correspondientes son marcas comerciales registradas de XM Satellite Radio Inc.
- "SAT Radio", el logo de SAT Radio y todas las demás marcas relacionadas son marcas comerciales de SIRIUS Satellite Radio Inc. y de XM Satellite Radio, Inc.
- iPod es una marca comercial de Apple Inc., registrada en los EE.UU. y otros países.
- Este producto incorpora tecnología de protección de los derechos de autor que está protegida por patentes de EE.UU. y otros derechos de propiedad intelectual. La utilización de esta tecnología de protección de los derechos de autor debe ser autorizada por Macrovision y está destinada únicamente para uso doméstico y otras formas limitadas de visionado, a menos que Macrovision lo autorice expresamente. Está prohibida la ingeniería inversa o desmontaje del aparato.

#### **Señales de salida a través del terminal DIGITAL OUT**

Las señales emitidas difieren según el ajuste "SALIDA DE AUDIO DIGITAL" en el menú de configuración (consulte la página 48).

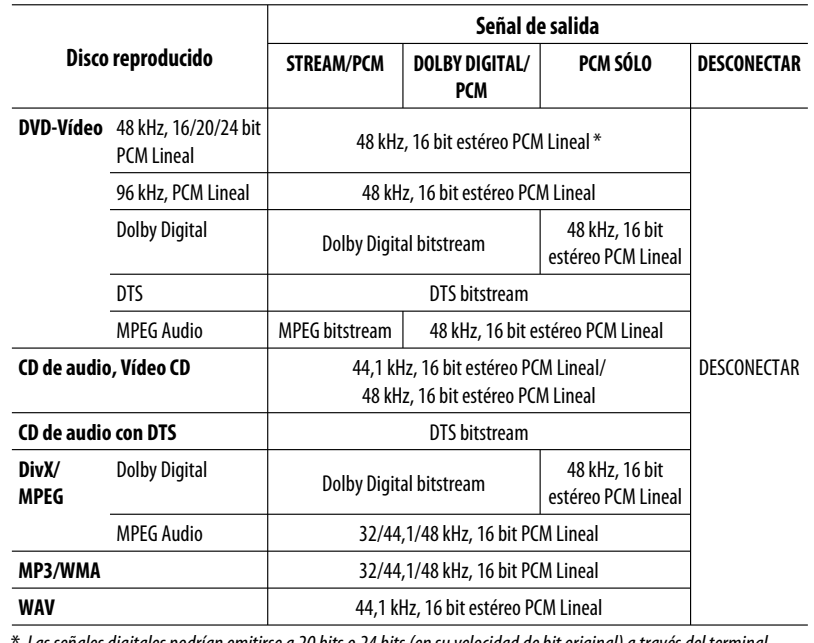

Las señales digitales podrían emitirse a 20 bits o 24 bits (en su velocidad de bit original) a través del terminal DIGITAL OUT, si los discos no están protegidos contra la copia.

#### **Códigos de idioma**

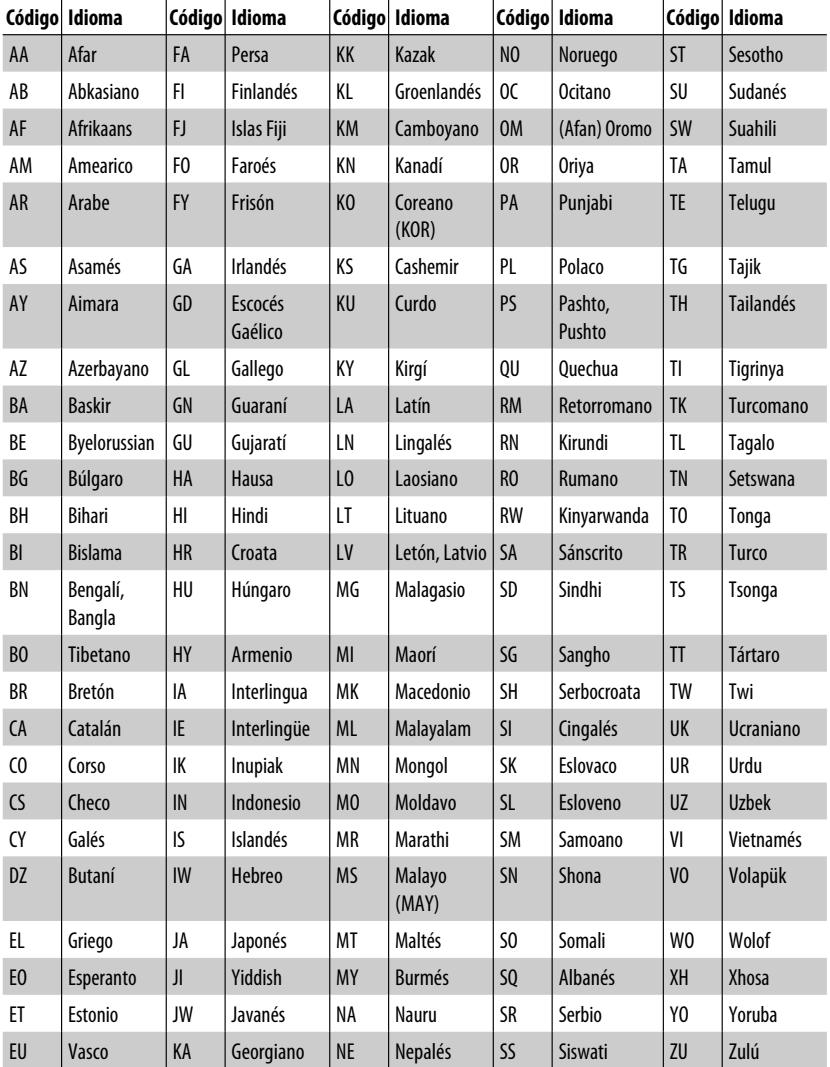

Download from Www.Somanuals.com. All Manuals Search

Lo que aparenta ser una avería podría resolverse fácilmente. Verifique los siguientes puntos antes de llamar al centro de servicio.

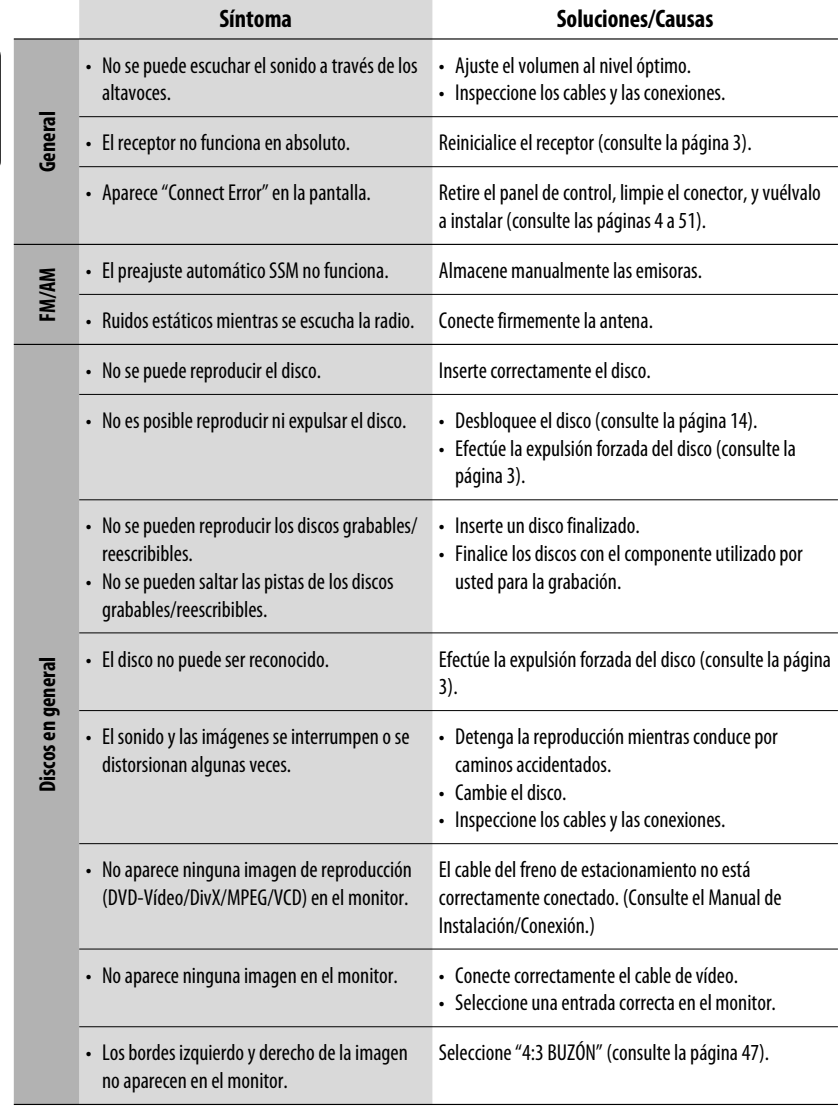

ESPAÑOL

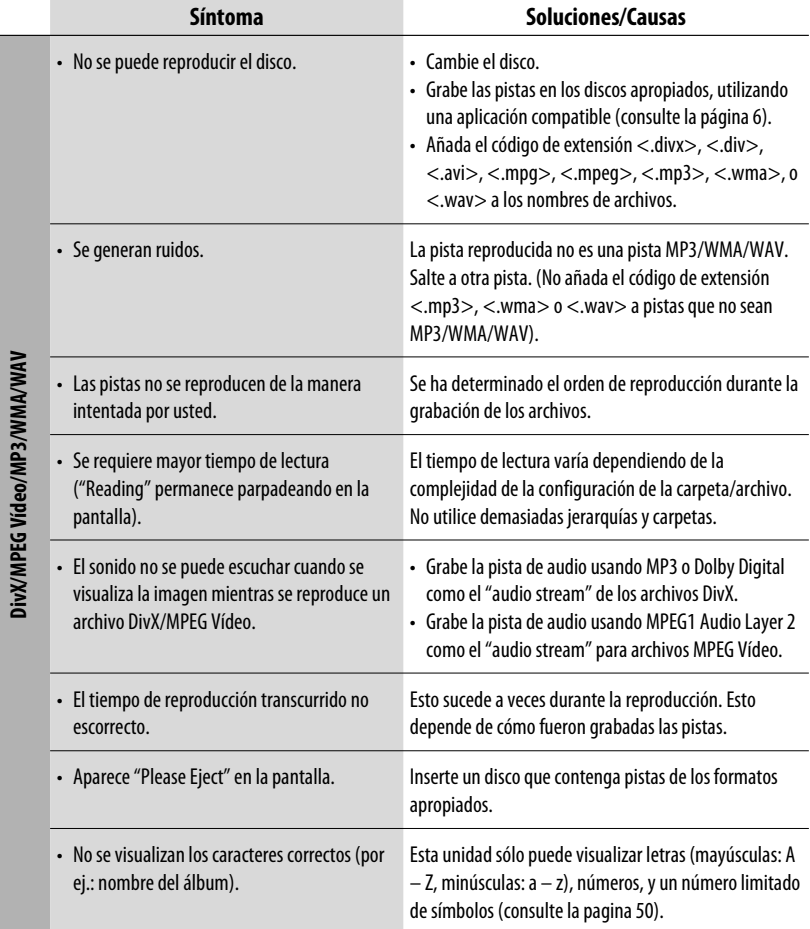

**DivX/MPEG Vídeo/MP3/WMA/WAV**

Continúa en la página siguiente

Download from Www.Somanuals.com. All Manuals Search REFERENCIAS 61

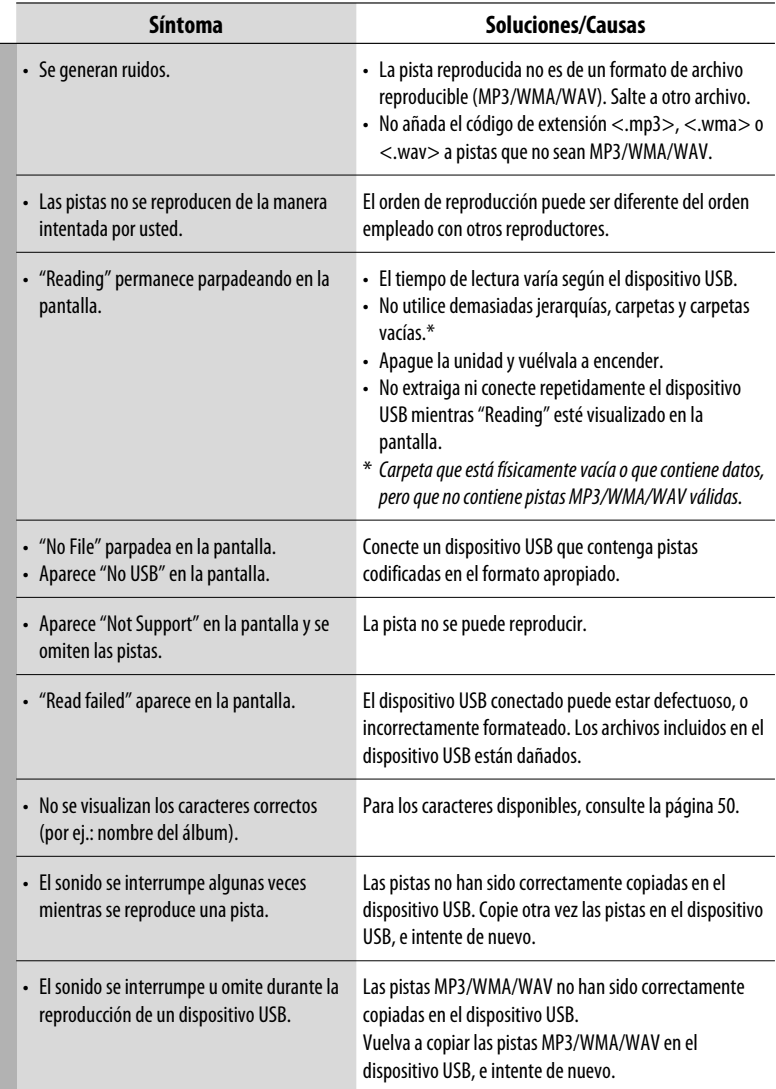

ESPAÑOL

# Dispositivo USB **Dispositivo USB**

**State State** 

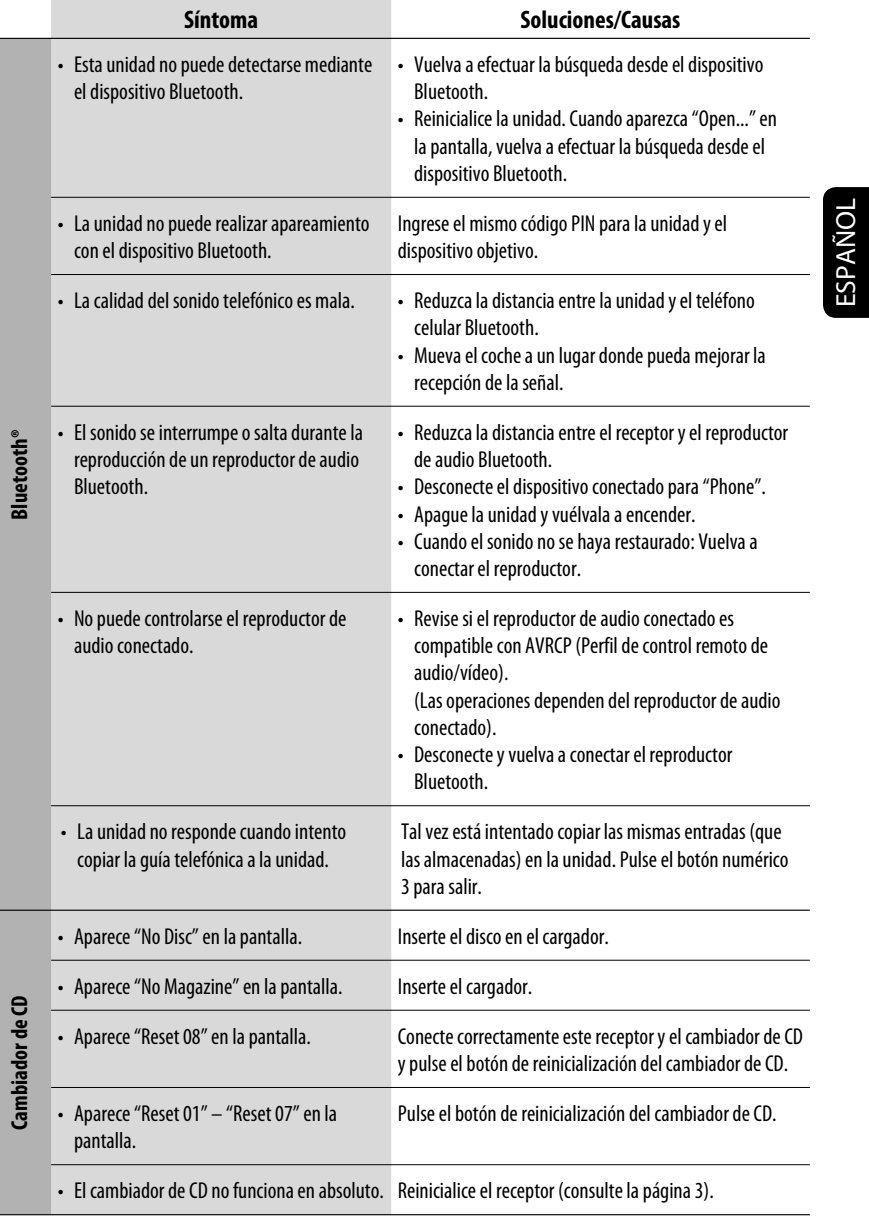

**Download from Www.Somanuals.com. All Manuals Se**arch

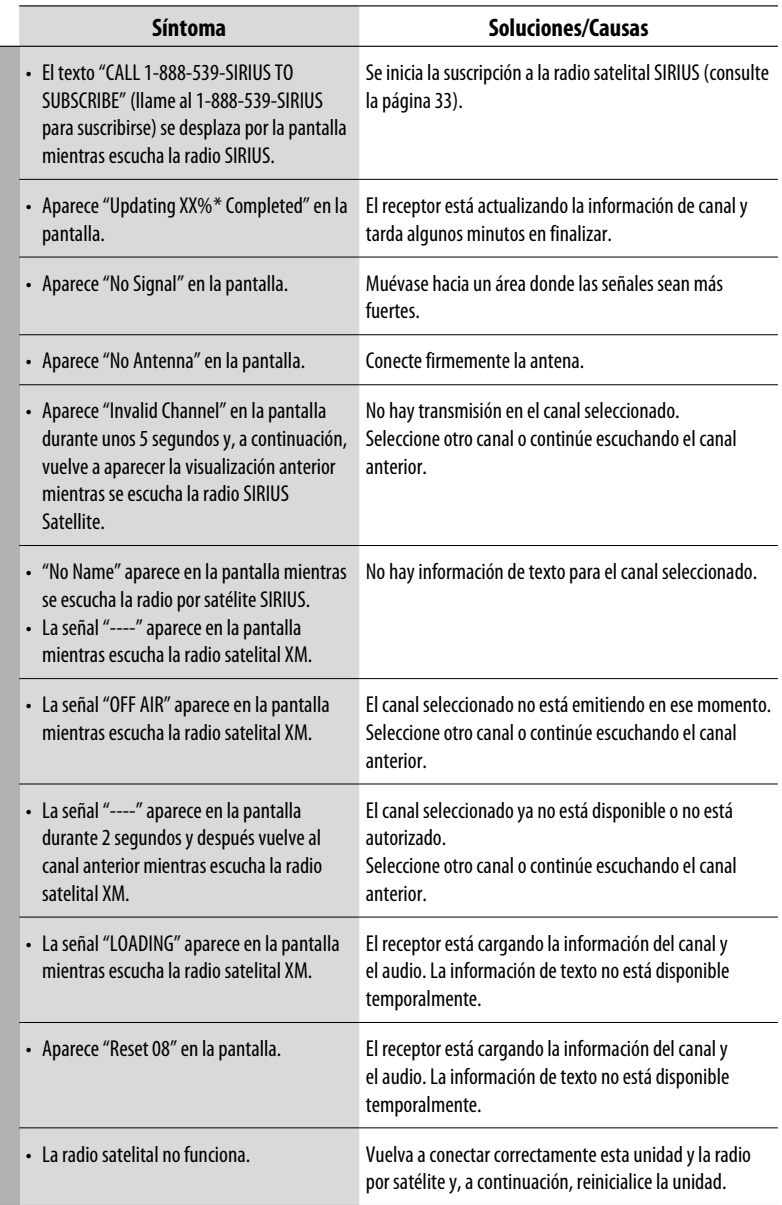

\* Cambia cada vez que finaliza 20% de actualización, (p.ej. 20%, 40%, 60%).

ESPAÑOL

Radio satelital **Radio satelital**

64

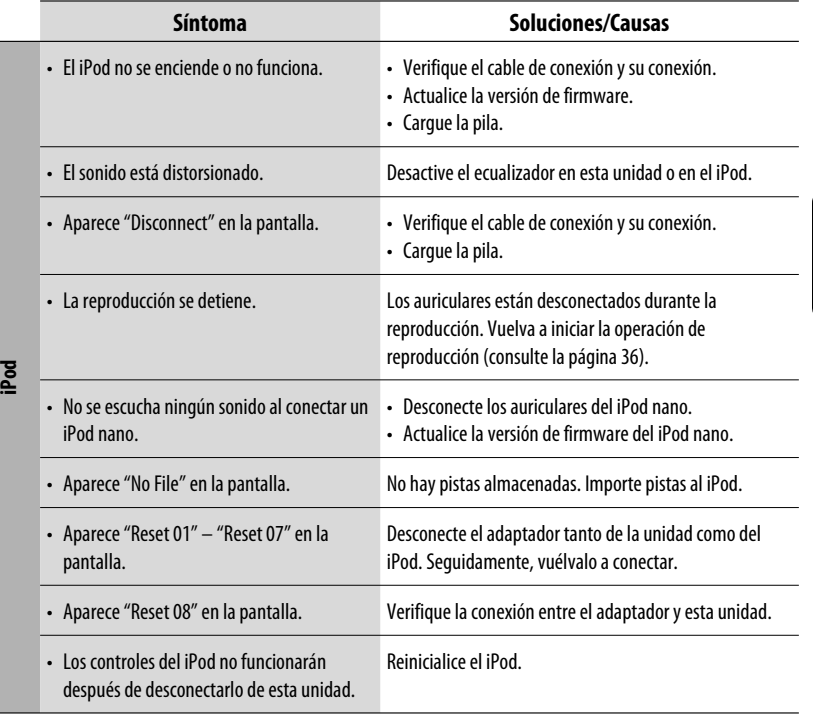

**Download from Www.Somanuals.com. All Manuals Se**arci

## **Especificaciones**

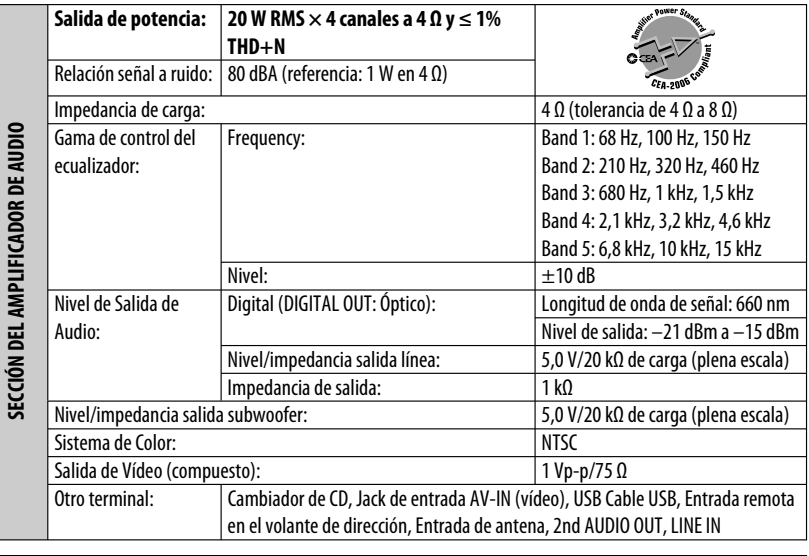

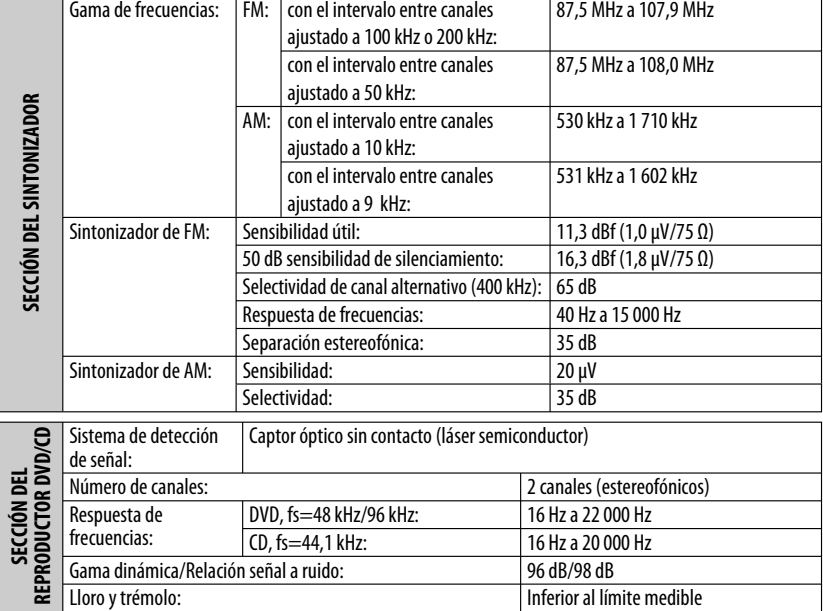

**ESPAÑOL** 

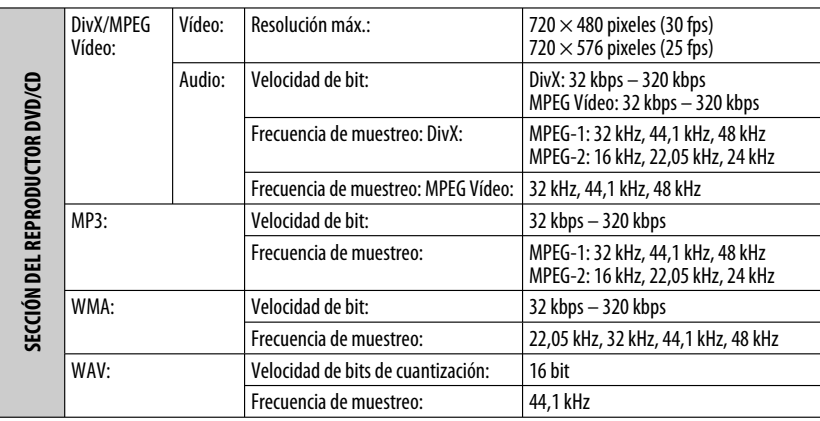

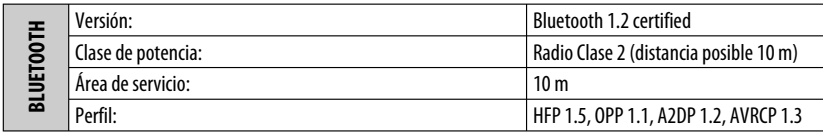

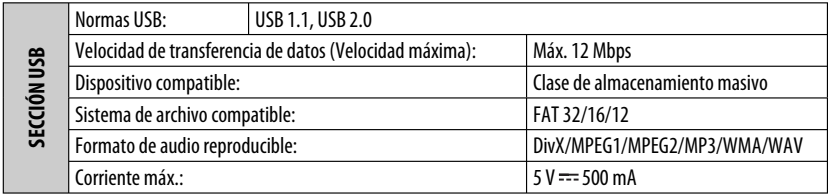

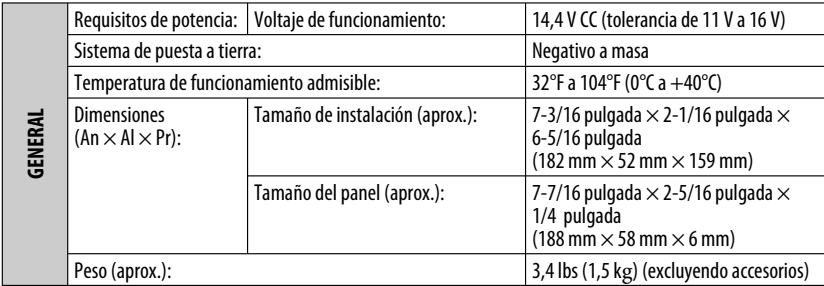

El diseño y las especificaciones se encuentran sujetos a cambios sin previo aviso.

Si necesita un kit para su automóvil, consulte su directorio telefónico para buscar la tienda especializada en car audio más cercana.

Download from Www.Somanuals.com. All Manuals Search

Merci pour avoir acheté un produit JVC.

Veuillez lire attentivement toutes les instructions avant d'utiliser l'appareil afin de bien comprendre son fonctionnement et d'obtenir les meilleures performances possibles.

#### **Attention:**

Tout changement ou modification non approuvé par JVC peut annuler l'autorité de l'utilisateur d'utiliser l'appareil.

#### **IMPORTANT POUR PRODUITS LASER**

- 1. PRODUIT LASER CLASSE 1
- 2. **ATTENTION:** N'ouvrez pas le couvercle supérieur. Il n'y a aucune pièce réparable par l'utilisateur à l'intérieur de l'appareil; confiez toute réparation à un personnel qualifié.
- 3. **ATTENTION:** (Pour les Etats-Unis) Radiation laser de classe II visibles et/ou invisible si l'appareil est ouvert. Ne regardez pas le rayon.

- (Pour le Canada) Rayonnement laser visible et/ou invisible de classe 1 M une fois ouvert. Ne pas regarder directement avec des instruments optiques.
- 4. REPRODUCTION DE L'ÉTIQUETTE: ÉTIQUETTE DE PRÉCAUTION PLACÉE À L'EXTÉRIEUR DE L'APPAREIL.

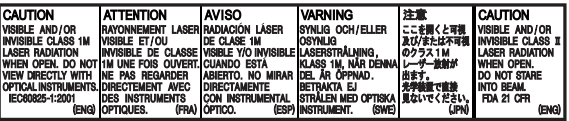

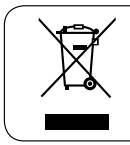

[Union européenne seulement]

#### **Pour sécurité...**

- N'augmentez pas trop le volume car cela bloquerait les sons de l'extérieur rendant la conduite dangereuse.
- Arrêtez la voiture avant de réaliser toute opération compliquée.

#### **Température à l'intérieur de la voiture...**

Si votre voiture est restée garée pendant longtemps dans un climat chaud ou froid, attendez que la température à l'intérieur de la voiture redevienne normale avant d'utiliser l'appareil.

#### **Comment réinitialiser votre appareil**

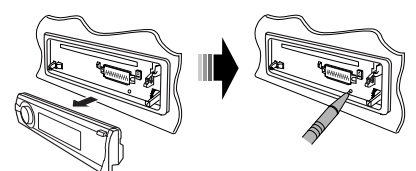

• Vous ajustements préréglés sont aussi effacés (sauf le périphérique Bluetooth enregistré, voir pages 26 et 27).

#### **Comment forcer l'éjection d'un disque**

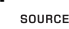

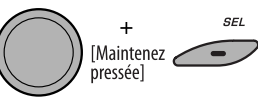

"Please Eject" apparaît sur l'affichage.

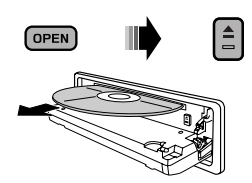

- Faites attention de ne pas faire tomber le disque quand il est éjecté.
- Si cela ne fonctionne pas, essayez de réinitialiser l'autoradio.

#### **Précautions sur le réglage du volume:**

Les appareils numériques (CD/USB) produisent très peut de bruit par rapport aux autres sources. Réduisez le volume avant de reproduire ces sources numériques afin d'éviter d'endommager les enceintes par la soudaine augmentation du niveau de sortie.

#### **Précautions pour la lecture de disques à double face**

La face non DVD d'un disque à "DualDisc" n'est pas compatible avec le standard "Compact Disc Digital Audio". Par conséquent, l'utilisation de la face non DVD d'un disque à double face sur cet appareil n'est pas recommandée.

#### **AVERTISSEMENTS: (Pour éviter tout accident et tout**

#### **dommage)**

- **N'INSTALLEZ aucun appareil ni aucun câble dans un endroit où:**
	- **il peut gêner l'utilisation du volant ou du levier de vitesse.**
	- **il peut gêner le fonctionnement de dispositifs de sécurité tels que les coussins de sécurité.**
	- **où il peut gêner la visibilité.**
- **NE manipulez pas l'appareil quand vous conduisez.**
- **Si vous devez commander l'appareil pendant que vous conduisez, assurez-vous de bien regarder autour de vous.**
- **Le conducteur ne doit pas regarder le moniteur lorsqu'il conduit.**

 **Si le frein de stationnement n'est pas mis, "LE CONDUCTEUR NE DOIT PAS REGARDER LE MONITEUR EN CONDUISANT". apparaît sur le moniteur et l'image de lecture n'apparaît pas.**

 **– Cet avertissement apparaît uniquement quand le fil du frein de stationnement est connecté au système de frein de stationnement intégré à la voiture (référez-vous au Manuel d'installation/ raccordement).**

#### **Langue des indications:**

Dans ce manuel, les indications en anglais sont utilisées à titre d'exemples. Vous pouvez choisir la langue des indications sur le moniteur avec le réglage "LANGUE" (voir page 47).

#### **Comment utiliser les touches M MODE et SEL**

Si vous utilisez M MODE ou SEL (sélection), l'affichage et certaines commandes (telles que les touches numériques, les touches  $\left|\leftarrow\right\rangle$   $\leftarrow$  / $\leftarrow$  / $\leftarrow$ , les touches 5/∞ et la molette de commande) entrent dans le mode de commande correspondant.

Ex.: Quand vous appuyez sur la touche numérique 1 après avoir appuyez sur M MODE, pour commander le tuner FM.

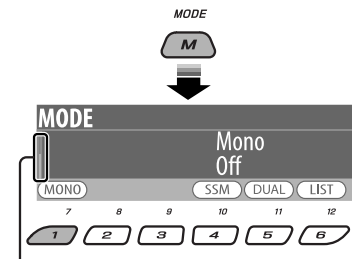

Fonctionne comme indicateur de compte à rebours.

Pour utiliser ces commandes pour les fonctions d'origine, appuyez de nouveau sur M MODE.

- Cependant, appuyer sur SEL fait entrer l'appareil dans un mode différent.
- Attendre environ 15 secondes sans appuyer sur aucune de ces touches annule automatiquement la commande.

#### **Attention:**

Si la température à l'intérieur de la voiture est inférieure à 32°F (0°C), le mouvement des animations et le défilement des textes sur l'affichage sont interrompus pour éviter que l'affichage devienne flou. LowTEMP apparaît sur l'affichage.

Quand la température augmente et atteint de nouveau la température de fonctionnement, ces fonctions sont de nouveau accessibles.

#### **Retrait du panneau de commande**

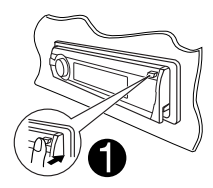

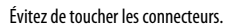

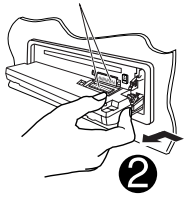

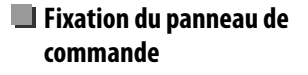

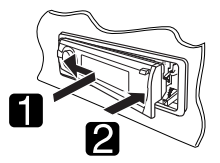

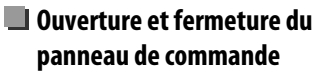

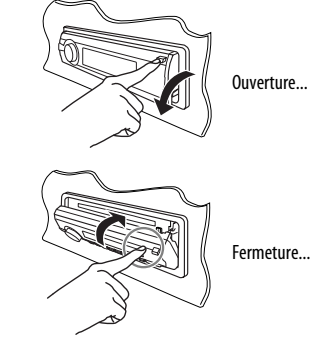

## **TABLE DES MATIERES**

#### **INTRODUCTIONS**

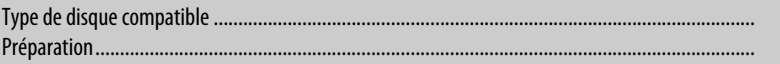

#### **FONCTIONNEMENT**

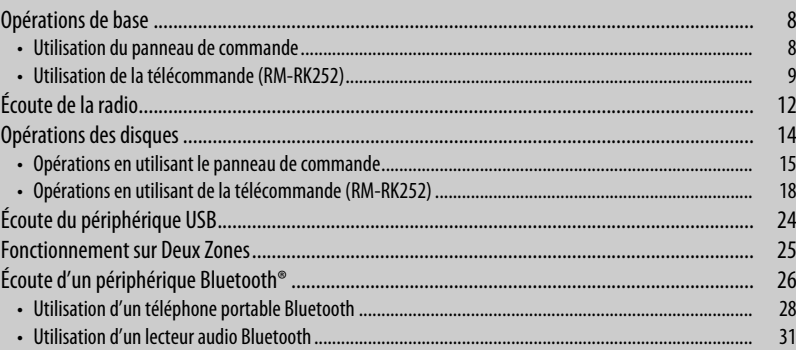

#### **APPAREILS EXTÉRIEURS**

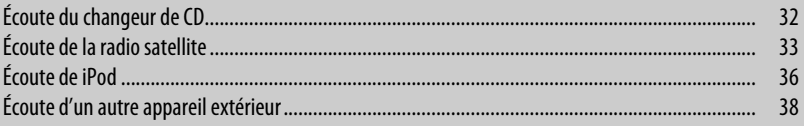

### **RÉGLAGES**

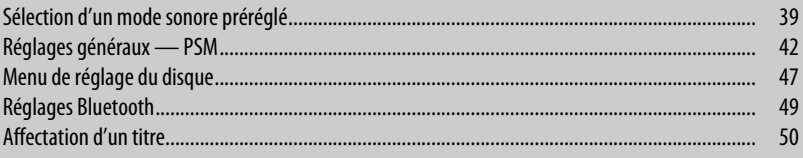

#### **RÉFÉRENCES**

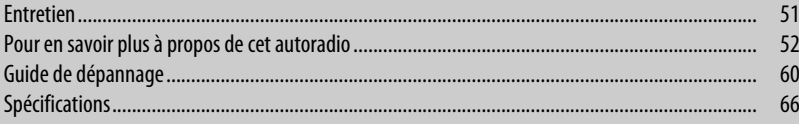

 $6\phantom{a}$  $\overline{7}$ 

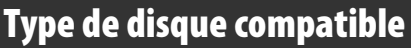

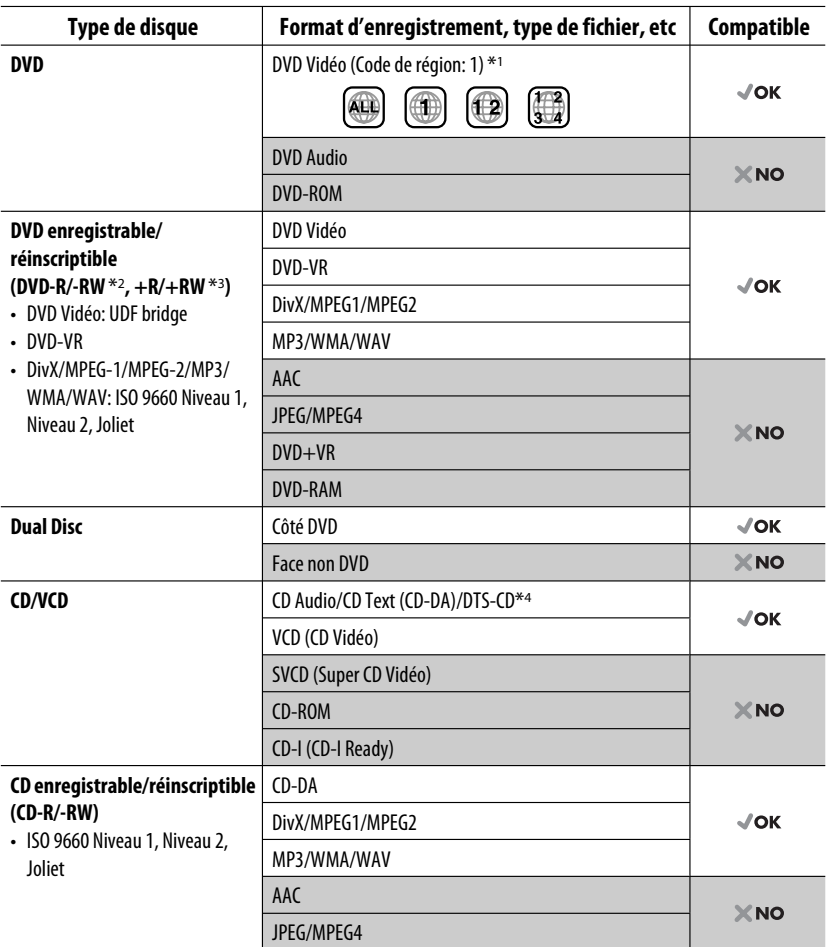

\*1 Si vous insérez un disque DVD Vidéo d'un code de région incorrect "ERREUR DE CODE REGIONAL" apparaît sur le moniteur.

\*2 Un DVD-R enregistré en format MultiBorder est également compatible (à l'exception des disques double-couche). Les disques DVD-RW à double couche ne peuvent pas être reproduits.

- \*3 Il est possible de reproduire des disques +R/+RW (format vidéo uniquement) finalisés. Les disques +RW à double couche ne peuvent pas être reproduits.
- \*4 Pour reproduire le son DTS, utilisez la prise DIGITAL OUT (voir aussi les pages 48 et 58).

## **Préparation**

#### **Annulez la démonstration des affichages et réglez l'horloge**

• Voir aussi pages 42 et 43.

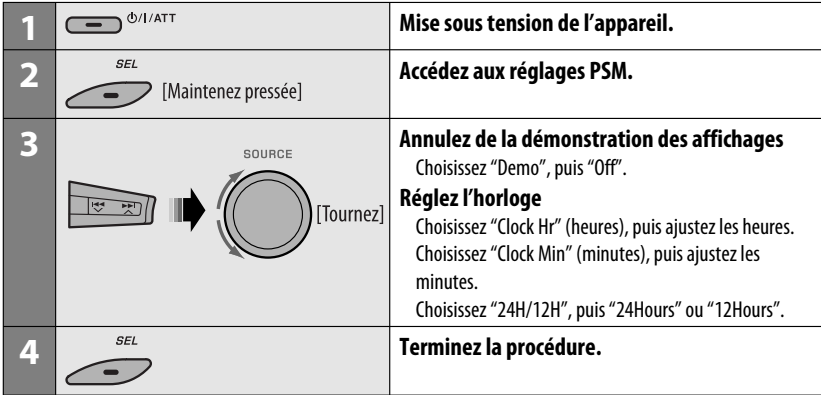

#### **Changement des informations et de la courbe sur l'affichage**

• Quand l'appareil est hors tension: Vérifiez l'heure actuelle

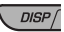

Ex.: Quand le tuner est choisi comme source

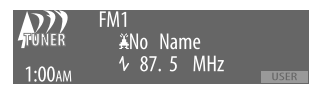

Affichage de l'état de fonctionnement de la source

• Pour affecter un titre à une station, référez-vous à la page 50.

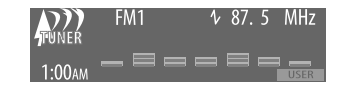

Affichage de l'indicateur de niveau sonore (voir "LevelMeter" à la page 42)

## **Opérations de base**

#### **Utilisation du panneau de commande**

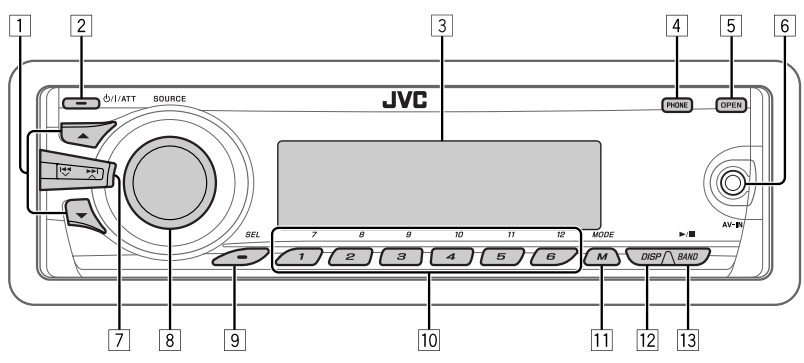

- **11 TUNER:** Sélection d'une station préréglée. • **SIRIUS/XM:** Sélection de la catégorie.
	-
	- **DISC/USB/CD-CH:** Choisissez un titre/ programme/liste de lecture/dossier.
	- **iPod:** Accès au menu principal/Pause de la lecture/Confirmation de votre choix.
- 2 Mise sous tension de l'appareil.
	- Mise hors tension de l'appareil [Maintenez pressée].
	- Atténuation du son (si l'appareil est sous tension).
	- **Bluetooth (Bluetooth):** Commutez le support de conversation pendant une conversation téléphonique.
- 3 Fenêtre d'affichage
- 4 Affichez/quittez le menu Bluetooth.
	- Affichez la liste des numéros composés [Maintenez pressée].
- 5 Faites pivoter le panneau de commande vers le bas.
	- Pour éjecter le disque, faites pivoter le panneau de commande vers le bas, puis appuyez sur  $\triangle$ sur l'appareil.
- 6 Prise d'entrée AV-IN (vidéo)
- 7 **TUNER/SIRIUS/XM:** Recherche d'une station/ canal.
	- **DISC/USB/CD-CH/iPod:** Sélection d'un chapitre/plage.
	- **BT Audio:** Saut vers l'arrière/saut vers l'avant.
- 8 Réglage du volume [Tournez].
	- Choisissez la source [Appuyez sur la touche].  $\text{TIMER} \rightarrow \text{SIRIUS*1}/\text{XM*1} \rightarrow \text{DISC*1} \rightarrow$  $USB^{*1} \rightarrow CD\text{-}CH^{*1}/iPod^{*1}$  (ou **EXT IN**)  $\rightarrow$ **BT Audio → LINE IN → AV IN →** (retour au début)
- 9 Sélection/ajustement du mode sonore.
- Accédez aux réglages PSM [Maintenez pressée].<br>10 TUNER/SIRIUS/XM: Sélection d'une station/
	- p **TUNER/SIRIUS/XM:** Sélection d'une station/ canal préréglé
		- **DISC/USB/CD-CH:** Sélection d'un chapitre/ titre/programme/dossier/plage/disque (pour le changeur de CD).
		- **Bluetooth (Bluetooth):** Compose un numéro de téléphone préréglé\*2.
- $\overline{11}$  Accès au mode de fonction.
	- **Bluetooth (Bluetooth):** Met en service la composition vocale [Maintenez pressée].
- $\sqrt{12}$  Changez les informations et la courbe sur l'affichage.
- **13 TUNER/SIRIUS/XM:** Sélection de la bande.
	- **DISC/USB:** Démarre/met en pause la lecture.
	- **BT Audio:** Démarre/met en pause la lecture.
- Vous ne pouvez pas choisir ces sources si elles ne sont pas prêtes ou connectées.
- \*2 Pour mémoriser un numéro de téléphone préréglé, voir page 30.

8

Download from Www.Somanuals.com. All Manuals Search And Download.

### **Utilisation de la télécommande (RM-RK252)**

#### **Mise en place des piles**

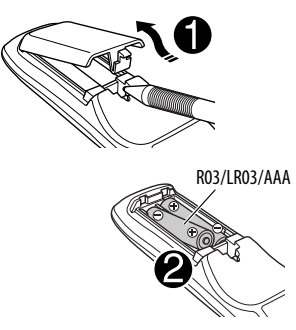

Insérez les piles dans la télécommande en respectant  $les$  polarités  $(+ et -).$ 

#### **Attention:**

La pile ne doit pas être exposée à une chaleur excessive telle que la lumière du soleil, un feu ou quelque chose de similaire.

#### **Si la télécommande perd de de son efficacité, remplacez les deux piles.**

#### **Avant d'utiliser la télécommande:**

- Dirigez la télécommande directement sur le capteur de télécommande de autoradio.
- N'EXPOSEZ PAS le capteur de télécommande à une forte lumière (lumière directe du soleil ou éclairage artificiel).

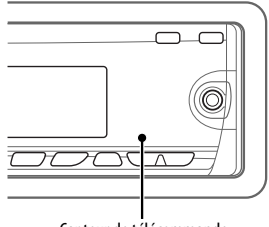

Capteur de télécommande

L'autoradio est muni d'une fonction de télécommande de volant.

• Référez-vous au Manuel d'installation/ raccordement (volume séparé) pour les connexion.

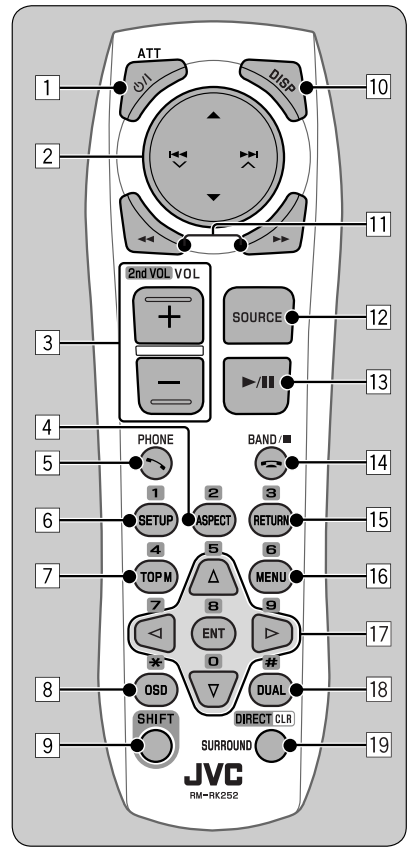

#### **IMPORTANT:**

Le la fonction de double zone est en service (voir page 25), la télécommande fonctionne uniquement pour commander le lecteur de DVD/CD.

1\*<sup>1</sup> **Touche** 

- Appuyez brièvement sur cette touche pour mettre l'appareil sous tension ou atténuer le son si l'appareil est déjà sous tension.
- Maintenez cette touche pressée pour mettre l'appareil hors tension.
- Commute le support de conversation pendant une conversation téléphonique.

Suite à la page suivante

ERANÇAIS

- **2 Touches** A/▼
	- **TUNER**: Choisit des stations préréglées.
	- **SIRIUS/XM**: Permet de choisir les catégories.
	- **DISC**:
		- DVD Vidéo: Permet de choisir le titre.
		- DVD-VR: Choisit le programme/liste de lecture.
		- DivX/MPEG Vidéo/MP3/WMA/WAV: Choisit les dossiers s'il y en a.
	- **USB**:
		- DivX/MPEG Vidéo/MP3/WMA/WAV: Choisit les dossiers s'il y en a.
	- **CD-CH**: Choisit les dossiers s'il y en a.
	- **BT Audio**: Choisit un dossier s'il y en a.
	- **iPOD**:
		- $\triangle$  : Affiche le menu principal (puis  $\triangle$  / $\blacktriangledown$  /  $\left|\leftarrow\right\rangle$   $\leftarrow$   $\left| \leftarrow \right\rangle$  fonctionnent comme touches de sélection de menu).
			- $\triangle$ : Retourne au menu précédent.
			- ∞ : Valide la sélection.
		- ∞ : Arrête provisoirement (pause) ou reprend la lecture.

#### Touches  $\blacktriangleleft \blacktriangleright$   $\blacktriangleright$   $\blacktriangleright$   $\blacktriangleright$   $\blacktriangle$

- **TUNER**:
	- Appuyez brièvement pour rechercher automatiquement les stations.
	- Maintenez pressé pour rechercher des stations manuellement.
- **SIRIUS/XM**:
	- Change les canaux si les touches sont pressées brièvement.
	- Change les canaux rapidement si les touches sont maintenues pressées.
- **DISC/USB/CD-CH**:
	- Appuyez brièvement pour effectuer un saut vers l'arrière/saut vers l'avant.
	- Maintenez pressé pour effectuer une recherche rapide vers l'arrière/vers l'avant.
- **BT Audio**:
	- Appuyez brièvement pour effectuer un saut vers l'arrière/saut vers l'avant.
	- Maintenez pressé pour effectuer une recherche rapide vers l'arrière/vers l'avant.
- **iPOD**:
	- Appuyez brièvement pour effectuer un saut vers l'arrière/saut vers l'avant.
	- Maintenez pressé pour effectuer une recherche rapide vers l'arrière/vers l'avant.
	- En mode de sélection de menu:
	- Appuyez brièvement sur la touche pour choisir un élément. (Puis, appuyez sur ∞ pour valider le choix.)
	- Maintenez pressée la touche pour sauter 10 éléments en même temps.
- 3 **Touches VOL** (volume) **+ /** 
	- Ajuste le niveau de volume.

#### **Touches 2nd VOL** (volume)

 • Ajustez le niveau volume à travers la fiche 2nd AUDIO OUT tout en maintenant pressée SHIFT (voir page 25).

#### 4 \*<sup>2</sup> **Touche ASPECT**

- Ne peut pas être utilisé pour cet appareil.
- 5\*<sup>1</sup> **Touche PHONE**
	- Permet de répondre aux appels entrants.
	- Affiche le menu "Redial" quand un téléphone Bluetooth est connecté [Maintenez pressée].

#### 6 \*<sup>2</sup> **Touche SETUP**

- Affiche le menu de réglage du disque (à l'arrêt).
- 7 \*<sup>2</sup> **Touche TOP M** (menu)
	- DVD Vidéo/DivX: Affiche le menu de disque.
	- DVD-VR: Affiche l'écran du programme original.
	- VCD: Reprend la lecture PBC.

#### 8 \*<sup>2</sup> **Touche OSD** (affichage sur l'écran)

- Affiche la barre d'écran.
- 9 **Touche SHIFT**
	- Fonctionne avec les autres touches.

#### p \*<sup>1</sup> **Touche DISP** (affichage)

• Change l'information sur l'affichage.

#### **Touches** 44/

- DVD Vidéo: Lecture au ralenti (pendant une pause).
- DVD-VR/VCD: Lecture au ralenti vers l'avant (pendant une pause).
- **DISC/USB**: Recherche vers l'arrière/recherche vers l'avant.

#### 12<sup>\*1</sup> Touche SOURCE

- Choisit la source.
- **Touche > (lecture) / 11 (pause)** 
	- **DISC/USB/BT Audio**: Démarre/arrête momentanément (pause) la lecture.
- **Touche** (terminer un appel)
	- Termine l'appel.

#### **Touche BAND/** $\blacksquare$  **(arrêt)**

- **TUNER/SIRIUS/XM**: Choisit les bandes.
- **DISC/USB/BT Audio**: Arrêt de la lecture.

#### 15<sup>\*2</sup> Touche RETURN

• VCD: Retourne au menu PBC.

#### y \*<sup>2</sup> **Touche MENU**

- DVD Vidéo/DivX: Affiche le menu de disque.
- DVD-VR: Affiche l'écran de liste de lecture.
- VCD: Reprend la lecture PBC.

#### $\overline{17}$ <sup>\*2</sup> Touche  $\triangle/\nabla$

- DVD Vidéo: Permet de réaliser la sélection/les réglages.
- **CD-CH**: Changes les disques dans le magasin.

#### **Touche**  $\lhd$ / $\lhd$

- DVD Vidéo: Permet de réaliser la sélection/les réglages.
- DivX/MPEG Vidéo: Fait un saut de cinq minutes vers l'arrière ou l'avant.

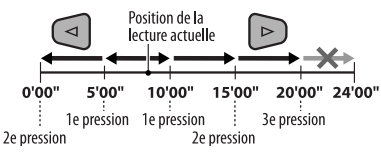

ownload from Www.Somanuals.c

#### **Touche ENT** (entrée)

• Valide la sélection.

#### i \*<sup>2</sup> **Touche DUAL**

 • Met en et hors service la fonction de double zone.

#### o **Touche SURROUND**

• Ne peut pas être utilisé pour cet appareil.

#### **Touche DIRECT**

 • **DISC/USB**: Appuyez sur cette touche tout en maintenant pressée la touche SHIFT pour entrer en mode de recherche directe de chapitre/titre/ programme/liste de lecture/dossier/plage (voir page 18 pour les détails).

#### **Touche CLR** (annuler)

- **DISC/USB/Bluetooth**: Maintenez pressée la touche SHIFT pour annuler une mauvaise entrée.
- \*1 Quand le fonctionnement sur deux zones est en service, ces touches ne peuvent pas être utilisées.
- \*2 Fonctionnent comme touches numériques/ \* (astérisque)/# (carré) quand la touche SHIFT est maintenue pressée
	- TUNER/SIRIUS/XM: Choisit des stations/canaux préréglés  $(1 - 6)$ .
	- DISC: Permet d'entrer un numéro de chapitre/titre/ programme/liste de lecture/dossier/plage après être entré en mode de recherche en appuyant sur SHIFT et DIRECT (voir page 18 pour les détails).

## **Écoute de la radio**

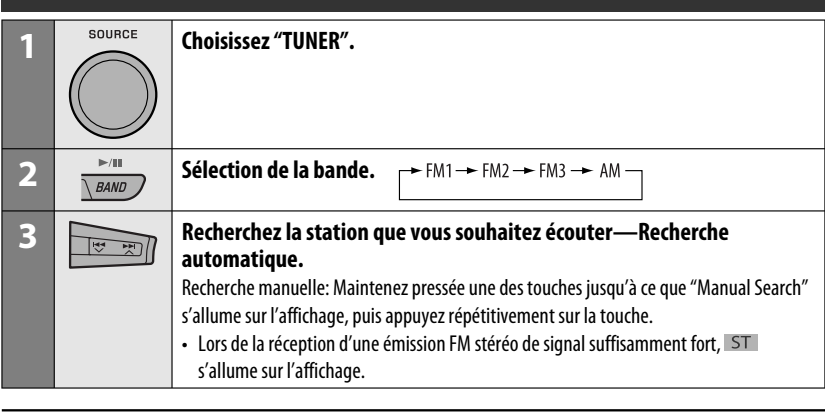

#### **Quand une émission FM stéréo est difficile à recevoir**

- **1 MODE** 
	- $\boldsymbol{M}$

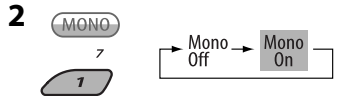

 La réception est améliorée, mais l'effet stéréo est perdu.

• MONO s'allume sur l'affichage.

#### **3 Quittez le réglage.**

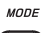

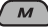

#### **Préréglage automatique des stations FM —SSM (Mémorisation automatique séquentielle des stations puissantes)**

Vous pouvez prérégler six stations maximum pour chaque bande.

**1 Pendant l'écoute d'une station...**

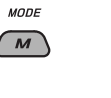

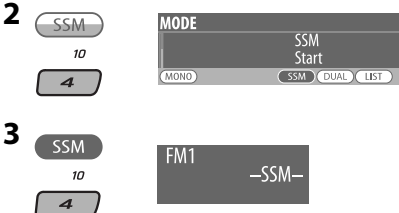

 Les stations FM locale avec les signaux les plus forts sont recherchées et mémorisées automatiquement dans la bande FM choisie.
#### **Préréglage manuel**

Ex.: Mémorisation de la station FM de fréquence 92,5 MHz sur le numéro de préréglage 4 de la bande FM1.

#### **Utilisation des touches numériques**

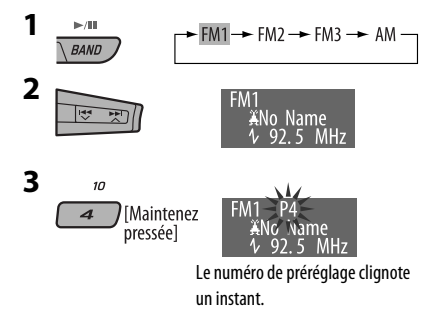

#### **Utilisation de la liste des stations préréglées**

- Quand (BACK) apparaît sur l'affichage, vous pouvez retourner à l'écran précédent en appuyant sur la touche numérique 3.
- **1 Suivez les étapes 1 et 2 de "Utilisation des touches numériques" ci-dessus.**
	- Si vous maintenez pressée ▲ / ▼, la liste des stations préréglées apparaît (allez à l'étape **4**).
- **2** MODE  $\overline{M}$

#### **3 Affichez la liste des stations préréglées.**

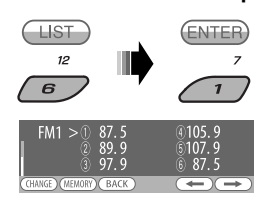

**4 Choisissez le numéro de préréglage sur lequel vous souhaitez mémoriser le programme.**

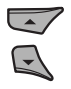

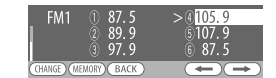

 • Vous pouvez aller directement à une autre bande FM en appuyez répétitivement sur la touche numérique 5 ( $\longleftrightarrow$ ) ou 6 ( $\longleftrightarrow$ ).

#### **5 Mémorisez la station.**

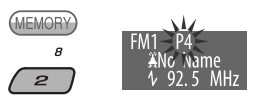

#### **Écoute d'une station préréglée de la liste des stations préréglées**

**1 Affichez la liste des stations préréglée, puis choisissez la station préréglée que vous souhaitez écouter.**

#### **2 Passez à la station choisie.**

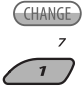

# **Opérations des disques**

#### **Avant de réaliser n'importe quelle opération...**

Mettez le moniteur sous tension pour regarder l'image de lecture. Si vous mettez le moniteur sous tension, vous pouvez aussi commander la lecture des autres disques en vous référant à l'écran du moniteur. (Voir les pages 20 à 23). Le type de disque est détecté automatiquement et la lecture démarre automatiquement (pour les DVD: le démarrage automatique de la lecture dépend de son programme interne).

Si le disque actuel ne possède pas de menu de disque, toutes les plages sont reproduites répétitivement jusqu'à ce que vous changiez la source ou éjectiez le disque.

Si " $\heartsuit$ " apparaît sur le moniteur quand vous appuyez sur une touche, c'est que l'autoradio ne peut pas accepter la commande effectuée.

• Dans certains cas, la commande peut être refusée sans que " $\bigcirc$ " apparaisse.

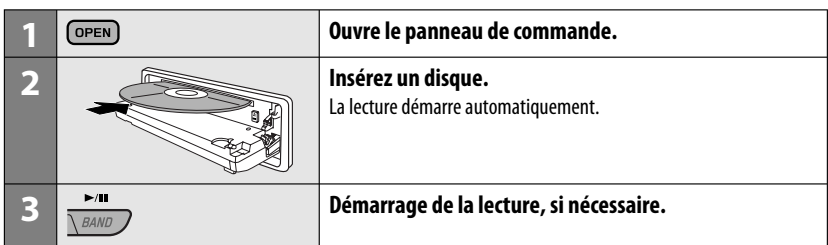

#### **Pour arrêter la lecture et éjecter le disque**

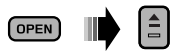

• Appuyez sur SOURCE pour écouter une autre source de lecture.

#### **Interdiction de l'éjection du disque**

SOURCE

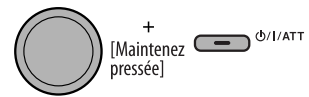

**Pour annuler l'interdiction,** répétez la même procédure.

## **Opérations en utilisant le panneau de commande**

Appuyer ou (maintenir pressées) les touches suivantes vous permet de...

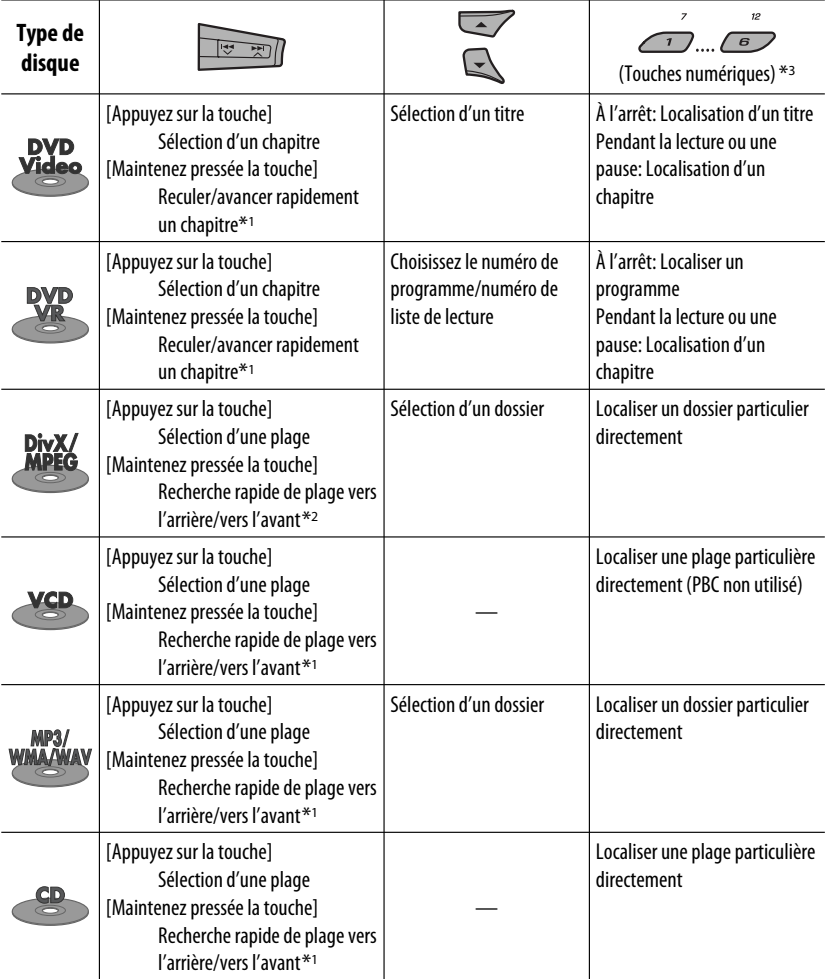

 $*$ <sup>1</sup> Vitesse de recherche:  $\times$ **2**  $\Rightarrow$   $\times$ **10** 

 $*$ <sup>2</sup> Vitesse de recherche:  $\blacktriangleright$  1  $\Rightarrow$   $\blacktriangleright$  2

\*3 Appuyez sur ces touches pour choisir un numéro de 1 à 6; maintenez pressées ces touches pour choisir un numéro de 7 à 12.

Après avoir appuyé sur M MODE, appuyez sur les touches suivantes pour...

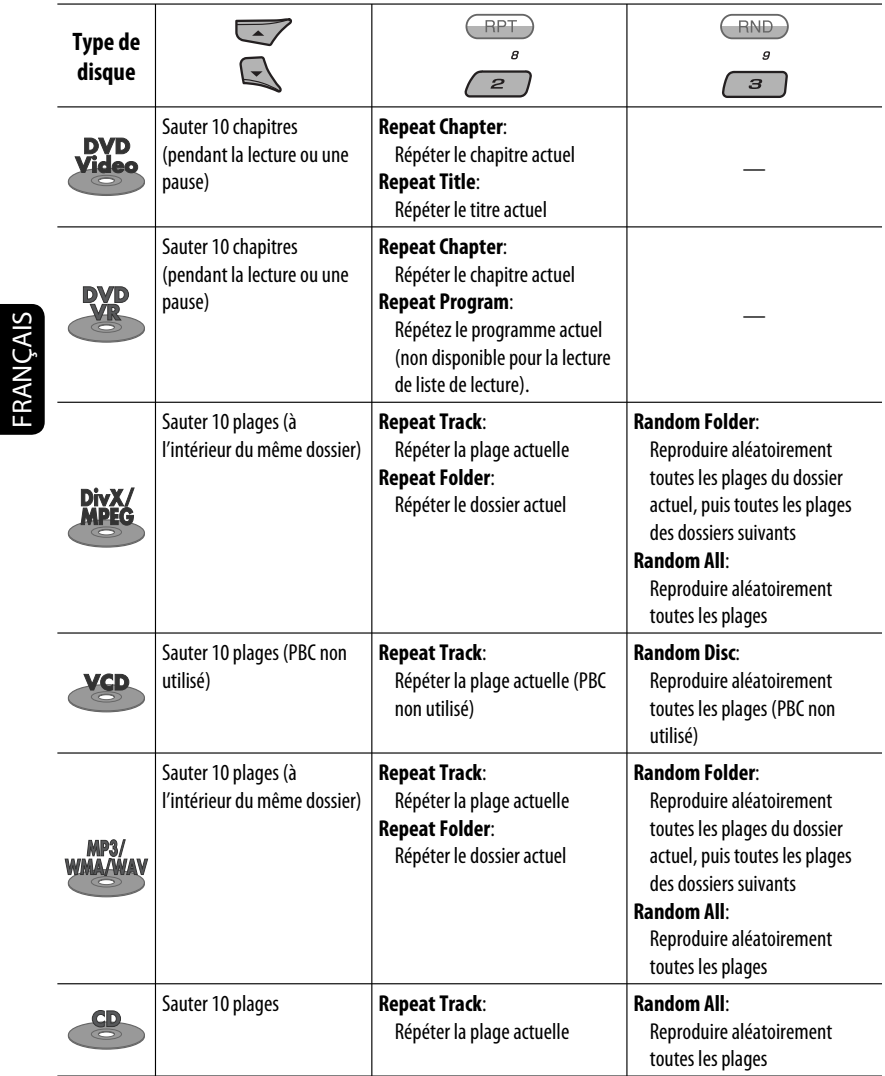

• Vous pouvez aussi annuler le mode de lecture en choisissant "**Off**" ou en appuyant sur la touche numérique 4  $(\overline{\text{OFF}})$ .

#### **Sélection d'un dossier/plage sur la liste (uniquement pour les fichiers MP3/WMA/WAV)**

• Quand **BACK** apparaît sur l'affichage, vous pouvez retourner à l'écran précédent en appuyant sur la touche numérique 3.

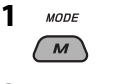

**2 Choisissez "LIST".**

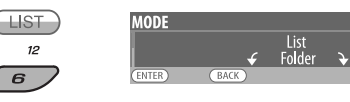

#### **3 Choisissez le type de liste.**

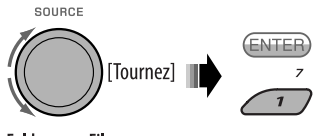

Folder  $\rightarrow$  File

#### **4 Choisissez un élément.**

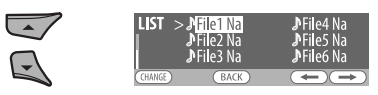

Ex.: Quand "File" est choisi à l'étape **3**

 • Vous pouvez aller directement à une autre liste en appuyez répétitivement sur la touche numérique 5 ( $\textcircled{\frown}$ ) ou 6 ( $\textcircled{\rightarrow}$ ).

- **5 Passez à l'option choisie.**
	- A Si la Liste des fichiers est choisie
		- La liste disparaît et la lecture CHANGE démarre.  $\overline{z}$

 $\overline{1}$ 

B Si la Liste des dossiers est choisie

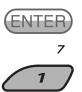

- Si le dossier actuel est choisi. La liste des fichiers apparaît, puis répétez les étapes **4** et **5**  $\overline{A}$  pour démarrer la lecture.
- Si un autre dossier est choisi, la lecture démarre à partir du premier fichier du dossier choisi.

FRANÇAIS

## **Opérations en utilisant de la télécommande (RM-RK252)**

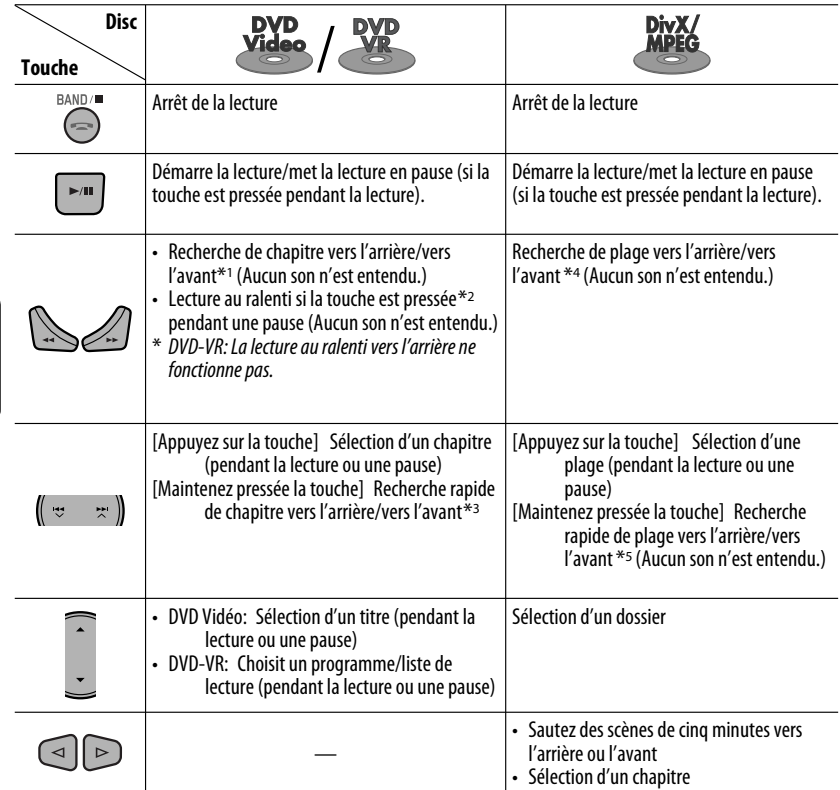

#### **Pour rechercher un chapitre/titre/programme/liste de lecture/dossier/plage directement (DVD/DivX/MPEG Vidéo/VCD/MP3/WMA/WAV/CD)**

1 Tout en maintenant pressée SHIFT, appuyez répétitivement sur DIRECT pour choisir le mode de recherche souhaité.

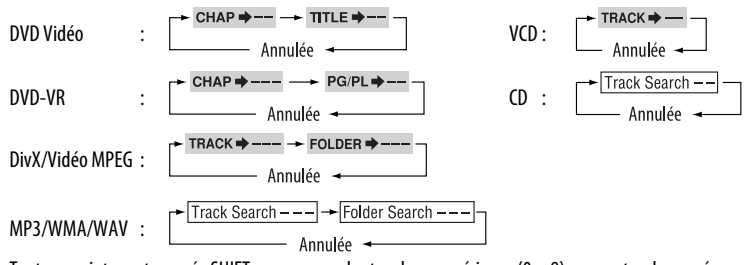

 $\boxed{2}$  Tout en maintenant pressée SHIFT, appuyez sur les touches numériques (0 – 9) pour entrer le numéro souhaité.<br> $\boxed{3}$  Appuyez sur ENT (entrée) pour valider. Appuyez sur ENT (entrée) pour valider.

FRANÇAIS

18

Download from Www.Somanuals.com. All Manuals Search And Download.

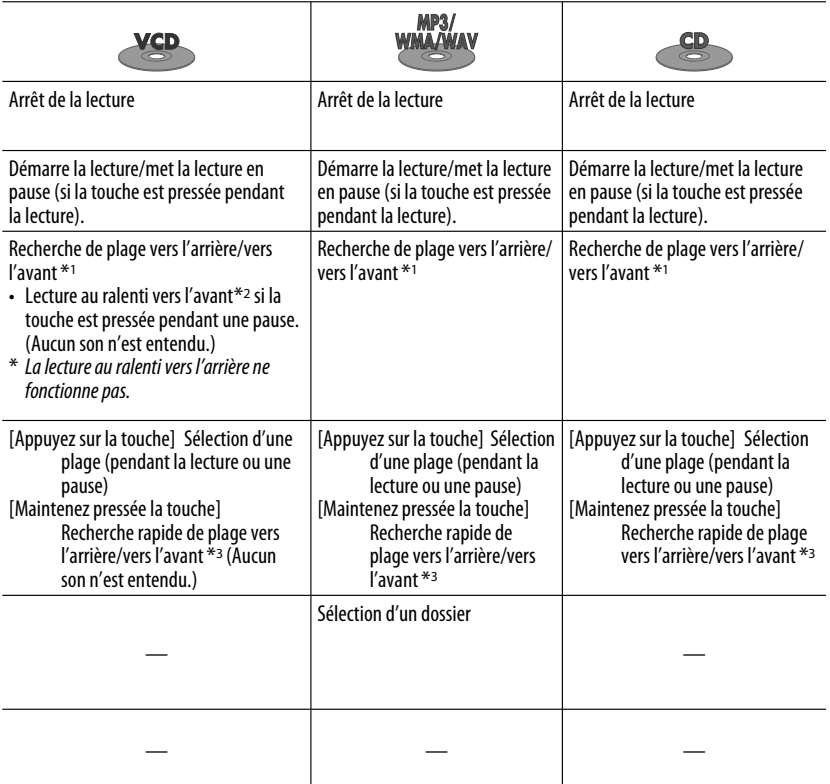

• Pour les DivX/MPEG Vidéo/MP3/WMA/WAV, une plage est recherchée à l'intérieur du même dossier.

• Pour annuler une mauvaise entrée, appuyez sur CLR (annuler) tout en maintenant SHIFT pressée.

• Pour revenir à l'écran précédent, appuyez sur RETURN.

\*1 Vitesse de recherche:  $\times$ 2  $\Rightarrow$   $\times$ 5  $\Rightarrow$   $\times$ 10  $\Rightarrow$   $\times$ 20 $\Rightarrow$   $\times$ 60

\*2 Vitesse de la lecture au ralenti:  $\mathbb{P}1/32 \Rightarrow \mathbb{P}1/16 \Rightarrow \mathbb{P}1/8 \Rightarrow \mathbb{P}1/4 \Rightarrow \mathbb{P}1/2$ 

 $*$ <sup>3</sup> Vitesse de recherche:  $\times$ **2**  $\Rightarrow$   $\times$ **10** 

\*4 Vitesse de recherche:  $\rightarrow 1 \Rightarrow P2 \Rightarrow P3$ 

\*5 Vitesse de recherche:  $\blacktriangleright$  1  $\Rightarrow$   $\blacktriangleright$  2

#### **Utilisation des fonctions de commande à partir du menu... (DVD-Vidéo/DVD-VR)**

- 1 Appuyez sur TOP M/MENU pour afficher l'écran de menu.
- 2 Appuyez sur  $\triangle$ / $\triangledown$ / $\triangle$ \*/ $\triangleright$ \* pour choisir l'élément que vous souhaitez reproduire.
- 3 Appuyez sur ENT (entrée) pour valider.
- \* Non disponible pour les DVD-VR.

#### **Annulation de la lecture PBC... (VCD)**

- 1 À l'arrêt, appuyez sur DIRECT tout en maintenant pressée SHIFT.
- 2 Maintenez pressée SHIFT, puis appuyez sur les touches numériques  $(0 - 9)$  pour entrer le numéro souhaité.
- 3 Appuyez sur ENT (entrée) pour valider.
- Pour rétablir la lecture PBC, appuyez sur TOP M/ MENU.

# **Opérations en utilisant la barre sur l'écran**

#### **(DVD/DVD-VR/DivX/MPEG Vidéo/VCD)**

Ces opérations sont possibles sur le moniteur en utilisant la télécommande.

#### **1 Affichez la barre sur l'écran (voir page 21).**

(deux fois)

**2 Choisissez un élément.**

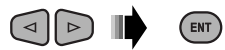

#### **3 Choisissez un article.**

Si le menu déroulant apparaît...

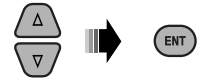

- Pour annuler le menu déroulant, appuyez sur RETURN.
- Pour entrer une durée ou des nombres, référez à ce qui suit.

#### **Entrée d'une durée ou d'un nombre**

Appuyez sur  $\triangle/\nabla$  pour changer le nombre, puis appuyez sur  $\lhd$   $\lvert$   $\lhd$  pour passez à l'entrée suivante.

- Chaque fois que vous appuyez sur  $\triangle/\nabla$ , le nombre augmente/diminue d'une valeur.
- Après avoir entré le nombre, appuyez sur ENT (entrée).
- Il n'est pas nécessaire d'entrer le zéro et les zéros finaux (les deux derniers chiffres dans les exemples ci-dessous).

Ex.: Recherche temporelle

**DVD:** \_:\_ \_:\_ \_ (Ex.: 1:02:00)

Appuyez une fois sur  $\triangle$ , puis deux fois sur  $\triangleright$  pour passer à la troisième entrée, deux fois sur  $\triangle$ , puis appuyez sur ENT (entrée).

#### **Pour effacer la barre sur l'écran**

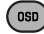

20

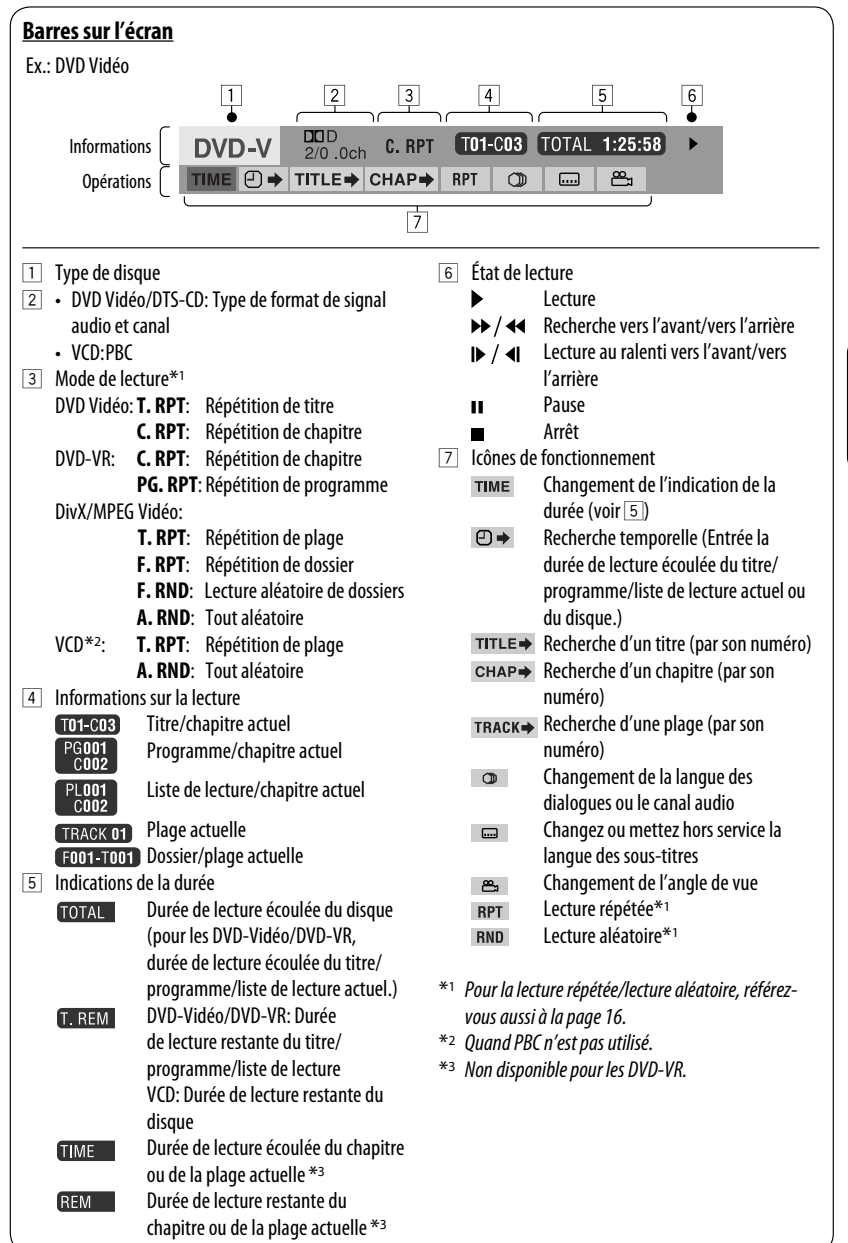

FRANÇAIS

# **Opérations en utilisant l'écran de commande**

#### **(DivX/MPEG Vidéo/MP3/WMA/WAV/CD)**

Ces opérations sont possibles sur le moniteur en utilisant la télécommande.

**1 Affiche l'écran de commande.**

DivX/MPEG Vidéo: Appuyez sur ■ pendant la lecture.

 MP3/WMA/WAV/CD: Apparaît automatiquement pendant la lecture.

**2 Choisissez la colonne "Folder" ou la colonne "Track" (sauf pour les CD).**

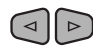

**3 Choisissez un dossier ou une plage.**

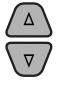

#### **4 Démarrage de la lecture.**

 DivX/MPEG Vidéo: Appuyez sur ENT (entrée) ou sur  $\blacktriangleright$ /II.

 MP3/WMA/WAV/CD: La lecture démarre automatiquement.

#### **Écran de commande**

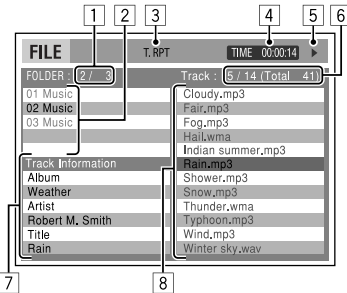

Ex.: Disque MP3/WMA/WAV

- 1 Numéro du dossier actuel/nombre total de dossiers
- 2 Liste des dossiers et le dossier actuellement choisi
- 3 Mode de lecture choisi
- 4 Durée de lecture écoulée de la plage actuelle
- $\boxed{5}$  Icône de mode de fonctionnement ( $\blacktriangleright$ ,  $\blacksquare$ ,  $\blacksquare$ ,  $\blacktriangleright\blacktriangleright,\blacktriangleleft\blacktriangleleft$
- 6 Numéro de la plage actuelle/nombre total de plages du dossier actuel (nombre total de plage du disque)
- 7 Informations sur la plage
- 8 Liste des plages et la plage actuellement choisie

#### **Pour choisir un mode de lecture**

1 Pendant que l'écran de commande est affiché...

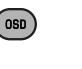

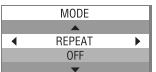

 L'écran de sélection du mode de lecture apparaît sur la section de la liste des dossier de l'écran de commande.

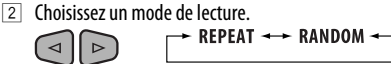

 $\triangleright$ 3 Choisissez un élément.

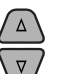

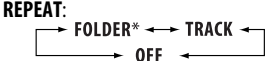

**RANDOM:**<br> $\rightarrow$  ALL  $\rightarrow$  FOLDER\* - $0FF -$ 

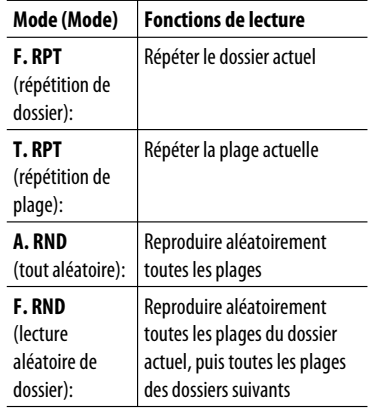

4 Validez le choix.

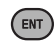

Ne peut pas être choisi pour les CD.

#### 22

# FRANÇAIS

# **Opérations en utilisant l'écran de liste**

#### **(DVD-VR/DivX/MPEG Vidéo/MP3/WMA/WAV)**

Ces opérations sont possibles sur le moniteur en utilisant la télécommande.

#### **Écran de liste (DivX/MPEG Vidéo/MP3/WMA/ WAV)**

Avant de commencer la lecture, vous pouvez afficher la liste des dossiers/plages pour vérifier le contenu et démarrer la lecture d'une plage.

**1 Affichez la liste des dossiers quand l'appareil est à l'arrêt.**

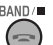

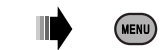

**2 Choisissez un élément sur la liste des dossiers.**

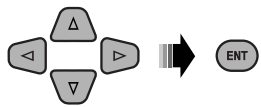

- La liste des plages du dossier choisi apparaît.
- Pour retournier à la liste des dossiers, appuyez sur RETURN.

#### **3 Choisissez la plage à reproduire.**

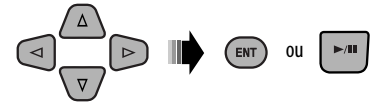

 • MP3/WMA/WAV: L'écran de commande apparaît (voir page 22).

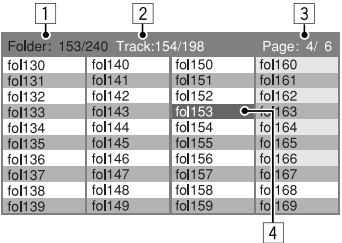

Ex.: Liste des dossiers

- 1 Numéro du dossier actuel/nombre total de dossiers
- 2 Numéro de la plage actuelle/nombre total de plages du dossier actuel
- 3 Page actuelle/nombre total de pages composant la liste
- 4 Dossier/plage actuelle (mis en valeur)

#### **Écran de liste (DVD-VR)**

Vous pouvez utiliser l'écran PROGRAMME ORIGINAL ou LISTE LECTURE à n'importe quel moment pendant la lecture d'un DVD-VR avec ses données enregistrées.

 $\Box$  Choisissez un écran de liste

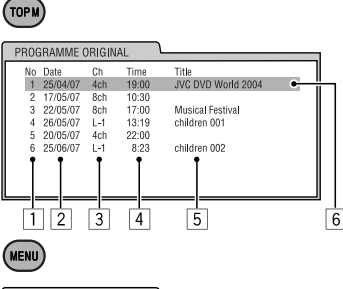

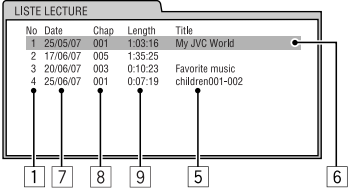

- 1 Numéro de programme/liste de lecture
- 2 Date d'enregistrement
- 3 Source d'enregistrement (chaîne de télévision, prise d'entrée de l'appareil d'enregistrement, etc.)
- 4 Heure de début de l'enregistrement
- 5 Titre du programme/liste de lecture\*
- 6 Sélection actuelle (mise en valeur)
- 7 Date de création de la liste de lecture
- 8 Numéro des chapitres
- 9 Durée de lecture
- \* Le titre du programme original ou de la liste de lecture peut ne pas être affiché en fonction de l'appareil d'enregistrement.
- 2 Choisissez un élément sur la liste.

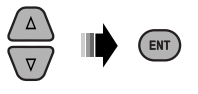

# **Écoute du périphérique USB**

Vous pouvez connecter un périphérique USB à mémoire de grande capacité tel qu'une mémoire USB, un lecteur audio numérique\*, un disque dur portable, etc. à cet appareil.

#### **Cet appareil peut reproduite les plages DivX/MPEG Vidéo/MP3/WMA/WAV stockées sur un périphérique USB.**

Toutes les plages sont reproduites répétitivement jusqu'à ce que vous changiez la source ou détachiez le périphérique USB.

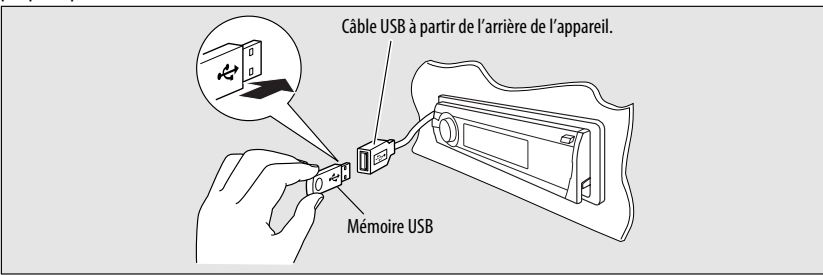

Mettez le moniteur sous tension pour voir l'image de lecture si vous reproduisez un fichier DivX/MPEG. Vous pouvez aussi commander la lecture en vous référant à l'écran du moniteur. (Voir aussi pages 20 à 23).

- Référez-vous aux pages 18 23 pour les opérations en utilisant la télécommande.
- Référez-vous aux pages 47 et 48 pour plus de réglages.

Si " $\mathbb{S}$ " apparaît sur le moniteur quand vous appuyez sur une touche, c'est que l'autoradio ne peut pas accepter la commande effectuée.

• Dans certains cas, la commande peut être refusée sans que " $\mathbb{Q}$ " apparaisse.

#### **Si un périphérique USB est connecté...**

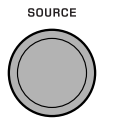

La lecture démarre à partir de l'endroit où elle a été interrompue la dernière fois.

• Si un périphérique USB différent est actuellement connecté à l'appareil, la lecture démarre à partir du début.

#### **Pour arrêter la lecture et détacher le périphérique USB**

Tirez en ligne droite pour le détacher le périphérique.

• Appuyez sur SOURCE pour écouter une autre source de lecture.

Vous pouvez commander le périphérique USB de la même façon que les fichiers sur un disque. (Voir pages 15 à 23.)

• Vous ne pouvez pas choisir "USB" quand le fonctionnement sur deux zones est en service (voir page 25).

#### **Attention:**

- Éviter d'utiliser le périphérique USB s'il peut gêner une conduite une conduite en toute sécurité.
- Ne déconnectez puis ne reconnectez pas le périphérique USB répétitivement pendant que "Reading" apparaît sur l'affichage.
- Ne démarrez pas le moteur de la voiture si un périphérique USB est connecté.
- Il se peut que cet appareil ne puisse pas lire des fichiers en fonction du type de périphérique USB.
- Le fonctionnement et l'alimentation peuvent ne pas fonctionner comme prévu pour certains périphériques USB.
- Vous ne pouvez pas connecter un ordinateur à la prise d'entrée USB de l'appareil.
- Assurez-vous que toutes les données importantes ont été sauvegardées pour éviter toute perte de données.
- Ne laissez pas un périphérique USB dans la voiture, exposé aux rayons directs du soleil ou aux hautes températures pour éviter toute déformation ou tout dommage du périphérique.
- Certains périphériques USB peuvent ne pas fonctionner immédiatement après la mise sous tension de l'appareil.
- Pour en savoir plus sur les opérations USB, voir page 54.

# **Fonctionnement sur Deux Zones**

Vous pouvez profiter de la lecture de disque sur le moniteur extérieur connecté à la prise VIDEO et et aux fiches 2nd AUDIO OUT, tout en écoutant n'importe quelle source (sauf "AM" et "USB") par les enceintes.

- Vous ne pouvez pas choisir "AM" ou "USB" comme source quand le fonctionnement sur deux zone est en service.
- Quand le fonctionnement sur deux zone est en service, vous pouvez commander le lecture de DVD/CD uniquement en utilisant la télécommande. Pour les opérations, référez-vous aux pages 18 – 23.

Ces opérations sont possibles sur le moniteur en utilisant la télécommande.

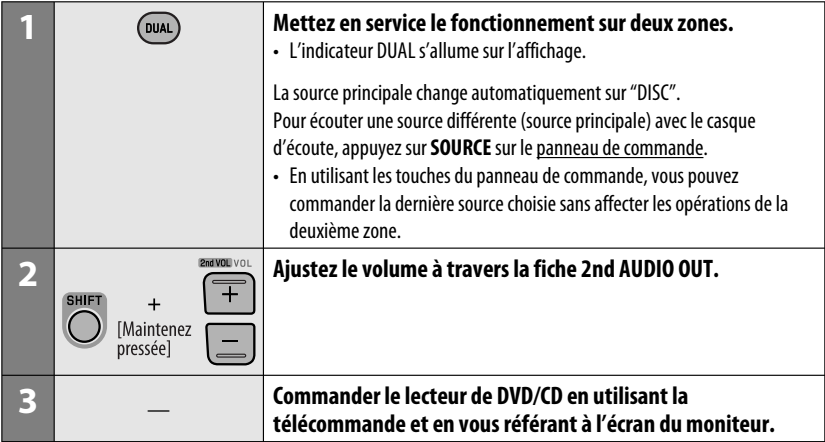

#### **Pour annuler le fonctionnement sur deux zones**

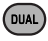

• L'indicateur DUAL s'éteint.

#### **Sur le panneau de commande:**

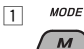

2 Affiche les réglages du fonctionnement sur deux zones.

Met en ou hors service la fonction de double zone.

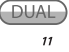

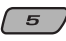

 • La source change automatiquement sur "DISC" quand le fonctionnement sur deux zone est en service.

FRANÇAIS

# **Écoute d'un périphérique Bluetooth ®**

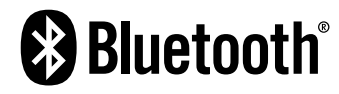

Bluetooth est une technologie de communication radio à courte distance pour les appareils portables tels que les téléphones portables, les ordinateurs portables,etc. Les appareils Bluetooth peuvent être connectés sans câble et communiquer les uns avec les autres.

• Référez-vous à la liste (comprise dans la boîte) pour voir les pays où vous pouvez utiliser la fonction Bluetooth®.

#### **Profile Bluetooth**

FRANÇAIS

Cet appareil prend en charge les profiles Bluetooth suivants:

 HFP (Hands-Free Profile—Profile mains libres) 1.5 OPP (Object Push Profile—Profile de poussée d'obiet) 1.1

 A2DP (Advanced Audio Distribution Profile—Profile de distribution audio avancé) 1.2

 AVRCP (Audio/Video Remote Control Profile—Profile de télécommande audio/vidéo) 1.3

#### **Caractéristiques**

Vous pouvez commander les périphériques Bluetooth à travers cet appareil de la façon suivante:

- Réception d'un appel
- Pour faire un appel—à partir du répertoire téléphonique, à partir de l'historique des appels (Appels passés/Appels reçus), en composant le numéro, avec les numéros préréglés, par commande vocale.
- Vous informe de l'arrivée d'un message textuel
- Lecture d'un lecteur audio Bluetooth

#### **Référez-vous aussi aux instructions fournies avec le périphérique Bluetooth.**

#### **Connexion d'un périphérique Bluetooth pour la première fois Pairage et code PIN**

Quand vous connecter un périphérique Bluetooth à l'appareil pour la première fois, faites les pairage entre l'appareil et le périphérique. Le pairage permet aux périphériques Bluetooth de communiquer entre eux. Pour réaliser le pairage, vous pouvez avoir besoin d'entrer le code PIN (numéro d'identification personnel) du périphérique Bluetooth que vous souhaitez connecter.

- Une fois que la connexion est établie, le périphérique reste enregistré dans cet appareil même si vous réinitialisez l'appareil. Un maximum de cinq appareils peuvent être enregistrés en tout.
- Un seul appareil pour Téléphone Bluetooth et un appareil pour Audio Bluetooth peuvent être connectés en même temps.
- Pour utiliser la fonction fonction Bluetooth, vous devez mettre en service la fonction Bluetooth du périphérique.

**Préparation:** Réglez l'appareil pour mettre en service la fonction Bluetooth.

- Ouand **BACK** apparaît sur l'affichage, vous pouvez retourner à l'écran précédent en appuyant sur la touche numérique 3.
- **1 Pendant l'écoute d'une source...** PHONE
- **2 Choisissez "Device".**

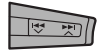

**3 Choisissez "New Pairing".**

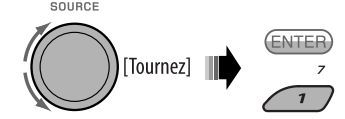

26

FRANÇAIS

- **4 Entrez un code PIN (Numéro personnel d'identification) dans l'appareil.**
	- Vous pouvez entrer n'importe quel nombre (entre 1 et 16 chiffres). [Réglage initial: 0000]
	- Pour entrer un code PIN de moins de 4 chiffres, effacez d'abord le code PIN initial (0000) en appuyant sur la touche numérique  $5$  ( $\overline{\text{CLEAR}}$ ).
	- \* Certains périphériques ont leur propre code PIN. Entrez le code PIN spécifié sur l'appareil.
	- $\Box$  Déplacez-vous à la position du chiffre suivant (ou précédent).

2 Choisissez un nombre.

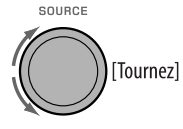

- $\sqrt{3}$  Répétez les étapes  $\sqrt{1}$  et  $\sqrt{2}$  jusqu'à ce que le code PIN soit entré complètement.
- 4 Vérifiez l'entrée.

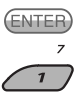

**5 Utilisez l'appareil cible Bluetooth (pendant que "Open..." clignote sur l'écran).**

 Sur le périphérique à connecter, entrez le même code PIN que vous venez juste d'entrer sur cet appareil.

 "Connecting..." clignote, puis "Pairing Ok" ou "Connected [et le nom du périphérique]" apparaît sur l'affichage quand le périphérique est connecté. Vous pouvez maintenant utiliser le périphérique via cet appareil.

apparaît quand la connexion est établie.

Le périphérique reste enregistré même après que vous le déconnectez. Utilisez "**Cnnct Phone**" ou "**Cnnct Audio**" (ou mettez en service "**Auto Cnnct**") pour connecter le même périphérique la prochaine fois. (Référez-vous à ce qui suit et à la page 49.)

#### **Suppression d'un appareil enregistré**

Réalisez les étapes **1** et **2** de la page 26, puis...

1 **Choisissez "Del Pairing".**

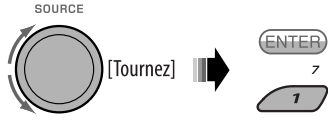

2 **Choisissez le périphérique que vous souhaitez supprimer.**

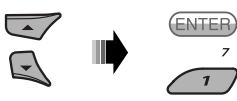

3 **Supprimez la sélection.**

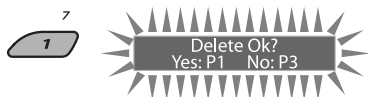

 • Appuyez sur la touche numérique 3 pour choisir "No" ou retournez à l'étape  $\boxed{1}$ .

#### **Connexion d'un périphérique enregistré**

Réalisez les étapes **1** et **2** de la page 26, puis...

1 **Choisissez "Cnnct Phone" ou "Cnnct Audio".** SOURCE

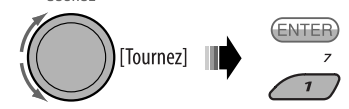

2 **Choisissez le périphérique souhaité.**

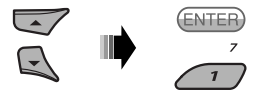

 "Connecting..." clignote, puis "Connected (et le nom du périphérique)" apparaît sur l'affichage quand le périphérique est connecté.

Vous régler l'appareil pour vous connecter automatiquement au périphérique Bluetooth quand l'autoradio est mis sous tension. (Référez-vous à "**Auto Cnnct**" à la page 49.)

#### **Déconnexion d'un périphérique**

Réalisez les étapes **1** et **2** de la page 26, puis... **Choisissez "Discn Phone" ou "Discn Audio".**

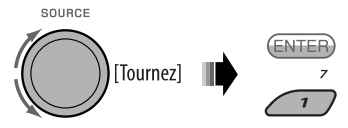

"Disconnecting..." clignote, puis "Disconnected (et le nom du périphérique)" apparaît sur l'affichage quand le périphérique est déconnecté.

## **Utilisation d'un téléphone portable Bluetooth**   $\blacksquare$  Pour faire un appel

Vous pouvez faire des appels mains libres en utilisant l'appareil.

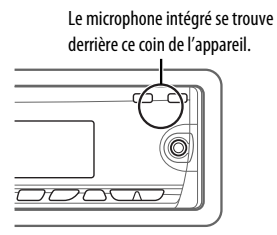

Les sons sortent des enceintes connectées.

• Quand  $\sqrt{\text{BACK}}$  apparaît sur l'affichage, vous pouvez retourner à l'affichage précédent en appuyant sur la touche numérique 3.

**1** PHONE

#### **2 Choisissez "Call".**

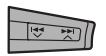

**3 Choisissez la méthode pour faire un appel.**

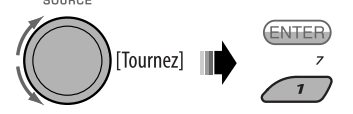

- **Dialed**\*: Affiche la liste des numéros de téléphone que vous avez composés. Passez à l'étape suivante.
- **Received**\*: Affiche la liste des appels reçus. Passez à l'étape suivante.
- **Phonebook**: Affiche le nom/numéro de téléphone du répertoire téléphonique de l'appareil. Passez à l'étape suivante. Pour faire une copie de la mémoire du répertoire téléphonique, référez-vous à la page 30.
- **Preset**: Affiche la liste des numéros préréglés. Passez à l'étape suivante. Pour prérégler les numéros, référez-vous à la page 30.
- **Dial Number**: Affiche l'écran d'entrée de numéro de téléphone. Référez-vous à "Comment entrer un numéro de téléphone" à la page 29.
- **Voice Dial** (accessible uniquement quand le téléphone portable connecté possède un système de reconnaissance vocale): Dites le nom (mots enregistrés) que vous souhaitez appeler.
- \* S'affiche uniquement quand le numéro composé ou reçu est fait via cet appareil.
- **4 Choisissez le nom/numéro de téléphone/ numéro preréglé que vous souhaitez appeler.**

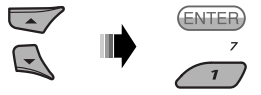

- Quand le son est coupé ou interrompu lors de l'utilisation d'un périphérique Bluetooth, mettez l'appareil hors tension puis de nouveau sous tension.
	- Si le son n'est toujours pas rétabli, connectez de nouveau le périphérique. (Référez-vous à "Connexion d'un périphérique enregistré" à la page 27.)

# FRANÇAIS

#### **Quand un appel arrive....**

La source change automatiquement sur "Bluetooth".

Receiving...<br>09845671234

• Le numéro de téléphone apparaît (s'il a été obtenu).

#### **Quand "Auto Answer" est en service....**

L'appareil répond automatiquement aux appels entrant, voir page 49.

- Quand "Auto Answer" (réponse automatique) est hors service, appuyez sur n'importe quelle touche (sauf /molette de commande) pour répondre à un appel entrant.
- Vous pouvez ajuster le niveau de volume du microphone (voir page 49).

#### **Pour terminer ou refuser un appel entrant**

Maintenez pressée n'importe quelle touche (sauf /molette de commande).

• Quand "Auto Answer" est réglé sur "Reject", l'appareil refuse n'importe quel appel entrant.

#### **Pour répondre à un appel en attente**

Si vous téléphone portable est muni d'une fonction de mise en attente des appels, vous pouvez mettre l'appel actuel en garde et répondre à l'appel en attente. Appuyez sur n'importe quelle touche (sauf /molette de commande).

- Pour rétablir un appel en garde, appuyez de nouveau sur n'importe quelle touche (sauf  $U/I$  ATT/molette de commande).
- Quand vous terminez un appel, vous pouvez prendre l'autre.

#### **Quand un message textuel arrive....**

Si le téléphone portable est compatible avec les messages textuels et que "MSG Notice" est réglé sur "On" (voir page 49), l'appareil sonne et "Received Message" apparaît sur l'affichage pour vous informer de l'arrivée d'un message.

• Vous ne pouvez pas modifier ou envoyer un message avec cet appareil.

# **Comment entrer un numéro de téléphone**

# [Tournez] Choisissez un nombre. Déplacez la position d'entrée. Vérifiez l'entrée.

#### **Comment supprimer un numéro de téléphone**

 $\Box$ PHONE

2 **Choisissez "Call".**

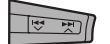

- 3 **Afficher la liste des numéros de téléphone en utilisant une des méthodes de composition (voir l'étape 3 de "Pour faire un appel" à la page 28).**
- 4 **Choisissez le nom/numéro de téléphone que vous souhaitez supprimer.**

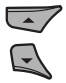

5 **Supprimez la sélection.**

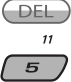

• Appuyez sur la touche numérique 6 ( $(EE A E)$ ) pour supprimer tous les numéros apparaissant à l'étape<sup>3</sup>.

#### **Comment copier le répertoire téléphonique**

Vous pouvez copier la mémoire du répertoire téléphonique d'un téléphone portable dans cet appareil.

• Ouand (BACK) apparaît sur l'affichage, vous pouvez retourner à l'écran précédent en appuyant sur la touche numérique 3.

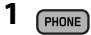

**2 Choisissez "Settings".**

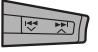

#### **3 Choisissez "PhoneBook".**

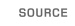

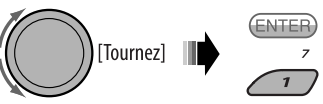

#### **4 Entrez le code PIN sur cet appareil et sur le téléphone Bluetooth.**

• Référez-vous à l'étape **4** de la page 27.

# Receiving

**5**

 Utilisez le téléphone portable cible. (Pendant que "Receiving 00/50" apparaît sur l'affichage.) Entrez le même code PIN (que celui que vous avez entré à l'étape **4**) sur le téléphone portable, puis transférez la mémoire du répertoire téléphonique sur ce appareil. (Référez-vous au manuel d'instructions fourni avec votre téléphone portable.)

#### **Préréglage d'un numéro de téléphone**

Vous pouvez prérégler un maximum de six numéros de téléphone.

- $\cdot$  Quand  $\widehat{BACE}$  apparaît sur l'affichage, vous pouvez retourner à l'écran précédent en appuyant sur la touche numérique 3.
- **1 Affichez le numéro de téléphone que vous souhaitez prérégler en utilisant une des options "Call".**

#### **2 Choisissez un numéro de téléphone.**

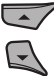

Vous pouvez aussi entrer un nouveau numéro de téléphone (référez-vous aussi à "Comment entrer un numéro de téléphone" à la page 29) pour le mémoriser.

**3 Choisissez un numéro de préréglage à mémoriser.**

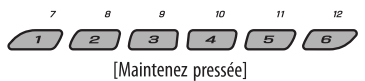

#### **Pour appeler un numéro préréglé**

Pendant le mode Bluetooth audio....

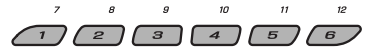

• Vous pouvez aussi appeler un numéro préréglé en utilisant "Preset" dans les options "Call" (voir page 28).

#### **Commutation du support de conversation (l'appareil/téléphone portable)**

Pendant une conversation téléphonique....

 $O/I/ATT$ 

Puis, continuez votre conversation en utilisant l'autre support.

• Les opérations peuvent différer en fonction du périphérique Bluetooth connecté.

FRANÇAIS

30

## **Utilisation d'un lecteur audio Bluetooth**

• Les opérations et les indications de l'affichage diffèrent en fonction de leur disponibilité sur le lecteur audio connecté.

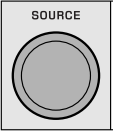

#### **Choisissez "BT Audio".**

Si la lecture ne démarre pas automatiquement, utilisez le lecture audio Bluetooth pour démarrer la lecture.

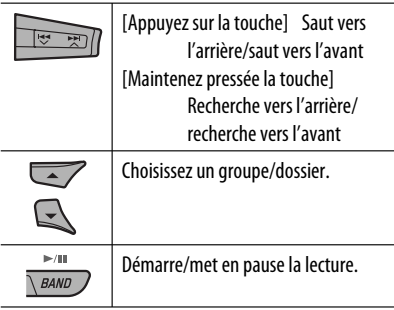

• Référez-vous aussi aux pages 27 et 28 pour connecter/déconnecter/supprimer un périphérique enregistré.

#### **Informations sur le système Bluetooth:**

Si vous souhaitez recevoir plus d'informations sur le système Bluetooth, consultez le site web de JVC suivant: <http://www.jvc-victor.co.jp/english/  $car/>$ .

Après avoir appuyé sur M MODE, appuyez sur les touches suivantes pour...

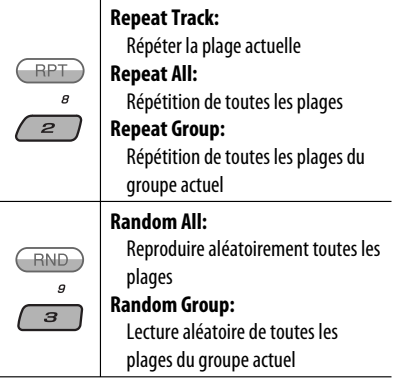

• Vous pouvez aussi annuler le mode de lecture en choisissant "**Off**".

Il est recommandé d'utiliser un changeur de CD JVC compatible MP3 avec votre autoradio. Vous pouvez connecter un changeur de CD à la prise de changeur de CD à l'arrière de l'appareil.

• Vous pouvez uniquement reproduire les CD ordinaire (y compris les CD Text) et les disques MP3.

**Préparation:** Assurez-vous que "Changer" est choisi pour le réglage de l'entrée extérieure, voir page 44.

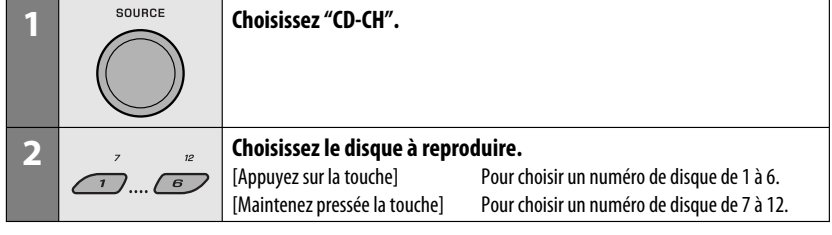

FRANÇAIS

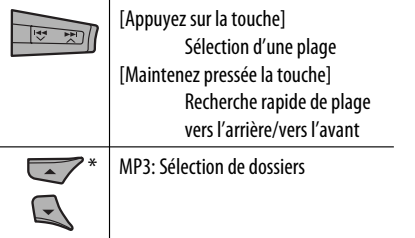

\* En maintenant une de ces touches pressée, vous pouvez afficher la liste des disques (voir page 17).

#### **Choisissez un disque/dossier/plage sur la liste**

Référez-vous à "Sélection d'un dossier/plage sur la liste (uniquement pour les fichiers MP3/WMA/WAV)" à la page 17.

Choisissez "Disc" à l'étape **3** pour afficher la liste des disques du changeur de CD.

Après avoir appuyé sur M MODE, appuyez sur les touches suivantes pour...

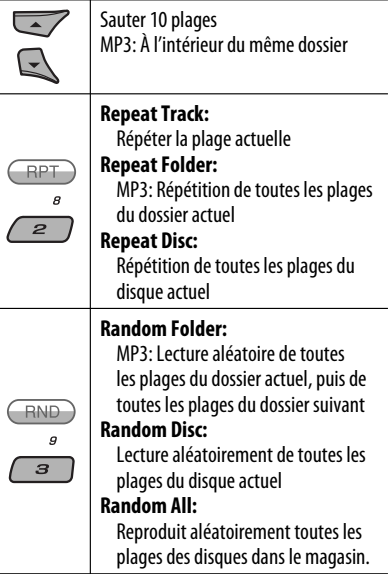

• Vous pouvez aussi annuler le mode de lecture en choisissant "**Off**" ou en appuyant sur la touche numérique  $4 \left( \overline{\text{OFF}} \right)$ .

# **Écoute de la radio satellite**

Avant de commencer, connectez un des appareils suivants (vendu séparément) à la prise du changeur de CD à l'arrière de l'appareil.

- **Interface de radio satellite SIRIUS JVC,** KS-SRA100, pour écouter la radio satellite SIRIUS.
- **Adaptateur JVC Smart Digital,** XMDJVC100, pour écouter la radio satellite XM.

#### **Mise à jour des informations GCI (Informations de commande globale)**

- Si les canaux ont été mis à jour après la suscription, la mise à jour démarre automatiquement. L'affichage suivant apparaît et aucun son n'est entendu:
	- Pour la radio satellite SIRIUS: "Updating XX%\* Completed"
	- Pour la radio satellite XM: "UPDATING"
- La mise à jour dure plusieurs minutes.
- Pendant la mise à jour, vous ne pouvez pas utiliser votre radio satellite.
- \* Change chaque fois que 20% de la mise à jour est terminée (ex. 20%, 40%, 60%)

#### **Activez votre suscription SIRIUS après la connexion**

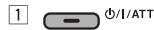

2 SOURCE

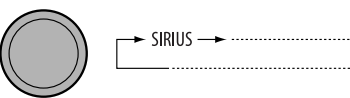

 La radio satellite SIRIUS commence à mettre à jour tous les canaux SIRIUS.

 Une fois terminé, la radio satellite SIRIUS accorde le canal préréglé CH184.

- 3 **Vérifiez votre numéro d'identification SIRIUS (SIRIUS ID), référez-vous à la page 44.**
- 4 **Contactez SIRIUS sur Internet à <http:// activate.siriusradio.com/> pour activer votre suscription ou appelez le numéro vert SIRIUS au 1-888-539-SIRIUS (7474).**

 "Sub Updated Press Any Key" défile sur l'affichage une fois la suscription est terminée.

#### **Activez votre suscription XM après la connexion**

• Seuls les canaux 0, 1 et 247 sont disponibles avant l'activation.

 $\Box$  $\sigma$   $\phi$ /l/ATT

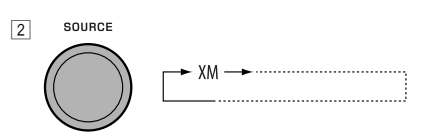

 Le tuner universel XMDirect™ démarre la mise à jour de tous les canaux XM. "Channel 1" est accordé automatiquement.

- 3 **Vérifiez le numéro d'identification de votre radio satellite XM sur le boîte du tuner universelle XMDirect™ ou accordez le "Channel 0" (voir page 34).**
- 4 **Contactez la radio satellite XM sur Internet à l'adresse <http://xmradio.com/activation/> pour activer votre suscription ou appelez le 1-800-XM-RADIO (1-800-967-2346).** Une fois cette procédure terminée, l'appareil accorde un des canaux disponibles (Canal 4 ou supérieur).

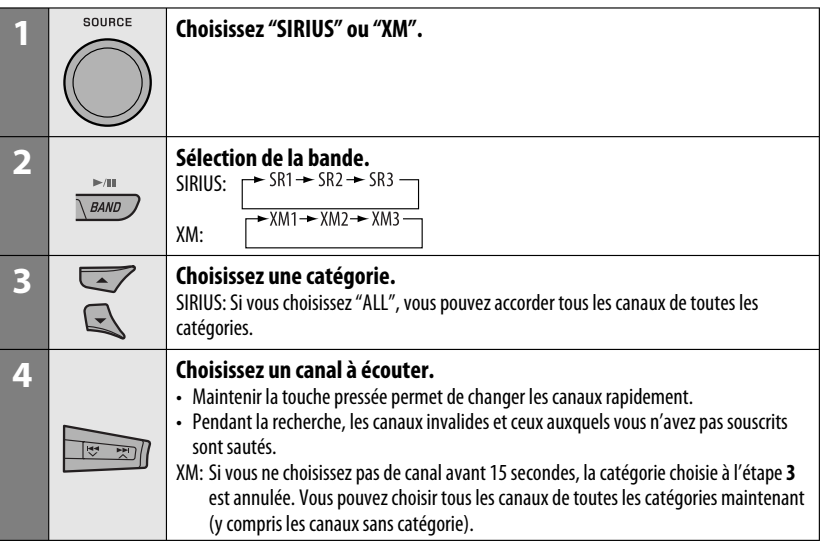

#### **Vérification du numéro d'identification de la radio satellite XM**

#### **Lors de la sélection de "XM1", "XM2" ou "XM3", choissiez le "Channel 0".**

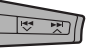

"RADIO ID" et le numéro d'identification à 8 chiffres (alphanumérique) apparaissent alternativement sur l'affichage.

#### **Pour annuler l'affichage du numéro**

**d'identification,** choisissez un autre canal que le "Channel 0".

#### **Pour changer les informations affichées lors de l'écoute d'un canal**

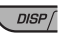

**Nom de la catégorie et nom du canal → Nom de l'artiste/compositeur\* et nom du morceau/ programme** = **Indicateur de niveau sonore**  $\rightarrow$  (retour au début)

\* Uniquement pour la radio satellite SIRIUS.

#### **Mémorisation des canaux**

Vous pouvez prérégler six stations pour chaque bande.

- Ouand **BACK** apparaît sur l'affichage, vous pouvez retourner à l'écran précédent en appuyant sur la touche numérique 3.
- Quand  $\textcircled{3}$  /  $\textcircled{3}$  apparaît sur l'affichage, vous pouvez passer sur d'autres listes en appuyant répétitivement sur la touche numérique 5 ou 6.
- Ex.: Mémorisation d'un canal SIRIUS sur le numéro de préréglage 4 de la bande SR1.

#### **1 Accordez le canal que vous souhaitez écouter.**

- Si vous maintenez pressée la touche BAND, la liste des canaux préréglés apparaît (allez à l'étape **5**).
- **2 MODE**

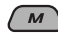

**3 Choisissez "LIST".**

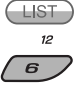

#### **4 Choisissez "Preset".**

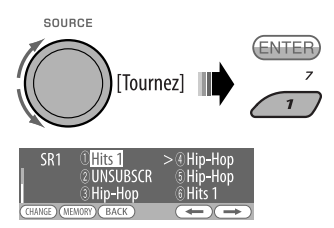

**5 Choisissez le numéro de préréglage sur lequel vous souhaitez mémoriser le programme.**

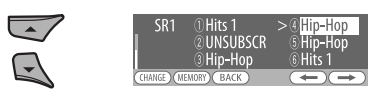

**6 Mémorisez le canal.**

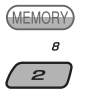

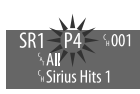

#### **Écoute d'un canal de l'utilisateur**

- **1 Affichez la liste des canaux préréglés, puis choisissez le numéro de préréglage que vous souhaitez écouter.**
- **2 Passez au canal choisi.**

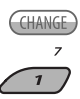

#### **Sélection d'une catégorie/canal sur la liste**

- Ouand **BACK** apparaît sur l'affichage, vous pouvez retourner à l'écran précédent en appuyant sur la touche numérique 3.
- Ouand  $\overline{\bullet}$  /  $\overline{\bullet}$  apparaît sur l'affichage, vous pouvez passer sur d'autres listes en appuyant répétitivement sur la touche numérique 5 ou 6.

Ex.: Lors de l'écoute de la radio satellite SIRIUS.

#### **1 Pour choisir une catégorie**

- 1 Suivez les étapes **2** à **4** de "Mémorisation des canaux" à la page 34 et sur la colonne de gauche.
	- À l'étape **4**, choisissez "Category".

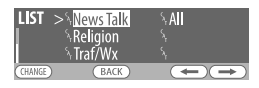

 Le premier canal de la catégorie choisie est accordé.

- Maintenir ▲/▼ pressée vous permet aussi d'afficher la liste des catégories lors de l'écoute d'un canal.
- 2 Choisissez une catégorie.

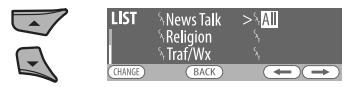

#### **Pour choisir un canal**

- 1 Suivez les étapes **2** à **4** de "Mémorisation des canaux" à la page 34 et sur la colonne de gauche.
	- À l'étape **4**, choisissez "Channel".

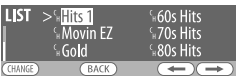

2 Choisissez un canal.

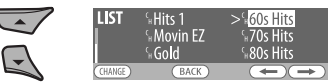

**2 Passez à l'option choisie.**

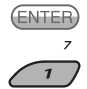

# **Écoute de iPod**

Avant de commencer, connectez **l'adaptateur d'interface pour iPod**, KS-PD100 (vendu séparément) à la prise du changeur de CD à l'arrière de l'appareil.

- Pour les connexions, référez-vous au Manuel d'installation/raccordement (volume séparé).
- Pour plus d'information, référez-vous aussi au mode d'emploi fourni avec l'adaptateur d'interface.

#### **Préparations:**

Assurez-vous que "Changer" est choisi pour le réglage de l'entrée extérieure, voir page 44.

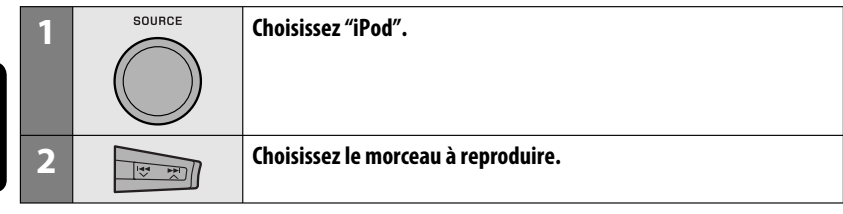

#### **Commande de la lecture à partir de l'appareil**

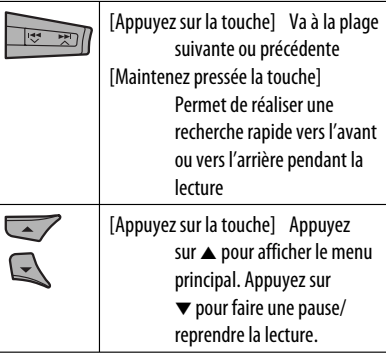

#### **Sélection d'une plage à partir du menu**

**1 Entrez dans le menu principal.**

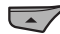

Maintenant, les touches A/v/→4 ×/▶▶/∧ fonctionnent comme touches de sélection de menu.

#### **2 Choisissez le menu souhaité.**

**Playlists** ← Artists ← Albums ← Songs ←→ Genres ←→ Composers ←→ (retour au début)

# FRANÇAIS

#### **3 Validez le choix.**

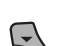

- Pour retourner au menu précédent, appuyez sur  $\triangle$ .
- Si une plage est sélectionnée, la lecture démarre automatiquement.
- Si l'élément choisi a un autre niveau, ce niveau est affiché. Répétez les étapes **2** et **3** jusqu'à ce que la plage souhaitée soit reproduite.
- En maintenant pressée  $\blacktriangleleft \blacktriangleleft \blacktriangledown/\blacktriangleright \blacktriangleright \blacktriangle$ vous pouvez faire un saut vers l'avant pendant la recherche de morceaux dans le menu principal.

#### **Le mode de sélection de menu est annulé:**

- Si aucune opération n'est effectuée pendant environ 5 secondes.
- Quand vous validez le choix d'une plage.

Après avoir appuyé sur M MODE, appuyez sur les touches suivantes pour... **Repeat One:**

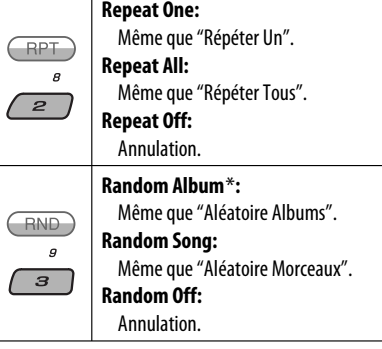

\* Fonctionne uniquement si vous choisissez "All Albums" dans "Albums" du menu principal "MENU".

# **Écoute d'un autre appareil extérieur**

Vous pouvez connecter un appareil extérieur à:

- la prise de changeur de CD à l'arrière de cet appareil en utilisant les adaptateurs suivants:
	- **Adaptateur d'entrée de ligne**, KS-U57
	- **Adaptateur d'entrée auxiliaire**, KS-U58

**Préparation:** Assurez-vous que "Ext In" est choisi pour le réglage de l'entrée extérieure, voir page 44.

• Prise d'entrée AV-IN (vidéo) sur le panneau de commande.

**Préparation:** Assurez-vous de raccorder et mettre le moniteur sous tension pour regarder l'image de lecture. Si le frein de stationnement n'est pas engagé, "Parking Brake" apparaît sur l'affichage et aucune image vidéo n'apparaît sur le moniteur. Pour les connexions, référez-vous au Manuel d'installation/raccordement (volume séparé).

les Prises LINE IN à l'arrière de cet appareil.

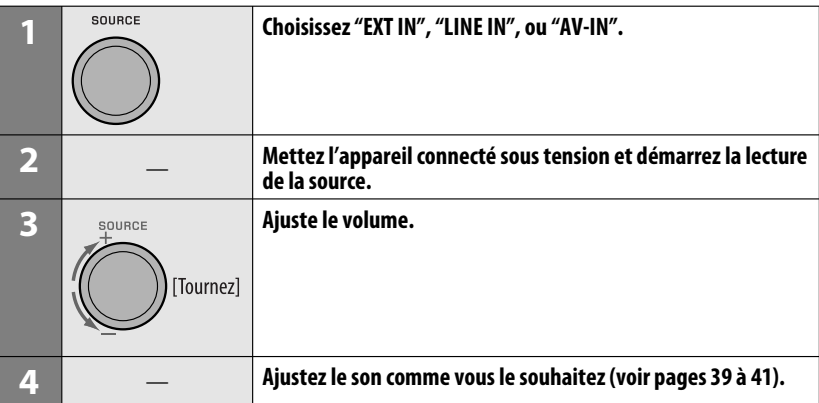

#### **Connexion d'un appareil extérieur à la prise d'entrée AV-IN**

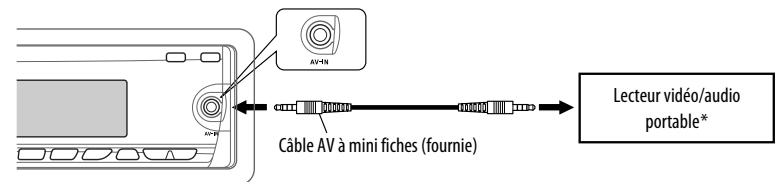

\* Un lecteur vidéo/audio portable respectant cette attribution des broches peut être connecté:

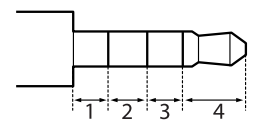

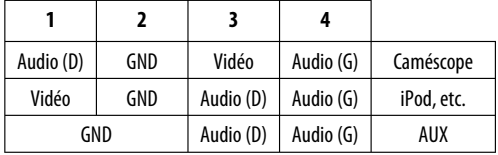

# **Sélection d'un mode sonore préréglé**

Vous pouvez sélectionner un mode sonore préréglé adapté à votre genre de musique (iEQ: égaliseur intelligent).

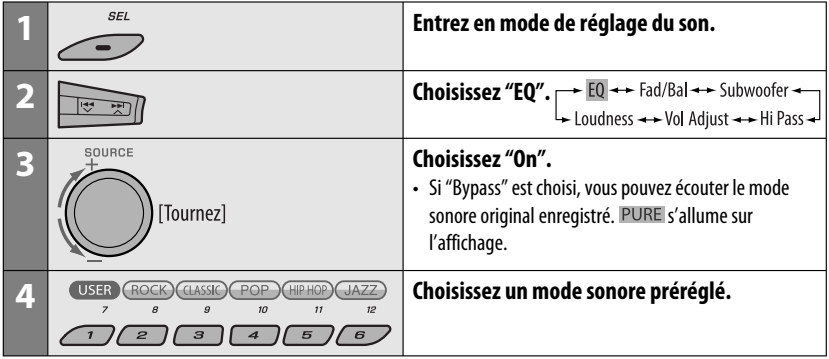

#### **Valeur préréglée pour chaque mode sonore**

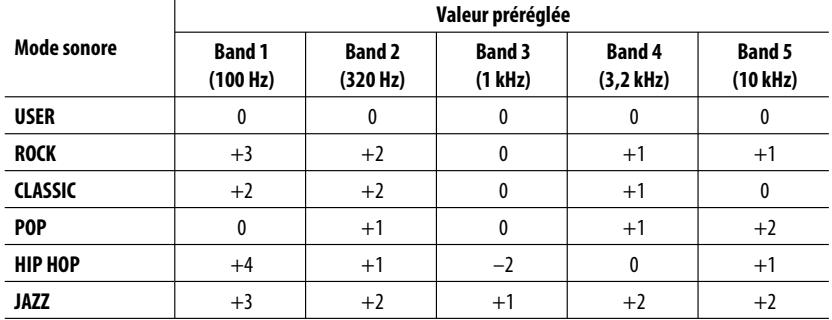

#### **Ajustement du son**

Vous pouvez ajuster les caractéristiques du son comme vous le souhaitez.

• Quand  $\overline{\text{BACK}}$  apparaît sur l'affichage, vous pouvez retourner à l'écran précédent en appuyant sur la touche numérique 3.

**1**  $SEI$ 

**2**

 $EQ \rightarrow Ed/Bal \rightarrow Subwoofer$ <br>
Loudness  $\rightarrow$  Vol Adjust  $\rightarrow$  Hi Pass

• Pour le réglage "EQ", référez-vous à la page 39.

#### **3 Ajustez le réglage choisi.** A **Fad/Bal (Fader/Balance)**

- 1 Appuyez sur la touche numérique 1 ((SELECT) pour passer à l'affichage de l'ajustement "Fad/Bal".
- 2 Ajustez la balance de sortie des enceintes en appuyant sur:

▲ / ▼: entre les enceintes avant et arrière. [F06 à R06]

 $\left| \right|$   $\left| \right|$   $\left| \right|$   $\left| \right|$   $\left| \right|$   $\left| \right|$  entre les enceintes gauche et droite. [L6 à R6]

- B **Subwoofer**
	- $\boxed{1}$  Appuyez sur la touche numérique 1 (SELECT) pour passer à l'affichage de l'ajustement "Subwoofer".
	- 2 Utilisez  $\leftarrow \leftarrow \leftarrow \leftarrow \leftarrow$  pour choisir LPF pour le caisson de grave.
		- Off<sup>\*</sup>: Tous les signaux sont envoyés au caisson de grave.
		- 55Hz: Les fréquences supérieures à 55 Hz sont coupées.
		- 85Hz: Les fréquences supérieures à 85 Hz sont coupées.
		- 120Hz: Les fréquences supérieures à 120 Hz sont coupées.
- 3 Tournez la molette de commande pour ajuster le niveau de sortie du caisson de grave. [0 à 8]
- 4 Appuyez sur la touche numérique 1 ((MORE)) pour passer à un autre niveau de réglage.
	- $\left|\leftarrow\right\rangle$  / $\leftarrow$  /  $\leftarrow$  : choisissez la qualitee pour LPF. [–12dB/oct ou –24dB/oct] Molette de commande: Tournez la molette de commande pour choisir la phase du caisson de grave. [0 deg (normal) ou 180 deg (inversé)]
- \* Si "Off" est choisi à l'étape 2, vous pouvez uniquement ajuster la phase du caisson de arave.

#### C **Hi Pass (Filtre passe haut)**

Tournez la molette de commande pour choisir la fréquence de coupure des enceintes avant/arrière. Faites se réglage en fonction du réglage LPF.

- Off: Tous les signaux sont envoyés aux enceintes avant/arrière.
- 62Hz: Les fréquences inférieures à 62 Hz sont coupées.
- 95Hz: Les fréquences inférieures à 95 Hz sont coupées.
- 135Hz: Les fréquences inférieures à 135 Hz sont coupées.
- D **Vol Adjust,** [–5 à +5]

 Tournez la molette de commande pour ajuster le niveau d'entrée de chaque source (sauf FM). Ajustez ce réglage de façon que le niveau d'entrée corresponde au niveau sonore FM.

 • Avant de réaliser un ajustement, choisissez la source que vous souhaitez ajuster.

E **Loudness,** [Off ou On] Tournez la molette de commande pour choisir "Off" ou "On". Quand "On" est choisi, les basses et hautes fréquences sont accentuées pour produire un son plus équilibré aux faibles niveaux de volume.

**4 Quittez le réglage.**

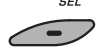

FRANÇAIS

40

# FRANÇAIS

#### **Mémorisation de vos propres modes sonores**

Vous pouvez ajuster les modes sonores et mémoriser votre propre ajustement.

• Quand **BACK** apparaît sur l'affichage, vous pouvez retourner à l'écran précédent en appuyant sur la touche numérique 3.

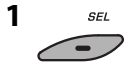

**2**

 $\begin{array}{c}\n\begin{array}{c}\n\hline\n\end{array}\n\rightarrow \text{Ed/Bal} \rightarrow \text{Subwoofer} \rightarrow\n\end{array}$ 

**3 Choisissez un mode sonore.**

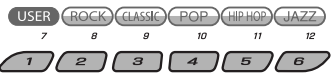

**4 Choisissez une plage de fréquences à ajuster.**

 $\rightarrow$  100 Hz  $\rightarrow$  320 Hz  $\rightarrow$  1 kHz  $\rightarrow$  $10 \text{ kHz} \rightarrow 32 \text{ kHz}$ 

- **5 Ajustez les éléments du son de la plage de fréquences choisie.**
	- 1 Appuyez sur  $\left| \right|$   $\rightarrow$   $\rightarrow$   $\rightarrow$  pour choisir la bande de fréquence, puis appuyez sur  $\blacktriangle$ / ∞ pour accentuer le niveau de la bande de fréquence choisie. [–06 à +06]
	- 2 Appuyez sur la touche numérique 2 ((FREQ), puis tournez la molette de commande pour choisir la fréquence.
	- 3 Appuyez sur la touche numérique 2  $(\overline{\mathbb{Q}})$ , puis tournez la molette de commande pour choisir la pente de qualité (Q).

#### **6 Répétez les étapes 3 et 4 pour ajuster les autres bandes de fréquence.**

#### **7 Mémorisez les ajustements.**

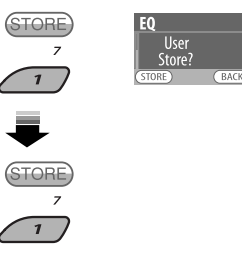

#### **Éléments sonores ajustables**

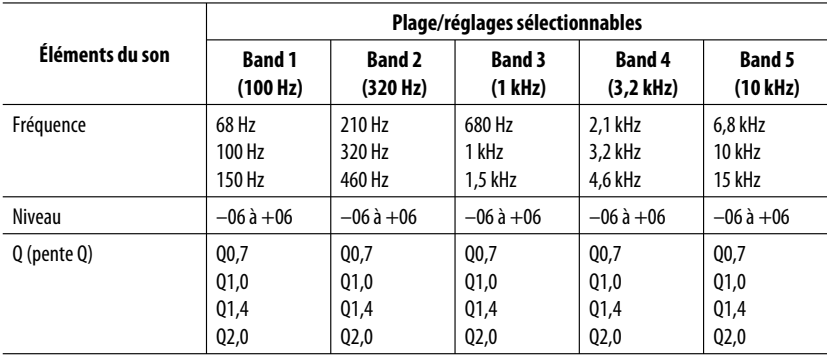

Download from Www.Somanuals.com. All Manuals Search An

# **Réglages généraux—PSM**

Vous pouvez changer les options PSM (mode des réglages préférés) du tableau ci-dessous et des pages 43 à 45.

**1 Accédez aux réglages PSM.**

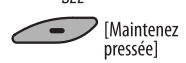

**2 Choisissez une catégorie PSM.**

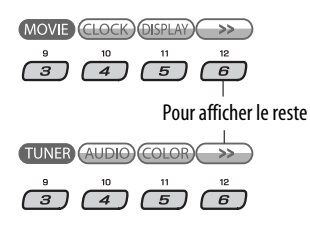

**3 Choisissez une option PSM.**

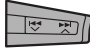

 En appuyant répétitivement sur une de ces touches, vous pouvez aussi passer aux réglages des autres catégories.

#### **4 Ajustez le réglage PSM choisi.**

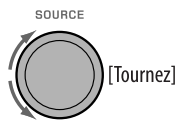

- **5 Répétez les étapes 2 à 4 pour ajuster les autres options PSM si nécessaire.**
- **6 Terminez la procédure.**

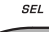

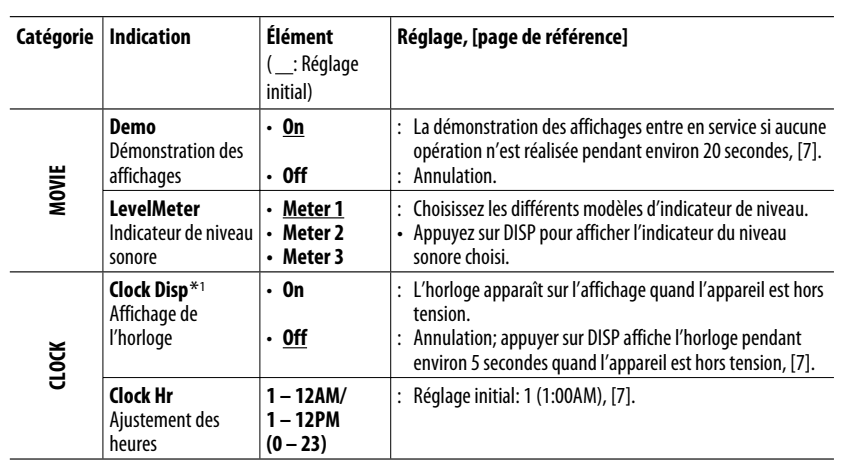

\*1 Si l'alimentation de l'appareil n'est pas coupée quand vous coupez le contact de la voiture, il est recommandé de choisir "Off" pour ne pas user la batterie de la voiture.

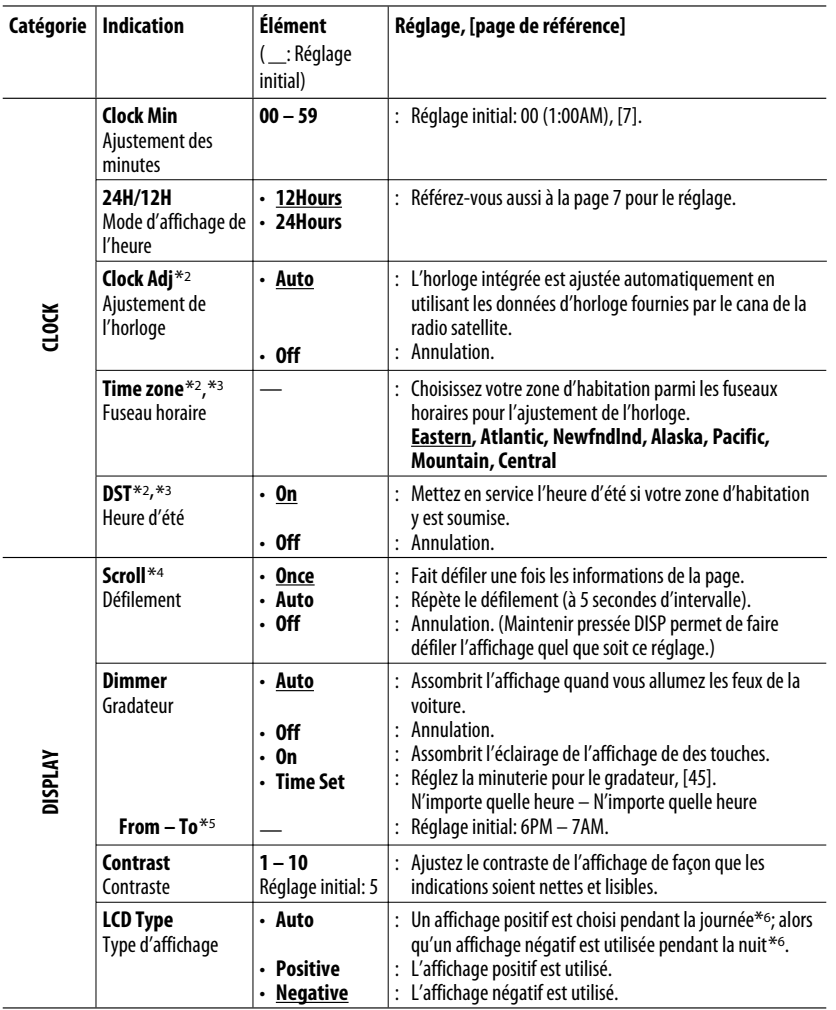

\*2 Est affiché uniquement quand la radio satellite SIRIUS ou XM est connectée.

\*3 Est ajustable uniquement quand "Clock Adj" est réglé sur "Auto". Appuyez sur la touche numérique 1 ( MORE ) pour faire apparaître l'affichage de réglage.

\*4 Certains caractères ou symboles n'apparaissent pas correctement (ou un blanc apparaît à leur place) sur l'affichage.

\*5 Peut être ajusté uniquement quand "Dimmer" est réglé sur "Time Set".

\*6 Dépend du réglage "Dimmer".

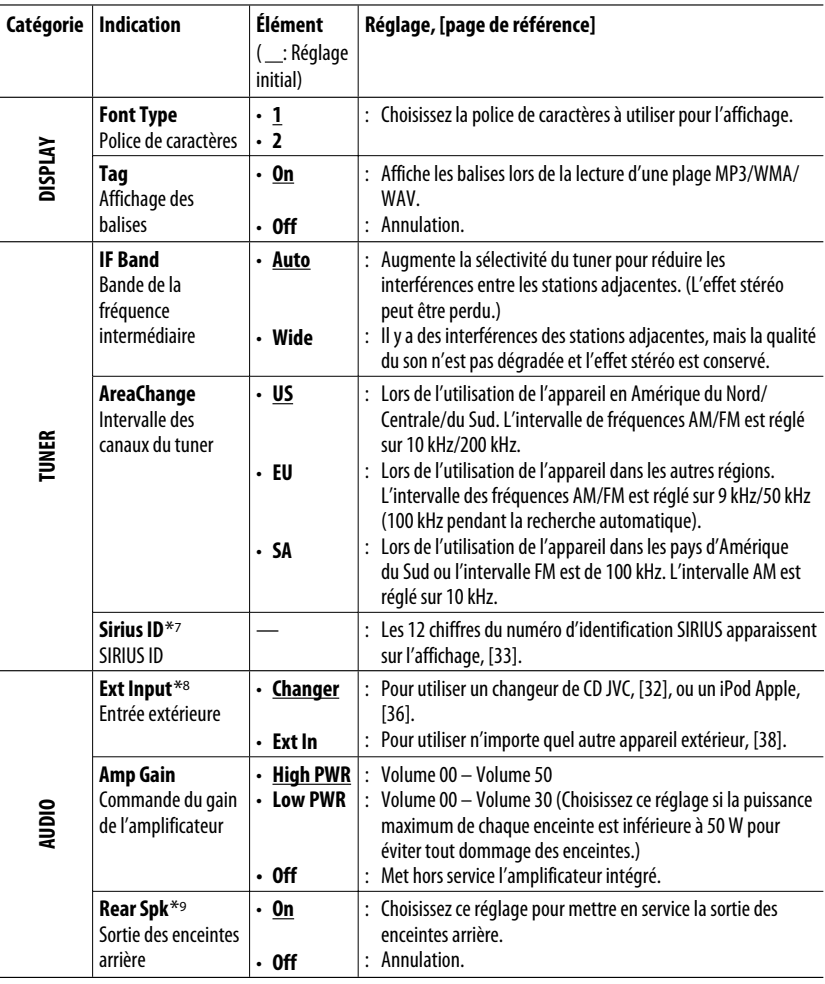

\*7 Est affiché uniquement quand la radio satellite SIRIUS est connectée.

\*8 Est affiché uniquement quand une des sources suivantes est choisie—TUNER, SIRIUS, XM, DISC, USB, LINE IN, AV IN ou Bluetooth.

\*9 Apparaît uniquement quand le fonctionnement sur deux zones est en service (voir page 25).

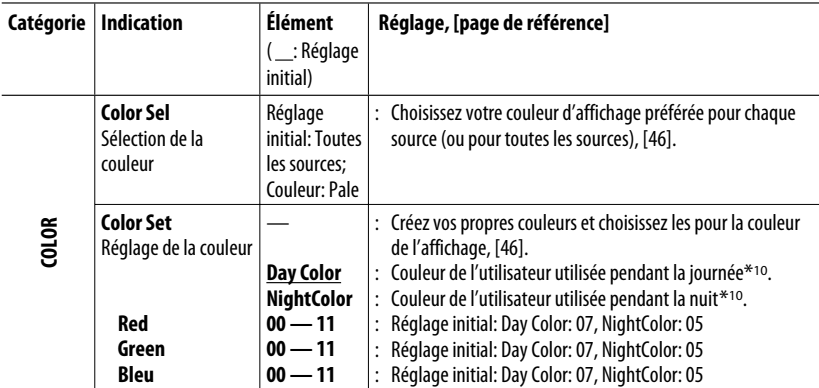

\*10 Dépend du réglage "Dimmer".

#### **Réglage de la minuterie pour le gradateur**

• Quand **BACK** apparaît sur l'affichage, vous pouvez retourner à l'écran précédent en appuyant sur la touche numérique 3.

#### **1 Suivez les étapes 1 à 3 de la page 42.**

- À l'étape **2**, choisissez "DISPLAY".
- À l'étape **3**, choisissez "Dimmer".

#### **2 Choisissez "Time Set".**

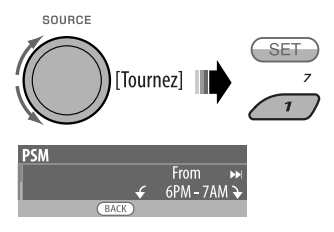

#### **3 Ajustez l'heure de début du gradateur.**

- 1 Tournez la molette de commande pour régler l'heure de début du gradateur.
- 2 Appuyez sur  $\blacktriangleright$   $\blacktriangleright$   $\blacktriangleright$  pour choisir "To". Puis, tournez la molette de commande pour régler l'intervalle d'utilisation du gradateur.

#### **4 Quittez le réglage.**

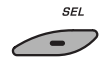

#### **Changement de la couleur de l'affichage**

Vous pouvez choisir votre couleur préférée pour chaque source (ou pour toutes les sources).

• Quand (BACK) apparaît sur l'affichage, vous pouvez retourner à l'écran précédent en appuyant sur la touche numérique 3.

#### **Réglage la couleur de l'affichage**

#### **1 Suivez les étapes 1 à 3 de la page 42.**

- À l'étape **2**, choisissez "COLOR".
- À l'étape **3**, choisissez "Color Sel".

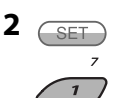

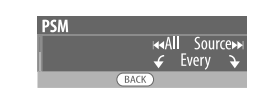

#### **3 Choisissez une source.**

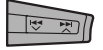

**All Source**<sup>\*1</sup> ← **Disc** ← **Changer**<sup>\*3</sup> (ou **Ext**  $\ln$ <sup>\*2</sup>)  $\leftrightarrow$  Line  $\ln \leftrightarrow$  USB  $\leftrightarrow$  FM  $\leftrightarrow$  AM  $\leftrightarrow$  Sirius<sup>\*3</sup>/XM<sup>\*3</sup> $\leftrightarrow$  iPod<sup>\*3</sup> $\leftrightarrow$  AV In  $\leftrightarrow$ **BT Audio**  $\leftrightarrow$  (retour au début)

- \*1 Si vous choisissez "All Source", vous pouvez utiliser la même couleur pour toutes les sources.
- \*2 Dépend du réglage "Ext Input", voir page 45.
- \*3 Est affiché uniquement quand l'appareil source est connectée.

# **4 Choisissez une couleur.**

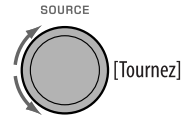

**Pale** ← Aqua ← Sky ← Sea ← Leaves ← Grass ← Apple ← Rose ← Amber ← **Honey** ← Violet ← Grape ← Every<sup>\*4</sup> ← **User**<sup>\*5</sup> ← (retour au début)

- \*4 La couleur change toutes les 2 secondes.
- \*5 Les couleurs définies par l'utilisateur—"Day Color" et "NightColor" sont appliquées (voir la colonne de droite pour les détails).
- **5 Répétez les étapes 3 et 4 pour choisir la couleur pour chaque source (sauf si "All Source" a été choisi à l'étape 3).**

#### **6 Quittez le réglage.**

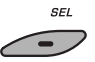

#### **Création de votre propre couleur—User Color**

Vous pouvez créer vos propres couleurs— "Day Color" ou "NightColor".

#### **1 Suivez les étapes 1 à 3 de la page 42.**

- À l'étape **2**, choisissez "COLOR".
- À l'étape **3**, choisissez "Color Set".

#### **2 Choisissez "Day Color" ou "NightColor".**

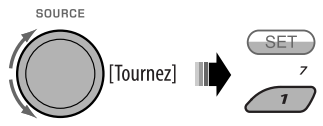

Dav Color <> NightColor

**3 Choisissez une couleur primaire.**

 $\rightarrow$  Red  $\rightarrow$  Green  $\rightarrow$  Blue  $\rightarrow$ 

**4 Ajustez le niveau (00 – 11) de la couleur primaire choisie.**

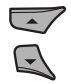

- **5 Répétez les étapes 3 et 4 pour ajuster les autres couleurs primaires.**
- **6 Quittez le réglage.**

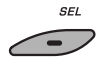

46

# **Menu de réglage du disque**

Ces opérations sont possibles sur le moniteur en utilisant la télécommande.

**1 Accédez au menu de réglage du disque quand l'appareil est à l'arrêt.**

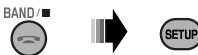

 $\lceil > \rceil$ 

⊆

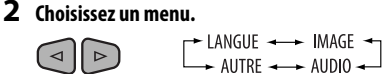

**3 Choisissez l'élément que vous souhaitez régler.**

ENT

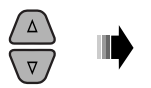

• Pour annuler le menu déroulant, appuyez sur RETURN.

#### **4 Choisisse une option.**

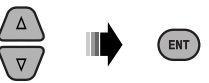

#### **Pour revenir à l'écran normal**

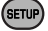

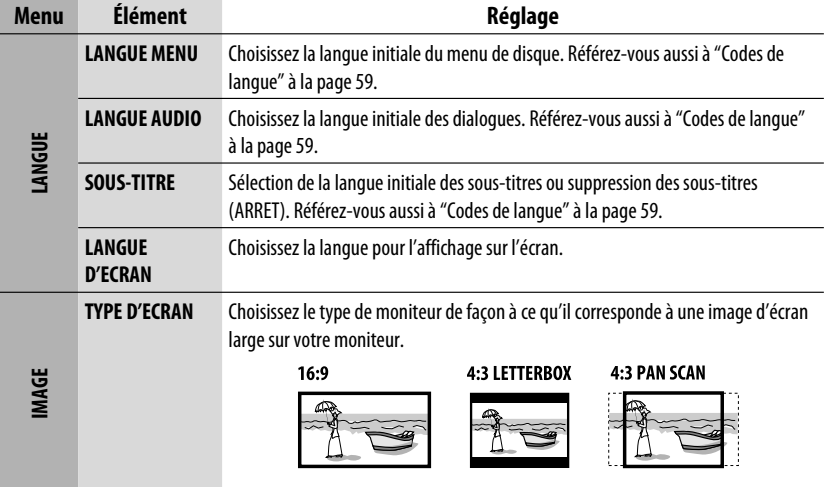

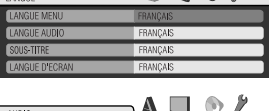

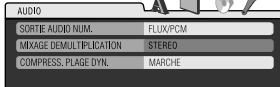

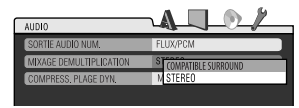

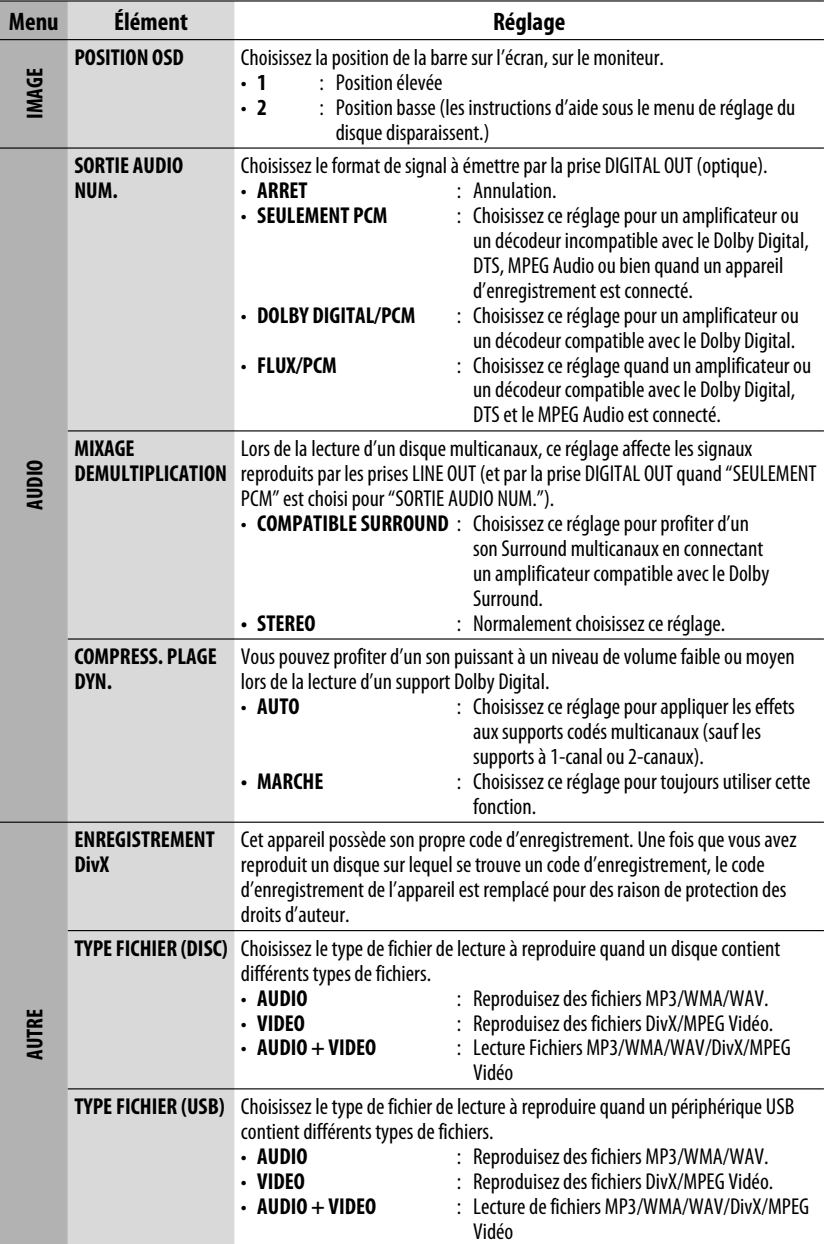

۰
## **Réglages Bluetooth**

Vous pouvez changer les réglages ci-dessous et de la colonne de droite en fonctions de vos préférences.

• Quand (BACK) apparaît sur l'affichage, vous pouvez retourner à l'écran précédent en appuyant sur la touche numérique 3.

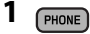

**2 Choisissez "Setting".**

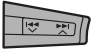

#### **3 Choisissez une option de réglage.**

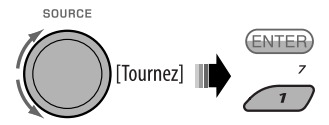

**Auto Cnnct ← Auto Answer MSG Notice**<sup>\*1</sup> ← MIC ← Phonebook ← **Initialize** ← Name ← Address ← Version **←→ Phone Device**<sup>\*2</sup> ←→ Audio Device<sup>\*2</sup> ←→ (retour au début)

#### **4 Changez le réglage souhaité.**

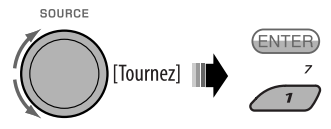

- Si "PhoneBook" est choisi à l'étape **3**, référezvous à la page 30 pour les détails.
- \*1, \*2 référez-vous à la page 50.

Menu de réglage ( \_: Réglage initial)

**Auto Cnnct** (connexion automatique)

Quand l'appareil est sous tension, la connexion est établie automatiquement avec...

- **Off:** Aucun appareil Bluetooth.
- **Last**: Le dernier appareil Bluetooth connecté.

Download from Www.Somanuals.com. All Manuals Search And Download.

#### **Auto Answer**

- **On**: L'appareil répond automatiquement aux appels entrant.
- **Off**: L'appareil ne répond pas automatiquement aux appels entrant. Répondez aux appels manuellement.
- **Reject**: L'appareil refuse tous les appels entrants.

#### **MSG Notice** (notification de message)

- **On** \*1: L'appareil vous informe de l'arrivée d'un message par une sonnerie et en affichant "Received Message".
- **Off**: L'appareil ne vous informe pas de l'arrivée d'un message.

**MIC** (réglage du microphone) Ajustez le volume du microphone intégré, [Level 01/02/03].

#### **Phonebook**

Charge le répertoire téléphonique du téléphone portable sur l'appareil. (Vous pouvez charger un maximum de 50 numéros de téléphones.)

#### **Initialize**

**Yes**: Initialise tous les réglages que vous avez réalisé dans le menu Bluetooth.

**No**: Retournez à l'écran précédent.

#### **Name**

Nom de l'appareil (comme il apparaît sur les périphériques Bluetooth).

#### **Address**

Adresse de l'appareil

#### **Version**

Versions du matériel et du logiciel des modules Bluetooth.

#### **Phone Device** \*2

Nom du téléphone Bluetooth connecté.

#### **Audio Device** \*2

Nom du lecteur audio Bluetooth connecté.

- \*1 Si le téléphone Bluetooth connecté ne prend pas en charge la notification de message textuel (via Bluetooth), l'appareil ne reçoit aucune notification lors de l'arrivée d'un message textuel
- \*2 Apparaît uniquement quand un téléphone/lecteur audio Bluetooth est connecté.

#### **Affectation d'un titre**

Vous pouvez affecter des titres aux fréquences des stations est aux appareils extérieurs (EXT IN, LINE IN ou AV IN).

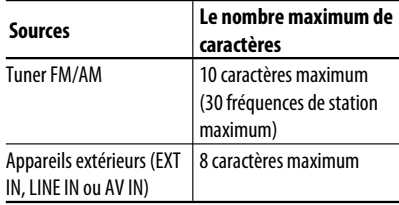

• Quand **BACK** apparaît sur l'affichage, vous pouvez retourner à l'écran précédent en appuyant sur la touche numérique 3.

#### **1 Choisissez les sources.**

- Pour le tuner FM/AM: Accordez une station.
- Pour l'appareil extérieur: Choisissez "EXT IN", "LINE IN" ou "AV IN". (voir page 38)

SOURCE

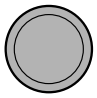

#### **2 Affiche l'écran d'entrée de titre.**

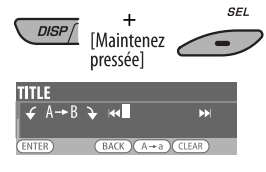

#### **3 Affectez un titre.**

1 Appuyez répétitivement sur la touche numérique 4 ( $\overline{(\overline{A} + a)}$ ) pour choisir un jeu de caractères.

> $\rightarrow$  Minuscules (a - z) Chiffres et symboles  $(0 - 9)$ - Maiuscules (A – Z)

- 2 Tournez la molette de commande pour choisir un caractère. (Pour les caractères disponibles, référez-vous à la colonne de droite.)
- 3 Utilisez 4 /¢ pour passer à la position de caractère suivante (ou précédente).
- $\boxed{4}$  Répétez les étapes  $\boxed{1}$  à  $\boxed{3}$  jusqu'à ce que vous terminiez d'entrer le titre.

#### **4 Mémorisez le titre.**

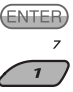

#### **Pour effacer tout le titre**

À l'étape **3** ci-dessus...

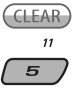

#### **Caractères disponibles**

Majuscules

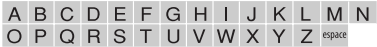

#### Minuscules

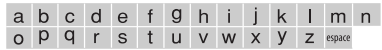

Chiffres et symboles

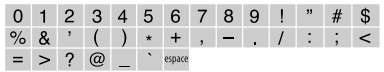

### **Entretien**

#### **Comment nettoyer les connecteurs**

Un détachement fréquent détériorera les connecteurs. Pour minimiser ce problème, frottez périodiquement les connecteurs avec un coton tige ou un chiffon imprégné d'alcool, en faisant attention de ne pas endommager les connecteurs.

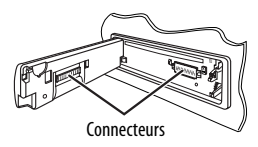

#### **Condensation d'humidité**

De la condensation peut se produire sur la lentille à l'intérieur de l'appareil dans les cas suivants:

• Après le démarrage du chauffage dans la voiture.

• Si l'intérieur de la voiture devient très humide. Si cela se produit, l'appareil risque de ne pas fonctionner correctement. Dans ce cas, éjectez le disque et laissez l'autoradio sous tension pendant quelques heures jusqu'à ce que l'humidité se soit évaporée.

#### **Comment manipuler les disques**

Pour retirer un disque de sa boîte, faites pression vers le centre du boîtier et soulevez légèrement le disque en el tenant par ses bords.

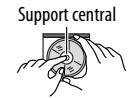

AAww.Somanual

• Tenez toujours le disque par ses bords. Ne touchez pas la surface enregistrée.

**Pour remettre un disque dans sa boîte,** insérez-le délicatement sur le support central (avec la surface imprimée dirigée vers le haut).

• Conservez les disques dans leur boîte quand vous ne les utilisez pas.

#### **Pour garder les disques propres**

Si le disque est sale, sa lecture risque d'être déformée.

Si un disque est sale, essuyez-le avec un chiffon doux, en ligne droite du centre vers les bords.

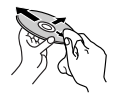

• N'utilisez pas de solvant (par exemple, un nettoyant conventionnel pour disque vinyle, un vaporisateur, un diluant, du benzène, etc.) pour nettoyer les disques.

#### **Pour reproduire un disque neuf**

Les disques neufs ont parfois des ebarbures sur le bord intérieur et extérieur. Si un tel disque est utilisé, cet autoradio risque de le rejeter.

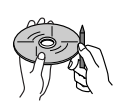

**FRANÇAIS** 

**Pour retirer ces ebarbures,** frotter les bords avec un crayon, un stylo, etc.

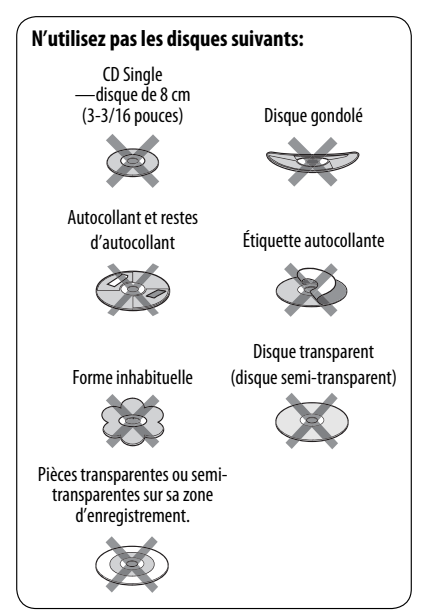

### **Pour en savoir plus à propos de cet autoradio**

#### **Opérations de base**

#### **Mise sous tension de l'appareil**

• En appuyant sur SOURCE sur l'autoradio, vous pouvez aussi mettre l'appareil sous tension. Si la source est prête, la lecture démarre aussi.

#### **Mise hors tension de l'appareil**

• Si vous mettez l'appareil hors tension pendant l'écoute d'une plage, la lecture reprendra à partir du point où elle a été interrompue la prochaine fois que vous mettez l'appareil sous tension.

#### **Généralités**

• Si vous changez la source pendant l'écoute d'un disque, la lecture s'arrête.

 La prochaine fois que vous choisissez "DISC" comme source de lecture, la lecture reprend à partir de l'endroit où elle a été interrompue.

• Après avoir éjecté un disque ou retiré un périphérique USB, "No Disc" ou "No USB" apparaît et certaines touches ne fonctionnent pas. Insérez un autre disque, réattachez un périphérique USB ou appuyez sur SOURCE pour choisir une autre source de lecture.

#### **Fonctionnement du tuner**

#### **Mémorisation des stations**

- Pendant la recherche SSM...
	- Toutes les stations précédemment mémorisées sont effacées et remplacées par des nouvelles.
	- Les stations reçues sont préréglées sur les No 1 (fréquence la plus basse) à No 6 (fréquence la plus haute).
	- Quand la recherche SSM est terminée, la station mémorisée sur le No 1 est accordée automatiquement.
- Lors de la mémorisation manuelle d'une station, la station précédemment mémorisée est effacée quand une nouvelle station est mémorisée sur le même numéro de préréglage.

#### **Opérations des disques**

#### **Généralités**

- Dans ce manuel, les mots "plage" et "fichier" sont utilisés de façon interchangeable.
- Cet autoradio peut uniquement reproduire les fichiers CD audio (CD-DA) si différents types de fichier sont enregistrés sur le même disque.

#### **Insertion d'un disque**

• Si un disque est inséré à l'envers, "Please Eject" apparaît sur l'affichage. Appuyez sur OPEN, puis sur  $\triangleq$ pour éjecter le disque.

#### **Éjection d'un disque**

• Si le disque éjecté n'est pas retiré avant 15 secondes, il est réinséré automatiquement dans la fente d'insertion pour le protéger de la poussière. La lecture démarre automatiquement.

#### **Lecture de disques enregistrables/ réinscriptibles**

- Cet appareil peut reconnaître un maximum de 5 000 fichiers, 250 dossiers (un maximum de 999 fichiers par dossier).
- Cet appareil peut reconnaître un total de 25 caractères pour les noms de fichier/dossier.
- Utilisez uniquement des disques "finalisés".
- Cet autoradio peut reproduire les disques multisession; mais les sessions non fermée sont sautées lors de la lecture.
- Cet appareil peut ne pas être capable de reproduire certaines disques ou fichiers à causes de leurs caractéristiques ou des conditions d'enregistrement.
- Les disques réinscriptibles peuvent demander plus de temps avant d'être reconnus.

#### **Lecture de fichiers DVD-VR**

• Pour les détails sur le format DVD-VR et la liste de lecture, référez-vous aux instructions fournies avec l'appareil d'enregistrement.

# FRANÇAIS

## FRANÇAIS

#### **Lecture de fichiers MP3/WMA/WAV**

- Le nombre maximum de caractères pour un nom de dossier et de fichier est de 25; 128 caractères pour les balises MP3/WAV ; 64 caractères pour les balises d'informations WMA.
- Cet appareil peut reproduire les fichiers portant le code d'extension <.mp3>, <.wma> ou <.wav> (quel que soit la casse des lettres).
- Cet appareil peut afficher le nom de l'album, l'artiste (interprète) et les balises (version 1.0, 1.1, 2.2, 2.3 ou 2.4) pour les fichiers MP3/WMA/WAV.
- Cet autoradio peut afficher uniquement les caractères d'un octet. Les autres caractères ne peuvent pas être affichés correctement.
- Cet auroradio peut reproduire les fichiers enregistrés au mode VBR (débit binaire variable).

 Les fichiers enregistrés en VBR affichent une durée écoulée différente.

- Cet autoradio ne peut pas reproduire les fichiers suivants:
	- Fichiers MP3 codés au format MP3i et MP3 PRO.
	- Fichiers MP3 codés avec Layer 1/2.
	- Fichiers WMA codés sans perte, professionnels et formats vocaux.
	- Fichiers WMA qui ne sont pas basés sur Windows Media® Audio.
	- Fichiers au format WMA protégés contre la copie avec DRM.
	- Fichiers qui contiennent des données telles que ATRAC3, etc.
	- Fichiers AAC et fichiers OGG.

#### **Lecture de fichiers DivX**

- Cet appareil peut reproduire les fichiers DivX portant le code d'extension <.divx>, <.div>, <.avi> (quel que soit la casse des lettres).
- Cet appareil prend en charge les fichiers DivX Media Format, <.divx> ou <.avi>.
- Cet appareil peut afficher un seul code d'enregistrement—DivX Video-on-Demand (VOD—un type de gestion des droits numériques). Pour l'activation et pour en savoir plus, consultez le site <www.divx.com/vod>
- Le flux audio doit être conforme au format MP3 ou Dolby Digital.
- Cet appareil ne prend pas en charge le format GMC (Global Motion Compression).
- Les fichiers codés en mode à balayage entrelacé ne peuvent pas être reproduits correctement.
- Cet autoradio ne peut pas reproduire les fichiers suivants:
	- Fichiers codés avec un autre codec (compresseurdécompresseur) que le codec DivX.
- Le débit binaire maximum (moyen) pour les signaux vidéo est de 4 Mbps.
- Si vous souhaitez en savoir plus sur le système DivX, visitez le site <http://www.divx.com>.

#### **Lecture de fichiers vidéo MPEG**

- Cet appareil peut reproduire les fichier vidéo MPEG portant l'extension <.mpg>, <.mpeg> ou  $<$  mod $>^*$ .
- \* <.mod> est le code d'extension pour les fichiers MPEG2 enregistrés par les caméscopes JVC Everio.
- Le flux audio doit être conforme au format MPEG1 Audio Layer 2.
- Cet autoradio ne peut pas reproduire les fichiers suivants:
	- Fichiers WMV (Windows Media Video)
	- Fichiers au format RM (Real Media)
- Le débit binaire maximum (moyen) pour les signaux vidéo est de 4 Mbps.

#### **Changement de la source**

• Si vous changez la source, la lecture s'arrête aussi (sans éjecter le disque).

 La prochaine fois que vous choisissez "DISC" comme source de lecture, la lecture du disque reprend à partir de l'endroit où elle a été interrompue.

#### **<u></u> Opérations USB**

- Connecter un périphérique USB automatiquement change la source sur "USB".
- Lors de la lecture à partir d'un périphérique USB, l'ordre de lecture peut différer de celui d'autres lecteurs.
- Cet appareil peut ne pas être capable de reproduire certains périphériques USB ou certains fichiers à causes de leurs caractéristiques ou des conditions d'enregistrement.
- En fonction de la forme du périphérique USB et du port de connexion, il se peut que certains périphériques USB ne puissent pas être connectés correctement ou que la connexion soit lâche.
- Lors de la connexion d'un périphérique USB à mémoire de grande capacité, référez-vous aussi à ses instructions.
- Connectez un périphérique USB à mémoire de grande capacité à la fois à cet appareil. N'utilisez pas de nœud de raccordement USB.
- Cet appareil est compatible avec USB Full-Speed.
- Si le périphérique USB connecté ne contient pas de fichiers corrects, "No File" apparaît.
- Cet appareil peut reproduire les fichiers MP3 enregistrés au mode VBR (débit binaire variable).
- Le nombre maximum de caractères pour un nom de dossier et de fichier est de 25; 128 caractères pour les balises MP3/WAV ; 64 caractères pour les balises d'informations WMA.
- Cet appareil peut reconnaître un maximum de 5 000 fichiers, 250 dossiers (999 fichiers par dossier).
- Cet appareil ne peut pas reconnaître les périphériques USB à mémoire de grande capacité dont l'alimentation dépasse 5 V ou est supérieur à 500 mA.
- Les périphériques USB munis de fonctions spéciales telles que des fonctions de protection des données ne peuvent pas être utilisés avec cet appareil.
- N'utilisez pas un périphérique USB avec 2 partitions ou plus.
- Il se peut que cet appareil ne reconnaisse pas un périphérique USB connecté à travers un lecteur de carte USB.
- Il se peut que cet appareil ne puisse pas reproduire correctement des fichiers d'un périphérique USB quand celui-ci est connecté à l'aide d'un cordon prolongateur.
- Cet appareil ne peut pas assurer toutes les fonctions ou alimenter tous les types de périphériques USB.
- Pour les fichiers MPEG1/2: Le débit binaire maximum (moyen) pour les signaux vidéo est de 2 Mbps.

#### **Opérations Bluetooth**

#### **Généralités**

• Pendant que vous conduisez, ne réalisez pas d'opérations compliquées telles que la composition d'un numéro, l'utilisation du répertoire téléphonique, etc.

 Pour réaliser ces opérations, arrêtez votre voiture dans un endroit sûr.

- Il se peut que certains périphériques Bluetooth ne puissent pas être connectés à cet appareil en fonction de la version Bluetooth du périphérique.
- Certaines opérations et l'affichage peuvent différer en fonction du téléphone connecté.
- Cet appareil peut ne pas fonctionner avec certains périphériques Bluetooth.
- Les conditions de connexion peuvent varier en fonction des circonstances autour de vous.
- Quand cet appareil est mis hors tension, l'appareil extérieur est déconnecté.

#### **Icônes pour les types de téléphone**

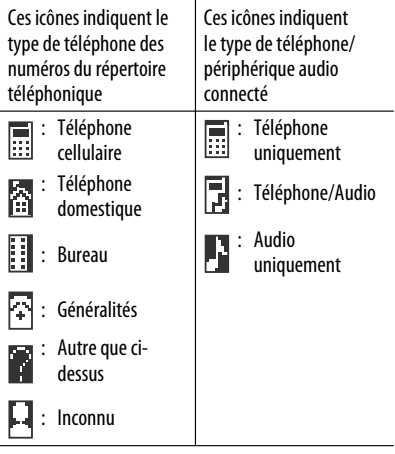

#### **Messages d'avertissement pour les opérations Bluetooth**

• **Connection Error**

 Le périphérique est enregistré mais la connexion a échouée. Utilisez "Connect" pour connecter de nouveau le périphérique. (Voir page 27.)

#### • **Error**

 Essayez de nouveau l'opération. Si "Error" apparaît de nouveau, vérifiez si l'appareil extérieur prend en charge la fonction que vous avez essayée.

#### • **Please Wait...**

 L'appareil se prépare pour utiliser la fonction Bluetooth. Si le message ne disparaît pas, mettez l'appareil hors tension puis sous tension, puis connecter de nouveau le périphérique (ou réinitialisez l'appareil).

#### • **Please Reset...**

 Réinitialiser l'appareil et essayez de nouveau l'opération. Si "Please Reset..." apparaît de nouveau, consultez le revendeur autoradio JVC le plus proche.

#### **Radio satellite**

- Vous pouvez aussi connecter la radio JVC SIRIUS PnP ("Plug and Play"), en utilisant l'adaptateur de radio SIRIUS JVC, KS-U100K (non fourni) sur la prise de changeur de CD à l'arrière de l'appareil. En mettant sous/hors tension l'appareil, vous pouvez mettre sous/hors tension la radio JVC PnP. Cependant, vous ne pouvez pas la commander à partir de cet autoradio.
- Pour en savoir plus sur la radio satellite SIRIUS ou pour faire une suscription, visitez le site web <http:// www.sirius.com>.
- Pour consultez la liste des canaux les plus récents et les informations sur les programmes ou pour faire uns suscription pour la radio satellite XM, visitez le site web <http://www.xmradio.com>.

#### **iPod**

- Vous pouvez commander les types suivants de iPod à travers l'adaptateur d'interface.
	- iPod avec dock (3e Génération)
	- iPod avec molette cliquable (4e génération)
	- iPod mini
	- iPod photo
	- $-$  iPod nano\*1
	- iPod video (5e génération)\*2
- Ouand vous connectez iPod nano à cet adaptateur d'interface, assurez-vous de déconnecter le casque d'écoute; sinon, aucun son n'est entendu.
- \*2 Il n'est pas possible de parcourir les fichiers vidéo du menu "Vidéos" pendant que iPod est connecté à l'adaptateur d'interface.
- Si la lecture avec l'iPod ne fonctionne pas correctement, veuillez mettre à jour votre logiciel iPod avec la dernière version. Pour en savoir plus sur la mise à jour de votre iPod, consultez le site <http:// www.apple.com>.
- Quand vous mettez cet appareil sous tension, iPod est chargé à travers cet appareil.
- Pendant que iPod est connecté, toutes les opérations sont hors service. Réalisez toutes les opérations à partir de cet appareil.
- Le texte d'information peut ne pas être affiché correctement.
	- Certains caractères tels que les lettres accentuées n'apparaissent pas correctement sur l'affichage.
	- Dépend des conditions de communication entre iPod et l'appareil.
- Si le texte d'information contient plus de 11 caractères, il défile sur l'affichage. Cet appareil peut afficher un maximum de 40 caractères.

#### **Avis:**

Lors de la connexion de iPod, certaines opérations peuvent ne pas être réalisées correctement ou comme prévues. Dans ce cas, consultez le site Web JVC suivant:<http://www.jvc.co.jp/english/car/ support/ks-pd100/index.html>

#### **Affectation d'un titre**

• Si vous essayer d'affecter des titres à plus de 30 fréquences de station, "Name Full" apparaît. Effacez les titres inutiles avant de faire une autre affectation.

#### **Réglages généraux—PSM**

• Le réglage "Auto" pour "Dimmer" peut ne pas fonctionner correctement sur certains véhicules et en particulier sur ceux qui possèdent une bague de commande de gradation.

 Dans ce cas, changez le réglage "Dimmer" sur autre chose que "Auto".

- Si "LCD Type" est réglé sur "Auto", l'affichage change sur "Positive" ou "Negative" en fonction du réglage "Dimmer".
- Si vous changez le réglage "Amp Gain" de "High PWR" sur "Low PWR" alors que le niveau de volume est réglé au dessus de "Volume 30", l'autoradio change automatiquement le volume sur "Volume 30".

#### **Menu de réglage du disque**

- Si la langue que vous avez choisie n'est pas enregistrée sur le disque, la langue originale est utilisée automatiquement comme langue initiale. De plus, pour certains disques, les réglages de langue peuvent ne pas fonctionner comme prévu à cause du programme interne du disque.
- Si vous choisissez "16:9" pour une image de format 4:3, l'image change légèrement à cause du processus de conversion de la largeur de l'image.
- Même si "4:3 PAN SCAN" est choisi, la taille de l'écran peut devenir "4:3 LETTERBOX" avec certains disques.

#### **À propos des sons reproduits par les prises arrière**

 • **Par les prises analogiques (Sortie des enceintes/LINE OUT):**

 2-Un signal à 2 canaux est sorti. Lors de la lecture d'un disque codé multicanaux, les signaux multicanaux sont sous mixés. Le son DTS ne peut pas être reproduit. (AUDIO—MIXAGE DEMULTIPLICATION: voir page 48.)

 • **Par la sortie DIGITAL OUT (optique):** Les signaux numériques (Linear PCM, Dolby Digital, DTS, MPEG Audio) sont sortis par cette prise. (Pour plus de détails, référez-vous au tableau de la page 58.)

 Pour reproduire les sons multicanaux, Dolby Digital, DTS et MPEG Audio, par exemple, connectez à cette prise un amplificateur ou un décodeur compatible avec ces sources multicanaux, et réglez "SORTIE AUDIO NUM." correctement. (Voir page 48.)

 • **À propos du fonctionnement sur deux zones:**

 Un signal à 2 canaux est émis à travers 2nd AUDIO OUT. Lors de la lecture d'un disque codé multicanaux, les signaux multicanaux sont sous mixés. (Voir page 25.)

#### **Icônes guides sur l'écran**

Pendant la lecture, les icônes suivantes peuvent apparaître un instant sur le moniteur.

- **D** : Lecture
- **n** : Pause
	- : DVD Vidéo/VCD: Lecture au ralenti vers l'avant
	- : DVD Vidéo: Lecture au ralenti vers l'arrière
- $\blacktriangleright$ : Recherche vers l'avant
- : Recherche vers l'arrière  $\overline{\mathbf{A}}$

DVD: Les icônes suivants apparaissent au début d'une scène contenant:

- **industance** : Des sous-titres en plusieurs langues
- on : Des dialogues en plusieurs langues
- **EG** : Plusieurs angles de vue

 $\mathbf{D}$  $\Box$ 

- Fabriqué sous licence de Dolby Laboratories. Le terme Dolby et le sigle double D sont des marques commerciales de Dolby Laboratories.
- "DTS" et "DTS Digital Out" sont des marques déposées de DTS, Inc.
- Le "DVD Logo" est une marque de commerce de DVD Format/Logo Licensing Corporation, enregistrée aux États-Unis, au Japon et dans d'autres pays.
- DivX, la certification DivX ultra et les logos associés sont des marques de DivX, Inc. et sont utilisés sous licence.
- Produit officiel certifié DivX® ultra
- Prend en charge la lecture de toutes les versions de vidéo DivX® (y compris DivX® 6), des fichiers DivX® standard et de DivX® Media Format
- Microsoft et Windows Media est une marque déposée ou une marque de commerce de Microsoft Corporation aux États-Unis et/ou dans les autres pays.
- La marque du mot et les logos Bluetooth sont la propriété de Bluetooth SIG, Inc. et toute utilisation de ces marques par Victor Company of Japan, Limited (JVC) est faite sous licence. Les autres marques et noms de commerce sont la propriété de leur propriétaire respectif.
- "SIRIUS" et le logo du chien SIRIUS sont des marques déposées de SIRIUS Satellite Radio Inc.
- XM et ses logos correspondant sont des marques déposées de XM Satellite Radio Inc.
- "SAT Radio", le logo SAT Radio et les marques associées sont des marques de commerce de SIRIUS Satellite Radio Inc. et de XM Satellite Radio, Inc.
- iPod est une marque de commerce d'Apple Inc., enregistrée aux États-Unis et dans les autres pays.
- Ce produit intègre une technologie de protection des droits d'auteur qui est protégée par des brevets américains et d'autres droits à la propriété intellectuelle. L'utilisation de cette technologie de protection des droits d'auteur doit être autorisée par Macrovision et est exclusivement destinée à une exploitation à domicile et à d'autres usages limités, sauf autorisation contraire de Macrovision. L'ingénierie inverse et le désassemblage sont interdits.

#### **Signaux sortis par la prise DIGITAL OUT**

Les signaux de sortie diffèrent en fonction du réglage "SORTIE AUDIO NUM." du menu de réglage (voir page 48).

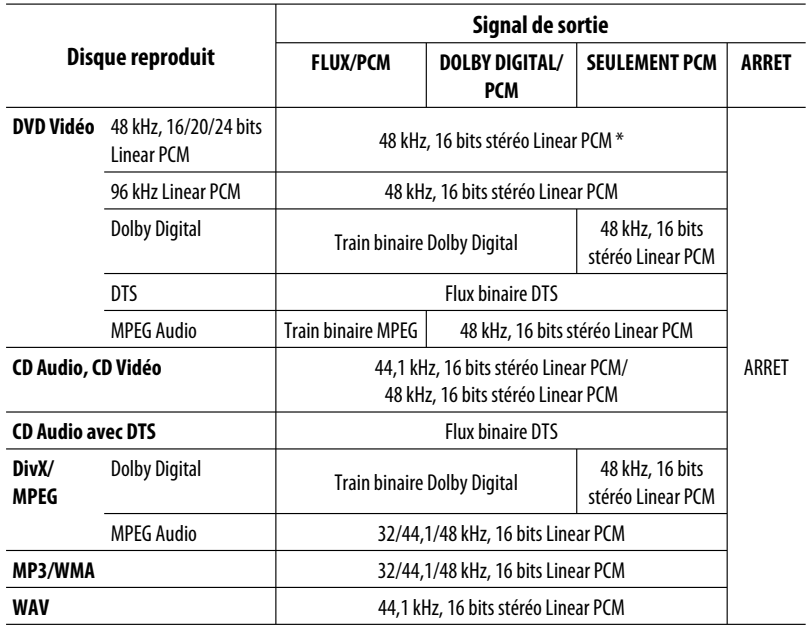

 \* Les signaux numériques peuvent être émis en 20 bits ou 24 bits (à leur débit binaire original) par la prise DIGITAL OUT si les disques ne sont pas protégés contre la copie.

#### **Codes de langue**

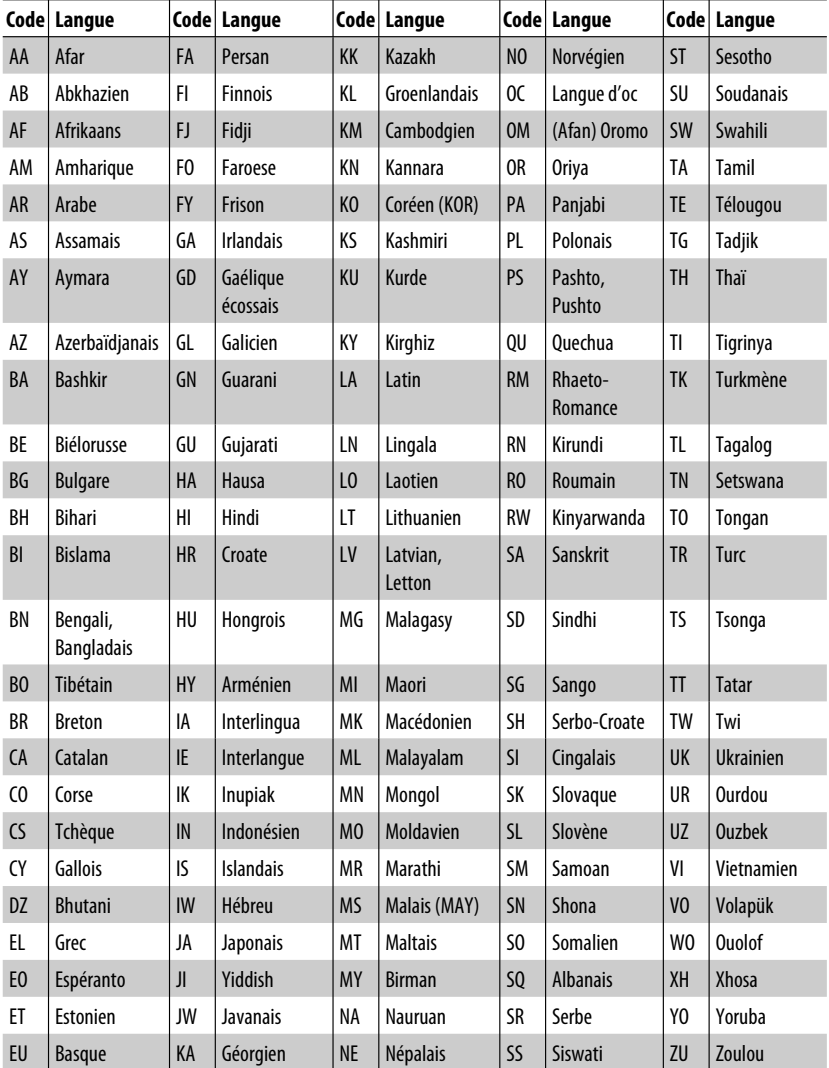

Download from Www.Somanuals.com. All Manuals Search

## **Guide de dépannage**

Ce qui apparaît être un problème n'est pas toujours sérieux. Vérifiez les points suivants avant d'appeler un centre de service.

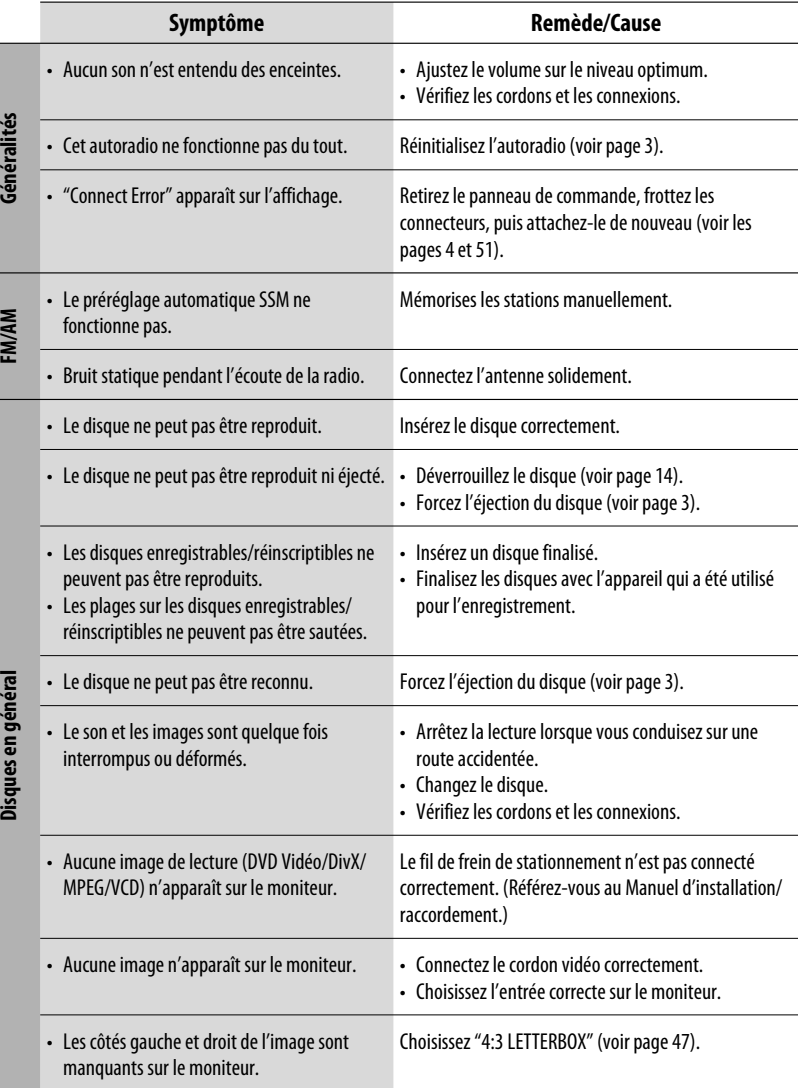

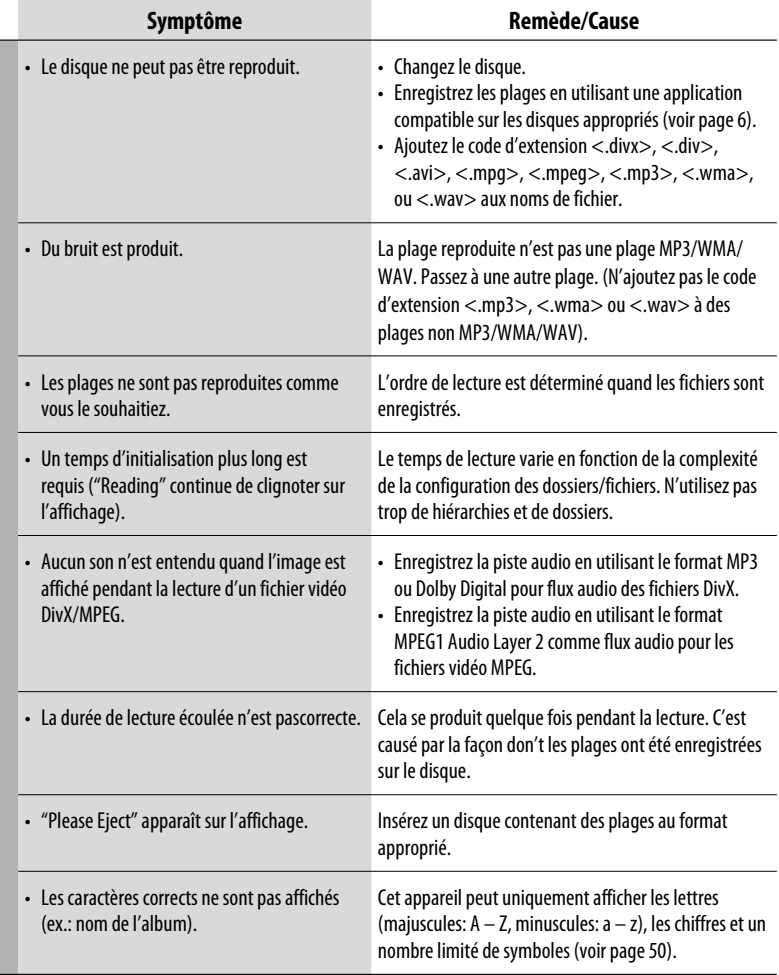

Suite à la page suivante

FRANÇAIS

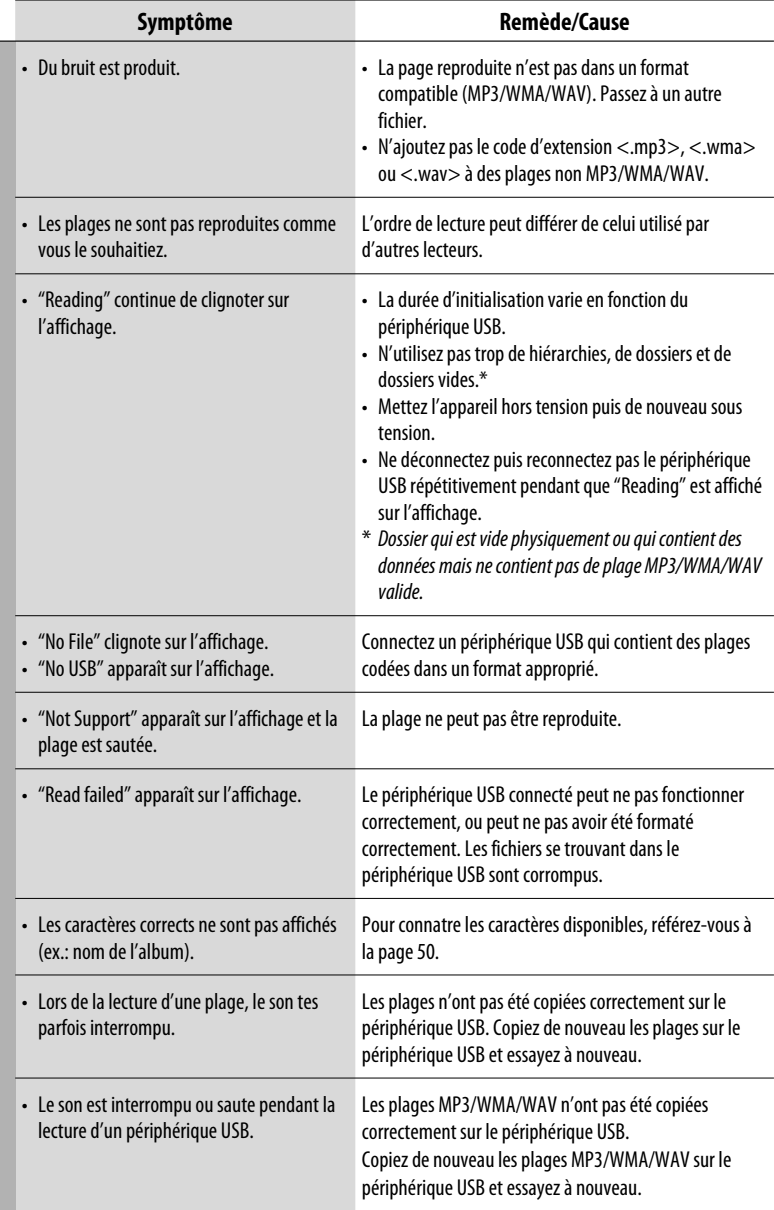

FRANÇAIS

Périphérique USB **Périphérique USB**

and the control

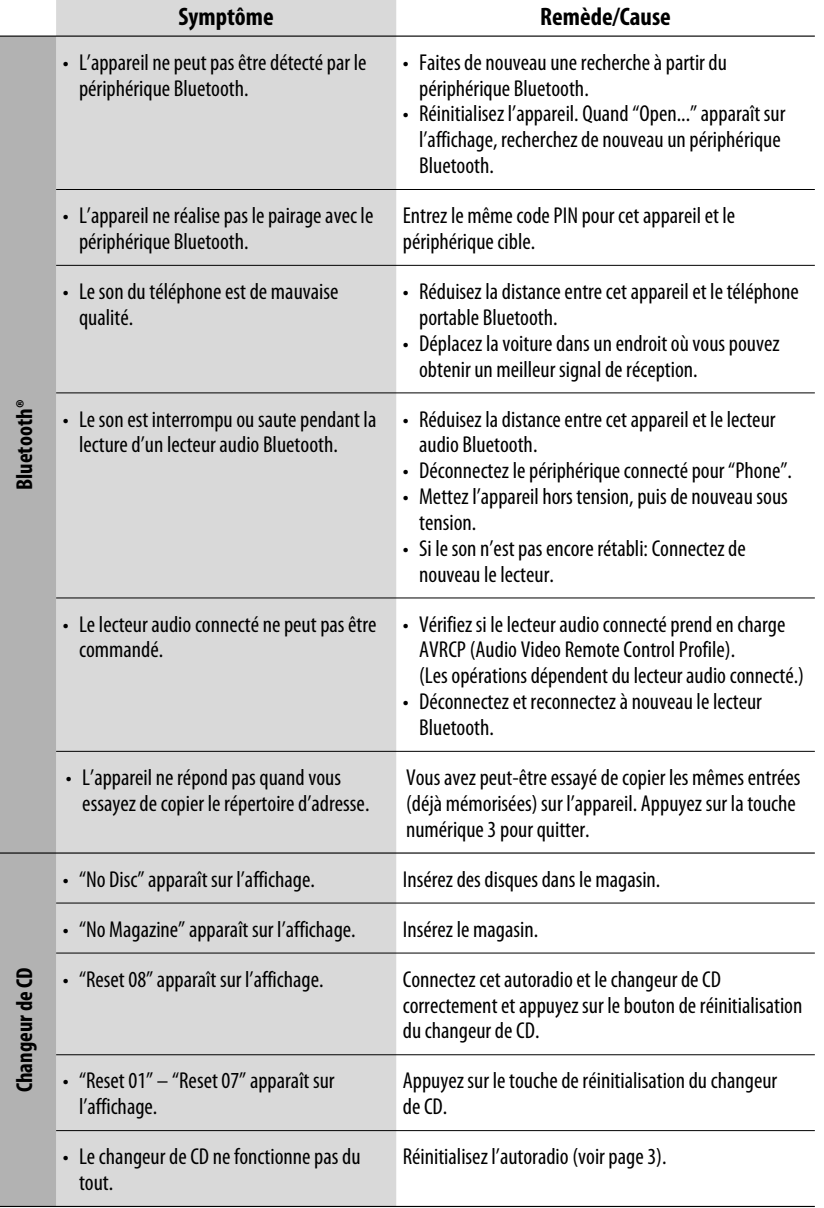

FRANÇAIS

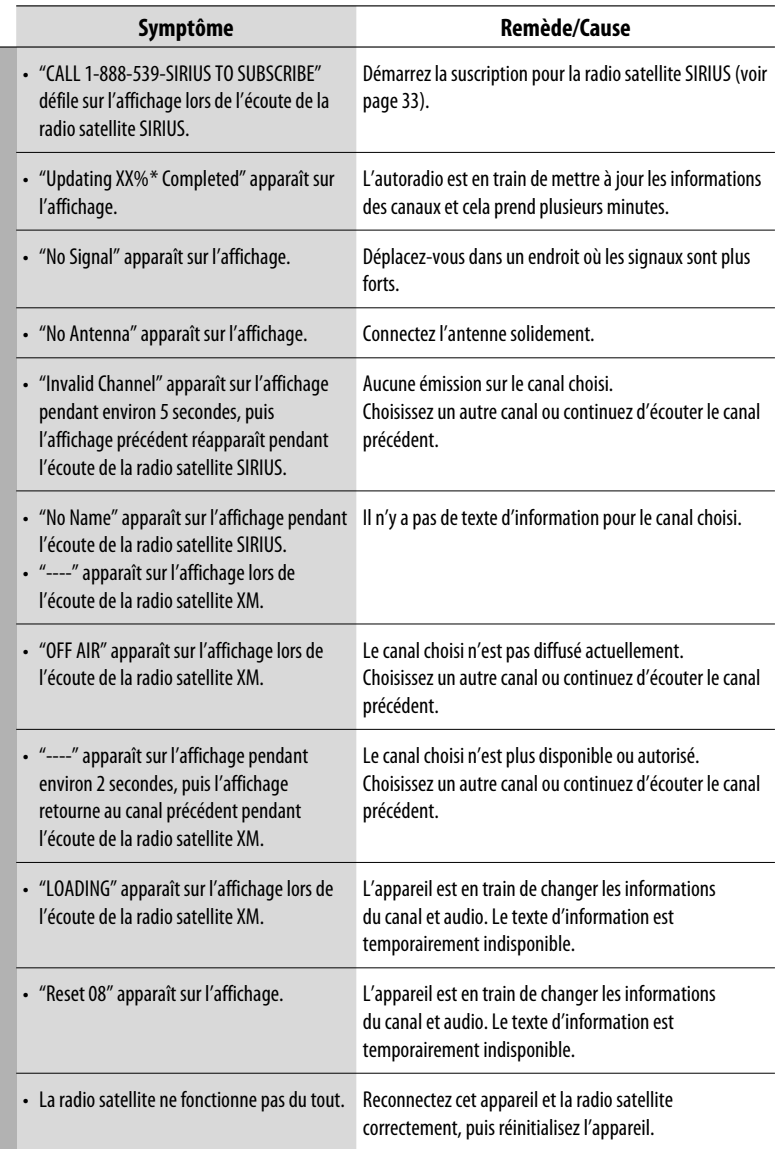

\* Change chaque fois que 20% de la mise à jour est terminée, (ex. 20%, 40%, 60%).

Radio satellite **Radio satellite**

64

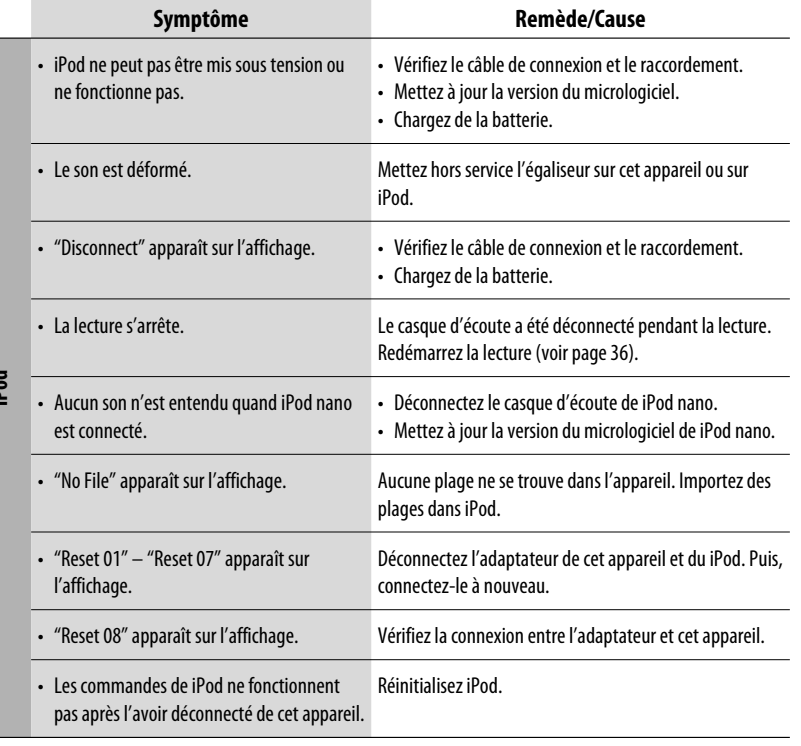

**iPod**

## **Spécifications**

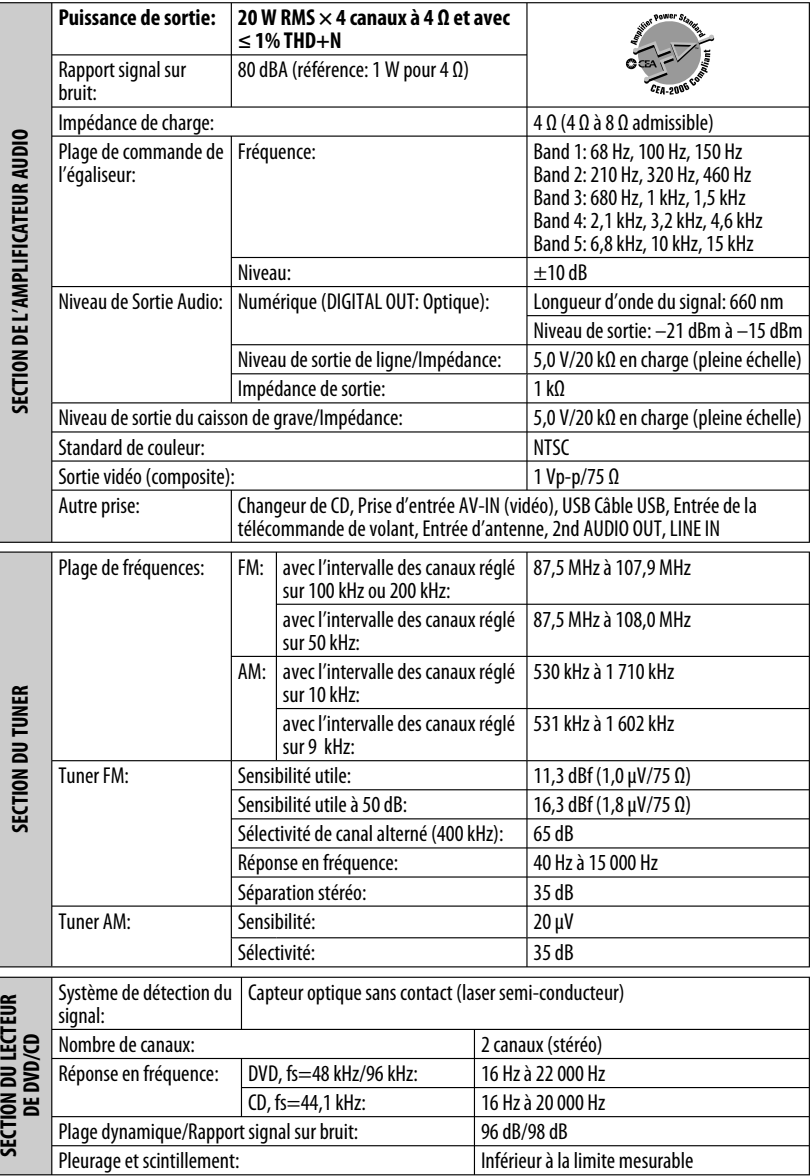

FRANÇAIS

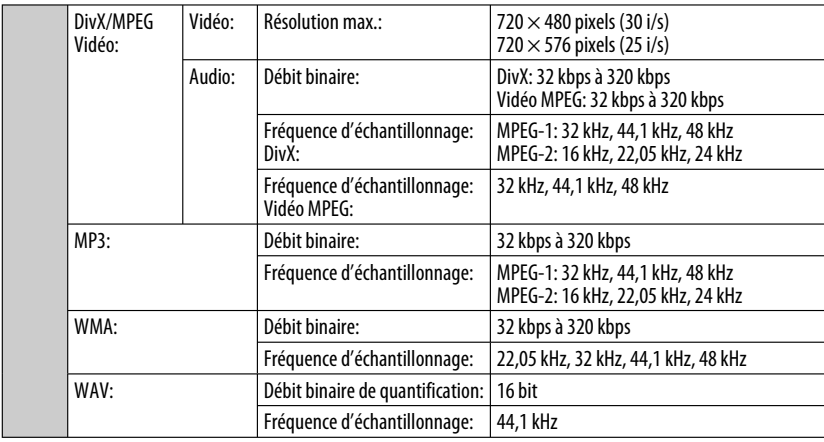

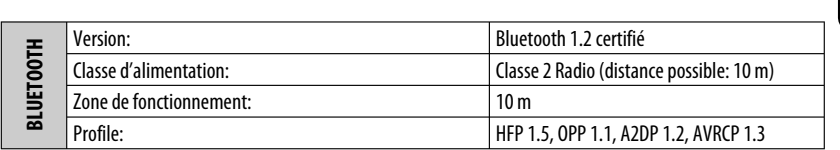

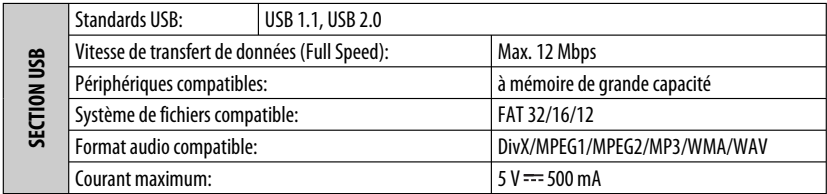

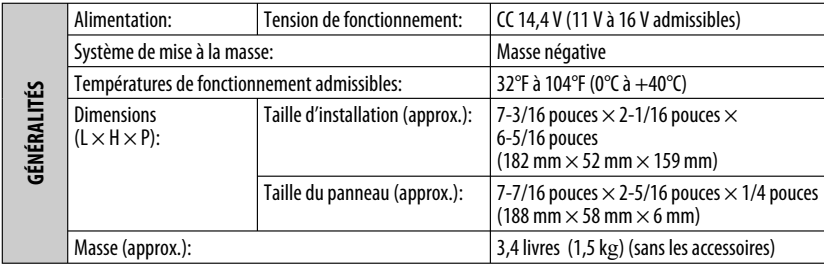

La conception et les spécifications sont sujettes à changement sans notification.

Si un kit est nécessaire pour votre voiture, consultez votre annuaire téléphonique pour trouver le magasin spécialisé autoradio le plus proche.

## **Having TROUBLE with operation? Please reset your unit**

**Refer to page of How to reset your unit Still having trouble??**

**USA ONLY**

## **Call 1-800-252-5722**

## **http://www.jvc.com We can help you!**

## **JVC**

 $\mathscr{\circledB}$  EN, SP, FR © 2008 Victor Company of Japan, Limited 0408DTSMDTJEIN

Download from Www.Somanuals.com. All Manuals Search And Download.

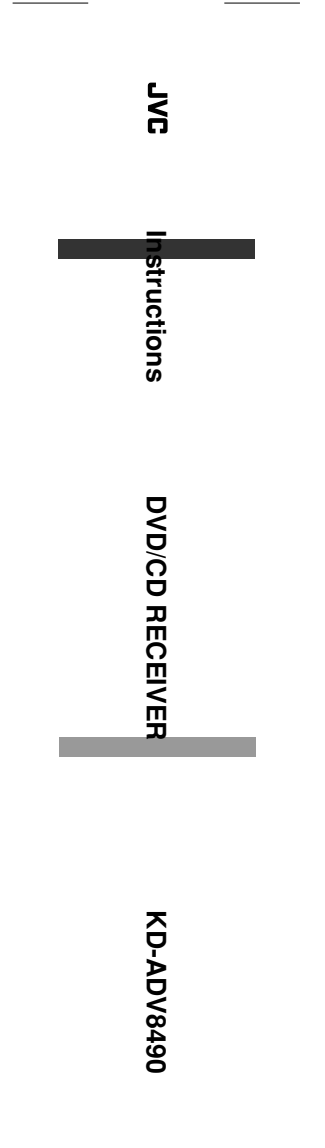

Free Manuals Download Website [http://myh66.com](http://myh66.com/) [http://usermanuals.us](http://usermanuals.us/) [http://www.somanuals.com](http://www.somanuals.com/) [http://www.4manuals.cc](http://www.4manuals.cc/) [http://www.manual-lib.com](http://www.manual-lib.com/) [http://www.404manual.com](http://www.404manual.com/) [http://www.luxmanual.com](http://www.luxmanual.com/) [http://aubethermostatmanual.com](http://aubethermostatmanual.com/) Golf course search by state [http://golfingnear.com](http://www.golfingnear.com/)

Email search by domain

[http://emailbydomain.com](http://emailbydomain.com/) Auto manuals search

[http://auto.somanuals.com](http://auto.somanuals.com/) TV manuals search

[http://tv.somanuals.com](http://tv.somanuals.com/)